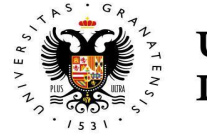

#### **UNIVERSIDAD** DE GRANADA

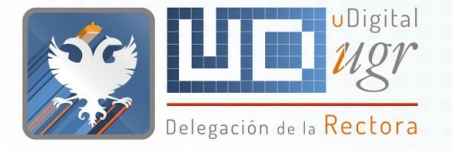

# **Plataforma WebUGR**

#### **Miguel García Silvente**

Director de Secretariado Web UGR

Delegación de la Rectora para la Universidad Digital

#### **Pablo Orantes Pozo**

Coordinador del Área Web, de Datos Abiertos y Apoyo a la Transparencia. Centro de Producción de Recursos para la Universidad Digital. Delegación de la Rectora para la Universidad Digital

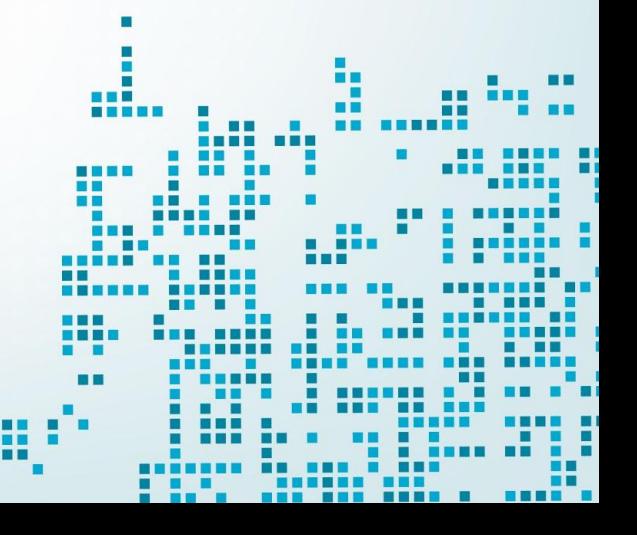

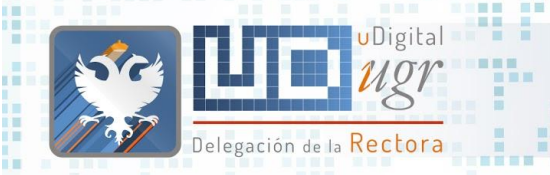

日日田田 田田田

图画

無關

#### **Estructura**

--------■原因者 ● Plataforma Web UGR

 $100 - 100$ 

Plantillas

**ELL** 

- Estructura
	- Noticias
	- Destacados

aann.

**HENES** 

- Calendario ...
- Adaptación a dispositivos móviles

■■■

■■■

- Galería de Imágenes / Accesibilidad
- Redes Sociales

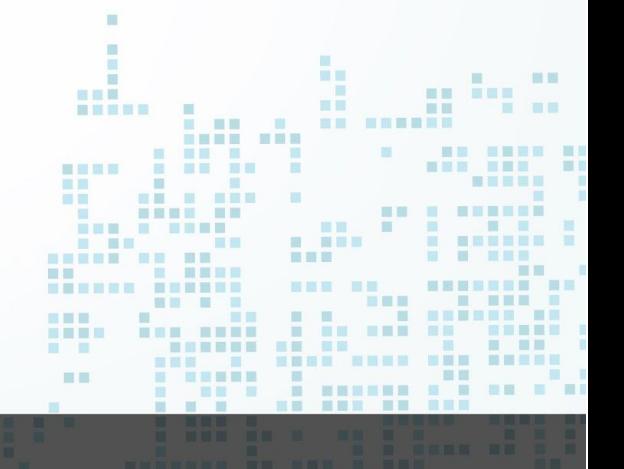

-----------------

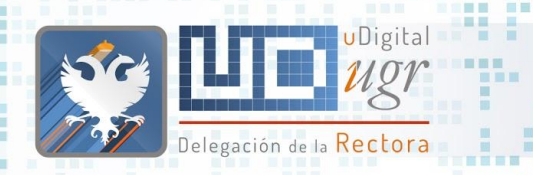

图图图

展展

新百里耳田

無無

**Acceso** 

**ELL** 

#### **Estructura**

Administración de Contenidos

■画

**HEMED** 

■■■

■■■

- Tipos de Contenido
	- Imagen Cabecera
		- Noticias
		- Contenido Atemporal
		- Contenido Destacado
		- Página Extendida
		- Página Landing
		- Página Privada
		- Directorios Públicos/Privados

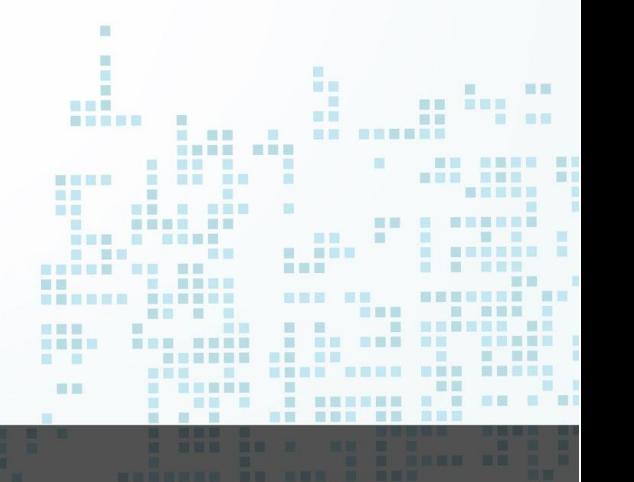

---------------

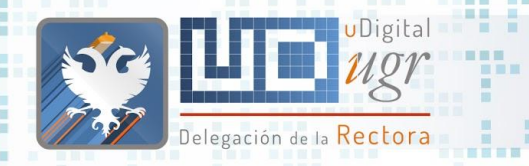

#### **Estructura**

日目目

Traducciones **Aplicaciones** 

■■ 無無

- Migración de contenidos
	- Estructura: Menú vertical vs Menú horizontal
	- Página Extendida ( URL alias y menú )
	- Página Landing
	- Página Privada
	- Redirecciones
	- Menú contextual vs Menú personalizado
	- Clonar contenido
- Buenas prácticas en la gestión de contenidos web

# zuelle somos somos sonos sonos este un este un este un este un este un este un este un este un este un este un<br>En experimento de la constitución de la constitución de la constitución de la constitución de la constitución **Nueva Plataforma**

**Web UGR**

图图三

■ ■■■

**TELE** 

画面目

■■ ■

面目

田田 田田

**BEERS** 

--------

田田三田田田 田田

-------

图

面面 服用 . . . . .

<u>TTT THE THE THE</u>

画画

**HEL** 

**STATE STATE** 

**BER UR** 

**CONTRACTOR** 

**BH SHNBHHHH** 

**COMMENT** 

. . . . . . . .

 $<sup>1</sup>$ </sup>

Delegación de la Rectora

 $\mathbf{H}$ 

**BERGER AND RESERVE AND AND A** 

**THEF R** 

...

**THE** 

**BEEK BE** 

画画

图 图

■■■

HENNES E

**III** 

**TELE** 

 $\mathcal{L}$ 

**B. BENGER** 

■常言書

**TELEVISION** 

**THE R** 

÷

**COMME** 

**TERRE E** 

. . . . . . . . . .

書前日目

**STATE OF BUILDING** 

**THE** 

UDigital

言言

m 田田 **The Contract of the Contract of the Contract of the Contract of the Contract of the Contract of the Contract o** ■■■■ **NE NEW MEDIA** 三国 酒田 **HNESE NE SHEEK NEBE BEN**  $\sim$  100  $\mu$ -----. . . . . . ■■ ■■  $\mathbf{m}$ ◎ ■ 四 日 **MET BE R BER HELE BE** ■■ ■ **The Second Second Second** ■ ■■■ **HELL** ■ 图画图画 ■ 国 田 田 田 田 田 | 田 | **INNER RENERE NEW HEAT** 三次目现星期 第三 **HELL** *<u>B BB BBB</u>* **STATE IN THE ENER BE BE THE TIME OF STREET** ■图画图画 **Contract Contract Contract HOLL** 用 ■■■ ■ . . . **EN 80** -----期間 . .... .. . 画画 日本 **BERRIER BR. FRE. B. RRS A R A CARDIO DEL BOTT** 

---

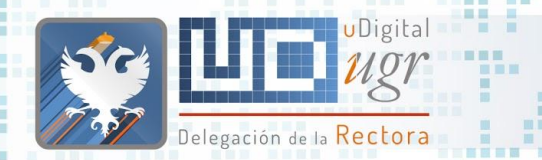

## Modelos de web (I)

La web ha evolucionado a una gran velocidad, antes los sitios webs eran:

- fundamentalmente estáticos,
- con mucho texto, y
- concentraban el máximo de información en su página de inicio (homepage).

Hay que tener en cuenta criterios de:

- accesibilidad.
- usabilidad,
- navegabilidad, y
- experiencia de usuario.

El criterio no puede ser "**todo lo importante debe de estar en la pá** 

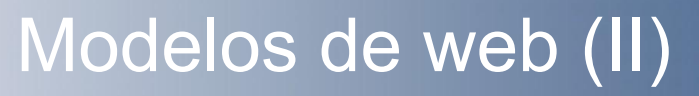

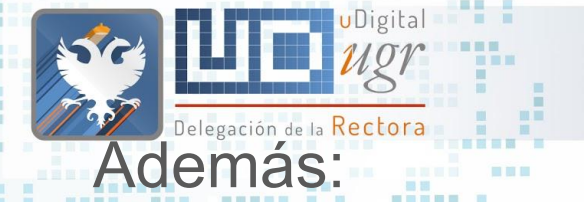

- Se debe garantizar la adaptación a dispositivos móviles (responsividad),
- Lo importante es que la información se encuentre:
	- información jerarquizada y accesible, y
	- un buscador eficiente.
- Las páginas se generan de forma dinámica (con acceso base de datos).
- Se deben servir de forma rápida y eficiente.
- Se debe simplificar la gestión de los contenidos.

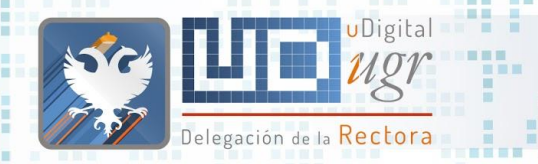

### Gestión de los contenidos

Existen fundamentalmente dos modelos:

- centralizado: la entidad tiene un departamento específico que gestiona todos los contenidos. Para cambiar cualquier detalle (aunque sea una coma) hay que dirigirse a ese departamento.
- descentralizado: cada vicerrectorado, unidad, centro, departamento, etc tiene una serie de personas que se encargan de gestionar sus contenidos.

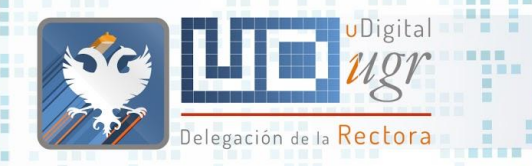

### Gestor de contenidos (CMS)

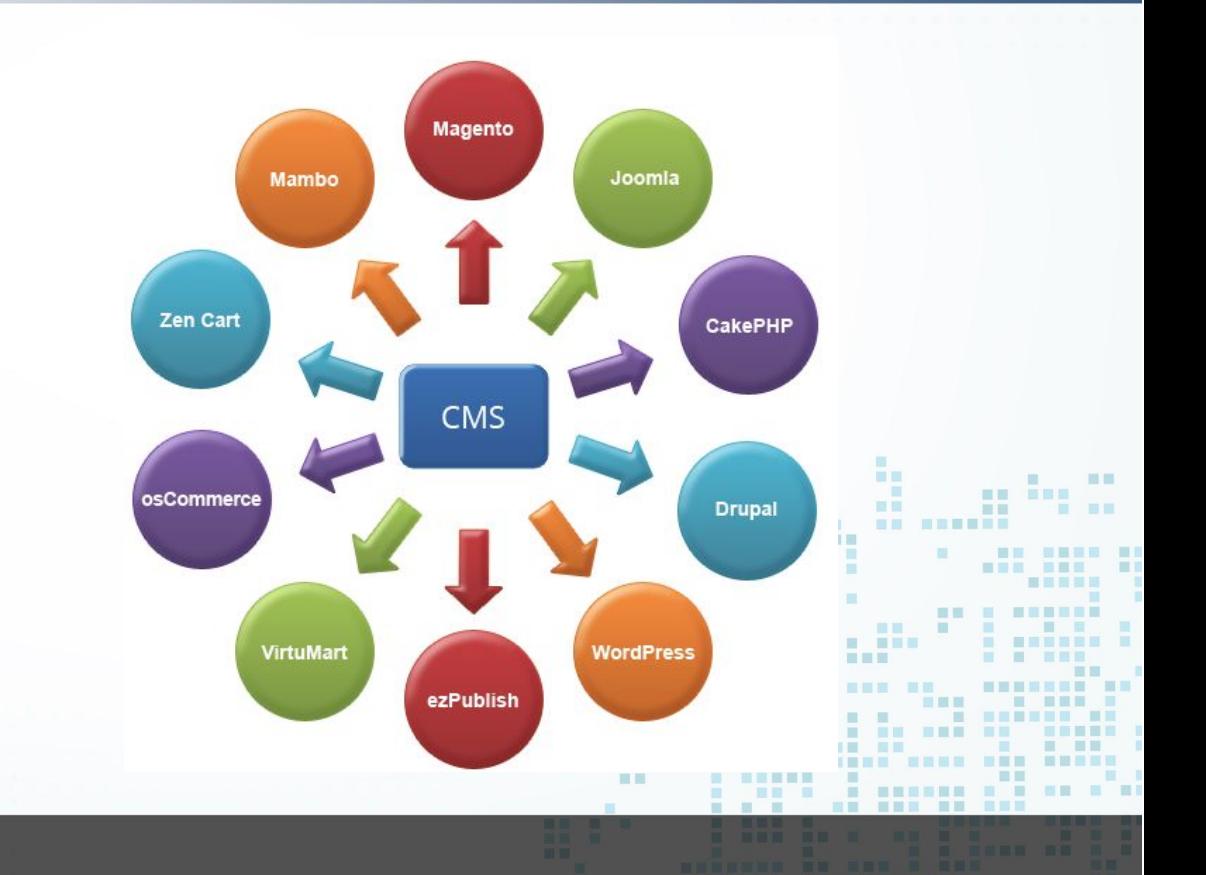

# ● Joomla: PHP

Igunos ejemplos:

■■■

- Plone: Python
- Liveray: Java
- Wordpress: PHP
- TYPO3: PHP
- Drupal: PHP

第三 ■第三

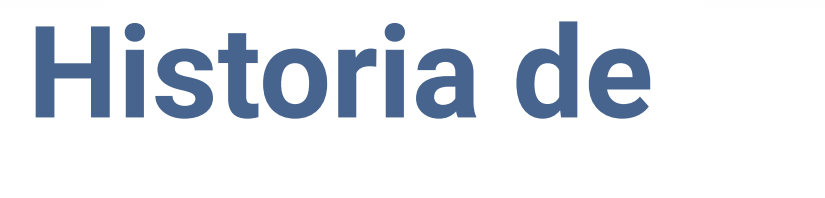

期限目

**BE BEEN** 

■■■

图目

**BERKER** 

 $\begin{array}{ccc} \textbf{m} & \textbf{m} \end{array}$ 

匪

面面 照照

**BEERS** 

開展 照

**HARD** 

× 

**BEESES** 

■四国局 m.

**THE R** 

÷

画面 **BEREE** 图 圖圖

**THE** 

UDigital

■画展画 图画

Jelegación de la <mark>Kectora</mark>

. . . . . **BERE R** 

**THE** 

**HUL** 

**NEW HERE** 

 $18$ 

**THE R** 

画画

画

■■■

百百日日 三日 三

**REAL RE** 

# **www.ugr.es**

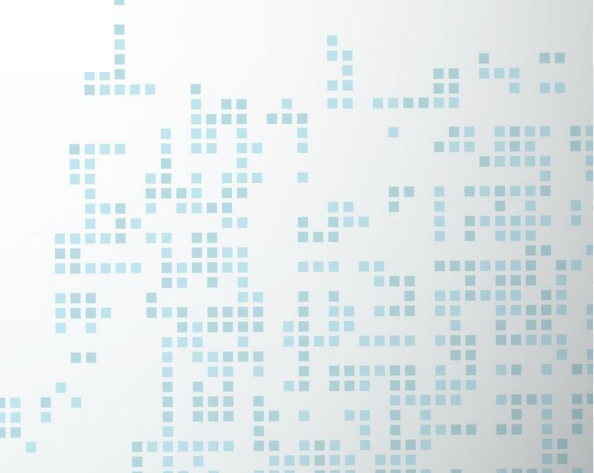

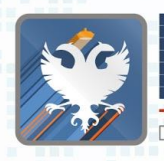

■国 ■

新羅書簡書

图 图 图

●

■■

田田

 $-100$ 

一些 一些

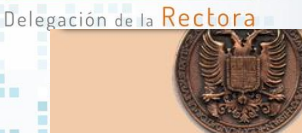

**UNIVERSIDAD DE GRANADA** 

Universidad Acceso Identificado **Enlaces Directos Búsquedas Otros Enlaces** Servicio de Video **Novedades** 

Acceso a WEBMAI

English

#### [www.ugr.es](http://www.ugr.es) Enero 1999

Universidad

**ORectorado OGerencia OVicerrectorados OFacultades y Escuelas ODepartamentos OInstitutos OOtros Centros v** Servicios

#### Enlaces directos

**OATri OAula Permanente. Programa para Mayores OBiblioteca Universitaria OBoletin Informativo Campus O** Centro de Información y Documentación del Universitario <sup>9</sup> Centro de Instrumentación Científica <sup>9</sup> Centro de Servicios de Informática y R.C. <sup>@</sup>Colegios Mayores <sup>@</sup>Estudios de Postgrado <sup>@</sup>Herbario <sup>@</sup>Residencia Universitaria <sup>O</sup>Residencias de Invitados

#### **Búsquedas**

<sup>9</sup> Búsqueda Universidad de Granada <sup>9</sup> Catálogo de Bibliotecas <sup>9</sup> Otros Robots de Búsqueda

#### Otros Enlaces

<sup>O</sup> Manual Básico de Internet <sup>O</sup> Reforma de estatutos <sup>O</sup> Congresos y Seminarios <sup>O</sup> Asociaciones IberoAmericanas <sup>o</sup> Consejo de Colegios Mayores

Novedades

■■

■■

■■個量 ■■■

医肌周围

■■ ■田宮 ■日

m. . . . .

 $\mathbb{Z}$ 

. . . . . . . . . . . . . .

Lista de admitidos 1999/2000

Resultados de la Oposiciones en la Universidad de Granada

Servicio de Video

NOTAS DE SELECTIVIDAD

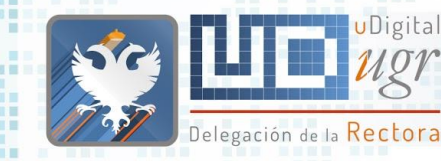

**. . . . . .** 

m m m 

圓

■■ 田田

 $\begin{array}{c} \begin{array}{c} \text{if} \end{array} & \text{if} \end{array}$ 

-------- ---

**THE R** 

**START** 

■■■

**BERGER ORD BROADS** 

**THE** . .

.

原则 **NESSESSE** 

**E ME NR** 

**HENRY H** 

ш

**101 001 001 001 001 001 001 00** 

■■■ **NEW RE** 三三

**ME** 

■画

蛋

**ALL AND** 

田田

田田

图画图图画

書展製器

■■图目 图图目

■■ ■ 展开 展開

新百里耳田

前面

■図 ■

●

### [www.ugr.es](http://www.ugr.es) Agosto 2017

■■

画面

**BEAR** 

■■■■■■

------------------

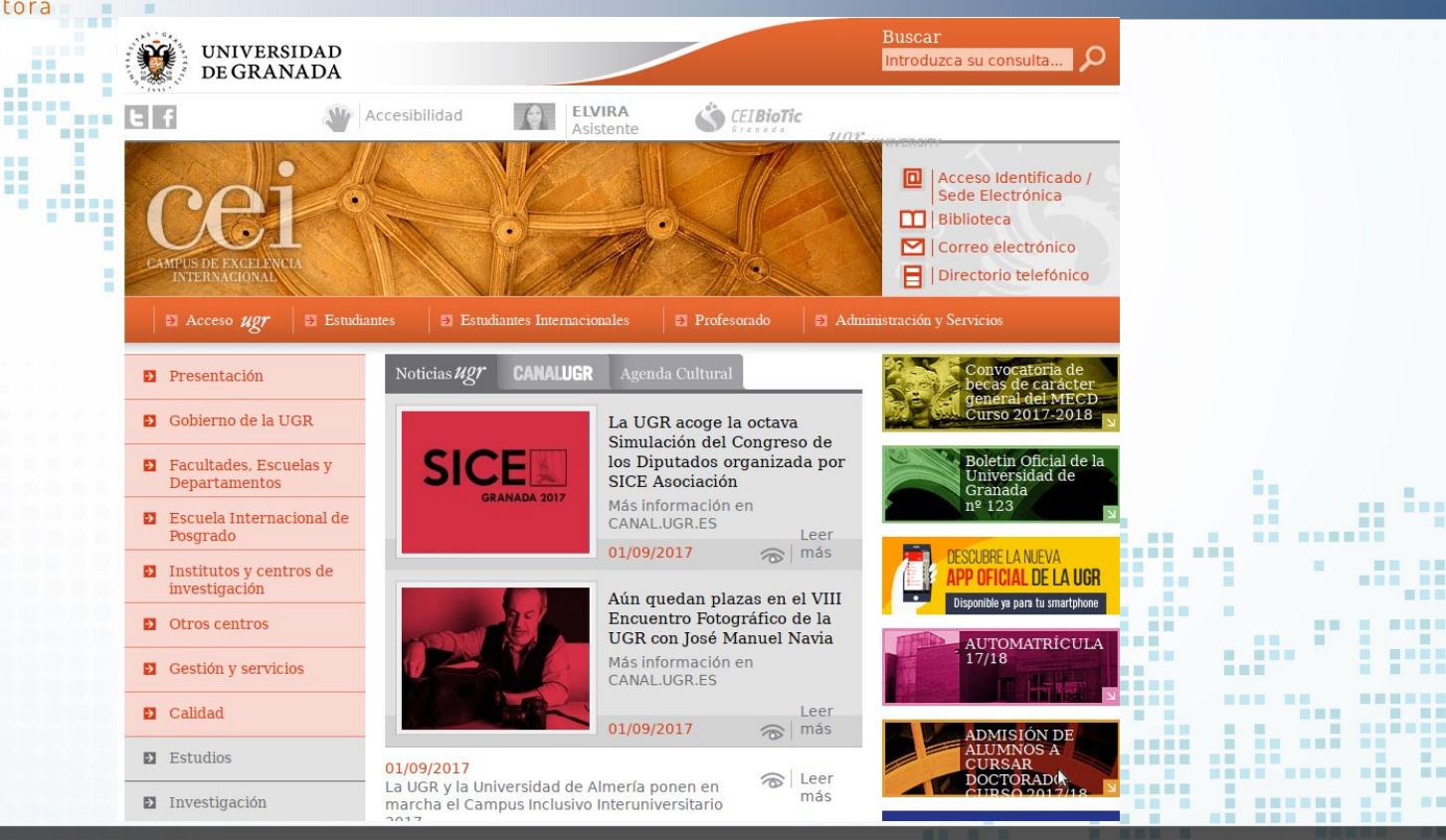

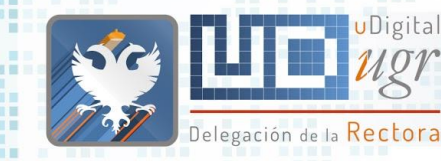

**. . . . . .** 

m m m 

圓

■■ 田田

 $\begin{array}{c} \begin{array}{c} \text{if} \end{array} & \text{if} \end{array}$ 

-------- ---

**THE R** 

**COLOR** 

■■■

**BERGER ORD BROADS** 

**THE** . .

.

原则 **BRKEESSE** 

**E ME NR** 

**HENRY H** 

ш

**101 001 001 001 001 001 001 00** 

■■■ **NEW RE** 三三

**ME** 

■画

蛋

**ALL AND** 

田田

田田

图画图图画

書展製器

■■图目 图图目

■■ ■ 展开 展開

新百里耳田

前面

■図 ■

●

### [www.ugr.es](http://www.ugr.es) Agosto 2017

■■

画面

**BEAR** 

■■■■■■

------------------

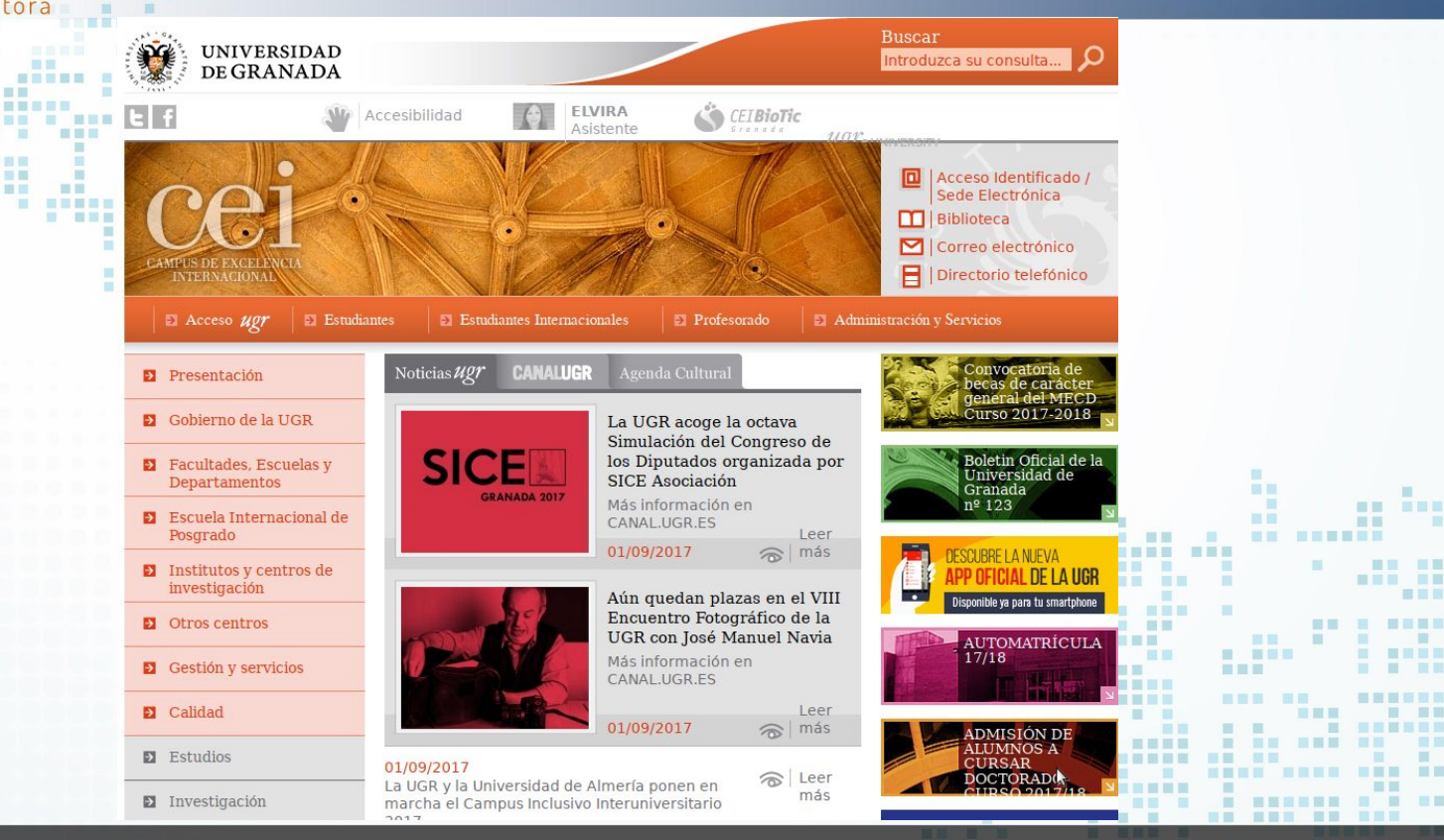

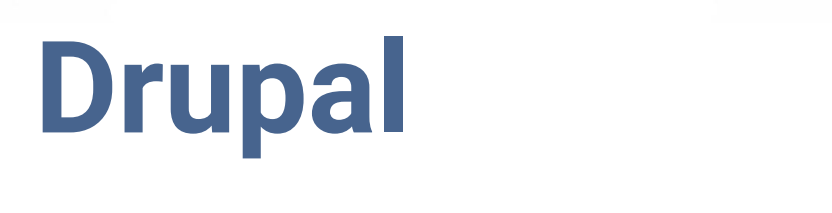

|田田岡目 田田田

**HE. 1997 THE** 

**SC** 

**IN A RAIL**  $-100$ 

**THEFT** 

**Britains** 

**N HANNAHAN NAN** 

三百四日

图

面面

服用

 $\blacksquare$ 

盲目

is.

m.

 $\begin{array}{ccc} \text{III} & \text{III} \end{array}$ 

■ ■

m

新闻一面

前面言图画

■■ ■

. . . . .

**WARE AND ARRAIGNMENT** 

NON ON ORNESSEE

**COMMENT** 

图

**BER BET** 

**CONTRACTOR** 

**I I III II I I III** 

<u>. . . . . . . . . . . .</u> **THE REAL PROPERTY** 

 $\blacksquare$ 

一 图 一 图

百萬里 招

na F

18

图 画图画画 **TEL:** 

**THE R** 

**COL** 

 $\blacksquare$ 

**STATE** 

**CONTRACTOR** 

**THEFT R** 

**THE WORKSHOP** 

--------

Delegación de la Rectora

anasan'ny fivon'ny fivondrona

**BEREIT THE RESIDE OF ST. B** 

<u>in the different complete the second second and</u>

**SEE SEEER** 

**IN B MANNE N BHA** 

**BERGER E RED** 

■■■■

**The Common** 

 $\sim$ 

m.  $\mathbf{m}$ 重 推  $\blacksquare$ **THE The Contract of the Contract of the Contract of the Contract of the Contract of the Contract of the Contract o** and it. -----■■  $\blacksquare$ **ME RHENER** ---- ---**NH HHHH HI MON HER. NE** . . . . . . 图言思图 ■ ■ ■ ■ ■ ■ ■ ■ ■ ■ **IN EXI**  $\mathbf{m}$ a. **III** 表面 **BE & BARNER Contract Contract Contract NETH BE BOB B BUER . HER IN T E REE** ■■ ■ ■■■■ 三国 ■ 国家部屋 国家 三国 国 <u>------ ------</u> **HEE THE ROOM OF REAL PROPERTY THE REA BERRIE DE DE 1999, DE 1999, PERSONALE DE LA PERSONA DE LA PERSONA DE LA PERSONA DE LA PERSONA DE LA PERSONA DE** 110 | 1111 1111 11<u>1</u> 1222 **Controller State** 田田 **THE R** *BE SEE BE SEE* . . 1. 1 **BALL R N NHN N FIRE REPORT OF REAL PROPERTY MM MM** . . . . . . . . 画画 **BERRICH BE SHE & REAL A R A R ANDREW BULL** -----------------------

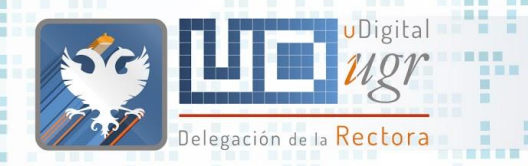

#### Introducción

- Es un CMS "mejorado". También se le conoce como CMF, Content Management Framework (proporciona herramientas para trabajar con
- conceptos y técnicas de gestión de contenidos)
- Creado por Dries Buytaert en 1999.
- El nombre viene de dorp.org (pueblo, en flamenco) pero por error se pasó a llamar drop.org
- En 2001 se lanzó con el nombre Drupal (druppel en flamenco significa drop en inglés, gota en español).
- La versión 8.5.3 se lanzó el 28 de abril de 2018, con más de 5000 módulos más de 250 temas compatibles con la versión 8.x

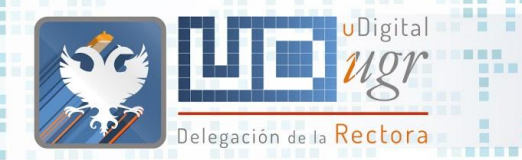

## Ventajas de Drupal

Software Libre bajo licencia GNU/GPL 2 o superior.

- Una amplia comunidad de usuarios y desarrolladores:
	- muchas personas testean el código, encuentran problemas de seguridad, etc
	- muchos módulos disponibles
	- muchas personas donan su tiempo para escribir código, paraayudar a otros usuarios, etc
- Arquitectura flexible:
	- Puedes crear tus propios módulos y tus propios temas.
- Basado en estándares:
- Seguro y con buen rendimiento.
- Incluye características para garantizar la accesibilidad (adopta la

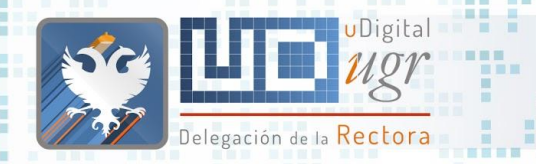

## Drupal como CMS

Control sobre el flujo de creación, edición, borrado y publicación de contenidos.

- Categorización y organización de contenido.
- Gestión de usuarios y roles. Privacidad, control de acceso.
- Presentación de contenido en diversos formatos.
- Sistema ampliable y extensible.

## ¿Quienes somos? **Accesibilidad**

ш  $\blacksquare$ 

推

 $\mathbb{R}^n$ 

**HNESE** 

**BU B BER** 

**BURNER** 

**HELE BE** 

第 图画图画

**BUE BREE** 

■ ■ ■

---

■ ■■■ ■

 $\mathbb{R}$ 

m

**...... ......** 

**The Contract of the Contract of the Contract of the Contract of the Contract of the Contract of the Contract of The Contract of The Contract of The Contract of The Contract of The Contract of The Contract of The Contract** 

an H

图言思图

**MET** 

田田

■意言意圖  $\blacksquare$ 

**HELL** 

惠

期間 **Allen** 

画画

**STATE IN** 

田田

三里里 言、言辞 面

 $\sim$  100  $\mu$ 

1 田田田

**HEE** 

**NEBE BEN** 

-----

**BURNER RE SHE R REP** 

**S S S . SEEMS SEE** 

m

■■ ■■

**The Band Street** 

■■■■■

田田

**THE** 

**MET** 

**NEW HEAT** 

**BE BE THE** 

**HE SEE** 

**NE KREISE** 

**NAME AND ARE ABOVE** 

**The Contract of the Contract of the Contract of the Contract of the Contract of the Contract of the Contract of the Contract of the Contract of the Contract of the Contract of the Contract of the Contract of the Contract** 

**BE BEE** 

百言

**BE E BEREEK** 

**I SEBREE BE** 

三国

自由

m

■ ■■

**BREADTH** 

> 国语国理局 **III**

> > ■ ■

 $\Box$ 

■田田田田

**CONTRACTOR** 

■図 图

■■■■

**THE SECTION** 

日本

**BOTT** 

. . . . . . .

■国营税票据量 ■目 

---------

|田原田 福田三

**III** 

**THEE** ■■ **BELLET IEEE** 

**E** 

**IN BUILD** 

■■ ■

百日

■图 ■

田田 田田

**BEERS** 

■■图三■图画 图画

图

面面 服用

**NHHHH** 

--------- ---

图

 $\begin{array}{ccc} \textbf{H} & \textbf{H} & \textbf{H} \end{array}$ 

■ ■

画

**THE R. R. P.** 

---------------

**BE E E E** 

**TTTD ARE SEEN REE** 

**ALL** 

 $\blacksquare$ 

**B 88 8 8 88 88** 

 $\mathbb{R}$ 

**MO** 

**THE REA** 

**STATE STATE** 

**HER HE NON ON SHAPPHAN** 

**TER** 

**BERGE E R** 

Delegación de la Rectora

**THE R** 

■■■■

**BELLER AND RESERVE AND RELATIVE** 

**BARB R** 

<u>an din se</u>

 $\circ$ 

**THE REAL PROPERTY** 

**THE R** 

 $\overline{\phantom{a}}$ 画画

**SALES BEEN BEEN BEEN BEEN** 

**STEP** 

**THE** 

 $\overline{a}$ 

**B. BENGER** 

2 ■ 3 ■ 图 m.

**THE R** 

÷

**BA MARK RAD** 

**THEFT B** 

日本田原田

**N & MERRE N BUR** 

書簡書書

**STATE OF BUILDING** 

期間期 a.

图 图

×

**NATIONAL CARDS** 

首演員

UDigital

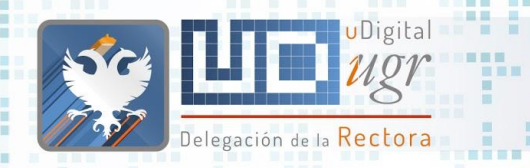

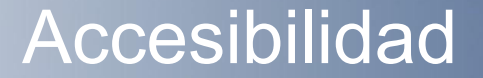

*"The power of the Web is in its universality. Access by everyone regardless of disability is an essential aspect." Tim Berners-Lee, inventor de la World Wide Web*

La **accesibilidad digital** consiste en hacer que el contenido digital esté disponible y se pueda usar por cualquier persona incluyendo personas con necesidades especiales.

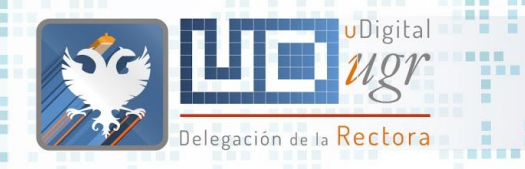

## SEO y accesibilidad web (I)

- **PEXTEXTOS de enlaces descriptivos.**
- Textos alt descriptivos.

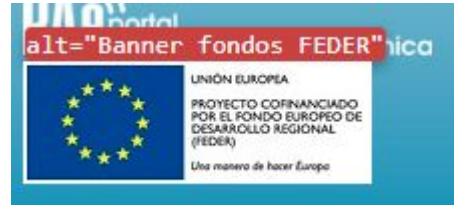

■■■

- No incluir información textual dentro de imágenes.
- Abreviaturas.
- **Escribir de forma clara.**

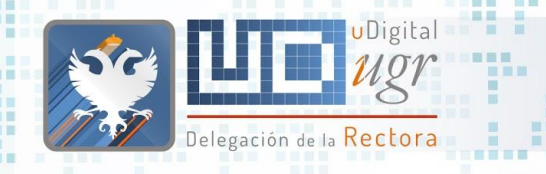

新田田岡田

## SEO y accesibilidad web (II)

- Cabeceras descriptivas y uso correcto de sus etiquetas.
- Títulos de páginas descriptivos.
- Subtitular los vídeos y audios.
- PDFs accesibles.

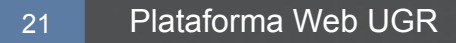

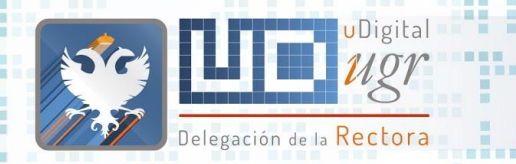

Real Decreto 1112/2018 sobre accesibilidad de los sitios web y aplicaciones para dispositivos móviles del sector público.

Se exige Nivel AA de las WCAG 2.1:

- cumplir con los 30 criterios de nivel A, los 20 criterios de nivel AA, y los 5 requisitos de conformidad.
- La diferencia entre las WCAG 2.0 y las WCAG 2.1 es que estas últimas incluyen 17 criterios nuevos: 5 de nivel A y 7 de nivel AA.

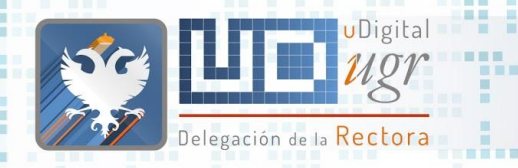

#### Cómo conseguir acceso universal

- Mediante herramientas intermedias:
- inclusite
- inSuit
- Diseñando las webs y gestionando los contenidos de forma accesible.

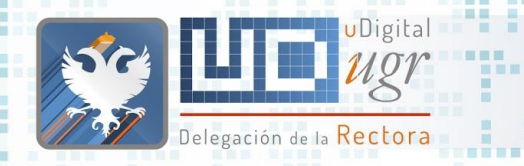

#### **Herramientas**

- Las herramientas pueden ayudar a identificar rápidamente potenciales problemas de accesibilidad. Se pueden usar en cualquier fase del diseño y del desarrollo. Ayudan con la revisión manual.
	- No es posible medir todos los aspectos de forma automática. La accesibilidad no se puede medir de forma automática.

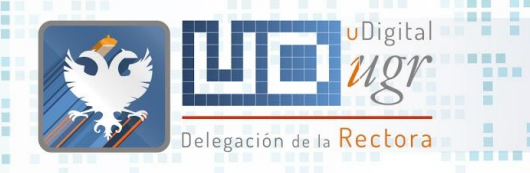

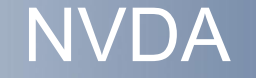

● Incluye navegadores web, clientes de mensajería instantánea, correo, ofimática, incluyendo Word y Excel.

- Instalarlo en tu ordenador o llevarlo en un Pen Drive.
- Sintetizador de voz incorporado en inglés y otros 43 idiomas.
- etc.

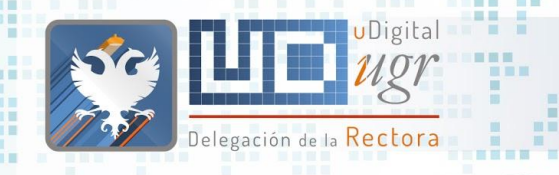

Recomendaciones (I)

- Usar colores simples.
- Usar listas y frases simples.
- Botones descriptivos, por ej. "Adjuntar archivo"
- Organizar la información de forma simple y consistente.

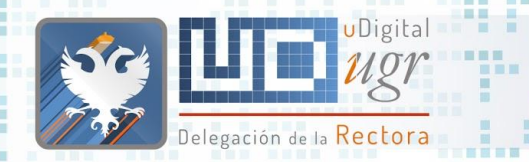

## Recomendaciones (II)

Describe las imágenes y usa subtítulos en los vídeos.

- Sigue un diseño lineal.
- Estructura el contenido usando HTML5
- Facilita el uso sólo con teclado.
- Escribe el texto para los enlaces y las cabeceras de forma

descriptiva, por ej. "Contacto"

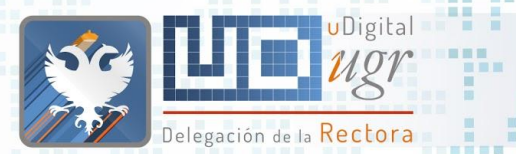

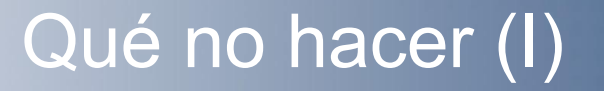

● Usar colores con un contraste demasiado alto o demasiado

- Etiquetar las figuras usando expresiones coloquiales.
- Incluir textos muy extensos y sin formato.
- Incluir botones con textos vagos o poco claros, por ej "Pulsa

aquí"

bajo.

● Usar diseños poco estructurados

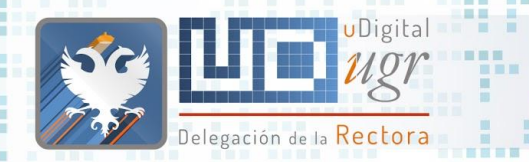

## Qué no hacer (II)

● Usar sólo imágenes y vídeos para mostrar información.

- Dispersar el contenido por toda la imagen.
- Usar el tamaño del texto y su localización para definir la estructura.
- Forzar el uso de ratón o de pantalla táctil para poder acceder a la información.
- Usar como texto para enlaces o cabeceras texto poco informativo como "pulsa aquí"

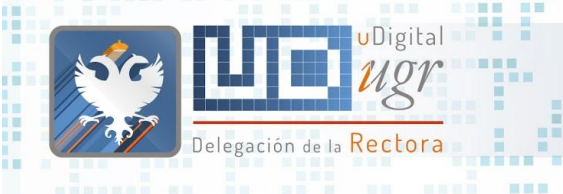

**BURGE** 

------ --- -----

**CONTRACTOR** 

■■

 $\mathbb{Z}$  . The

- - - -

■■■■

图画画

图画

新田田田田

#### Análisis de accesibilidad

匪 展開

WE .

語言器

**HER BE** 

m m

言意言

图 图 照 前面

■風景】 語圖

■画面画面

田田 ● Wave:<https://wave.webaim.org/>

三重量

● Tawdis: [www.tawdist.net](http://www.tawdist.net)

10 10 11 12 13 14

**THE R** 

m

書簡 **NEBEC B** 

田田 

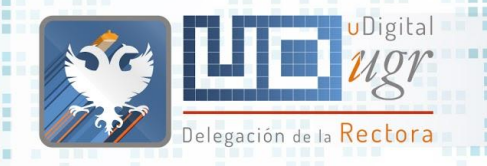

新型

#### Formulario de accesibilidad

A / Accesibilidad / CONSULTAS SUGERENCIAS

画

#### Consultas y sugerencias sobre la accesibilidad de esta web

Este formulario es exclusivamente para consultas y sugerencias relacionadas con la accesibilidad de este sitio web. Las solicitudes de información, quejas y reclamaciones deberán ser presentadas a través de la Sede electrónica de la Universidad de Granada a través de Solicitud Genérica dirigida a la Unidad responsable de accesibilidad de la web y aplicaciones para dispositivos móviles de la Universidad de Granada tal como se indica en la Declaración de Accesibilidad.

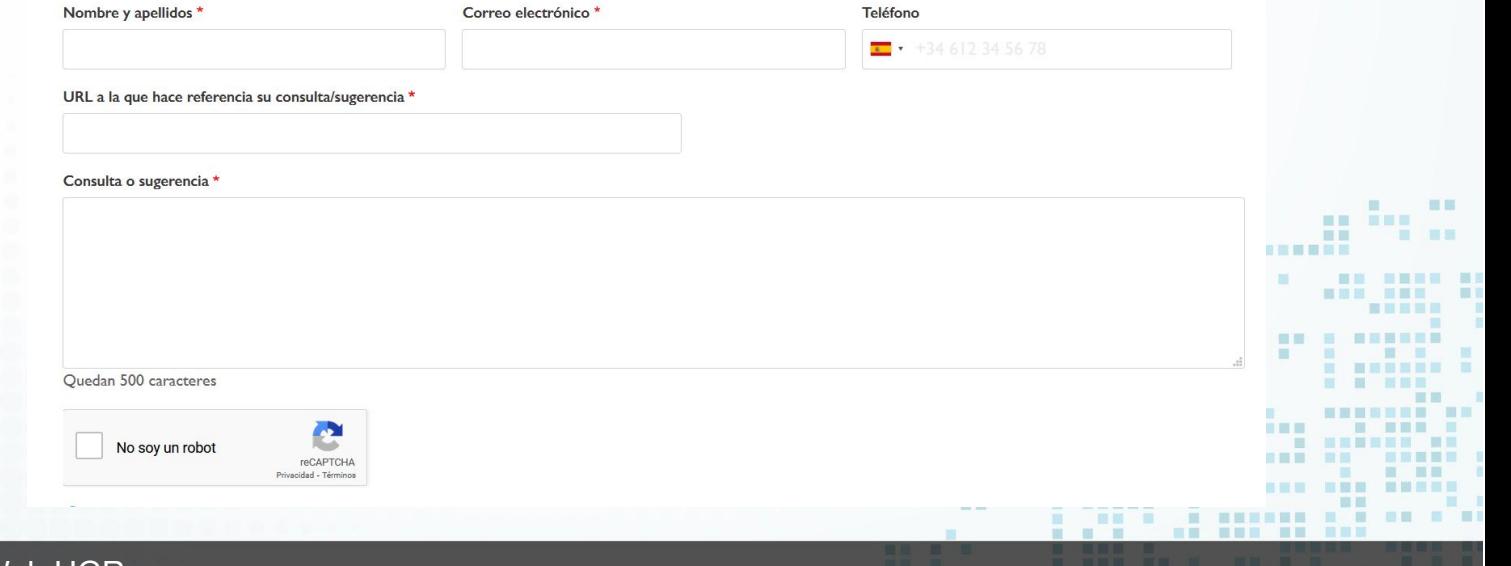

-------------

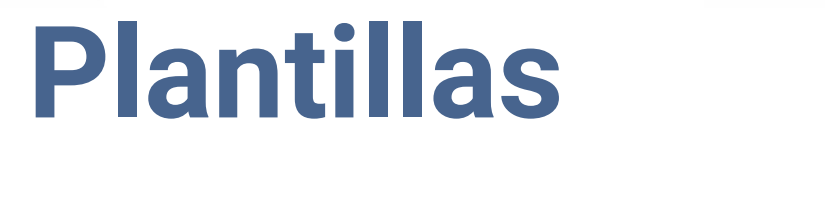

田田田目 田田田

**THE R REE IEEE BB BOOT**  $\blacksquare$ 

i i i k 盲目

**IN WHEEL** 

画

a.

图 图

m

新闻一面

前面言图画

■图 ■

**A R ROOM OF A R ROO** 

**NEWSBRITER OF STATE** 

**NAMESHER NEW** 

**SERVICE STATE** 

图

**CONTRACTOR** 

**NEW OR SERVICES** 

**THEFT** 

画画图

图

面面

服用

HERE HERE

<u>. . . . . . . . . . . . .</u>

**CONTRACTOR** 

a.

图 画图画画 **TEL:** 

**THE R** 

**COL** 

TE.

**THEFT R** 

**THE WORKSHOP** 

Delegación de la Rectora

**CHARD THE** 

**BELLER AND RESERVE AND RELATIVE** 

<u>Hou ha dit an annoye</u>

**Contract Contract Contract Contract Contract Contract Contract Contract Contract Contract Contract Contract Contract Contract Contract Contract Contract Contract Contract Contract Contract Contract Contract Contract Contr** 

**N & MERRA N BRB** 

■■■■

 $\sim$ 

**NE NE SEER** 

**ALC** 百萬里 田

**A** 

一般一般

 $\blacksquare$ 

**A**  $\mathbf{m}$ 面 推 田田  $\mathbb{R}^n$ **The Contract of the Contract of the Contract of the Contract of the Contract of the Contract of the Contract o** and it. ■■  $\blacksquare$ ------------- ---期 **THE REAL PROPERTY NE SHEE BI** . . . . . **STATE** 图画图图 ■国事理局 **IN ET**  $\mathbf{m}$  $\blacksquare$ **III** 田田  $\begin{array}{cccccccccccccc} \textbf{1} & \textbf{2} & \textbf{3} & \textbf{1} & \textbf{3} & \textbf{1} & \textbf{1} &$ **THE REAL NETH BE BE E BEREEK BAR & BARB ..** \_\_\_\_\_\_\_\_\_\_\_\_\_\_\_\_\_\_\_\_\_\_\_\_ **HER IN** ■ ■ ■■■ **NAMAR AN NA** ■■ 一 照 图 图 图 图 ■ ■ ■ ■ ■ ■ ■ ■ ■ <u>------ ------</u> **NEW HEAT HELL** THE BELL IN THE REAL PRESS **START COMPANY BERRIE OF THE THE REAL PROPERTY.** 110 | 1111 1111 11<u>1</u> 1222 **Controller State** 田田 **N NHHAN H THE R AT THE READER** . . / 黒い ■ 百言第 第 日田田島県 **MM MM** ---------画画 **BERRICH BE SHE & KRY E E E : ENEBER BER HOM NEW BREE N BREE R** 

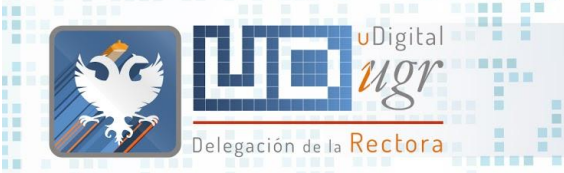

**All College** 

--------三重量

٠

**IND SER** 

π

Ξ я OB. **B** 

 $\frac{1}{2}$ 

■第 ■

#### **Plantillas**

 $\sum_{i=1}^{n}$ 

ш

п

œ

田

展開

. . . . . . . . . . . . .

m. m **HELL BE** 

**THE** 

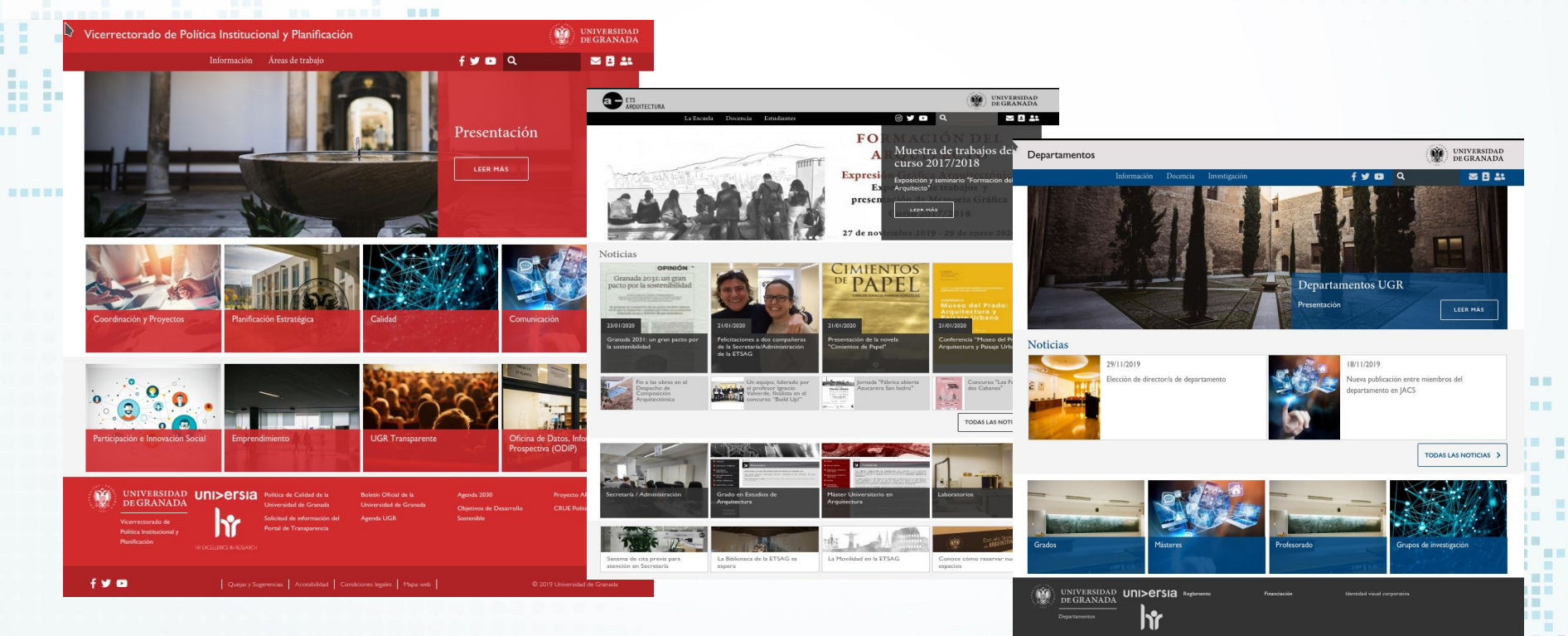

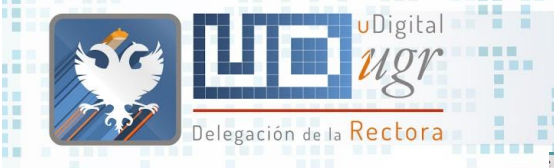

■■

書冊題

**HELLING** 

**THEFT EN** 

**BANK B** 

**BRK BR** 

**THE** 

**Report Follows** 

**THE REAL** 

m 

**NETE EN** 

**HELLER** 

**COMPANY** 

■■■

**ALC** 

**NEW BY ABRESSES** 

**THE RE** 

**B 88 8 8 88 88** 

 $107$ 

画

*NESSERE REN* 

■■■■

in between s

國

■■

開開

**INNH MHH** 

**THE** 

F

■■ ■

期間書簡書

■国 ■

#### Plantilla Centros

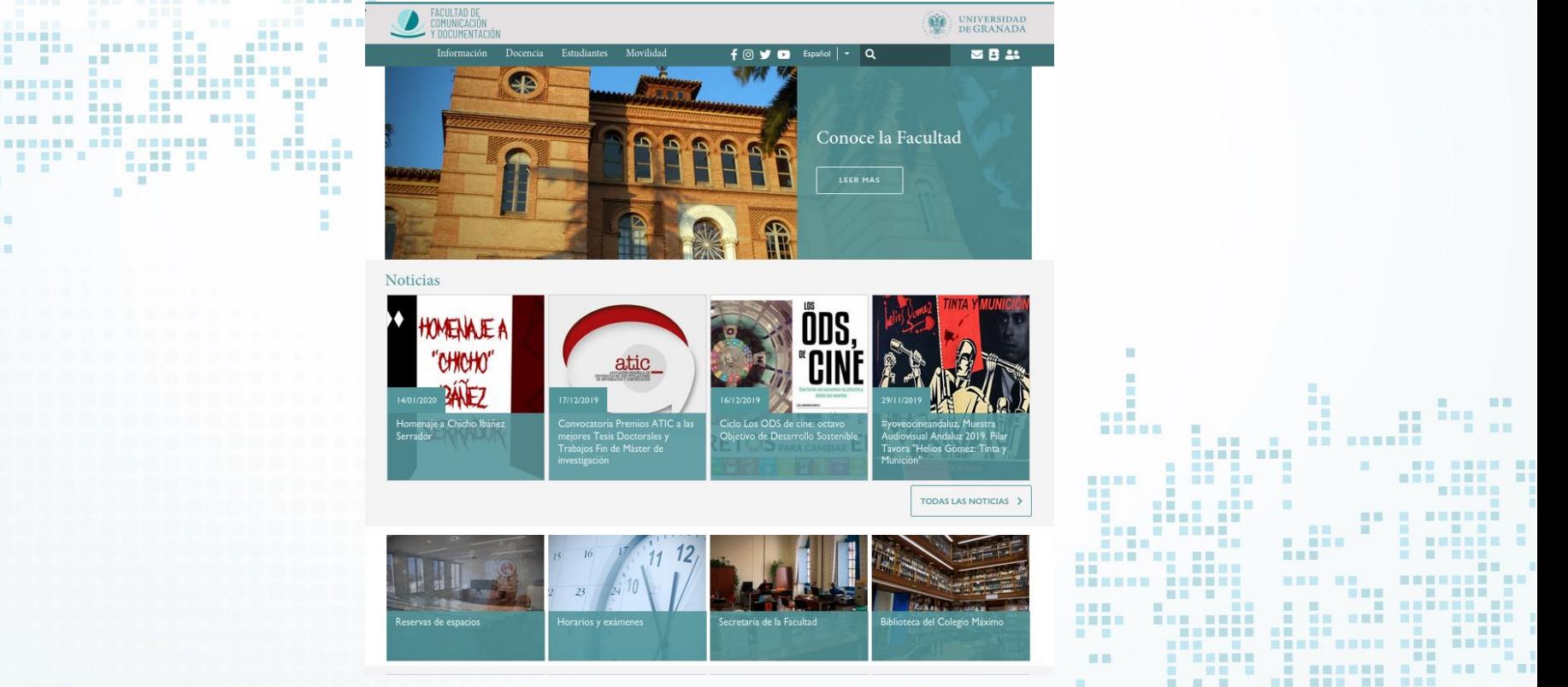

----------------

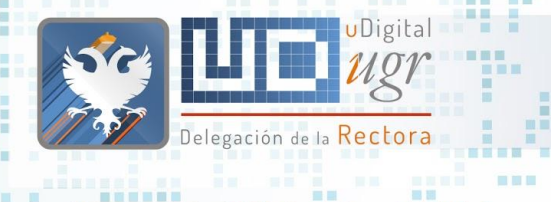

■■■

#### ■■国 **EPPENOticias**

#### Plantilla Centros

■■

■■

■■ .

- - - - - - - - - - - - - -

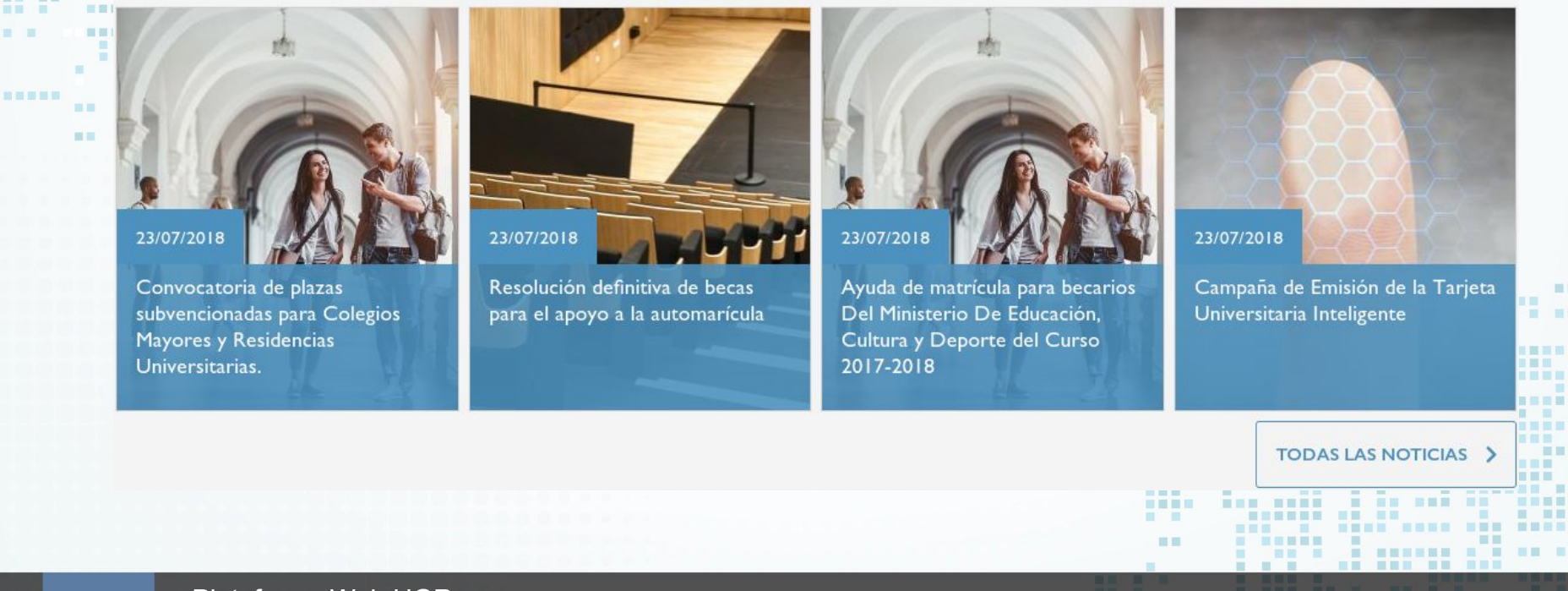

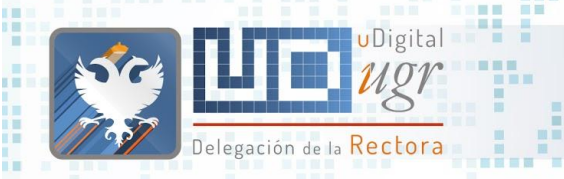

**BREEK** 画面

百里目

---

日日田田 田田田

黒井 黒 m m

初页图图画

前面

■图 ■

**. . . . . .** 

. . . . . . . .

■■■

圓

#### Plantilla Centros

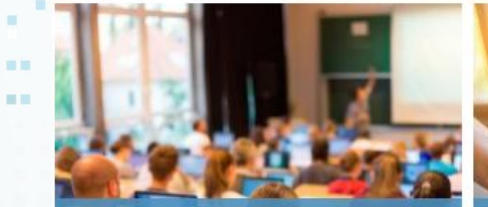

. .

**THE REAL PROPERTY OF REA** 

一副画 **.. ........**  ■■■

**SEAR** AND

**STREET** 

■ ■ ■ ■

田田田田田

書展製器

Campaña Emisión TUI

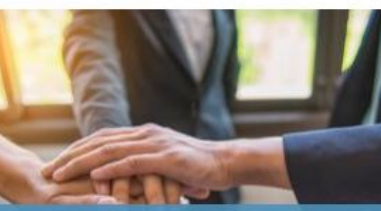

Ágora: espacio de descanso para estudiantes

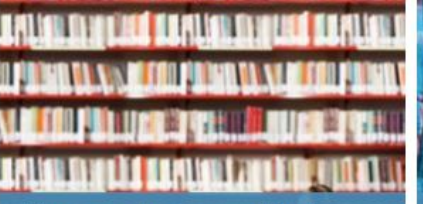

Línea gratuita de atención al estudiante

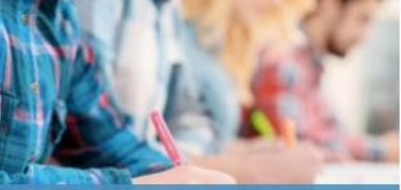

Salas de Estudio

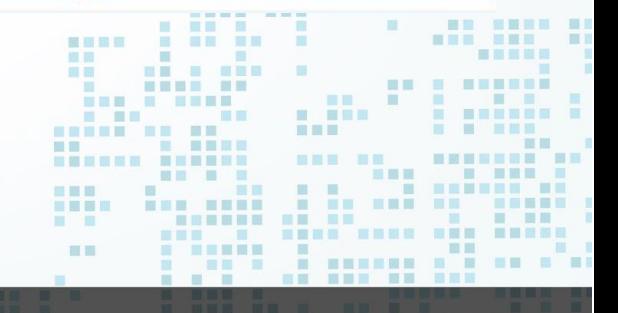

----------------

首目 ïш 画面 (頁)
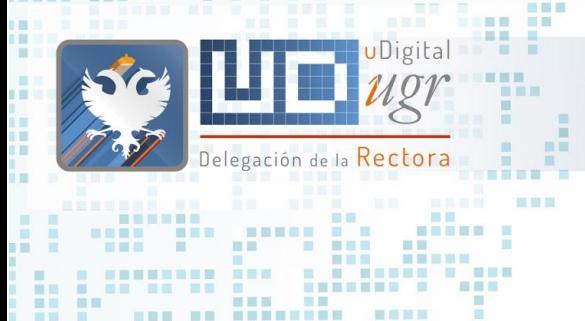

## Plantilla Centros

. . . . . . . . . . . . . . .

### Contenido destacado

图画画

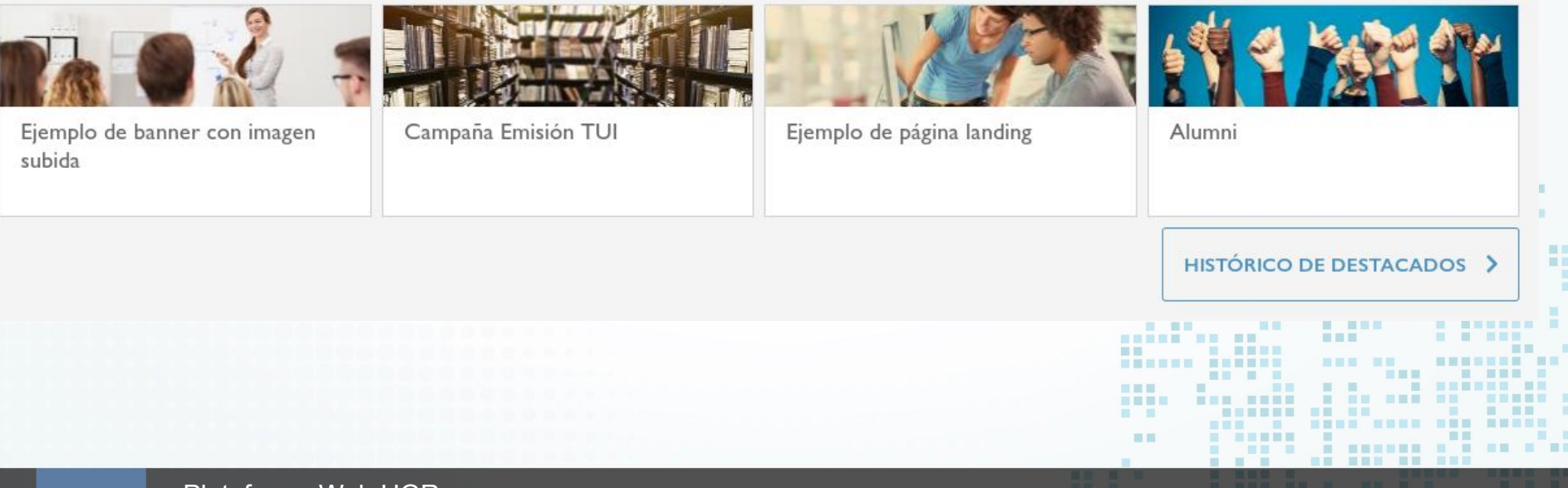

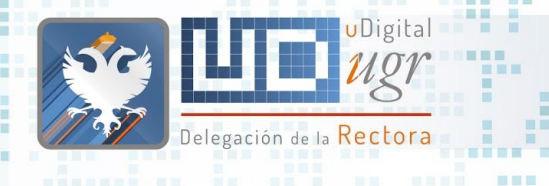

### Plantilla Centros

### Eventos 国目 田田

田田 價 π

圓

新闻 無關

38

新羅書簡書

Octubre 25

■■■

Convocatoria de plazas subvencionadas para Colegios Mayores y Residencias Universitarias.

Octubre 26

Ayuda de matrícula para becarios Del Ministerio De Educación, Cultura y Deporte del Curso 2017-2018

### Octubre 27

Resolución definitiva de becas para el apoyo a la automarícula

Octubre 28

■■ 画面

**THE REAL THE R** 

Campaña de Emisión de la Tarjeta Universitaria Inteligente

------------------

**. . . . . .** 

**HERE** ■画画画 . . 羅馬

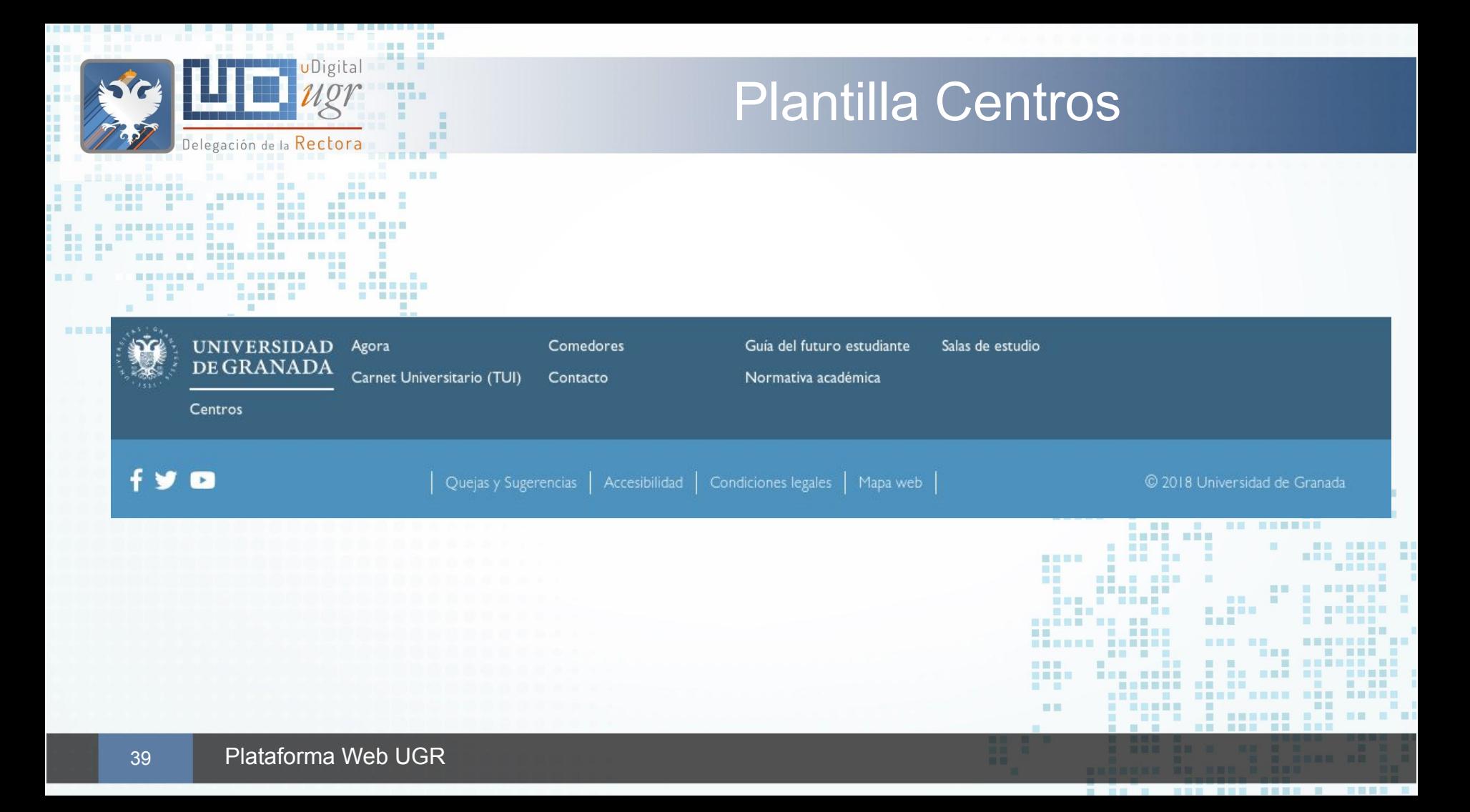

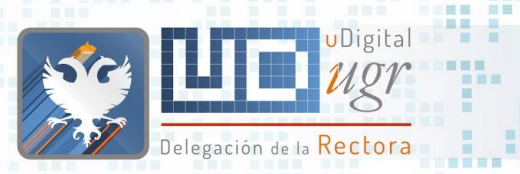

<u> La Bara</u>

三重量

**ME** 

■■图画

œ.

٠

ūш. îш. 图画画

### Portada flexible

. . . . . . . . . . . . . . .

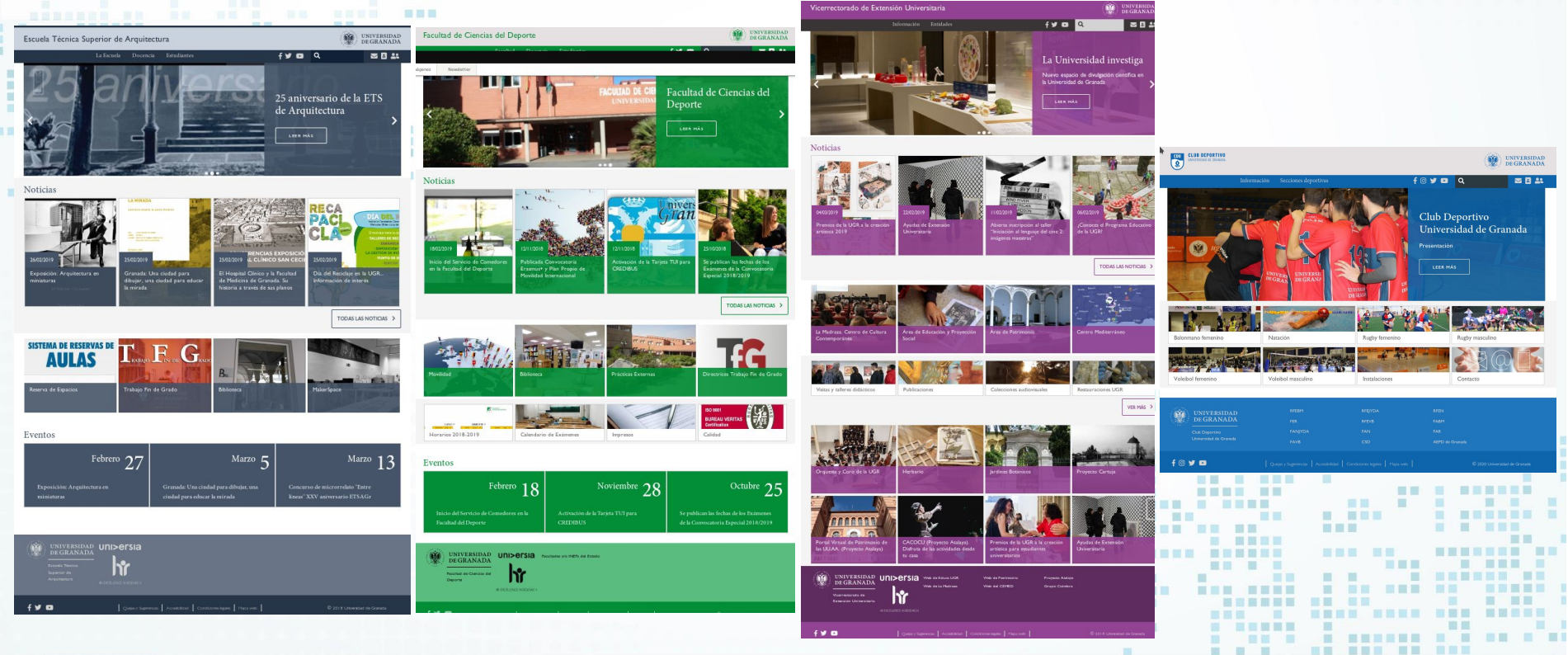

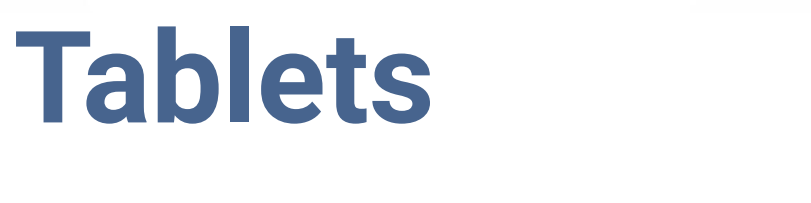

田田田目 田田田

**THE R. P. LEW IEEE BB BRIT**  $\blacksquare$ 

i i i k 盲目

**IN WHEEL** 

i al

a.

■ ■

m

新闻一面

前面言图画

■图 ■

**A R ROOM OF A R ROO** 

**NEWSBRITER OF STATE BREEDS** 

**NAMESHER NEW** 

NEE ON ANNEXAN

**COMMENT** 

----------

图

HERN HER

**Britains** 

画面图

图

面面

服用

<u> Literature de la p</u>

 $\sim$ 

**NEW RESER** 

-----------

**MARKET A STR** 

■■算冊

**The Common** 

------------

Delegación de la Rectora

**CHARD E R** 

**BRB BR** 

**TELESCO** 

**BELLER AND RESERVE AND RELATIVE** 

<u>Hou ha dit an annoye</u>

**THE WORKSHOP** 

**NE NE SEER** 

前置量 图

**SET OF BUILDING** 

**AR RADE RAD** 

na F

on.

**STATE** 

**COLORED BEEN** 

图 画图画画 **TEL:** 

**THE R** 

**COL** 

я

**ALC** 

**ALC** 

一般一般

 $\blacksquare$  $\mathbf{m}$ 

> **A**  $\mathbf{m}$ 面 推 田田  $\mathbb{R}^n$ **The Contract of the Contract of the Contract of the Contract of the Contract of the Contract of the Contract o** and it. **THE THEFT** ■■  $\blacksquare$ 图 图 **WE SHARES** ---- ---期 **COLOR**  $\sim$  10  $\,$ ■■ ■■■■ ■】 **BUNG HERE**  $\mathbf{u}$ 图画图画 ■国事理画 **IN ET III** a. **III** 田田  $\begin{array}{cccccccccccccc} \textbf{1} & \textbf{2} & \textbf{3} & \textbf{4} & \textbf{5} & \textbf{5} & \textbf{6} & \textbf{6} & \textbf{7} & \textbf{8} & \textbf{8} & \textbf{9} & \textbf{10} & \textbf{11} & \textbf{11} & \textbf{12} & \textbf{13} & \textbf{14} & \textbf{15} & \textbf{16} & \textbf{17} & \textbf{17} & \textbf{18} & \textbf{18} & \textbf{19} & \textbf{19} & \textbf{10} & \textbf{10$ **TENDER HELE BE BE B ENDING** --- - ----\_\_\_\_\_\_\_\_\_\_\_\_\_\_\_\_\_\_\_\_\_\_\_ 1. 重整 **HER** ■ ■ ■■■ ■■ ■ ■■■■ ■ ■ ■ ■ ■ ■ ■ ■ ■ <u>------ ------</u> HEN HE **HER BOX 8000 \$ \$ \$5 \$50 \$5 SHERE START COMPANY NORTHER OR ONE 1988 IN 1989 NEWS NAME AND ABOVE** . . . . ⅢⅢ **CONTRACTOR** 田田 ------------- $\mathcal{L} = \mathcal{L} \mathcal{L} \mathcal$ **AT THE READER** . . 1. 1 ----**MM MM** . . . . . . . . **BELLEY BELLEY AND STATE** 画画 **BERRICH BE SHE & KRY E E E : ENEBER BER NEW NEW BEES NO. 5000 NO.**

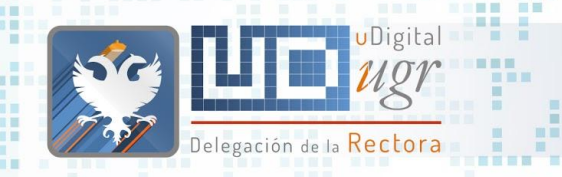

圓

### Tablets - Vertical

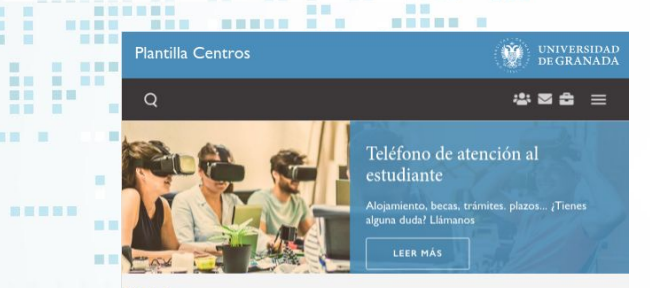

**REAL PROPERTY** 

#### **Noticias**

**FEBR BBB** 

œ

i in

■■ ■ ■图 ■

器画画器画

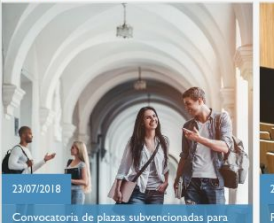

Colegios Mayores y Residencias Universitarias

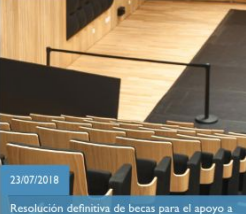

三重量

la automarícula

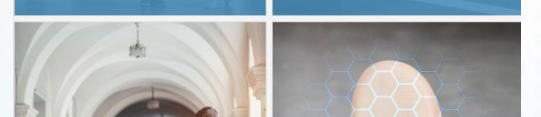

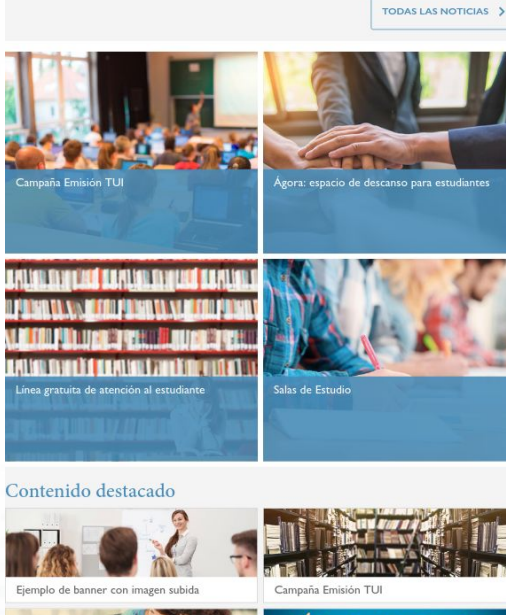

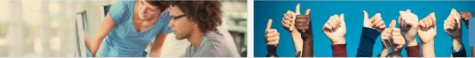

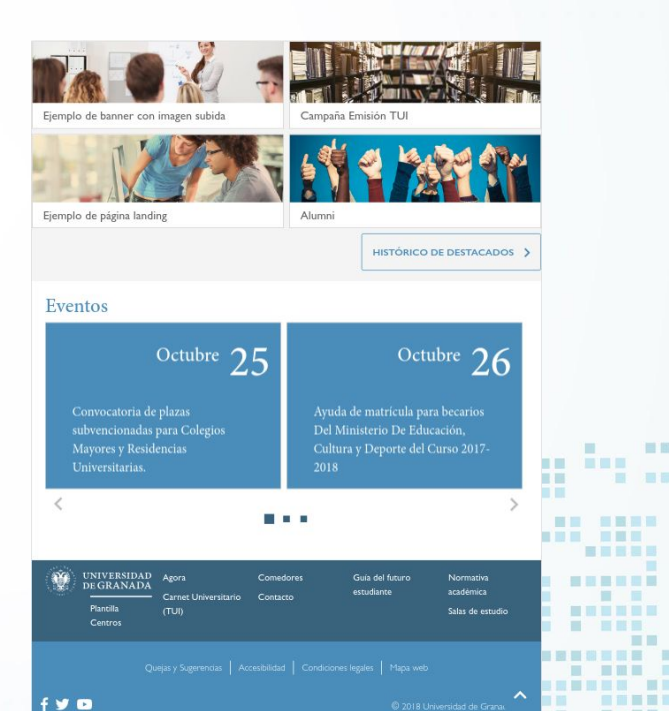

m

m.  $M = M$ 

■ ■■■■■

羅羅

■■

■■

ш

m

ш **III** 

■ ■

**NEWS TREE** 

**THEFER** 

œ

Ⅲ Ⅲ 三国

----------------

一面信用

- 田 田

■■ ■■ ■ 

無言に言う

42 Plataforma Web UGR

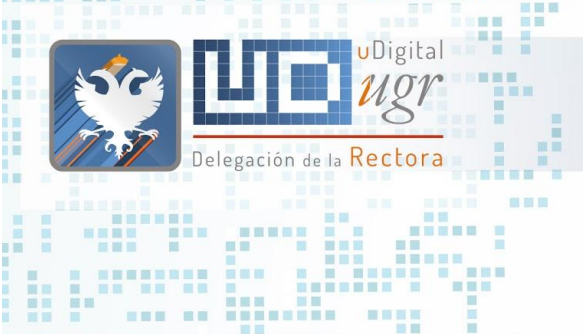

画

**INNH MHH** 

■图 ■

初版 ■ 第一

图

m

田

### Tablets - Horizontal

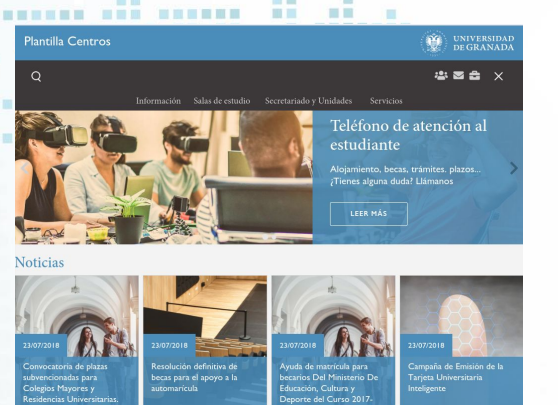

**Report Follows** 

**.........** 

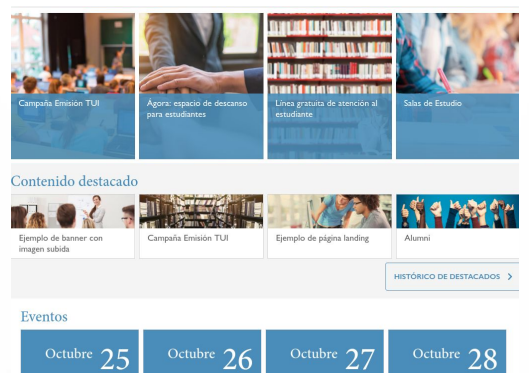

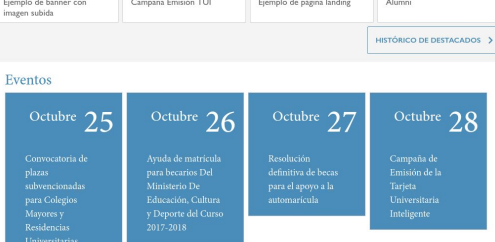

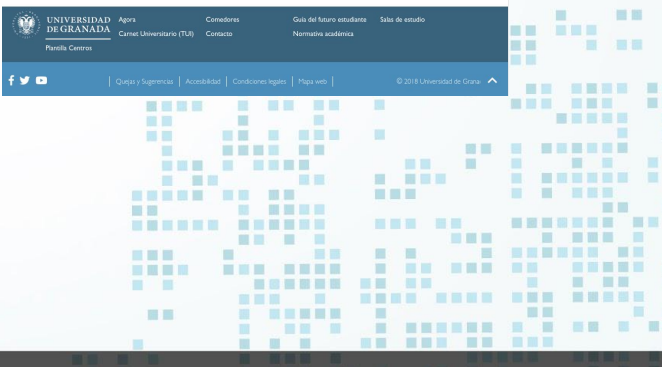

-----------------

### 43 Plataforma Web UGR

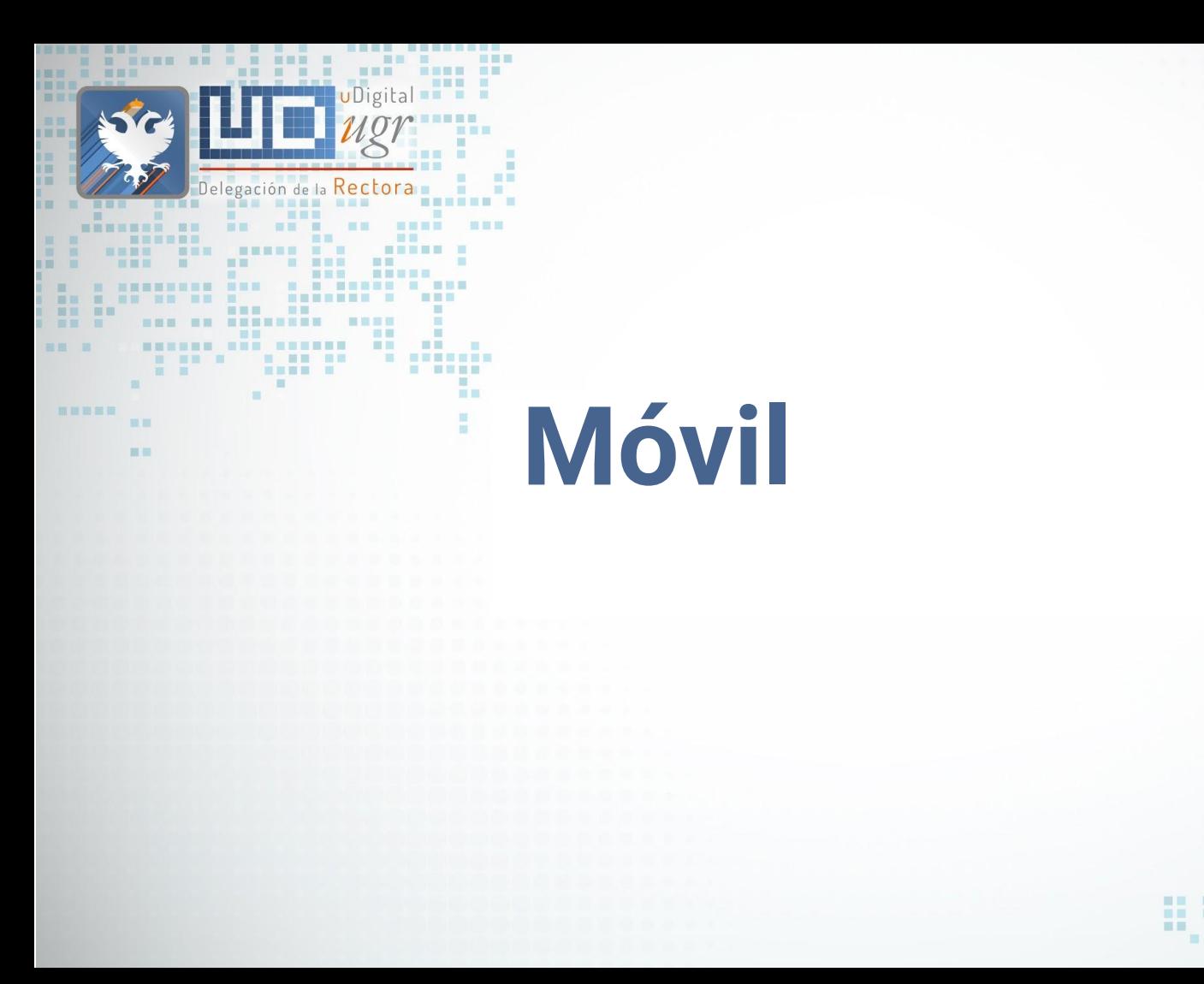

m.  $\mathbf{m}$ 重 推  $\blacksquare$ **THE The Contract of the Contract of the Contract of the Contract of the Contract of the Contract of the Contract o** and it. ■■  $\blacksquare$ **IN THE BORD BO ME RHENER** ---- ---**NE BREE BE MON HER. NE** . . . . . . 图言思图 ■ ■ ■ ■ ■ ■ ■ ■ ■ ■  $\sim$  $\blacksquare$  $\mathbb{R}$ **BE & BARRER** 面 ---------**CONTRACTOR** \_\_\_\_\_\_\_\_\_\_\_\_\_\_\_\_\_\_\_\_\_\_\_\_ ■ ■ ■ **HERE BREAK AN ABLE .** ■■ **STATISTICS** 三国 NEW RECOMMENDED NE --------------**THE R. P. LEWIS CO., LANSING MICH. HEE THE TELEVISION CONTINUES. START AND RESIDENCE BOSHING OF BUILDING COMPANY** 110 | 1111 1111 11<u>1</u> 1222 **BRITISHED** 田田 **N NHHAN H** ------------- $\begin{array}{ccc} \textbf{m} & \textbf{m} & \textbf{m} & \textbf{m} \end{array}$ **THE REAL PROPERTY** . . 2000 -**MANHA - MANH M** . . . . . **FOR REAL PROPERTY AND** 画画 **BERRICH BE REE E REE STATE SERVICE** ---------------------------

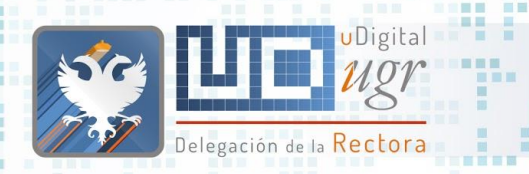

**THEFT** 

图图图

第三書第三

**THEFT** 

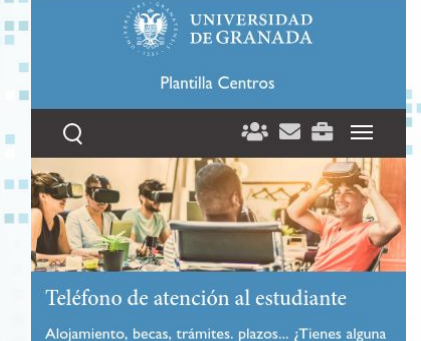

duda? Llámanos

LEER MÁS

### **Noticias**

45

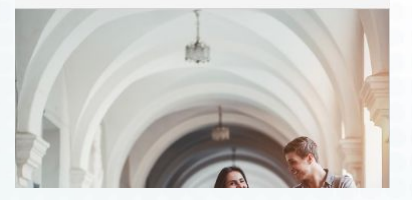

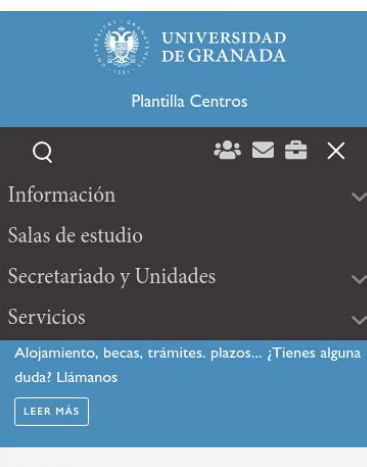

### **Noticias**

■■■

**SAVIS STAR** aller a

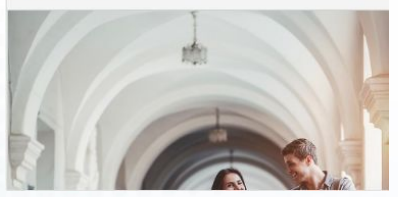

### **Noticias**

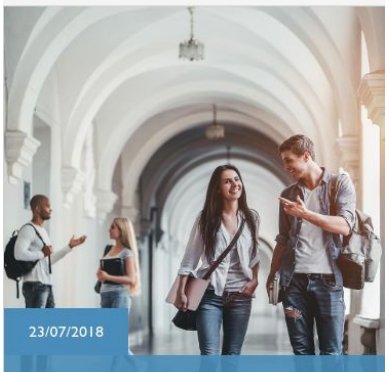

Móvil - Vertical

Convocatoria de plazas subvencionadas para Colegios Mayores y Residencias Universitarias.

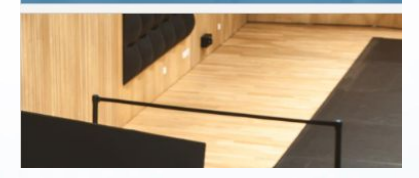

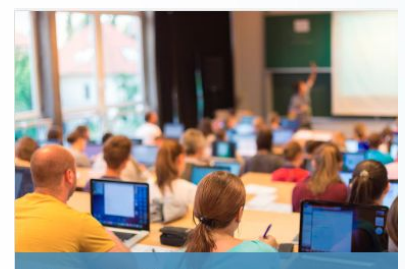

Campaña Emisión TUI

羅馬

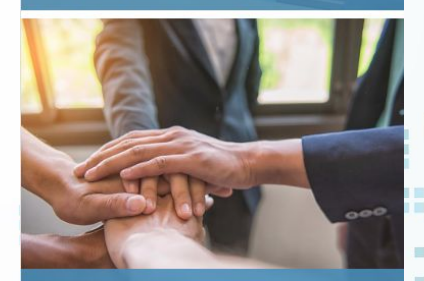

**THE R** 

Ágora: espacio de descanso para estudiantes

. . . . . . . . . . . . . . .

Plataforma Web UGR

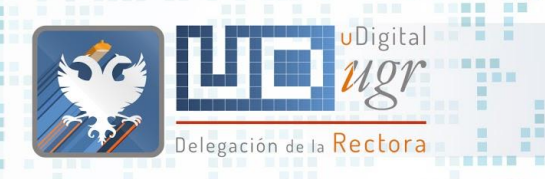

■■■

日日田田 田田田

黒黒

■ 图 ■

## Móvil - Vertical

■■

濃量

. . . . . . . . . . . . . .

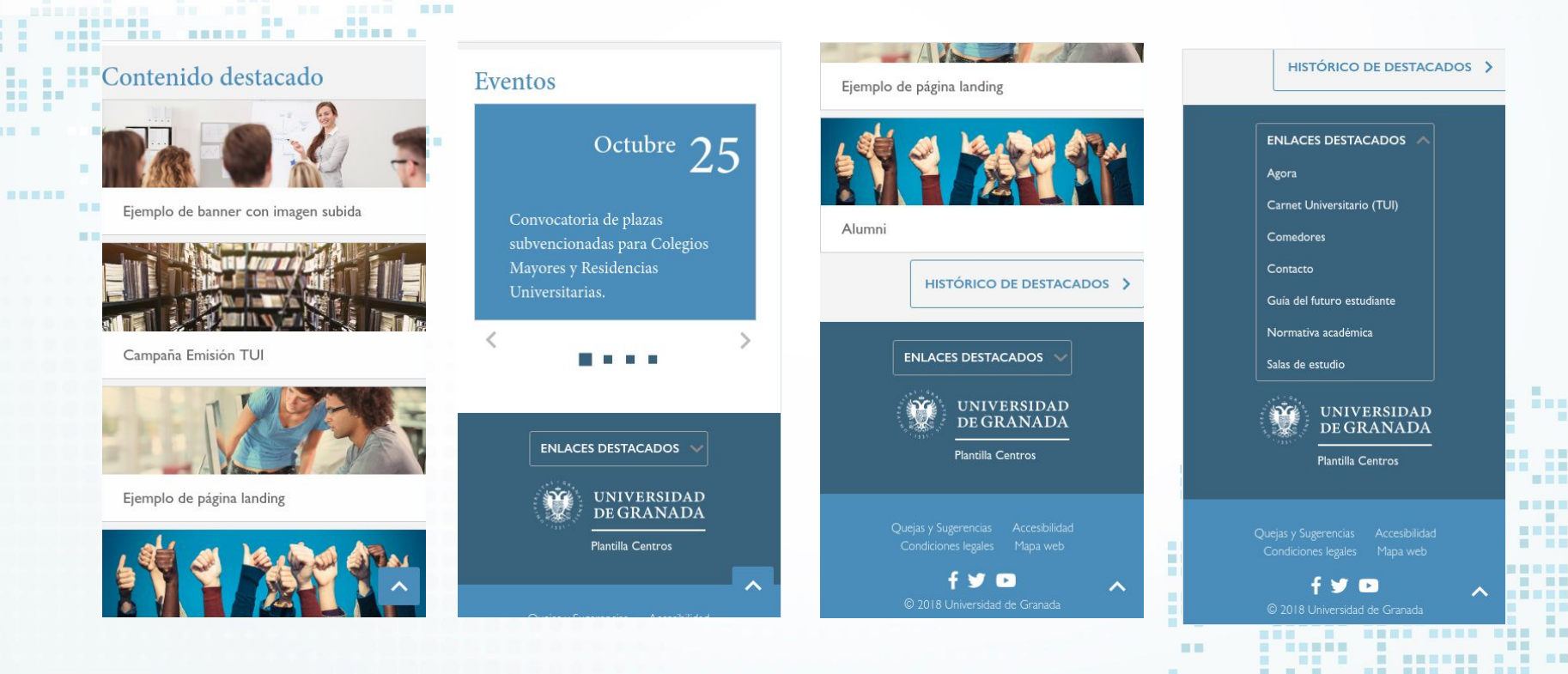

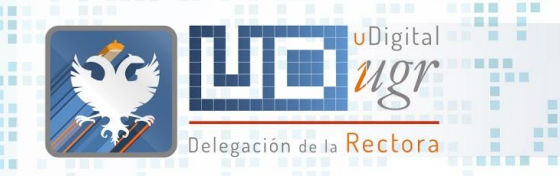

■■国書

■■ ■

器画画器画

■ 图 ■

图画画

**. . . . . .** 

## Móvil - Horizontal

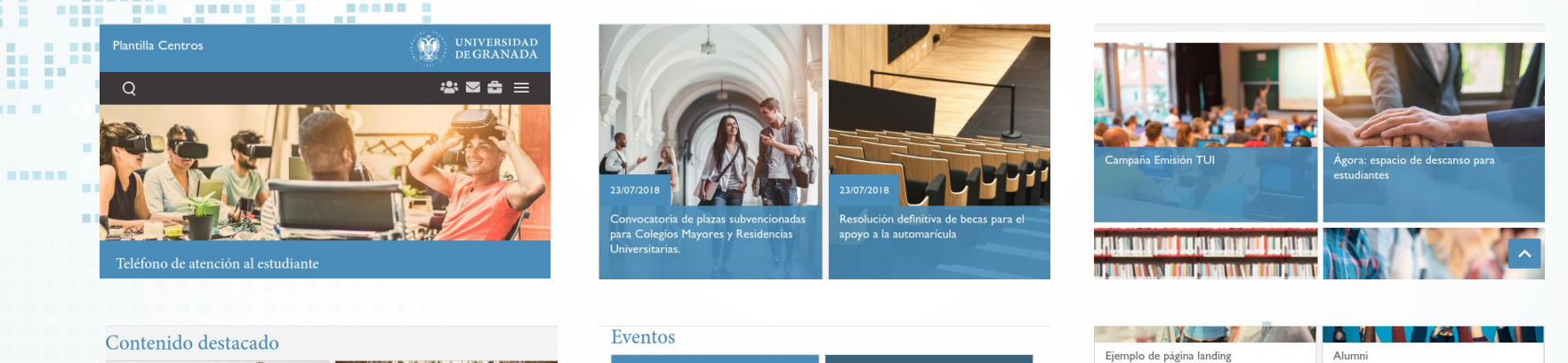

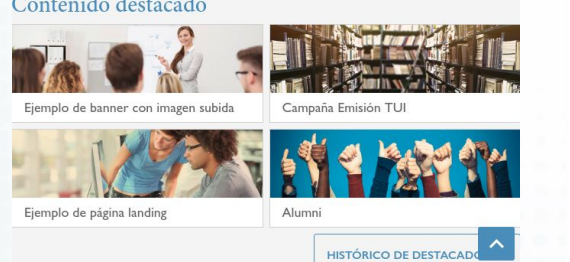

■■■

■■■

書簡

**STORE OF** 

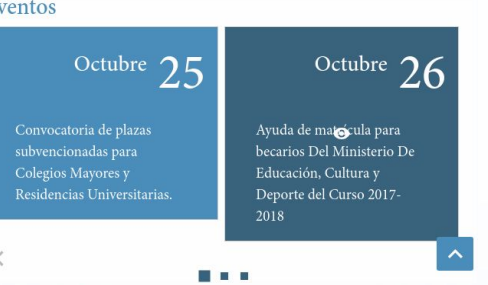

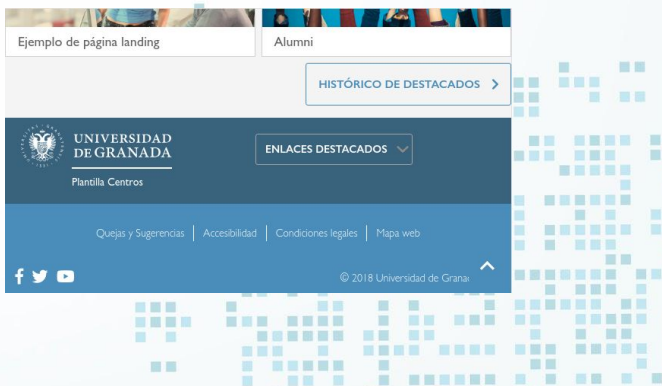

---------------

# ¿Quienes somos? **Sección Noticias**

直 田田

**THE** 

**MET** 

 $\mathbf{H} = \mathbf{H} + \mathbf{H}$ 

**NEW HEAT** 

**.... .... ...** 

**NE KREISE** 

**HNESE** 

**BU B BER** 

**HERE** 

**HELE BE** 

■ 图画图画

**BUE BREE** 

■ ■ ■ . ... .

---

第三周星界

- 66

m

**------ ------**

**NEBE BEN** 

m

**MAY 2010** 

 $\sim$  10  $\,$ 

**NEW REAL PROPERTY** 

-----

**HILL** 

\_\_\_\_\_\_\_\_\_\_\_\_\_\_\_\_\_\_\_\_\_\_\_

**S S S . SEEMS SEE** 

**HEE** 

■■■■

图言思目

三里里

言言言

**MET** 

**HELL** 

惠

■■ ■

画画

■画面画

田田

**The Contract of the Contract of the Contract of the Contract of the Contract of the Contract of the Contract of the Contract of the Contract of the Contract of the Contract of the Contract of the Contract of the Contract** 

**BE BEE** 

**BETWEE** 

**BE E BEREEK** 

**I SEBREE BE** 

三国

自由

■ ■■

 $\Box$ ■国家設定票据 用具

■百里爾言

書面畫面書

<u> De Barcelon</u> **THE SECTION** 

日本

**MILLE** 

**CONTRACTOR** 

**THE REAL PROPERTY NEW HEAT** 

国语国理局

. ...... .

. .... .. . .

图图三

**BBBBBBB** BB

图

面面

服用

**NHHHH** 

-------- ---

**THEF** ■■ **THE** 

m.

■ 画

**Fig. 1999** 

■■ ■

面面

■图 ■

第四 原田

**BEERS** 

----------------

**BE E E E** 

**TENN NAM RANK REN** 

画画

 $\blacksquare$ 

**THE REAL** 

**B 88 8 8 88 88** 

 $\mathbb{R}$ 

**STATE** 

**BER 88 NON ON ONNESSEE** 

**CONTRACTOR** 

Delegación de la Rectora

**THE** 

**HELEREN** 

**BERGER AND RESERVE AND AND A** 

**THEFT** 

. . . . . .

**N N NSSEE & SHA** 

書面書書

**STATE OF BUILDING** 

 $\blacksquare \blacksquare \blacksquare \blacksquare \blacksquare$ 

**BERRIE E R** 

**THE R** 

---------

**III** 

**STEP** 

**TEL** 

 $\overline{a}$ 

**B. BENGER** 

■常言書 m.

**THE R** 

×

π

**BA HANK BAR** 

**THEFT B** 

期間期

图 图

×

**NATIONAL PROPERTY** 

首直面

UDigital

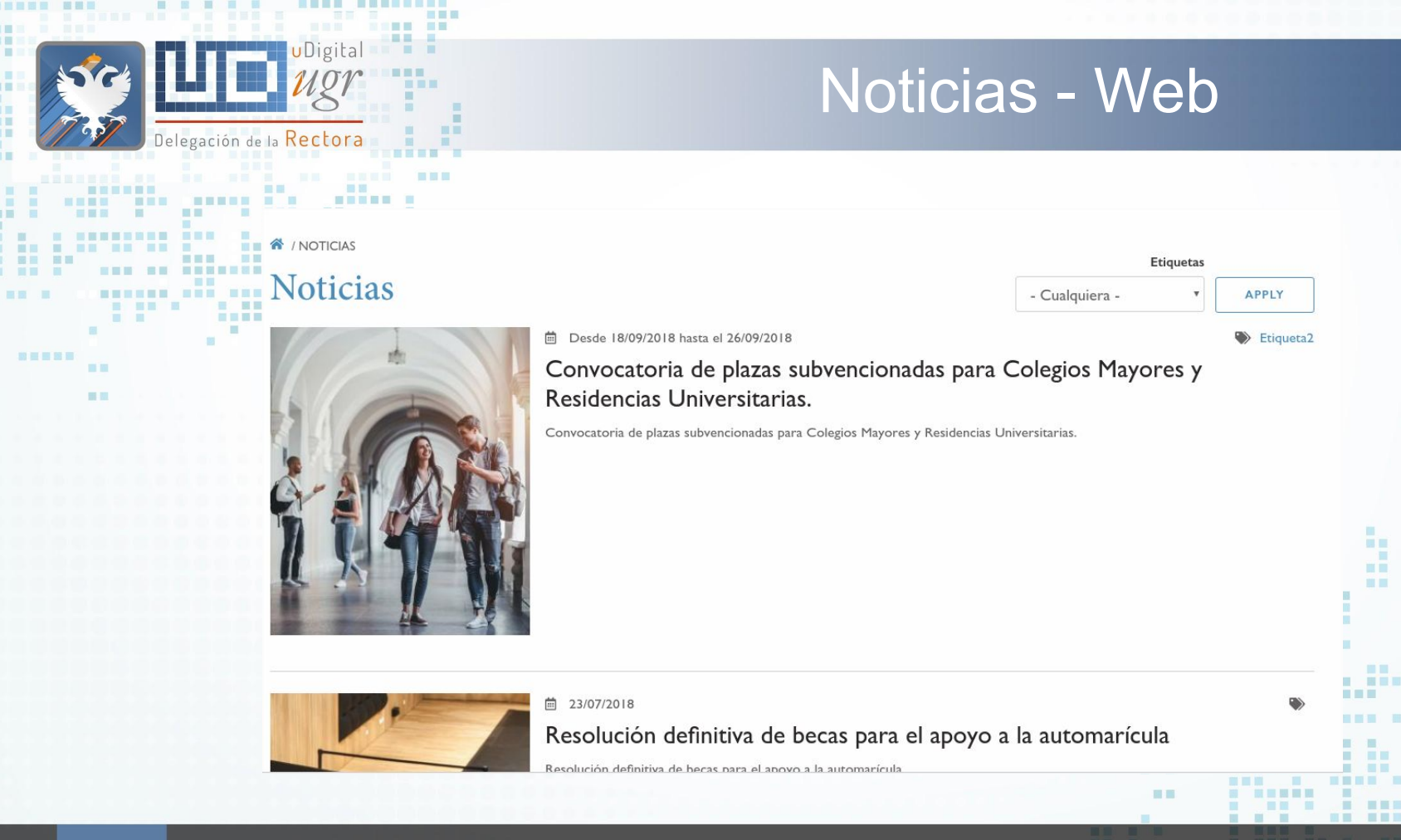

匪 展開

. . . . . . . . . . . . . . . .

Ⅲ■

**NE BREETS** 

**THE R** 

三百

m æ ÚШ.

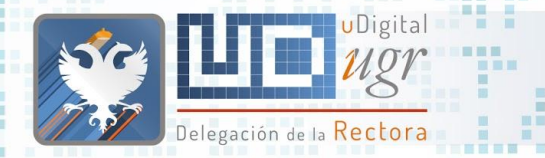

图画画

图画

前面

■図 ■

第三 ■第三

## Noticias - Tablet

#### .:<sup>!!</sup>"Horizontal ■■■■■ NUMBER OF SAL

田田田  $\blacksquare$ 

■■■

**谷** / NOTICIAS

**MET** 

画

m

田田

田田

 $50<sub>5</sub>$ 

■■■■

**ELL** 

**Noticias** 

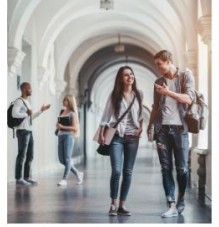

尙 Desde 18/09/2018 hasta el 26/09/2018

Convocatoria de plazas subvencionadas para Colegios Mayores y Residencias Universitarias.

Convocatoria de plazas subvencionadas para Colegios Mayores y Residencias Universitarias.

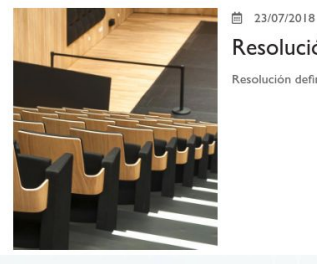

Resolución definitiva de becas para el apoyo a la automarícula

Resolución definitiva de becas para el apoyo a la automarícula

 $\Rightarrow$  Etiqueta2

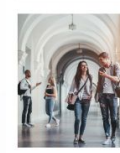

曲 Desde 21/09/2018 hasta el 23/09/2018

Ayuda de matrícula para becarios Del Ministerio De Educación, Cultura y Deporte del Curso 2017-2018

.<br>Ayuda de matrícula para becarios Del Ministerio De Educación, Cultura y Deporte del Curso 2017-2018 y con créditos matriculados en 2ª v/o sucesivas

- - - - - - - - - - - - -

曲 23/07/2018

Campaña de Emisión de la Tarjeta Universitaria Inteligente ■■■■ 語圖

## **Vertical**

**曲** Desde 18/09/2018 hasta el 26/09/2018

**Jniversitarias** 

#### **N** / NOTICIAS **Noticias**

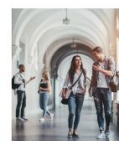

Convocatoria de plazas subvencionadas para Colegios Mayores y Residencias Universitarias. Convocatoria de plazas subvencionadas para Colegios Mayores y Residencias

Etiqueta2

三百

**THE RE** 

1 23/07/2018

#### Resolución definitiva de becas para el apoyo a la automarícula

Resolución definitiva de becas para el apoyo a la automarícula

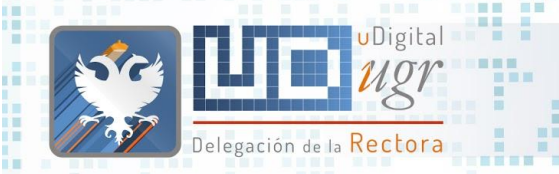

■■图目 图图目

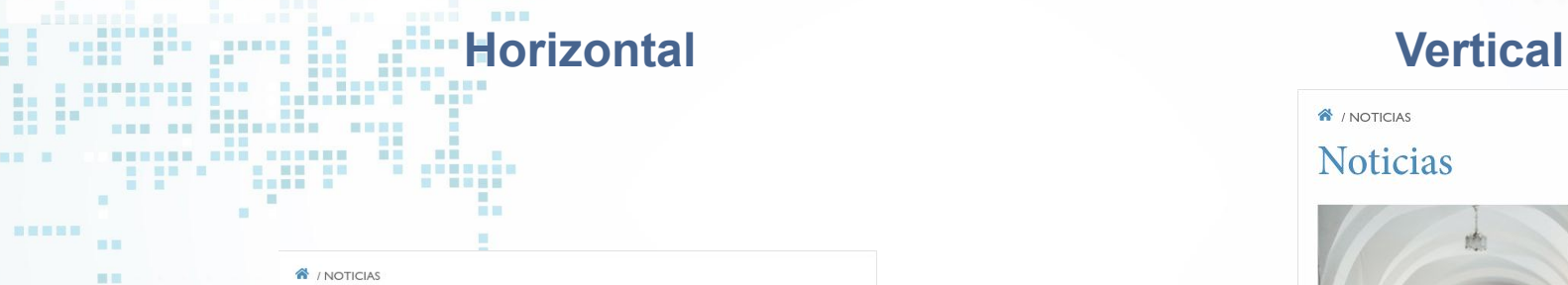

■■■

### **Noticias**

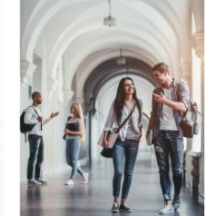

□ Desde 18/09/2018 hasta el 26/09/2018  $\Rightarrow$  Etiqueta2

Convocatoria de plazas subvencionadas para Colegios Mayores y Residencias Universitarias.

Convocatoria de plazas subvencionadas para Colegios Mayores y Residencias Universitarias.

### Noticias - Móvil

**N** / NOTICIAS

### **Noticias**

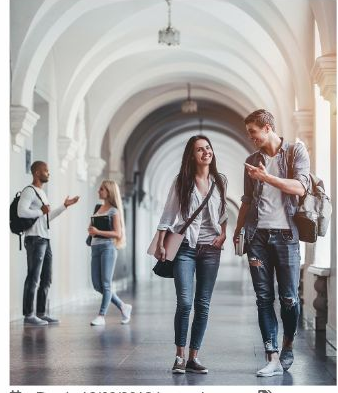

茴 Desde 18/09/2018 hasta el 26/09/2018

Etiqueta<sub>2</sub>

**THE REAL** 

Convocatoria de plazas subvencionadas para Colegios Mayores y **Death and the University of the** 

### 51 Plataforma Web UGR

# $\blacksquare$ **Formularios**

ш  $\blacksquare$ 

画

 $\mathbb{R}^n$ 

**BALL B** 

言言

--------

**HELE BE** 

■ 国画展展

m 

m

----------

-------------

 $\mathbb{R}$ 

**BALL** 

图言思图 **IN ET** 

田田

 $\blacksquare$ 

**HELL** 

- 黒い

画画

■画面画

田田

面

**The Contract of the Contract of the Contract of the Contract of the Contract of the Contract of the Contract of the Contract of the Contract of the Contract of the Contract of the Contract of The Contract of The Contract** 

 $\sim$  10  $\,$ 

 $\mathbf{R}$ 

. .

医心脏 医心脏 医心脏 医心脏 医心脏 医心脏 医心脏 医心脏 医心脏 医心脏 **HEE** 

**THE THEFT IS AN ARE AN** 

---- ---

**FOR** 

**Contract Contract Contract Contract** 

**BERNSON OR SHE & KNY** 

**EXECUTIVE CONSUMERS AND IN** 

■■■■■

百百百 . . .

■ 冒冒留 图

**BE HE** 

田田

**The Contract of the Contract of the Contract of the Contract of the Contract of the Contract of the Contract o** 

■■

---------

. . . .

**NONE NORTH ONE NORTH** 

----------

**THE REAL PROPERTY AND REAL** 

-----------

HEN HE

**The Contract of the Contract of the Contract of the Contract of the Contract of the Contract of the Contract of the Contract of the Contract of the Contract of the Contract of the Contract of the Contract of the Contract** 一直图

■ ■■

 $\Box$ ■ 国 田 田 田 田 田 田 田 田 田

**BUENT** 

**Contract Contract Contract Contract** 

■图 图

三国国际

**ILL** 

■■ ■■■■ ■ **BRE BEEL** 

> ■逗書書書 **III**

 $\begin{array}{c|cccccc} \textbf{u} & \textbf{u} & \textbf{u} & \textbf{u} & \textbf{u} & \textbf{u} & \textbf{u} & \textbf{u} \end{array}$ 

**BE BEE** 

**BE E BEREEK** 

田田

---------

三国

田田田田 田田田

**THE R. R. P.** 

**Allen** 

**MINIMARY NE** 

图

面面

服用

**BREEDS** 

**Barbara Barbara** 

**NAMESHAN NEW** 

图

**III** 

**THEE** ■■

i i i k 1 1

**THE REAL PROPERTY** 

新闻一面

**BEERS** 

■图 ■

画

**N HORE OF A R HOR** 

**CONTRACTOR** 

**BER BET** 

**CONTRACTOR** 

**THE R** 

**NEW OR BENESSER** 

**BEE REER** 

 $\mathbb{R}$ 

**CONTRACTOR** 

**BERGE E R** 

Delegación de la Rectora

<u>ing the different direct</u>

**BELLER AND RESERVE AND RELATIVE** 

**STATE OF BUILDING** 

**BEE BEERS** 

■■算冊

**N & MERNE & BRB** 

<u> Harrist</u>

 $\sim$ 

**ODigital** 

**NE NE SEER** 

前置量 图

**MILLER** 

**BA MARK RAD** 

**TELEVISION** 

÷

 $\overline{a}$ 

**E STEERS** 

图 图 图 画 图 **TEL:** 

**THE R** 

**COL** 

TE.

a.

**ALC** 

×

一個 一個

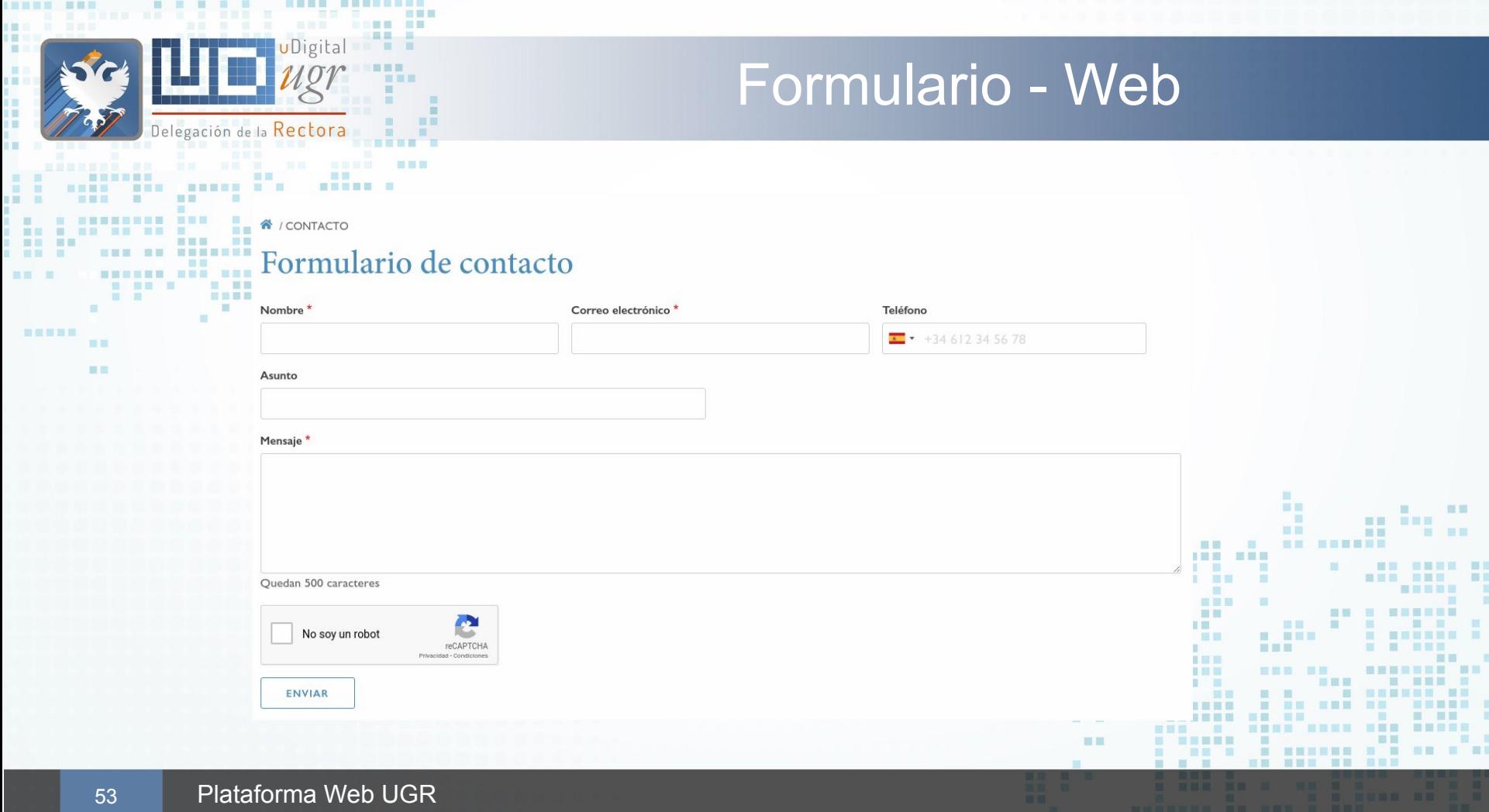

**BREE BE** 

**BUENE .** ■図 图 图

■要量器

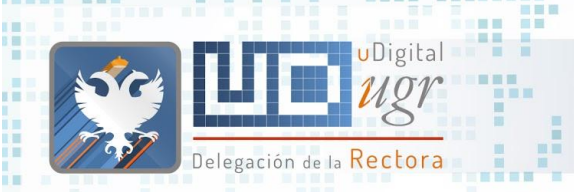

■■■■

图画

前面

第三 ■第三

图画画

## Formulario - Tablet

 $2222 =$ 

# **Horizontal Vertical**

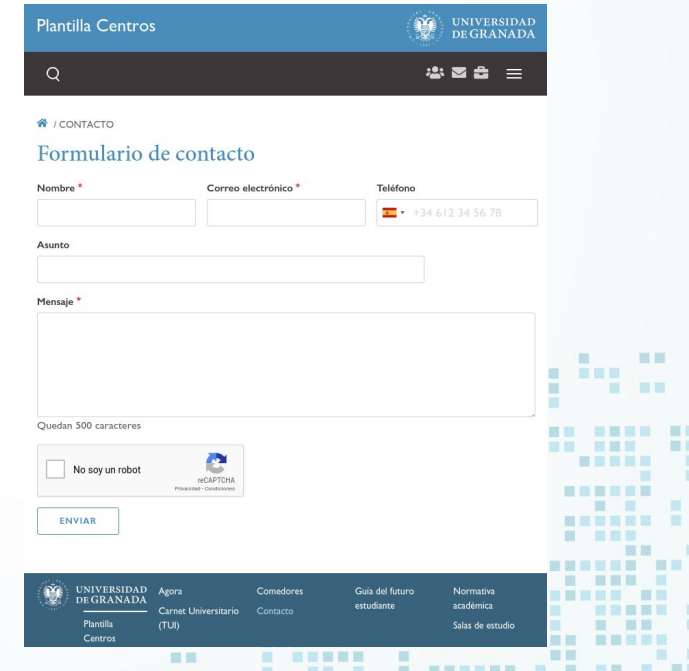

m.

**AT THE TH** 

- - - - - - - - - - - - - -

**THE R** 

#### & CONTACTO

 $\circ$ 

■■■ 田田目 情

新闻 眼睛

**ELL** 百百百

#### Formulario de contacto

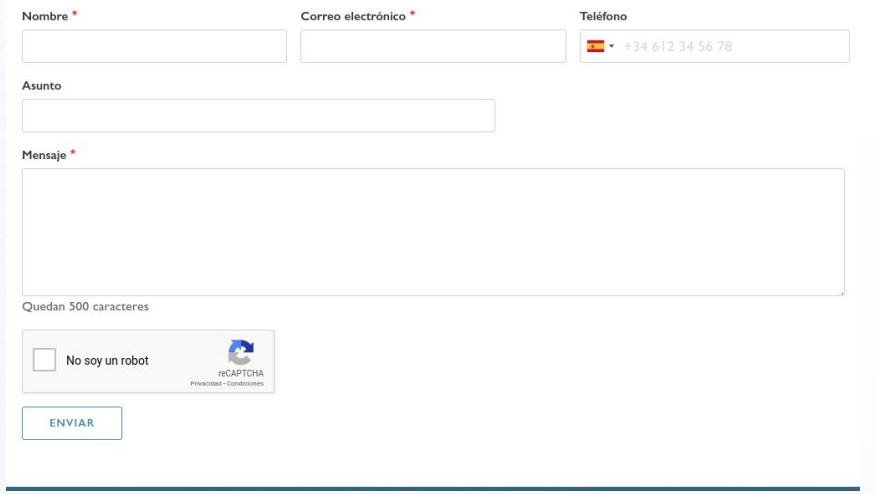

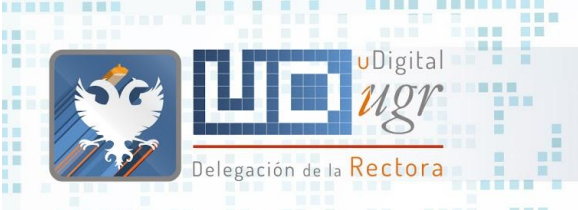

**THEFT** 

言言

**Report Follows** 

--------

圓

**BREEZE TELE** 

■■图目 图画图

無限 黒 三 ※※ ※※ **HILL** ■国 ■

初页图图图

## Formulario - Móvil

 $\mathbf{m}$ 

. . . . . . . . . . . . .

Ē

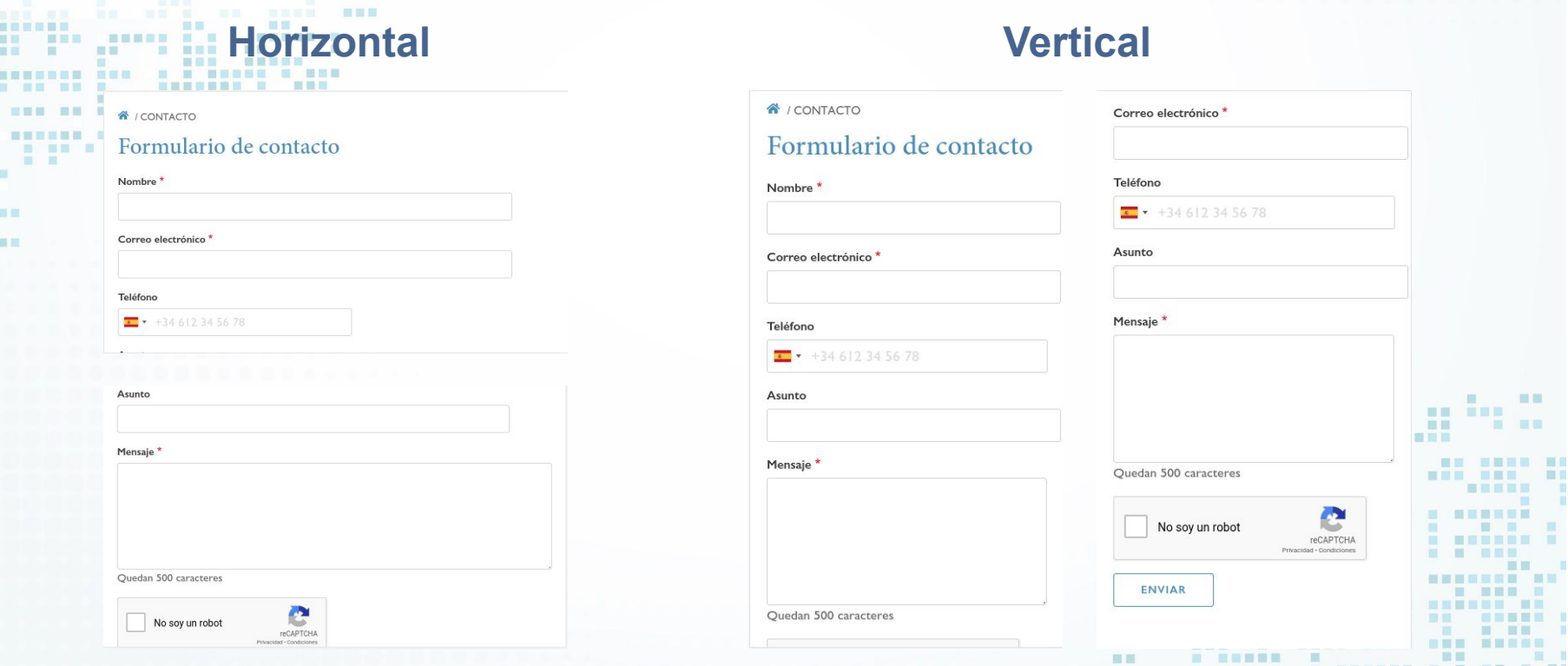

# ¿Quienes somos? **Galería de Imágenes**

面  $\blacksquare$ 

**The Contract of the Contract of the Contract of the Contract of the Contract of the Contract of the Contract o** 

**HELL** 

**NEW REAL** 

**HE THE** 

. . . . . . . .

HAND ANDE HAN BREEK

**ME RHOUSE** 

**BULLER** 

言、言辞

--------

**THEFT** 

**HELE SE** 

第 图画图画

**BEE BREE** 

---

■ 冒冒留 图

■■■■■

- 61

**------ ------**

m

**BE BE** 

- m

**NEBE BEN** 

 $\mathbf{m}$ 

**HEE** 

-----

**BURNING OF BURNING AND** 

**S S S . SEEMS SEE** 

**BALL** 

图言思言

**IN FIL** 

**HELL** 

**STATE IN** 

用

画画

**The Contract of the Contract of the Contract of the Contract of the Contract of the Contract of the Contract of the Contract of the Contract of the Contract of the Contract of the Contract of the Contract of the Contract** 自由

■ ■■

 $\Box$ ■国家設置票置 黒馬

■百里爾言

**CONTRACTOR** 

<u> a la la se</u> 

> 日本 **HOME**

шı

■■ ■■■■ ■ **BRE BREE** 

■逗書書書

. . . . . . .

**THE REAL** 

**BE E BEREEK** 

**【 】 】 言 取 目 取 目 取 目 】 取 目** 】

---------

三国

■ 图 图 图 图 图 图 图

m.

**THEE** 百日 **BELLET THE 2** 

**THE REA** 

日日

**The Contract** 

■■ ■

百日

■图 ■

第四 原田

**BEERS** 

**THE R. R. P.** 

■■图三■图三 图三

图

面面

服用

**NHHHH** 

-------- ---

---------------

**BER 19 19 19** 

**TENN NAM RANK REN** 

 $\blacksquare$ 

**BEER BEER** 

 $\mathbb{R}$ 

**STATE STATE BE SEE** 

**BERGHAMEN NON ON SHAPPHAN** 

**CONTRACTOR** 

**BERGE E R** 

Delegación de la Rectora

**THE R** 

--------

**BELLER AND RESERVE AND RELATIVE** 

. . . . . . .

**STATE OF BUILDING** 

**SALES BEEN BEEN BEEN** 

**III** 

**The Contract** 

**THE** 

 $\overline{a}$ 

**B USBSER** 

图 图 图 画 图

**TELEVISION** 

ш

T.

**THE R** 

**BA MARK RAD** 

日本日本社

**N & MERRE N BUR** 

書簡書書

**STATISTICS** 

期間期 m 首直面

图 图

×

**NAME AND AN** 

**UDigital** 

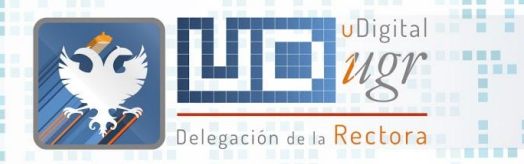

## Galería de Imágenes

Disponible para asignar una imagen a cada tipo de contenido en la plataforma:

Tipo de Imagen \*

■田

 $\odot$  Seleccionar imagen de la Galería  $\odot$  Subir una imagen

- Podemos buscar una imagen en la galería por palabras clave: (p.ej estudiantes)
	- La Galería **está paginada**

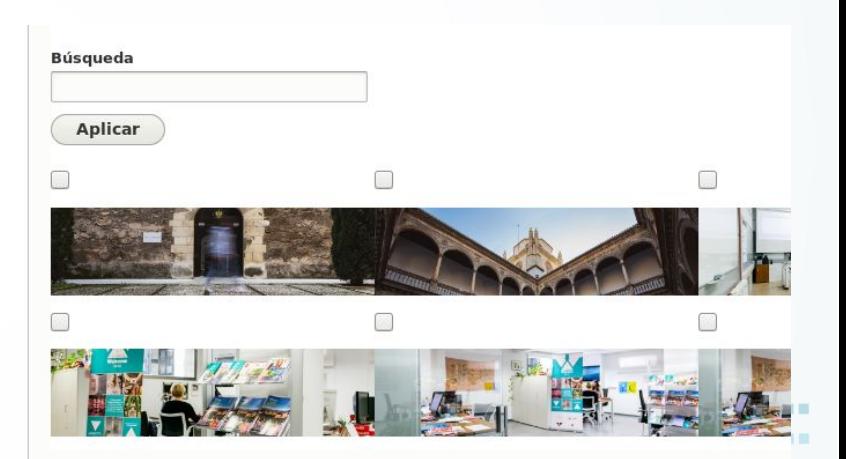

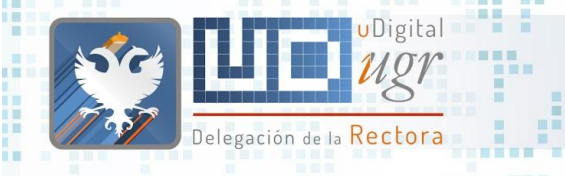

新羅展開展

■■

田田

### ● El sistema permite subir una imagen propia y editar el recorte que aparecerá (dimensiones mínimas).

● Especificar alt y title representativos.

## Galería de Imágenes

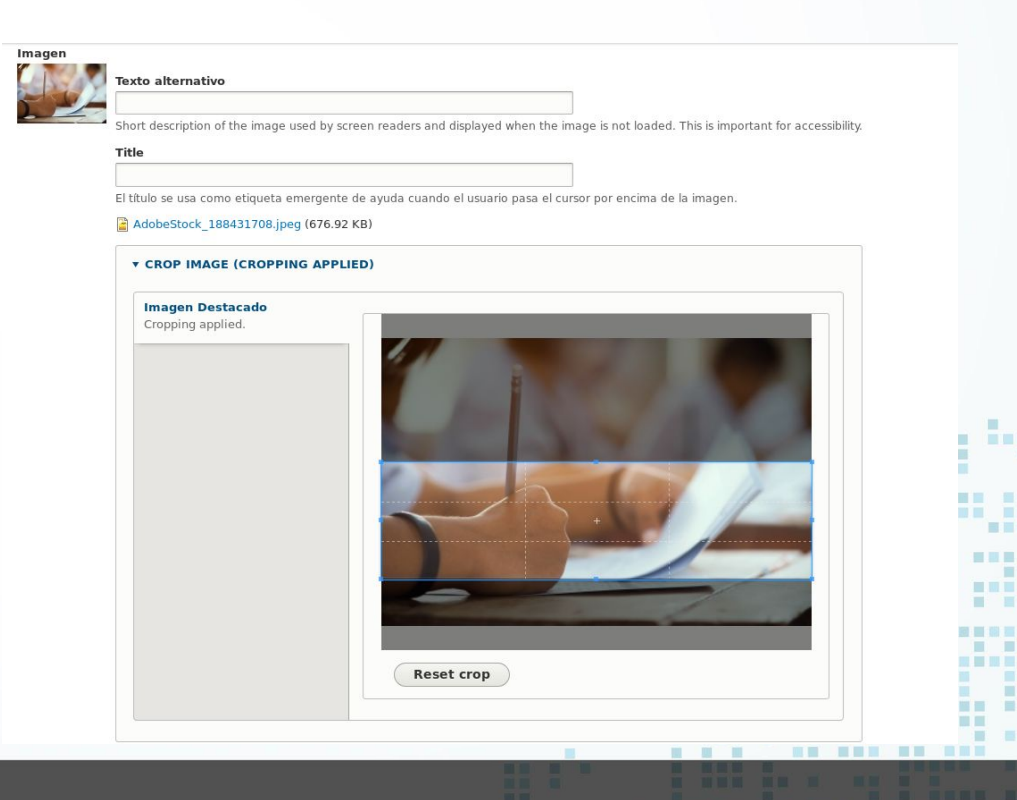

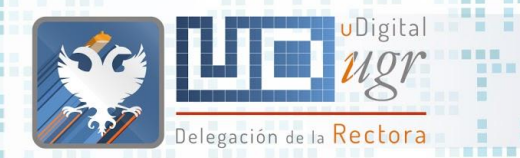

## Galería de Imágenes

- Dimensiones: (tamaño máximo 1MB)
	- Contenido Destacado: 958x259px (dimensiones mínimas 479x130)
		- Noticias: 958x1128px (dimensiones mínimas 479x564)
	- Contenido Atemporal: 958x767px (dimensiones mínimas 479x564)
	- Imagen Cabecera: 2340x699px (dimensiones mínmas 1170x350)
- Podemos añadir elementos a la galería. Enviadnos vuestras imágenes (con derechos de uso).

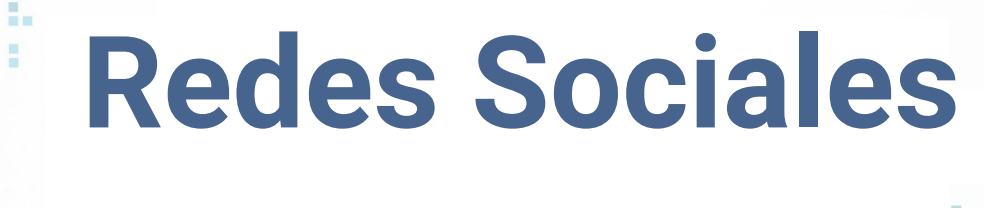

 $\blacksquare$ m

**COL** 

**HNESE** 

**BU B BER** 

**BURNER** 

**BUE BREE** 

■ ■ ■

---

■ ■■■ ■

第三周星界

**HELE BE** 

第 图画图画

 $\mathbb{R}$ 

m

**------ ------**

**BE HE** 

m.

通用量

图言思图

三里里

言言言

**MET** 

**HELL** 

惠

画画

**STATE IN** 

田田

面 田田

. . **NEBE BEN** 

-----

**BURNER RE SHE R REP** 

**S S S . SEEMS SEE** 

 $\sim$  10  $\,$ 

 $\mathbf{m}$ 

**HEE** 

**THE** 

**MET** 

 $\mathbf{H}(\mathbf{H}) = \mathbf{H}(\mathbf{H})$ 

**NEW HEAT** 

**HE THE** 

. . . . . . . .

**NE KREISE** 

**NAME AND ARE ABOVE** 

**The Contract of the Contract of the Contract of the Contract of the Contract of the Contract of the Contract of the Contract of the Contract of the Contract of the Contract of the Contract of the Contract of the Contract** 自由

■ ■■

m

**BREADTH** 

国语国理局

■ ■

 $\Box$ 

■田田田田

**CONTRACTOR** 

■図 图

■■■■

**THE SEC** 

日本

**HOME** 

. . . . . . .

■国营税票据量 ■目 

----------

**BE BEE** 

百言

**BE E BEREEK** 

**I SEBREE BE** 

三国

图图三

■■图三■图三 图三

图

面面

服用

**NHHHH** 

--------- ---

**CONTRACTOR** 

**THE R. R. P.** 

**THEE** 百日 **BELLET THE** 

**E** 

**THE REAL PROPE** 

■■ ■

新闻一新

■■ ■

第四 原田

**BEERS** 

■ 画

---------------

*BER 18* **B** 

**TENN NAM RANK REN** 

 $\blacksquare$ 

**B 88 8 8 88 88** 

 $\mathbb{R}$ 

**THE REAL** 

**STATE STATE** 

**BE SER** 

**BRB BB** NEE ON ONNESSEE

**BERGE E R** 

Delegación de la Rectora

**TELEVIS** 

**BELLER AND RESERVE AND RELATIVE** 

**CONTRACTOR** 

. . . .

**CONTRACT STATE** 

**THE REAL** 

--------

**III** 

**STEP** 

**THE** 

 $\overline{a}$ 

**B. BENGER** 

2 ■ 3 ■ 图

**BA MARK RAD** 

**CARRIE B** 

**The Second Second Second Second** 

日本日本社

**N & MERRE N BUR** 

書簡書書

**STATE OF BUILDING** 

期間期 m 首演員  $\mathbb{R}$ 

图 图

×

**NATIONAL CARDS** 

UDigital

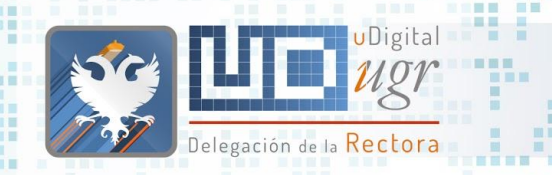

**CHECH** 

图画画

■ 图 ■

### Redes Sociales

### ● Aparecen en la cabecera y el pie de página **RRSS UGR vs RRSS propias BERTH B**

■■■

■■■

Centro de Producción de Recursos para la Universidad Digital

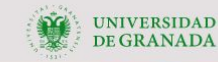

. . . . . . . . . . . . . .

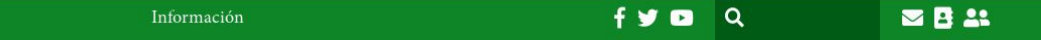

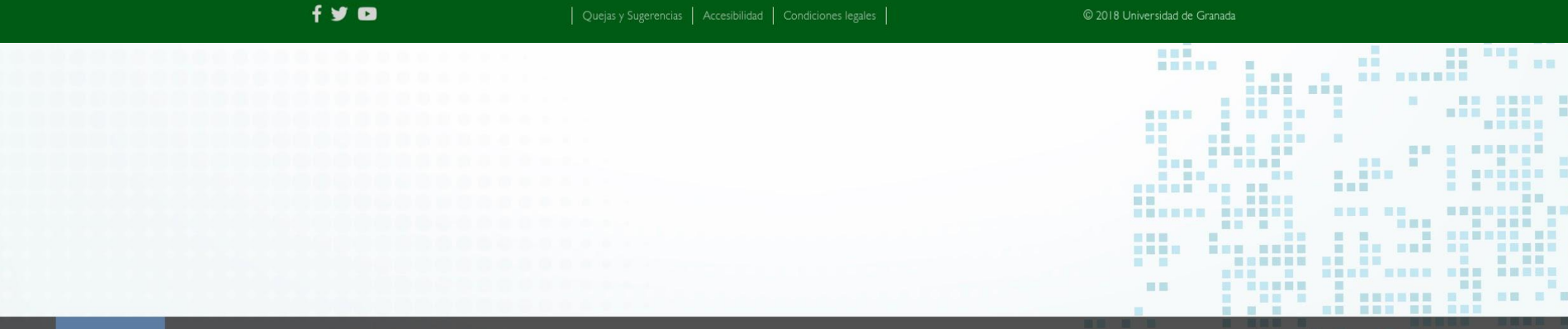

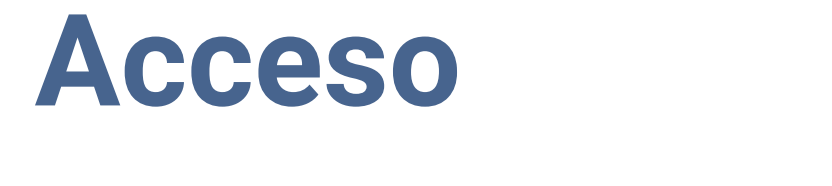

田田田目 田田田

**THE R. P. LEWIS. IEEE BB** as l

 $\blacksquare$ 

i i i k 1 1

**THE REAL PROPERTY** 

画

ш

图图

ш

前面 前

前面言图画

■图 ■

. . . . .

 $\overline{\phantom{a}}$ 

Delegación de la Rectora

**CHARGE R. R.** 

**BAR HE** 

**TELESCO** 

**BEREIT THE RESIDE OF ST. B** 

<u>Hou ha dit an annoye</u>

**THE THE SALE OF STRAIGHT** 

 $\circ$ 

**NEW RESER** 

**MARKET A STR** 

■■■■

**STATE OF BUILDING** 

**BERTHDAY THE REAL PROPERTY** 

. . . . . . . . . . .

MENSHAN NA HA HA H **BREEDS** 

**NAMESHER NEW** 

NEE ON ANNEXAN

----------

图

**HERE HERE** 

**Barbara Ba** 

画面图

图

面面 田田 <u>. . . . . . . . . . . . .</u>

 $\sigma r$ 

**SET OF BUILDING** 

**AR RADE RAD** 

na F

a.

**STATE** 

**COLORED BEEN** 

图 画图画画 **TEL:** 

**THE R** 

÷

前置量 图

 $\begin{array}{c} \hline \textbf{1} & \textbf{1} & \textbf{1} & \textbf{1} \\ \hline \textbf{1} & \textbf{1} & \textbf{1} & \textbf{1} \\ \hline \textbf{1} & \textbf{1} & \textbf{1} & \textbf{1} \\ \hline \textbf{1} & \textbf{1} & \textbf{1} & \textbf{1} \\ \hline \textbf{1} & \textbf{1} & \textbf{1} & \textbf{1} \\ \hline \textbf{1} & \textbf{1} & \textbf{1} & \textbf{1} \\ \hline \textbf{1} & \textbf{1} & \textbf{1} & \textbf$ **ALC** 

**ALC** 

 $\blacksquare$ 

一般一般

**NE NE SEER** 

**A**  $\mathbf{m}$ 面 推 田田  $\mathbb{R}^n$ **The Contract of the Contract of the Contract of the Contract of the Contract of the Contract of the Contract o** and it. **BE SHE** ■■  $\blacksquare$ **WE SHARES** ---- ---期 **COLOR**  $\sim$  10  $\,$ ■■ ■■■■ ■】 **BUNG HERE** . . . . . **STATE** 图画图画 ■国事理局 **IN ET III FOR III** 田田  $\begin{array}{cccccccccccccc} \textbf{1} & \textbf{2} & \textbf{3} & \textbf{4} & \textbf{5} & \textbf{5} & \textbf{6} & \textbf{6} & \textbf{7} & \textbf{8} & \textbf{8} & \textbf{9} & \textbf{10} & \textbf{11} & \textbf{11} & \textbf{12} & \textbf{13} & \textbf{14} & \textbf{15} & \textbf{16} & \textbf{17} & \textbf{17} & \textbf{18} & \textbf{18} & \textbf{19} & \textbf{19} & \textbf{10} & \textbf{10$ **TENDER NETH BE BE E BEREEK** --- - ----1. 重整 **T F FRE HER** ■■ ■ ■■■■ ■ ■ ■ ■ ■ ■ ■ ■ ■ <u>------ ------</u> **NEW HEAT HEE THE THEFT IS AN ARE AN STER START COMPANY NORTHER OR ONE 1988 IN 1989 NONE NORTH ONE NORTH** . . . . 田田 **Contract Contract Contract Contract** 田田 ------------- $\mathcal{L} = \mathcal{L} \mathcal{L} \mathcal$ **AN HOME AN AND** . . 1. 1 ■ 冒冒留 图 **MM MM** . . . . . . . . . 画画 **BERRICH BE SHE & KRY A R A R ANDREW BUIL NEW NEW BEES NO. 5000 NO.** 

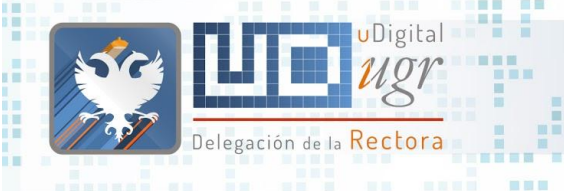

田田

**NE NE**  ■画

19 国 国 四 福 国 国

### Acceso al curso

東西

■画面画面

**START OF** 

語圖

<https://bofiweb.ugr.es/servicios/curso>

- Autenticación en la Web: /user
	- <https://bofiweb.ugr.es/servicios/curso/user>

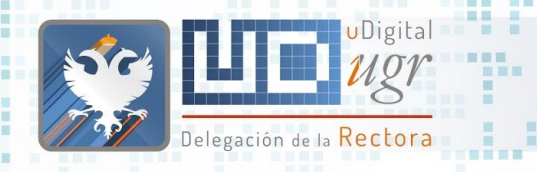

图画画

新石田路田

## Reinicializar Contraseña

■■ ■■

**THE R** 

# https://bofiweb.ugr.es/servicios/curso/user

■■■

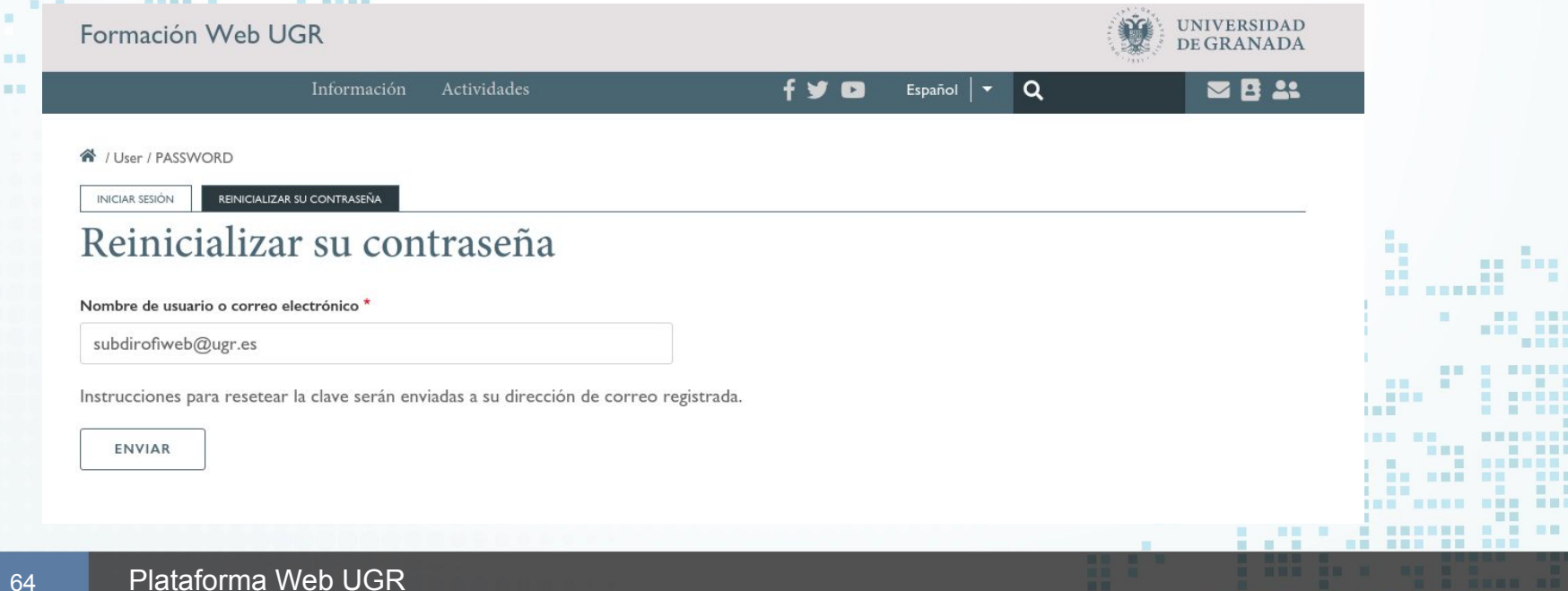

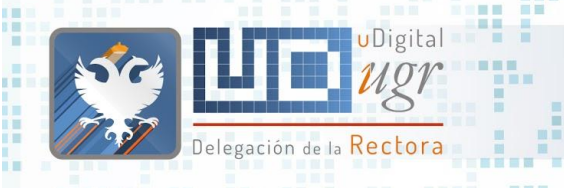

■■

an ann an ainm

**BOTTOM AND** 

**Read Property** 

<u> La La</u> **THE R** 

an gast and

田田田田田

圓

......

照真真明 ■■图

**INNE MMH** 

黒黒 間 展開 田 前面 ■国 ■

前面書館

## Reinicializar Contraseña

. . . . . . . . . . . . . . .

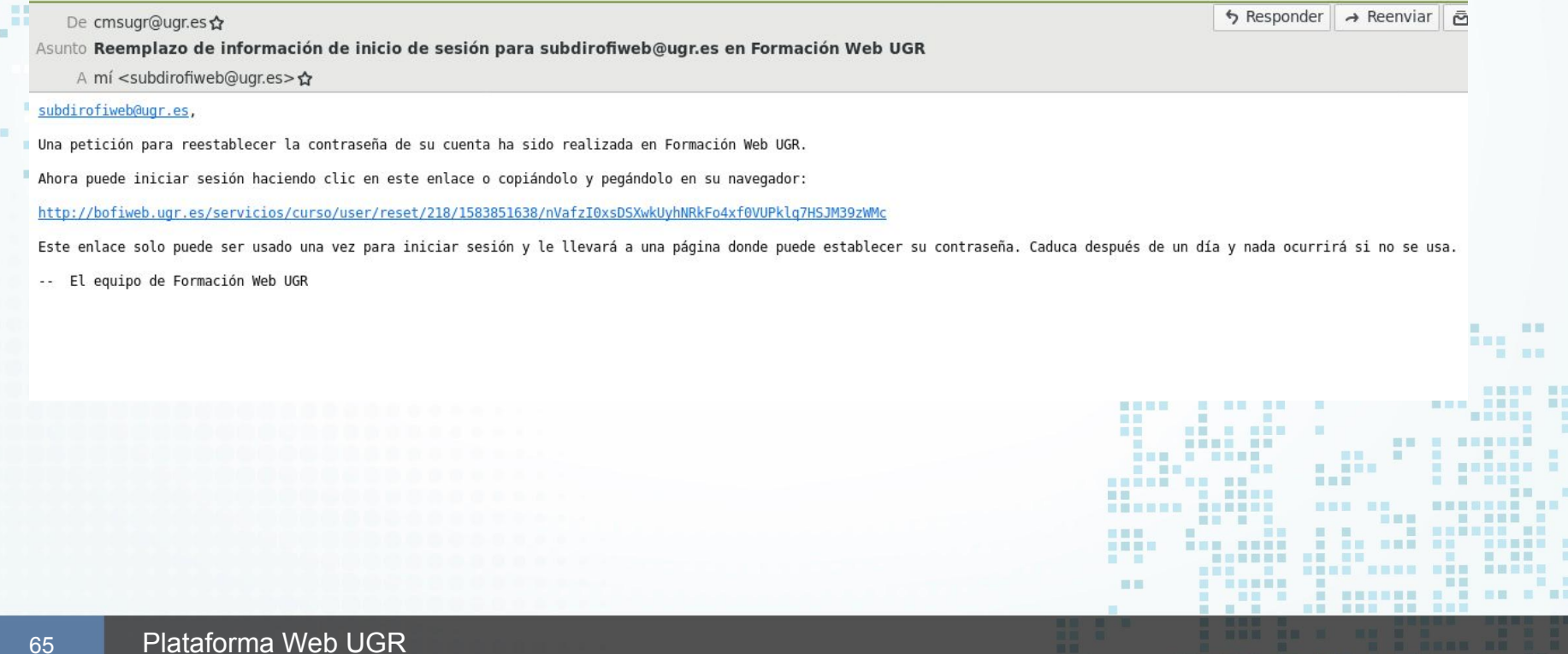

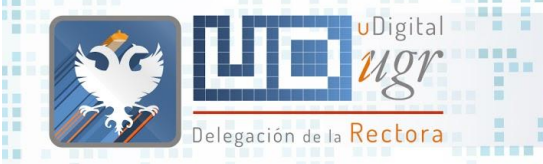

**ELL** 

**BERNER BRA** 

**COLOR** 

■■ 田田

66

 $\overline{a}$ ---------

**BREE** 

**E NH NH** 

图画画

国营

新石田路田

## Reinicializar Contraseña

### Formación Web UGR

Información Actividades

#### 省 / User / Reset / 218

■■■

■■■

aarta

8 画图图

*<b>BREES* 

H.

÷

.....

### Establecer contraseña

Este es un inicio de sesión de un solo uso para subdirofiweb@ugr.es.

Pulse este botón para iniciar sesión en el sitio y cambiar su contraseña.

Este inicio de sesión sólo puede ser usado una vez.

**INICIAR SESIÓN** 

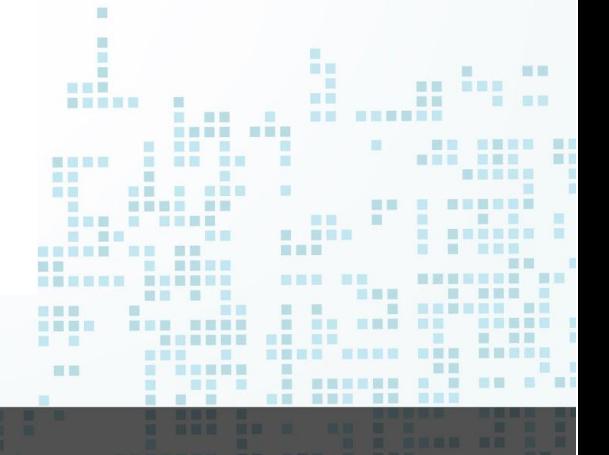

----------------

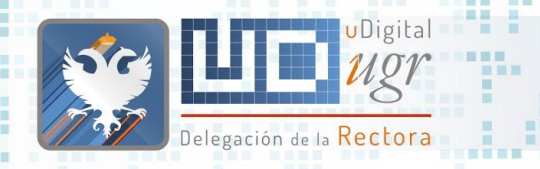

**THE** a a

百百百 ■■■ ----

12

------ ---

m

 $10 - 10$ 田田

新石田路田

图画画

## Reinicializar Contraseña

羅馬

田田

 $\mathbf{H}$ 

三百

18 青星歌舞

### subdirofiweb@ugr.es

Programado Ver Editar

■■■

■■■

Inicio » User » 218 » Edit

四国

Ya ha usado el enlace para iniciar sesión válido para un solo uso. Ya no hace falta que lo use para identificarse. Cambie su clave, por favor.

#### Dirección de correo electrónico \*

subdirofiweb@ugr.es

Una dirección de correo electrónico válida. Todos los correos electrónicos del sistema se enviarán a esa dirección. La dirección de correo electrónico no se hará pública

#### Contraseña

.............

Fortaleza de la contraseña: Fuerte

#### Confirmar contraseña

.............

Las contraseñas coinciden: sí

Recomendaciones para hacer su contraseña más fuerte:

# ¿Quienes somos? **Administración**

**de Contenido**

再推言

**FILE** 

图图

田田田田田

--------

三国图言 图目

 $\begin{array}{ccc} \textbf{1} & \textbf{2} & \textbf{3} & \textbf{5} \\ \textbf{1} & \textbf{2} & \textbf{3} & \textbf{1} & \textbf{1} \\ \textbf{2} & \textbf{3} & \textbf{1} & \textbf{2} & \textbf{3} & \textbf{1} \\ \textbf{3} & \textbf{1} & \textbf{2} & \textbf{3} & \textbf{3} & \textbf{1} \\ \textbf{4} & \textbf{1} & \textbf{2} & \textbf{3} & \textbf{1} & \textbf{1} \\ \textbf{5} & \textbf{1} & \textbf{2} & \textbf$ 

匪

一面面 服用 **THE R** 

UDigital

 $\blacksquare$ 

Delegación de la **Rectora** 

**NAK AREA DER** 

**THEFT** 

 $-100$ -----------

**BERNIE DER BERNIER DER DIE IN** 

. . . . . .

**HENRY H** 

**TE** 

38

**COMMERCIAL** 

**BEEK ER** 

画画

一面

■■■

百百日日 三日 三

**COMMIT** 

**BRITISH NEBRE B** 

 $\frac{1}{2}$ 

**BEESES** 

■常量量

m.

÷

**THE R** 

面 田田 **THE THE** 無用量 期間 -----三国 --------國事職員 . . **IN ET** 田田 **HELE BE DOM: YES** ■ ■■■ ■■■ 图画图画 *BER BERERS* **The Second Second** 一面 ■■■ **STERNE THE BREE**  $\begin{array}{c} \blacksquare & \blacksquare \blacksquare \blacksquare \end{array}$ **CONTRACTOR** 三周星眼 書言書書表 . . . 田田田 田 顧言 ---- -- -画画 22.3 \_\_\_\_\_\_\_\_\_\_\_\_\_\_\_\_\_\_\_\_ 前面 ---------三国国国司

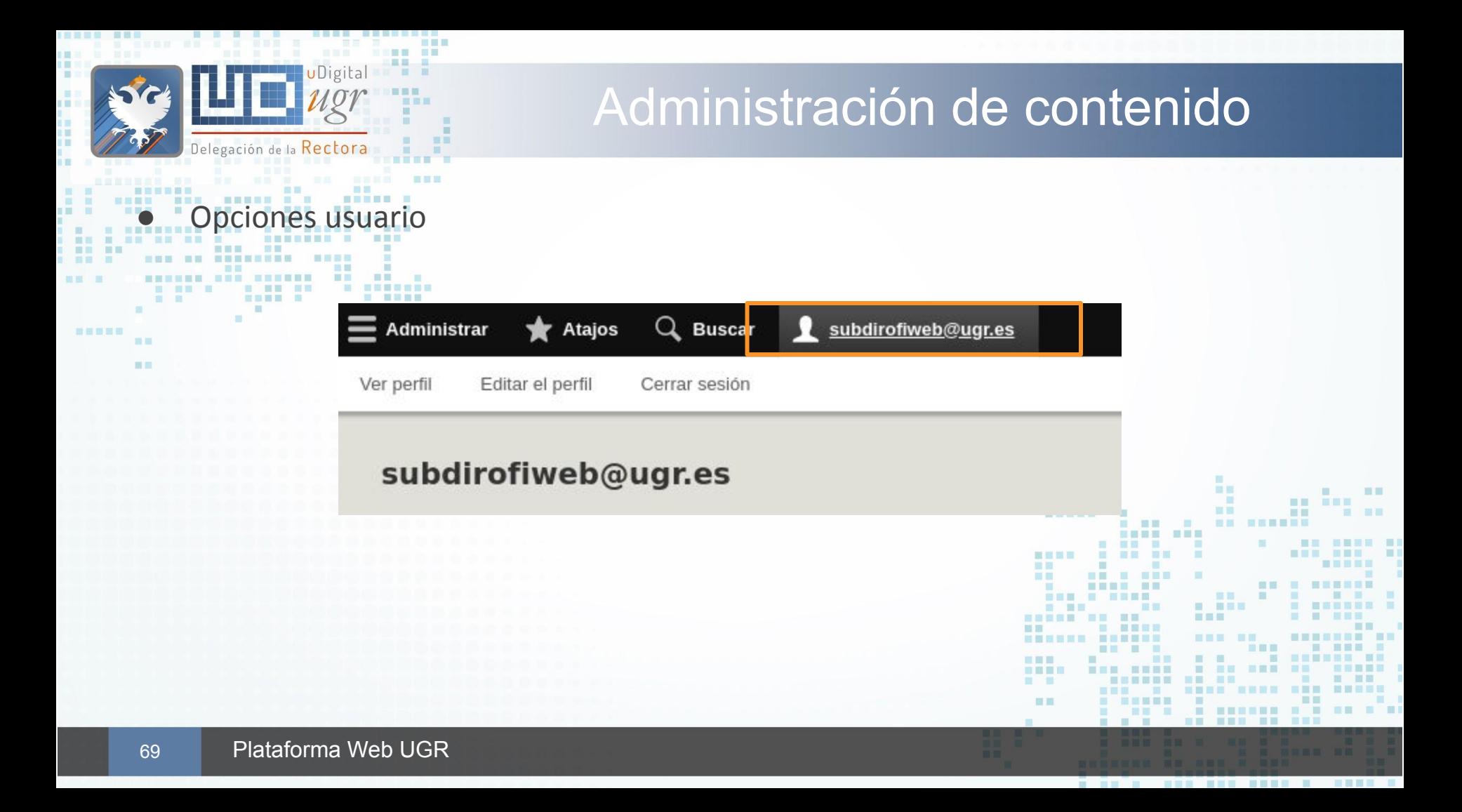

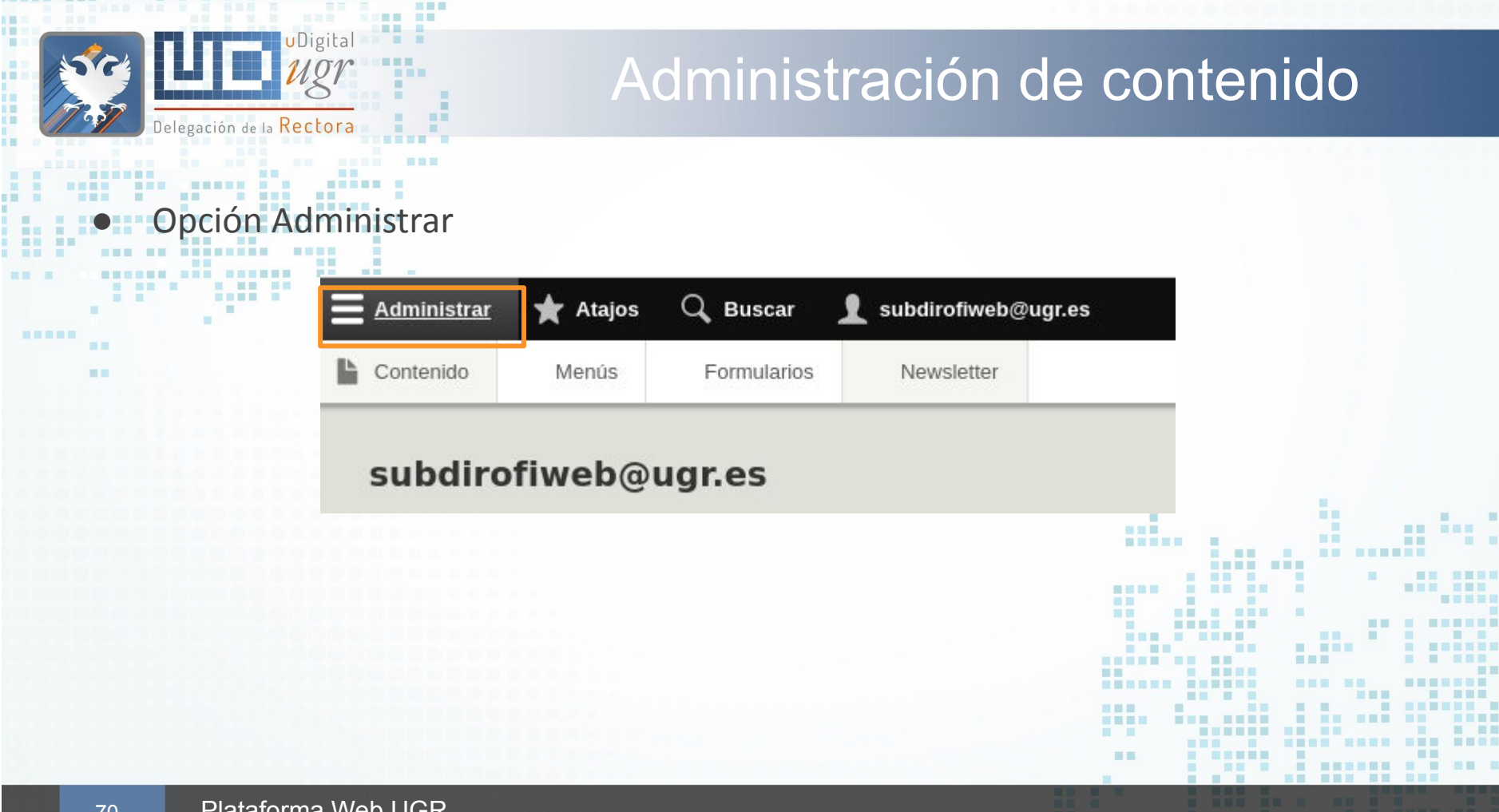

日日田田 田田田

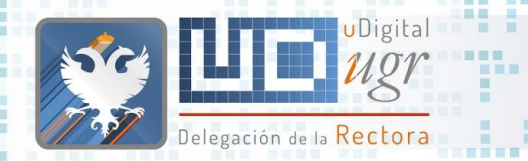

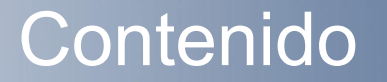

### Pestaña Contenido

- Agregar nuevo contenido
- Buscar contenido (filtro título, tipo de contenido, estado publicación, idioma).
- Acciones por lotes (aplicar a los elementos seleccionados)

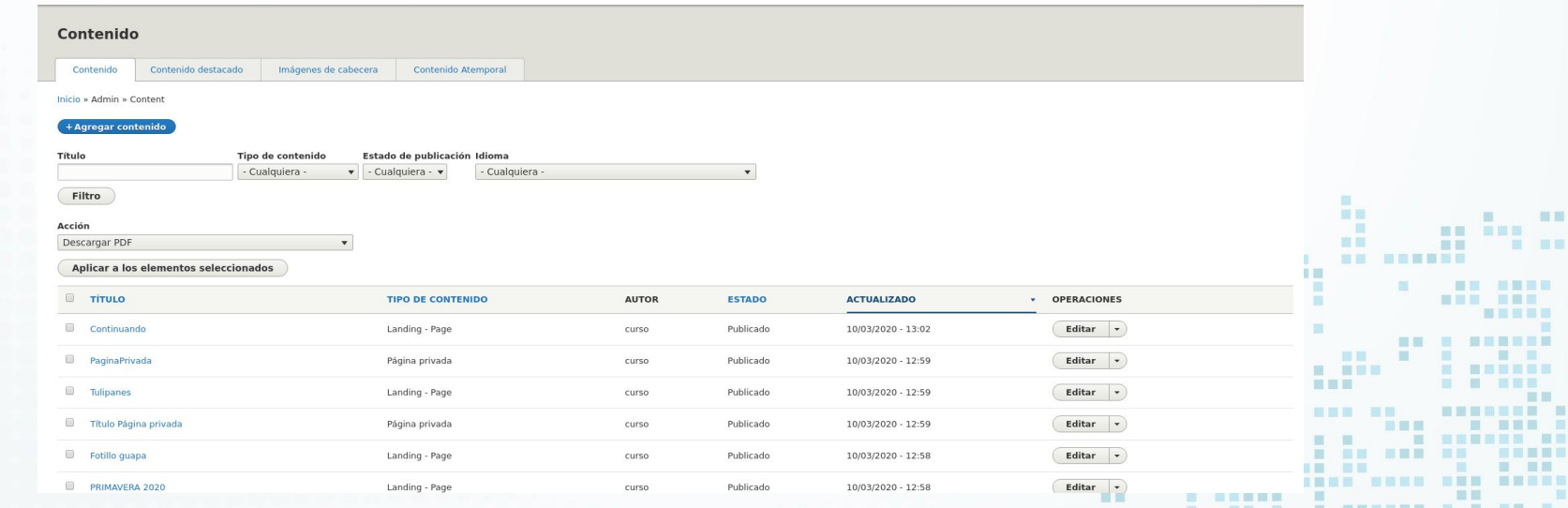

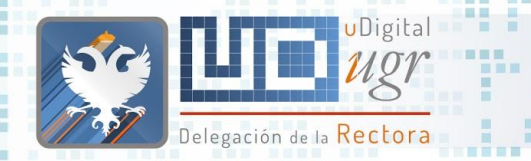

调用

田田田 **DI H** 

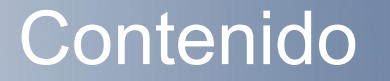

### Pestaña Contenido destacado

u u

- Ordenar y editar los contenidos de tipo destacado
- $\blacksquare$  o  $\blacksquare$  Control sobre los elementos que aparecen en portada

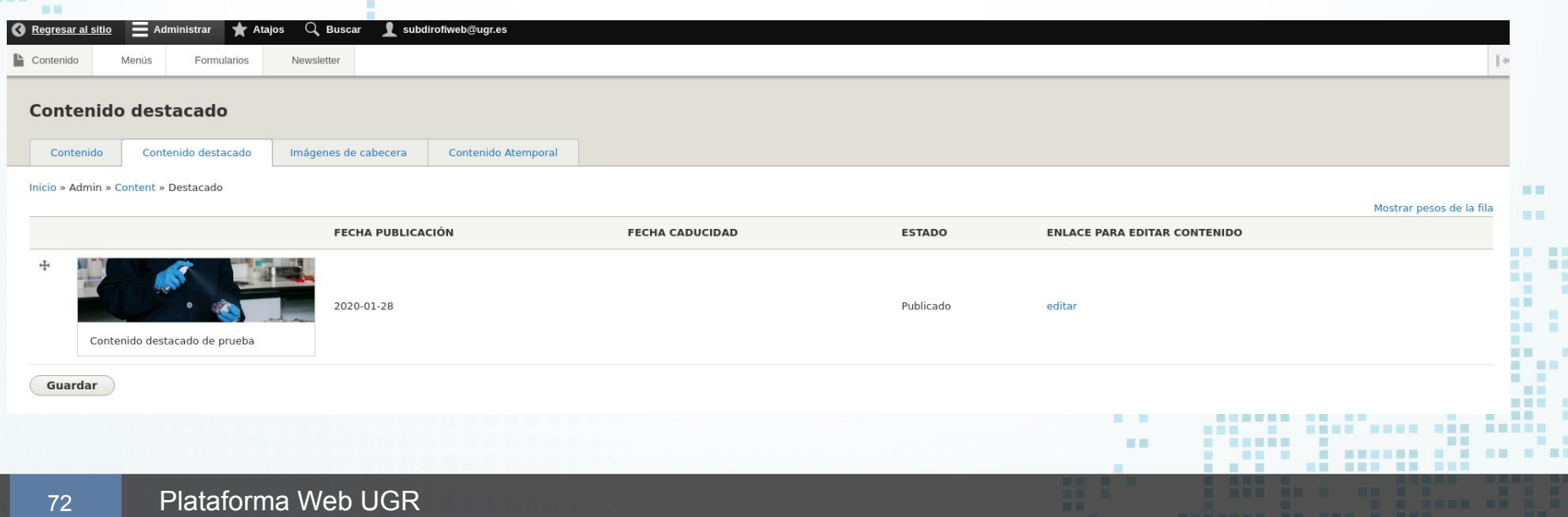
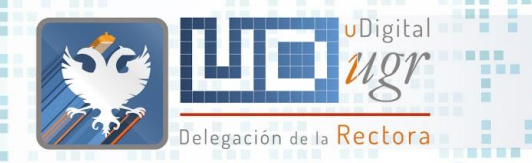

**THE R** 

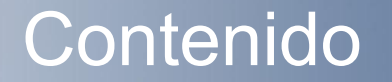

#### Pestaña Imagen Cabecera

- Ordenar los contenidos de tipo "Imagen Cabecera" (slider)
- $\blacksquare$   $\lozenge$  Control sobre los elementos que aparecen en portada (max = 3 configurable )

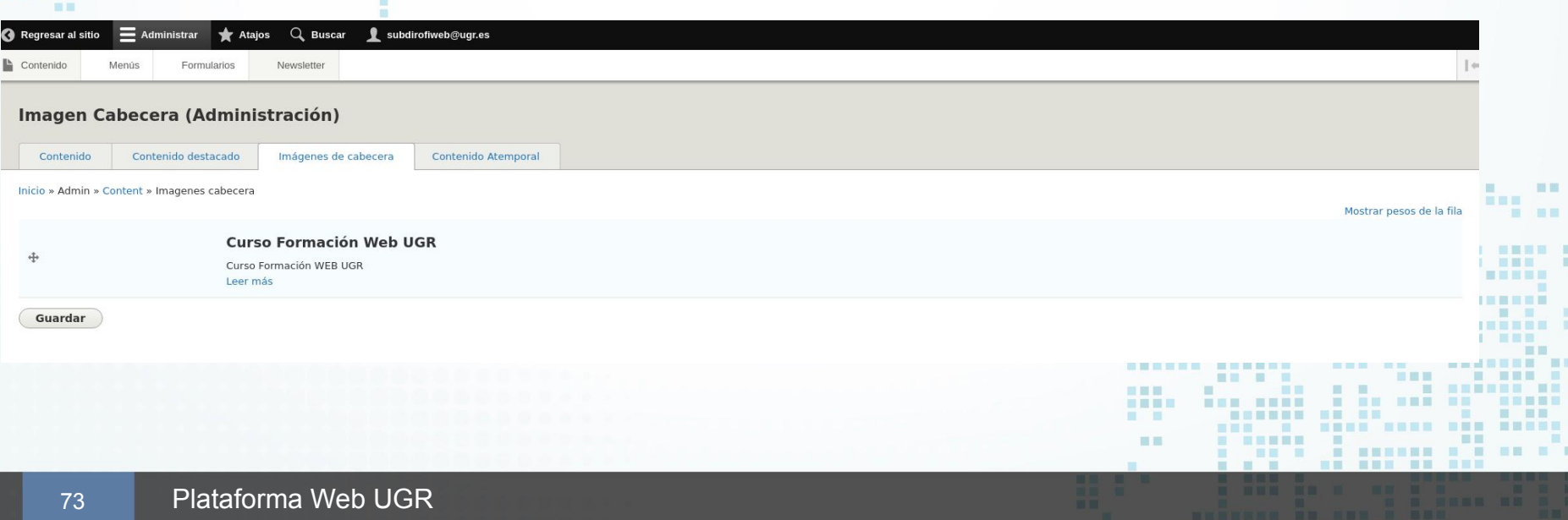

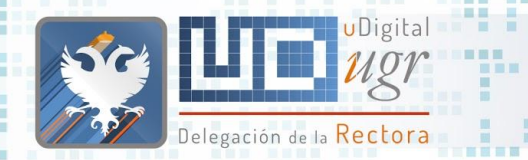

新田田田田

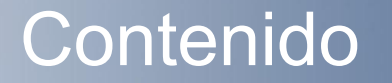

. . . . . . . . . . . . .

#### Pestaña Contenido atemporal

○ Ordenar y editar los contenidos de tipo atemporal (superior/inferior)

**Control sobre los elementos que aparecen en portada** 

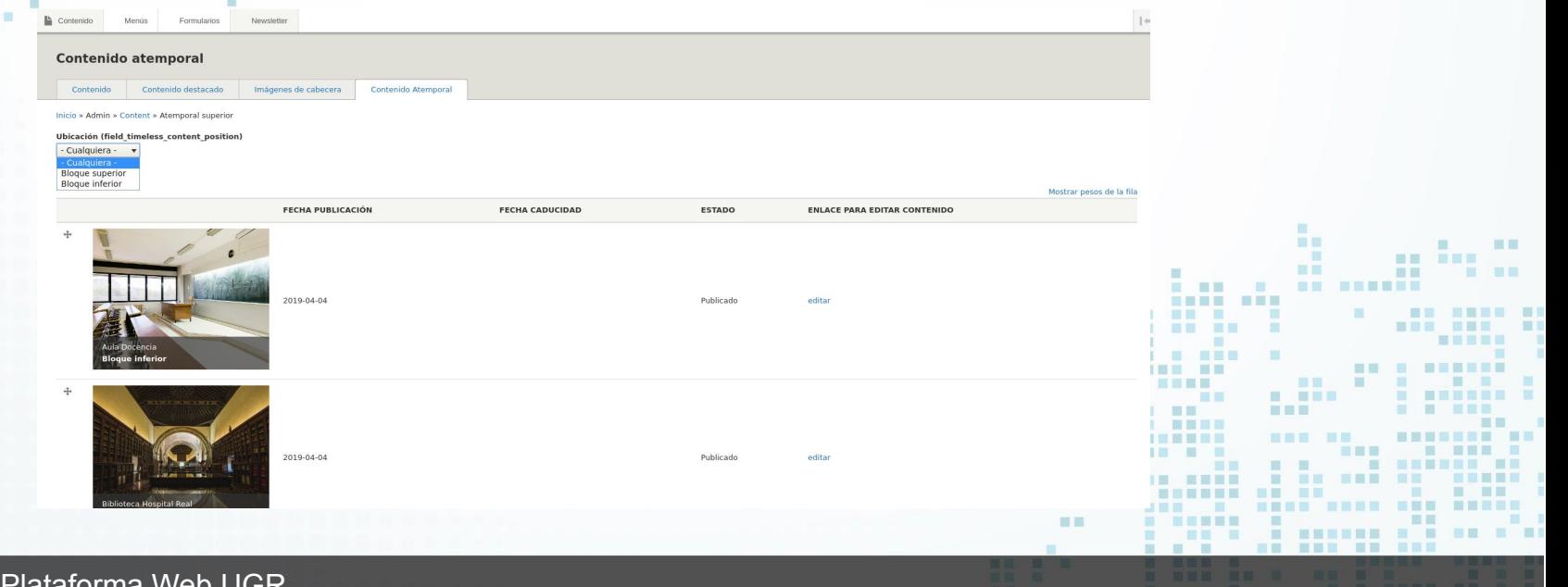

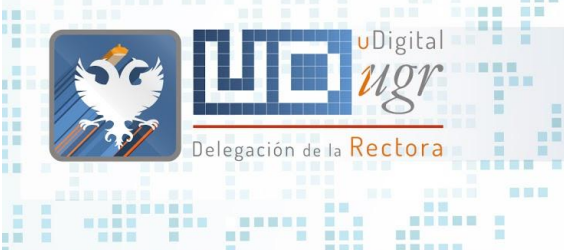

**Report Follows** 

**NHH HHHHH** 

**......... BEE HERE** 

照真真明

**INNH MHH** 

■ 国 一

新属県

### Agregar Contenido

*France St.* 

**BE EDE ER** 

. . . . . . . . . . . . . . . .

羅軍

聞星脚展開 . . .

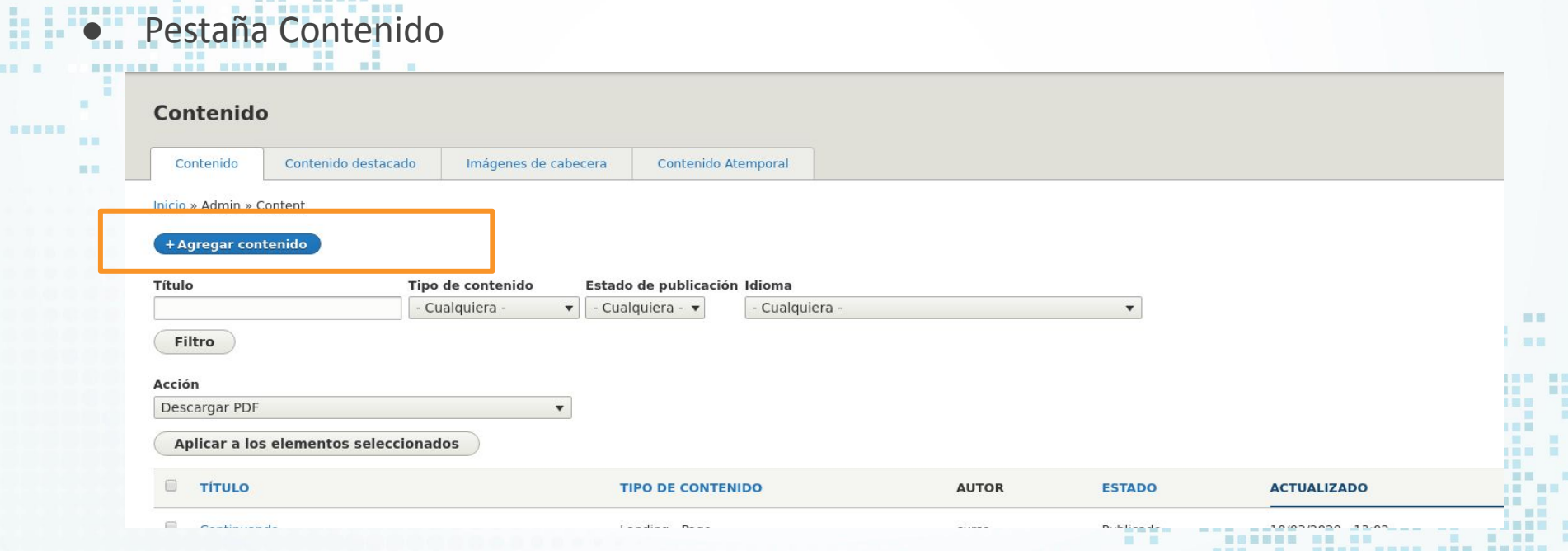

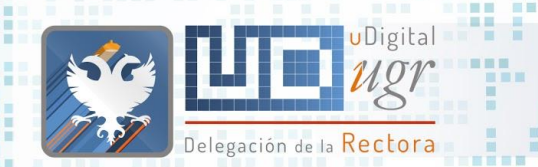

■■图目 图图目

11 11 国营

. .

新百里耳田

■■

田田

# Agregar Contenido

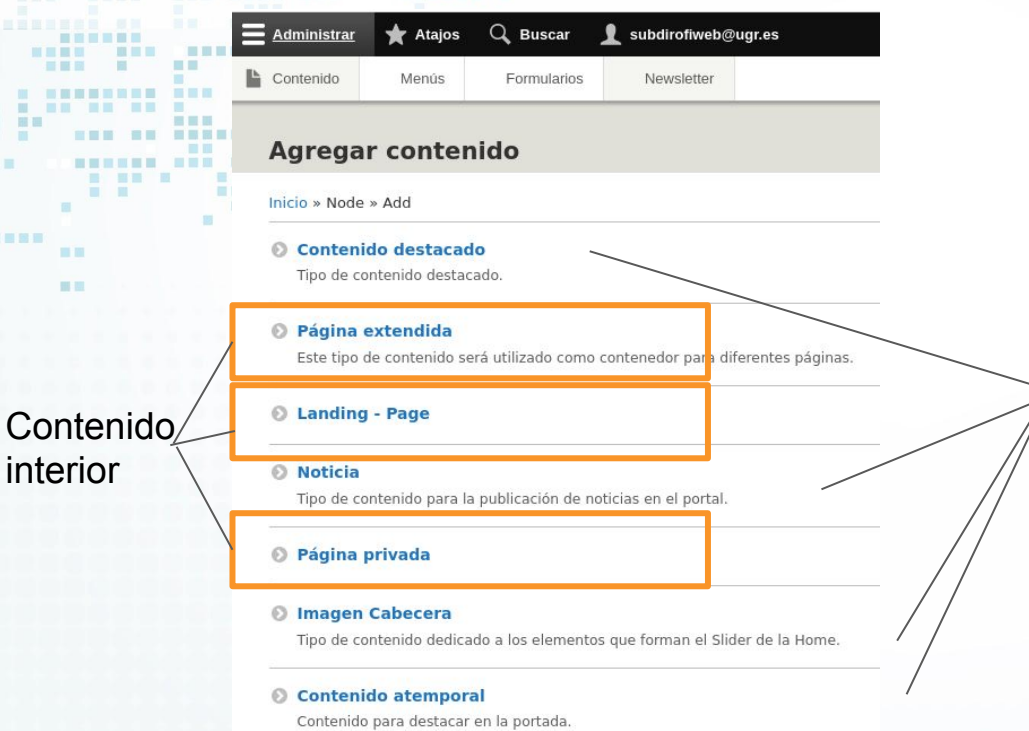

■■■

**THE R** 

画

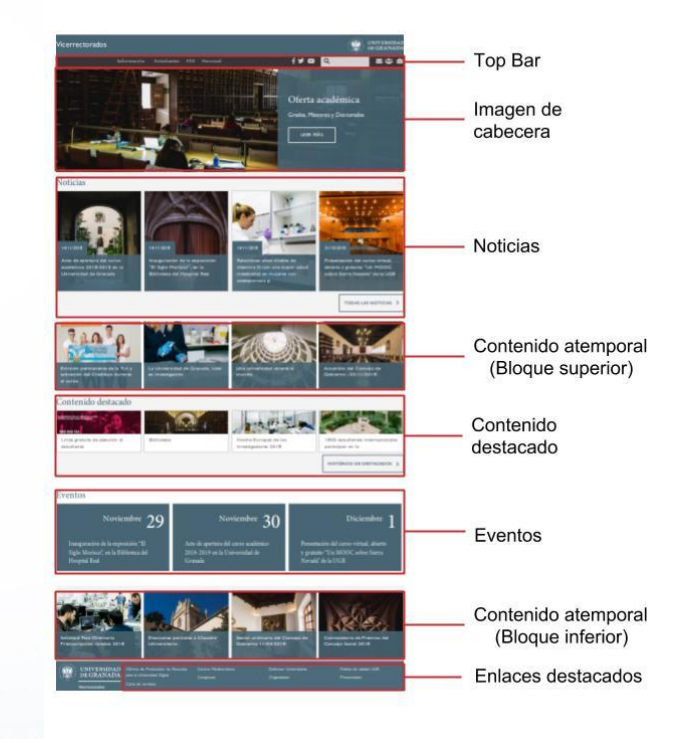

- - - - - - - - - - - - -

■■

画面 潭 **INNER** 

**TELES** 中国 国 田

**BEET** 

. . 

**THE** 

图 图画

. . . . . ■画言冊■ ■ 图 图

田田 田田 **STATE** 

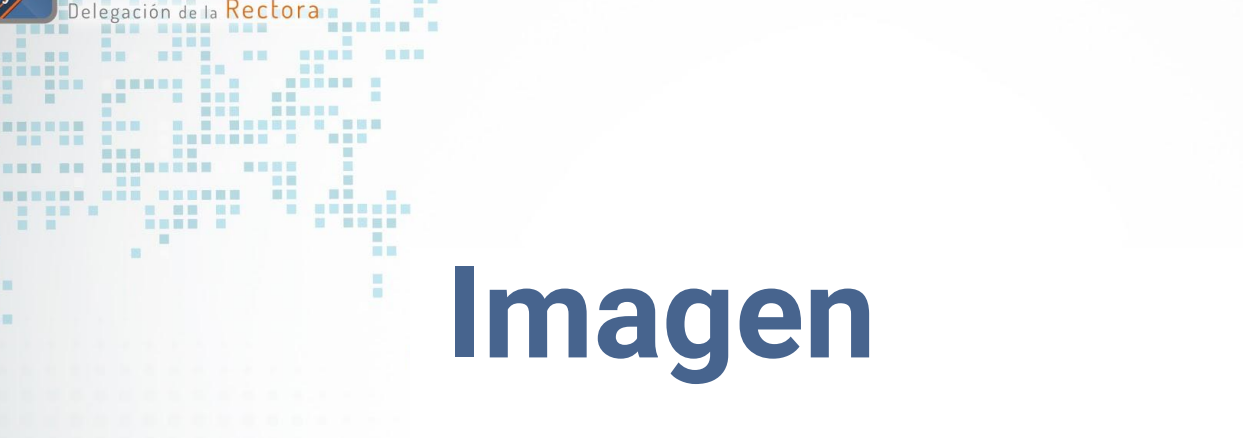

開展图

**THE** 

**uDigital** 

**STATE OF BUILDING** 

**ME** 

**BEEK DE** 

画面■

**BERTH** 

**FILE** 

画面目

图目

前面言图画

**NHMHHHHH NH** 

匪

面面 田田

 $\begin{array}{ccc} \textbf{H} & \textbf{H} \end{array}$ 

無量器

**COMPANY** 

 $18$ 

# **Cabecera**

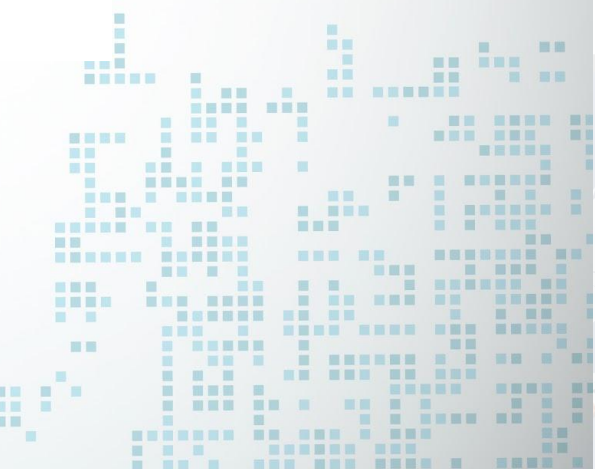

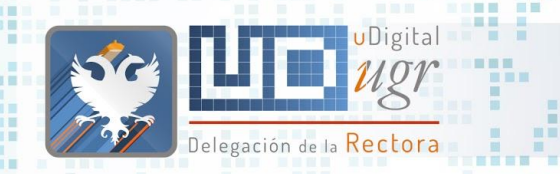

三重量

日日田田 田田田

œ

œ

### Slider/Imagen Cabecera

-----------------

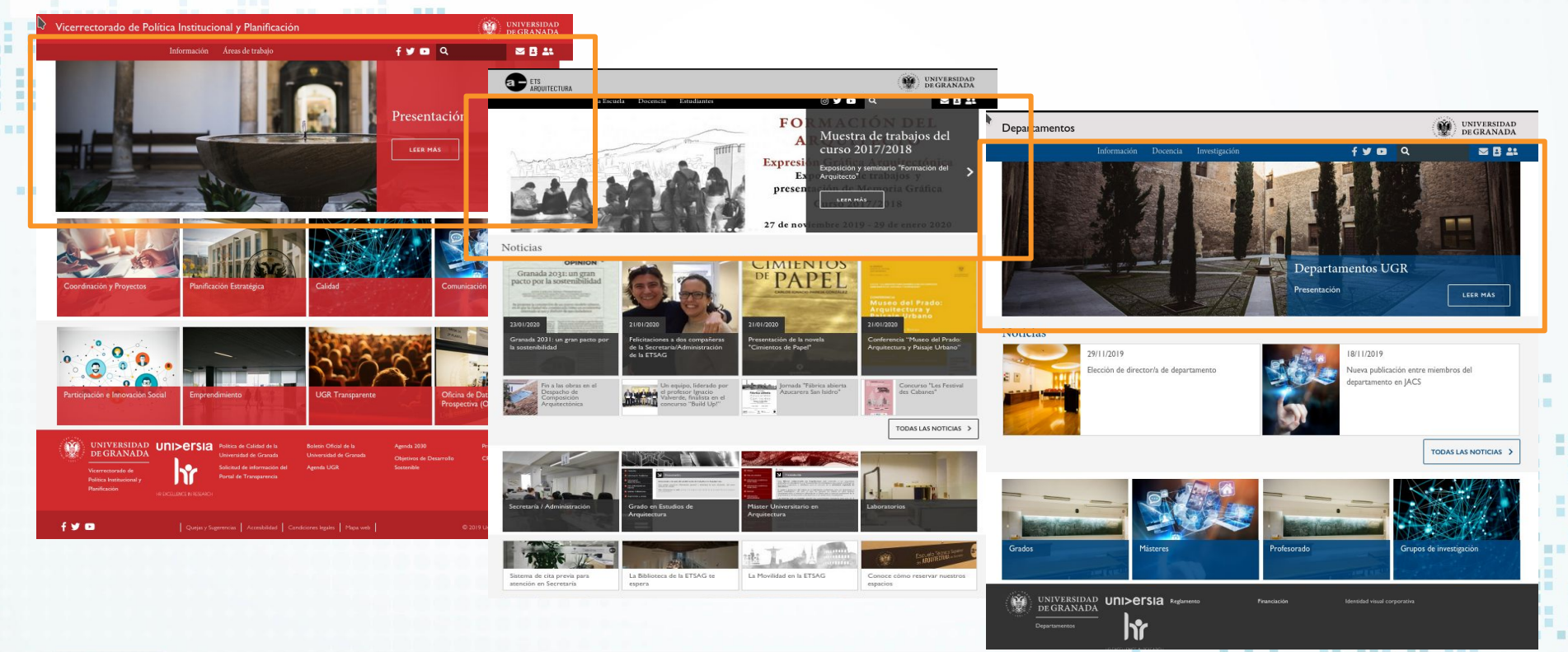

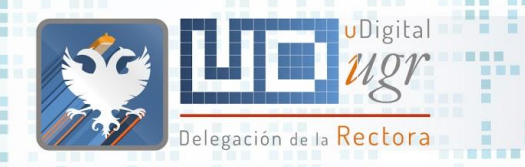

## Imagen Cabecera

- Slider Imágenes destacadas asociada a un contenido → Leer Más (**número de elementos configurable**)
	- Título
	- Imagen:
		- Galería
		- Personalizada
	- Texto
	- Enlace

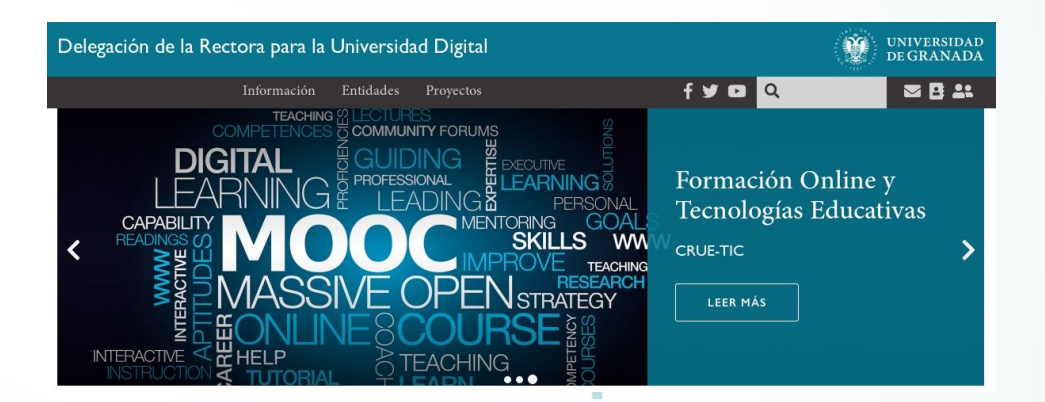

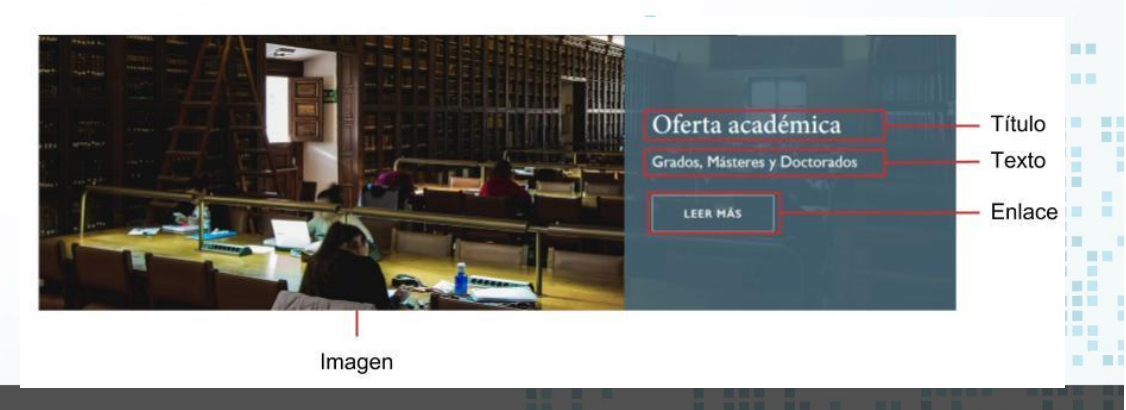

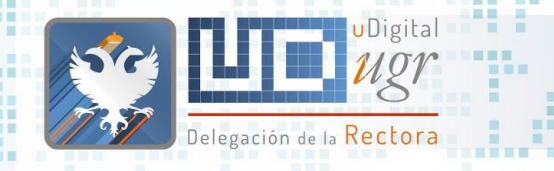

無限

### Imagen Cabecera - Ejercicio

● Crea un nuevo contenido de tipo Imagen Cabecera

- Título: <usuario> Slider
	- Texto: ejemplo de imagen cabecera

■■■

■ ■ ■ ■ ■ ■ ■ ■

- Imagen de galería (a vuestra elección)
- $\circ$  Enlazando con Información  $\rightarrow$  Organización
- o ¿Ordenar?

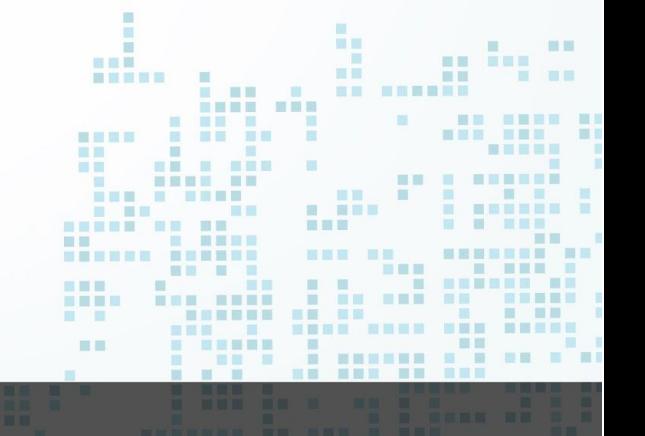

# $\frac{1}{2}$ **Noticias / Eventos**

直 田田

**The Contract of the Contract of the Contract of the Contract of the Contract of the Contract of the Contract o** 

**MET** 

 $\blacksquare \blacksquare \blacksquare \blacksquare \blacksquare \blacksquare \blacksquare$ 

■■■ ■■…

**BE HE ...** 

**NE KREISE** 

--------

**HNESE** 

**BU B BER** 

**HELE BE** 

第 图画图画

**BUE SHER** 

. ... .

---

-

------ **-----**

**NEBE BEN** 

**MAY 2010** 

and the second second second and

-----

 $\mathbf{m}$  and  $\mathbf{m}$  and  $\mathbf{m}$ 

m

 $\sim$  10  $\,$ 

1 第三期

**HEE** 

**HOLL** 

\_\_\_\_\_\_\_\_\_\_\_\_\_\_\_\_\_\_\_\_\_\_\_ **A R A CARDIO DEL** 

通用量

图言思目

三皿三

**IN FIL** 

**HELL** 

景

期間 **Allen** 

画画

**STATE IN** 

田田

**The Contract of the Contract of the Contract of the Contract of the Contract of the Contract of the Contract of the Contract of the Contract of the Contract of the Contract of the Contract of the Contract of the Contract** 

**BE BEE** 

**BE E BREEZE** 

**I BREAKER AN** 

三国

自由

■ ■■

 $\Box$ ■ 親田 照面 眼面 三国目

■百里爾言

■图画图画

<u> De Barcelon</u> **THE SECTION** 

日本

**BOTT** 

**CONTRACTOR** 

**THE REAL PROPERTY BURGHER** 

国语国理局

. . . . . . .

----------

图图三

**BBBBBBB** BB

图

一面面 服用

**NHEER** 

 $\begin{array}{ccc} \textbf{H} & \textbf{H} & \textbf{H} \end{array}$ 

........ ...

**HIMMED** 

**THE** 

**THEF THE** ■■ **LEEP** 

m.

■ 画

**IN MARK** 

■■ ■

新闻

■图 ■

第四 原田

**BEERS** 

--------------

**BE E E E** 

**TENN NAM RANK REN** 

画画

**HILL** 

**The Contract of the Contract of the Contract of the Contract of the Contract of the Contract of the Contract of the Contract of the Contract of The Contract of The Contract of The Contract of The Contract of The Contract** 

**B 88 8 8 88 88** 

 $\mathbb{R}$ 

**STATE** 

**NON ON ONNESSEE** 

**CONTRACTOR** 

Delegación de la **Rectora** 

**THE** 

**BERGER AND RESERVE AND AND A** 

**BARB R** 

 $\blacksquare \blacksquare \blacksquare \blacksquare \blacksquare$ 

. . . . . . .  首演員

**TER** 

**THE** 

**TEL** 

 $\overline{a}$ 

**B. BENGER** 

■常言書

**TELEVISION** 

**THE R** 

÷

**BA MARK RAD** 

**BERRE B** 

**N & MERRE & BRB** 

書簡書書

**STATE OF BUILDING** 

**RESERVE** 

**THE R** 

原则原

图 图

**BERNER E** 

**III** 

×

**THE REAL** 

UDigital

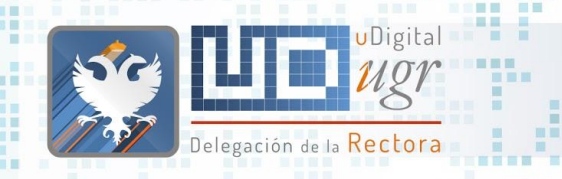

**All College** 

\_\_\_\_\_\_\_\_\_ ■■■

п

**FEBR BBB** 

œ

ÚШ. œ m.

m

œ

m.

#### Noticias / Eventos

. . . . . . . . . . . . . . .

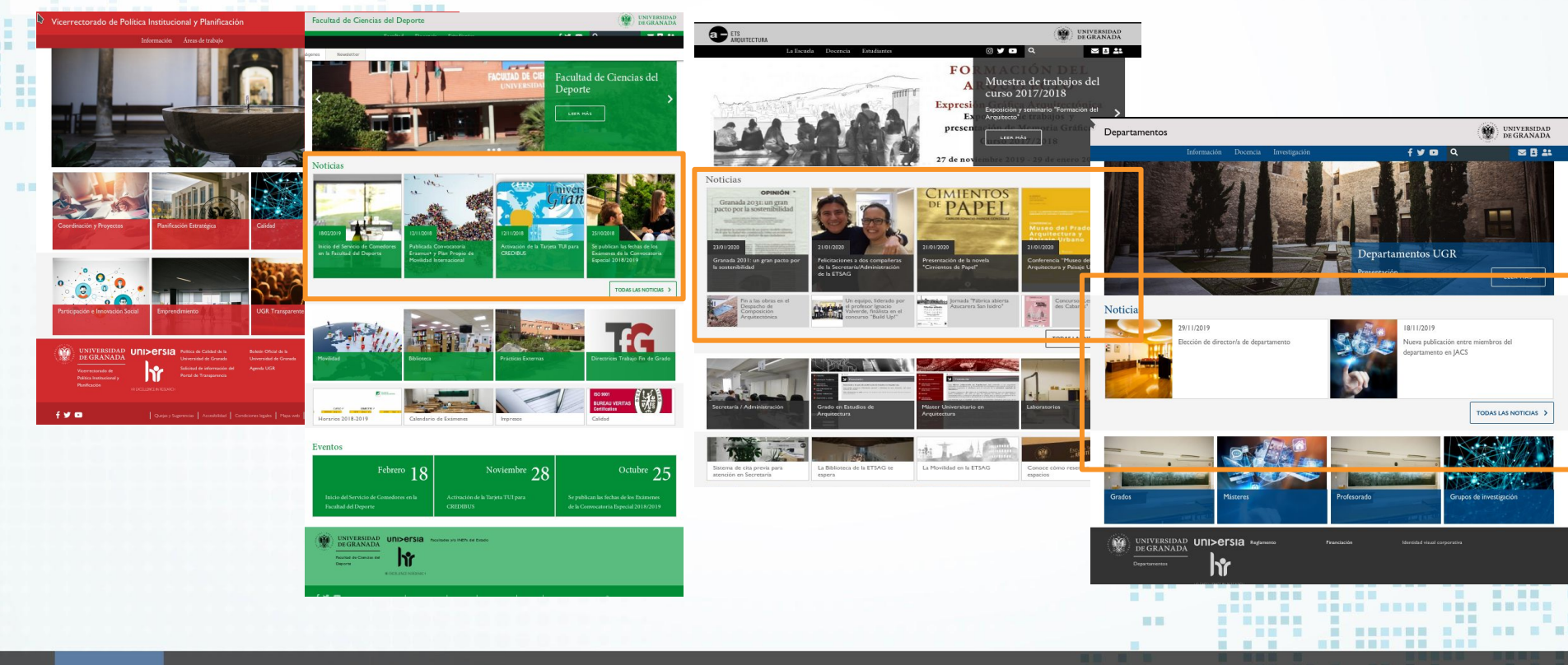

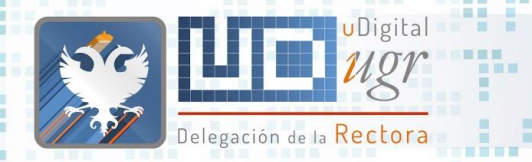

*BREEZER* 

■■

新聞

新画画图

## Noticias / Eventos

#### Últimas 4 noticias

○ Título, Título Corto, Resumen o Cuerpo

- Imagen:
	- Galería
	- Personalizada

#### **○ Etiquetas**

- Fecha Visible
- Publicar en …
- Adjuntar fichero
- Mostrar en portada
	- Fecha caducidad
- Eventos definidos en noticias
	- Mostrar Evento
	- Fecha de Inicio y de Fin

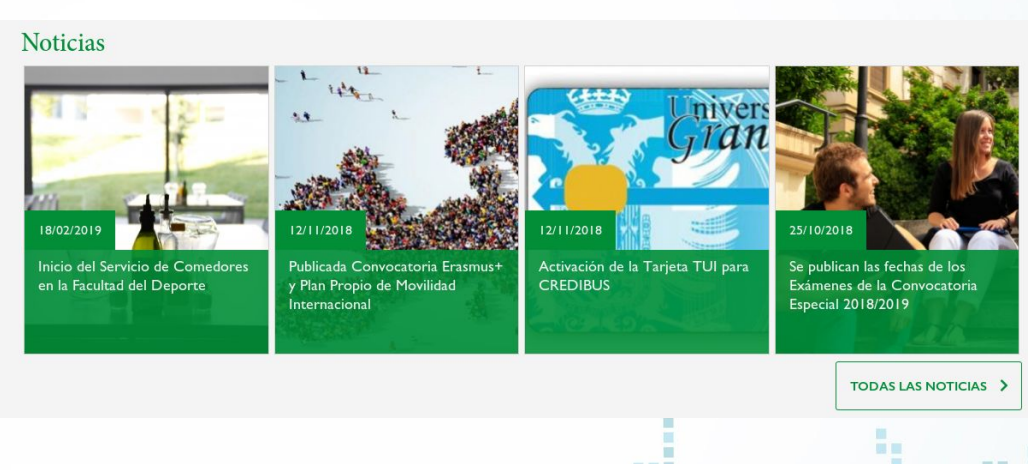

#### Eventos

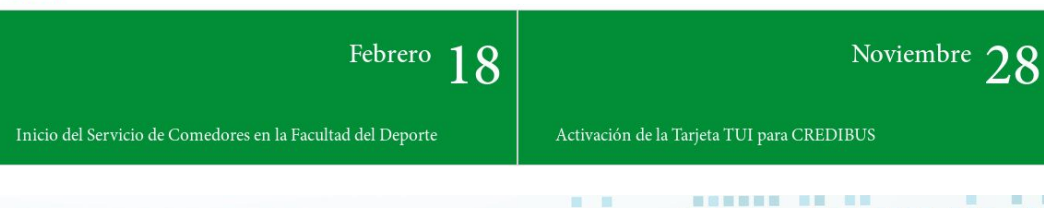

■■ ■■

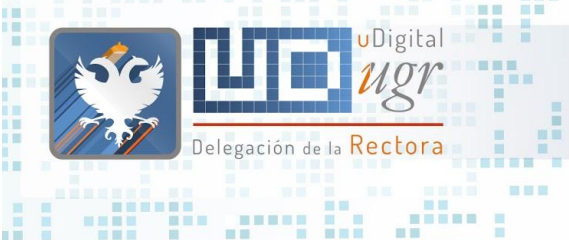

田田田

图画画

国田

■図 ■

#### Imagen portada 初百日回日 Fecha de creación 14/11/2018  $\Omega$ **Fecha Visible** Acto de apertura del curso académico 2018-2019 en la Título Universidad de Granada

### Noticias / Eventos

Fecha Inicio evento - Fecha finalización evento

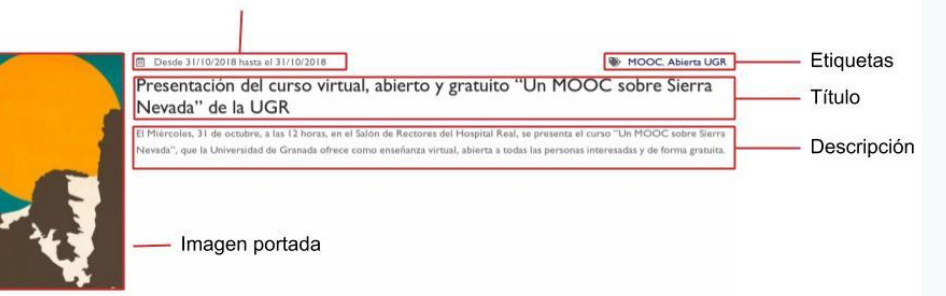

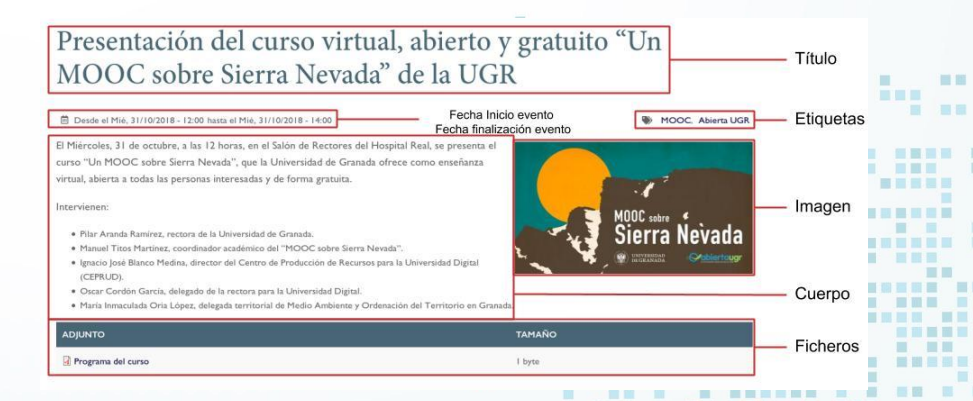

--------------

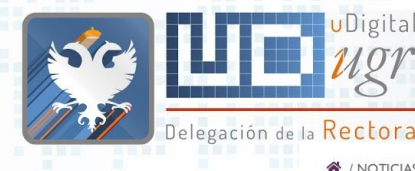

新石田路田

■■

新型

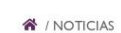

明显

 $-101$ ■■■■ JDigita

#### **Noticias**

■■■

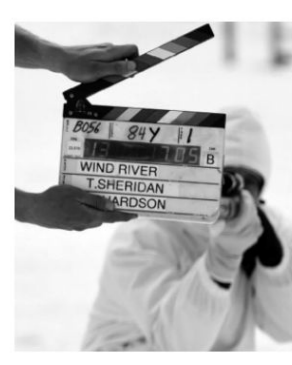

#### Etiquetas Cineclub **APLICAR** Cineclub

Noticias - Etiquetas

#### Abierta inscripción al taller "Iniciación al lenguaje del cine 2: imágenes maestras"

Análisis práctico y pormenorizado de diversas escenas y secuencias cinematográficas. El examen detallado tanto de la extraordinaria calidad de unas como de la pésima condición

de otras, busca desvelar la importancia capital que el acertado uso del lenguaje del cine en la puesta en escena de un film, debe tener en la valoración crítica, positiva o negativa, del mismo.

曲

Nuevo cuadernillo del Cineclub. Maestros del cine moderno (VI): Stanley Kubrick (y 2ª parte)

https://xxxxx.ugr.es/noticias/etiqueta

茴

Lun, 11/02/2019 - 12:00

Vie, 01/02/2019 - 12:00

田屋 **KILL** 

 $1.30$ 

--------------

Cineclub

**HIL** ■■■ 田田

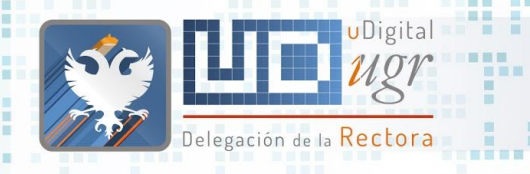

## Noticias/Eventos - Ejercicio

- Crear una nueva noticia
	- Copiando el contenido de la noticia publicada en<https://veu.ugr.es>  $\rightarrow$ 
		- <https://veu.ugr.es/noticias/acciones-formativas-apfa-2020>
		- Asociar a esta noticia una etiqueta con el nombre <usuario>
		- Imagen de galería (a vuestra elección)
		- Publicada en portada y como evento desde hoy hasta el 26 de Marzo
		- ¿Cuál sería el enlace a todas las noticias con la etiqueta <usuario>?
			- Lo necesitaremos en el próximo ejercicio

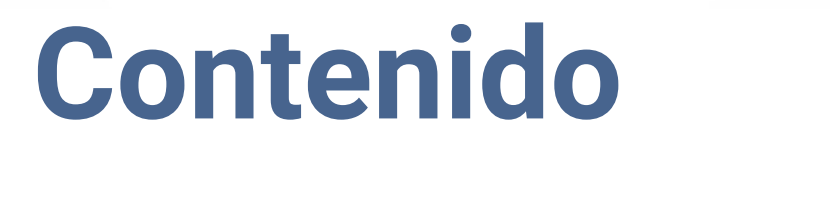

图图图 图图画

**THE R REE** 

**THEF THE** ■■ 日目目 Œ. 冒险

**IN M** 

■■ ■

新闻

田田 田田

**BEERS** 

--------

**BBBBBBB** BB

图

面面 服用

**NHEER** 

 $-10 - 11$ 

. . . . .

**TEXT AND REAL REAL** 

画画

**HEL THE REAL** 

**FIL** 

**B 88 8 8 88 88** 

 $<sup>1</sup>$ </sup>

**STATISTICS** 

**BRS 88 BE SENSHERE** 

**CONTRACTOR** 

Delegación de la Rectora

 $\blacksquare$ 

**BERGER AND RESERVE AND AND A** 

**BERRY B** 

. . .

**THE REAL** 

**RESERVE** 

画画

**1999** 

**NEBRER E** 

**The State** 

 $\frac{1}{2}$ 

**NESSE B** 

ж

 $\mathcal{L}$ 

**B STERES** 

■問言圖 m.

**THE R** 

÷

**THE** 

無量

書画器画

 $\mathbf{H}$ 

**BEN** 

uDigital

**atemporal**

٠ 直 田田 **THE The Contract of the Contract of the Contract of the Contract of the Contract of the Contract of the Contract of the Contract of the Contract of the Contract of the Contract of the Contract of the Contract of the Contract** 自由 **THE BALL NE NEW** 期間 三国 圖圖  $\begin{array}{c} \blacksquare & \blacksquare & \blacksquare \blacksquare \end{array}$ **NE NEBER** ■■■■ 雅里图 ----- $\mathbf{m}$ 图言思言 **The Contract of the Contract of the Contract of the Contract of the Contract of the Contract of the Contract of the Contract of the Contract of the Contract of the Contract of the Contract of The Contract of The Contract IN ET** 田田 **HELE BE** 图画 画面 ■■■ - 三重 -■ ■■■ **ENTRER** ■■■ ■ 图画图画 ■ 国 田 田 田 田 田 | 田 | ■■■ ■■ 』 **The Second Second** 書數員要量第一章章 **HELL** - 三、 三 ■田田田田 ■画面画 **THE TREE BE HER**  $\begin{array}{c} \blacksquare & \blacksquare \blacksquare \blacksquare \end{array}$ ■图画图画 **Contract Contract Contract** 田田 . . . . . **HELL** 景 田田田 田 **CONTRACTOR** 期間 --------画画 日目 **BERRIER BR. FRE. B. RRS A A A A ARRIVER BUT BOTT** ---

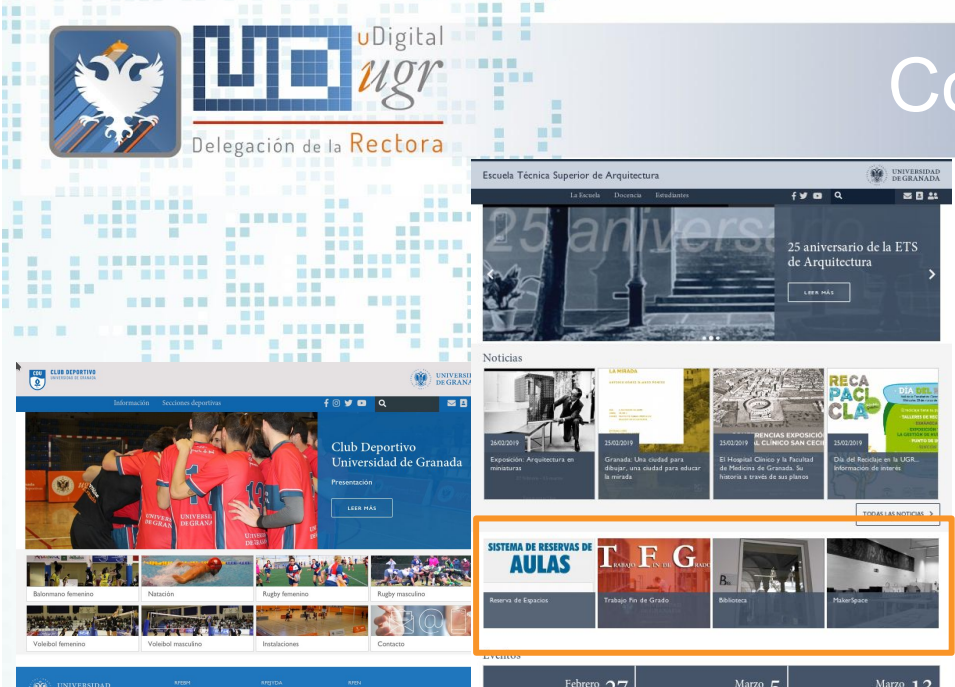

■■■

图画画

 $f \odot y$  a

#### Contenido atemporal

----------------

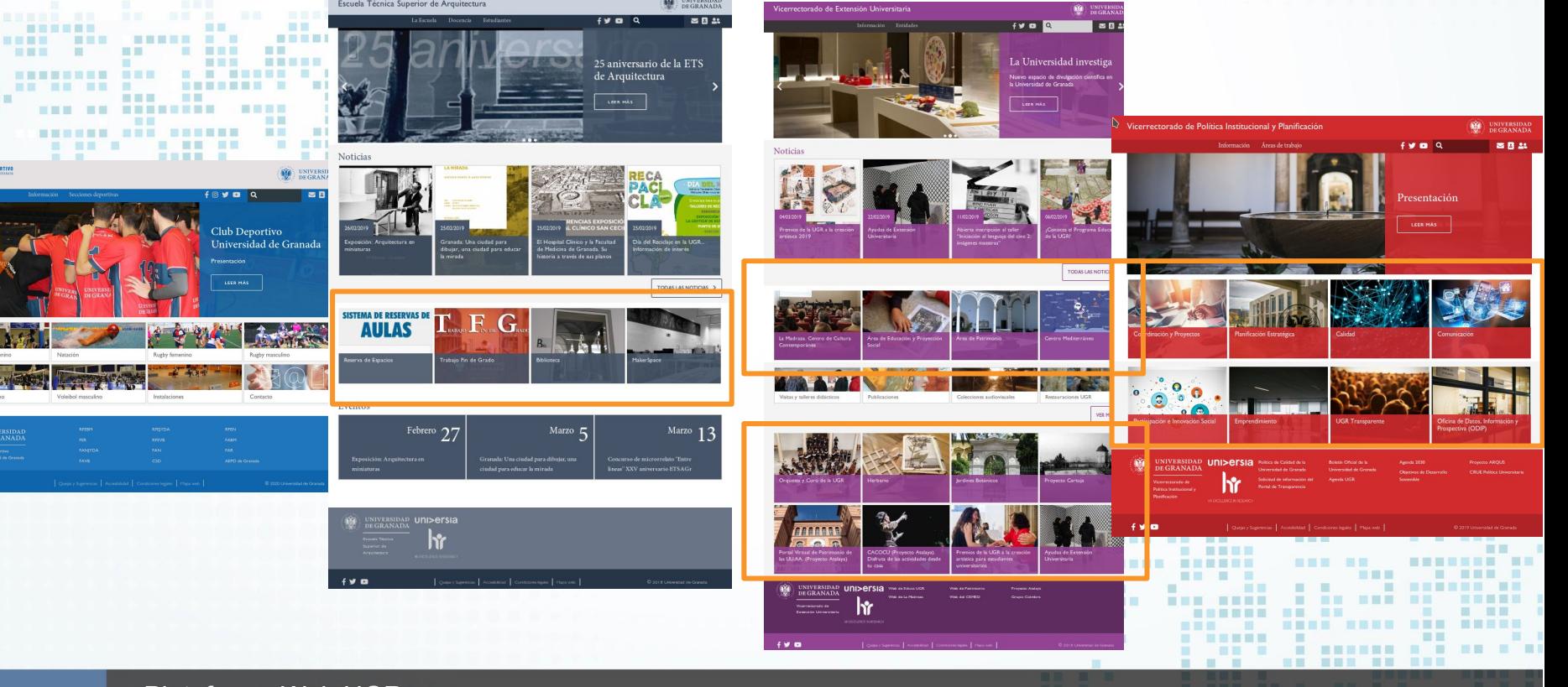

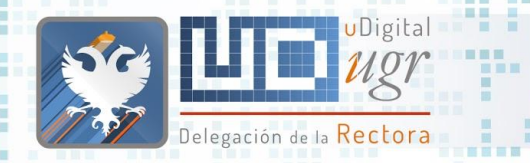

### Contenido atemporal

#### Configuración por defecto: 4 elementos bloque superior y bloque inferior (Personalizable)

- Título
- Ubicación
	- Superior
	- Inferior
- Imagen
	- Galería
	- Personalizada
- Enlace
- Fecha Publicación (orden)

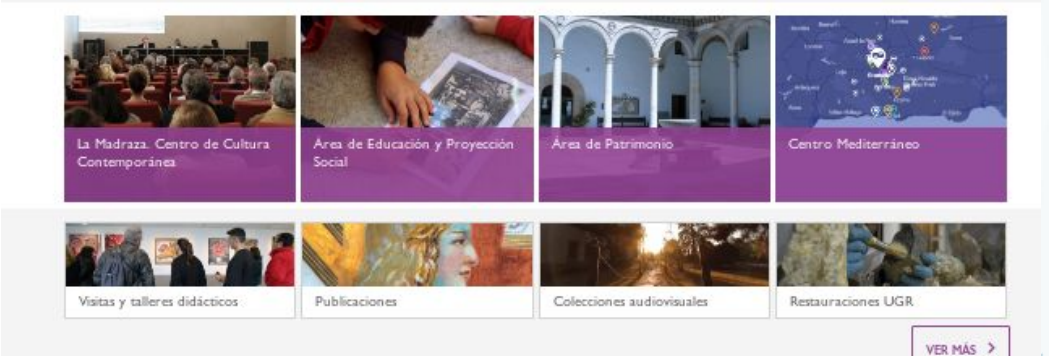

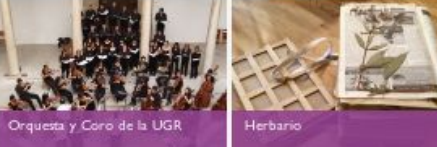

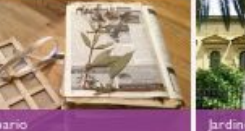

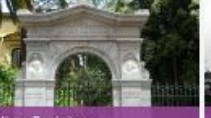

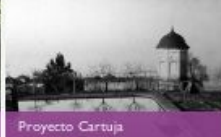

**Indines Botánicos** 

**HILL** 

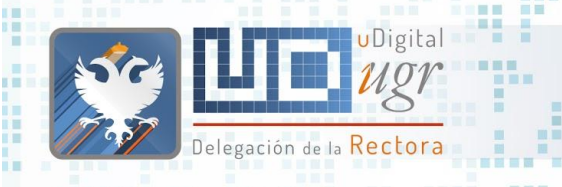

■■■

■■图目 图图目

**SALE AND** . . . . . . **STREET CONTRACT** a a 田田田田田 百百百 ----- - --黒黒 ■ ■ ■ ■ 無言語  $\overline{\phantom{a}}$ **BE EERSPREE** 書展製書 前面 图画 **COLOR** ■図 ■ **E ME NH BUNDER** ● ■■ ■ **CARD B THE** ■図書画 ш ш **BLACK** 新百里耳田 ×. ■■ π 田田

#### Contenido atemporal

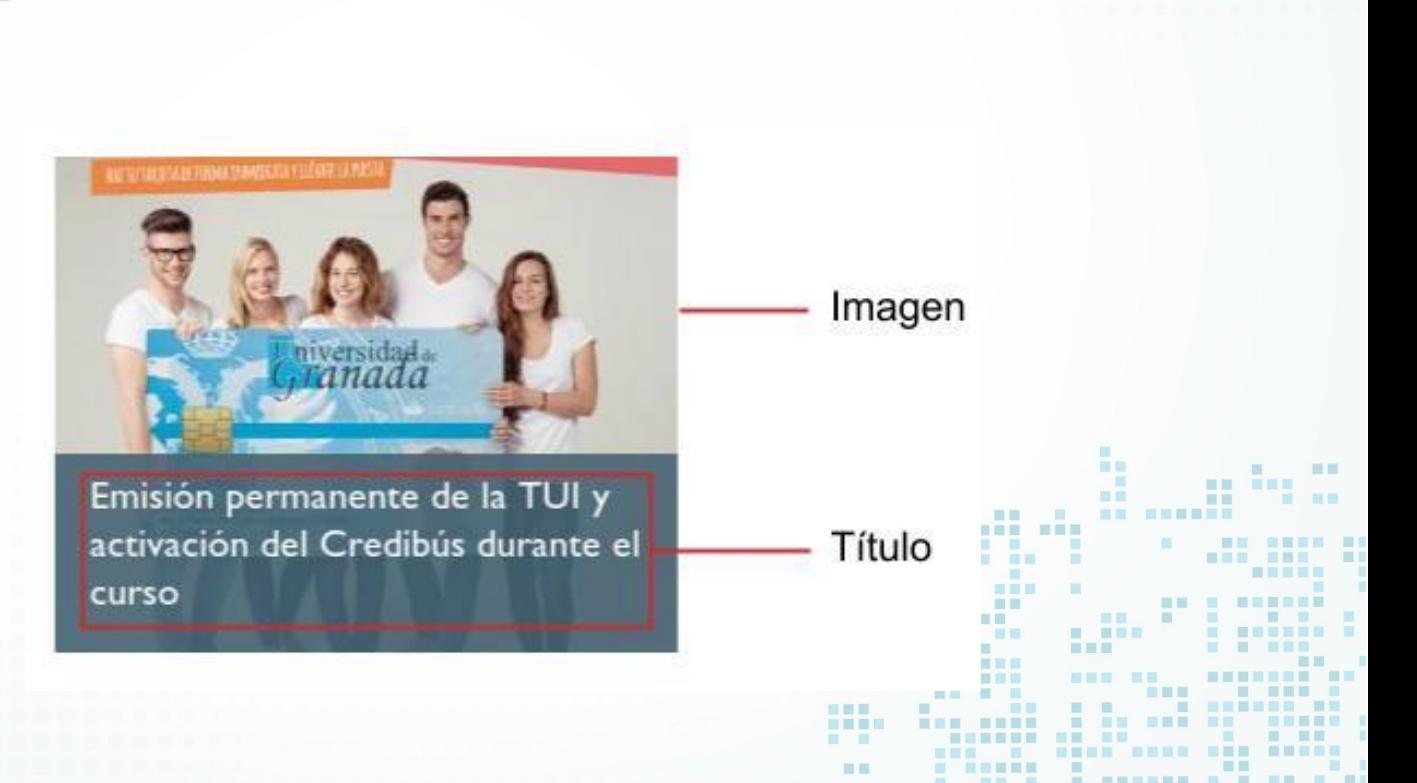

. . . . . . . . . . . . . .

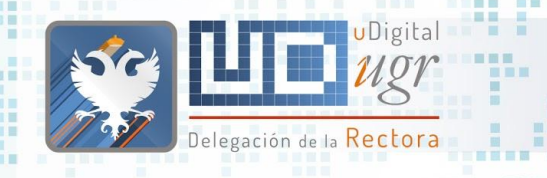

## Contenido atemporal - Ejercicio

- **Crear un nuevo contenido de tipo atemporal** 
	- Título: <usuario> prueba atemporal
	- Imagen personalizada de<https://unsplash.com/>
		- Nombre de fichero, texto alternativo y título adecuado
	- Enlazar con todas las noticias de vuestra categoría <usuario>

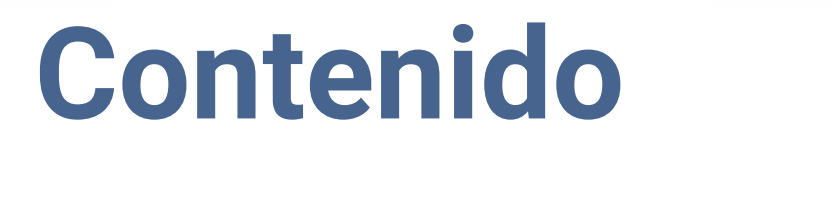

图图三

**TELE** 

**FEE** 

■■■ îш. 

> ■■ ■ 田田 田田

**BEERS** 

新闻

--------

**BBBBBBB** BB

**NHEER** 

 $-10 - 11$ 

图

面面 服用 . . . . .

<u>TTT TH THE TH</u>

画画

**HE THE REAL** 

■■■

**COMMERCIAL** 

 $<sup>1</sup>$ </sup>

**STATISTICS** 

Delegación de la Rectora

 $\blacksquare$ 

...

 $\sim$  00 M **BE SENSHERE** 

**BERGER AND RESERVE AND AND A** 

**THEF R** 

**CONTRACTOR** 

**RESERVE** 

画画

 $\sim$  10

HENNES E

**III** 

**TER** 

 $\mathcal{L}$ 

**B STERES** 

■問言圖 m.

**THE R** 

÷

**STATE** 

**BERRE B** 

**THE REAL** 

**THE** 

無量

書画器画

**STATE OF BUILDING** 

**MENHE N BRE BEN** 

**u**Digital

**destacado**

 $\blacksquare$ 

**BALL** 

图言思言 **IN ET** 田田

**HELL** 

景 

期間 

画画

■画面画

田田

三皿三

 $\begin{array}{c} \blacksquare & \blacksquare & \blacksquare \blacksquare \end{array}$ 

■■■■

■■ ■■

■ 图画图画

**THE TREE** 

---

**. . . . . . . . . . . . . . . . .** 

**THE REAL** 

**The Contract of the Contract of the Contract of the Contract of the Contract of the Contract of the Contract of the Contract of the Contract of the Contract of the Contract of The Contract of The Contract of The Contract** 

. . . . .

田田田 田 ------

**HELE BE** 

直 田田

雅里图

面

 $\mathbf{m}$ 

**TELE** 

期間

**MILLER** 

■■■ ■■ 』

 $\mathbf{H}^{\prime}=\mathbf{H}^{\prime}$ 

**BE HER** 

**CONTRACTOR** 

■ ■■■

■■■

一貫 一層

**HELL** 

**BELLET AND RESERVE** 

**BURNIER OR SHE R. BRS A A A A ARRIVER BUT** 

---------

■■ ■

**The Contract of the Contract of the Contract of the Contract of the Contract of the Contract of the Contract o** 

**ENTRER** 

■ 国 田 田 田 田 田 | 田 |

書數員要量第一章章

---- -- -

**THE NET** 

 $\begin{array}{c} \blacksquare & \blacksquare \blacksquare \blacksquare \end{array}$ 

■图画图画 **Contract Contract Contract** 

日目

**BOTT** 

**NE NEW** 

三日

自当

圖圖

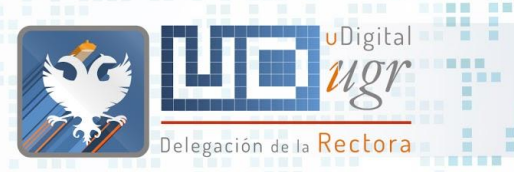

三重量

画

图画画

#### Contenido Destacado

. . . . . . . . . . . . .

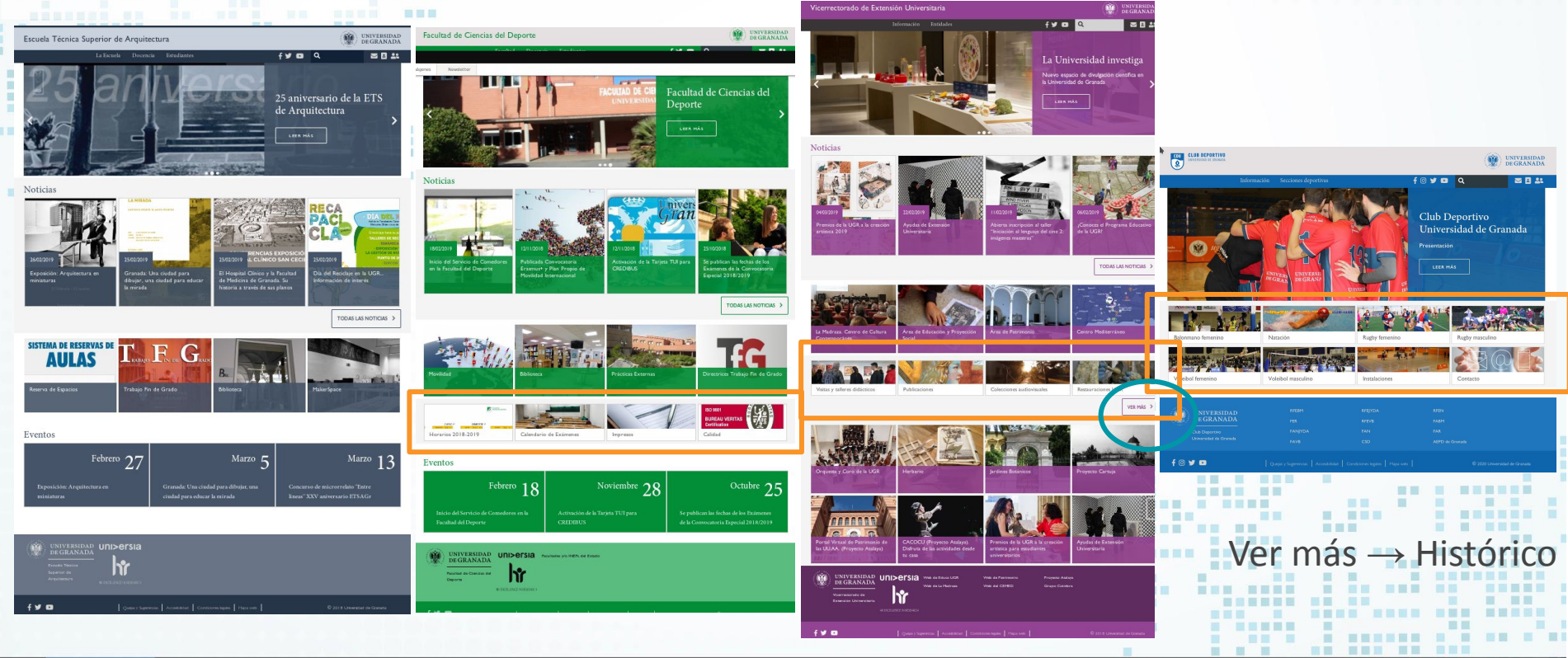

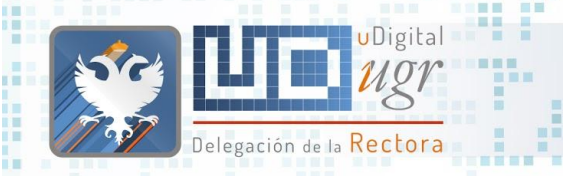

**BURGE** 

 $100$ **MENSHORN** 

> . . . . **BREE B**

图画画

題目 国营

■ 図 → 画

無理

### Contenido destacado

#### Configuración por defecto: 4 elementos

**SALE** 

**BEREE B** 

**BUNDER** 

■図画展

m in

■原因者 田田 三重量

■■■

○ Título

**BERKER BER BREKKE** 

- Imagen
	- Galería
	- Personalizada
- Enlace
- Fecha Publicación
- Fecha Caducidad

94 Plataforma Web UGR

#### Ver más

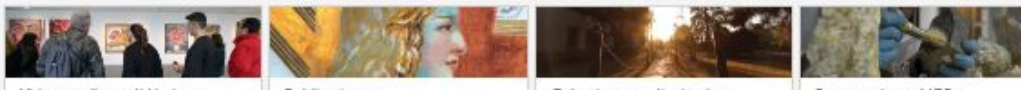

Visitas y talleres didácticos

Publicaciones

Colecciones audiovisuales

图言思目

**EL 30** 

前面

**HERE** ■黒田照 田田

Restauraciones UGR

 $\mathbb{R}$ 

----------------

有目

**ALC** 

---- --**DO BE BE** 

图画图图 ■■■■■■■ VER MAS >

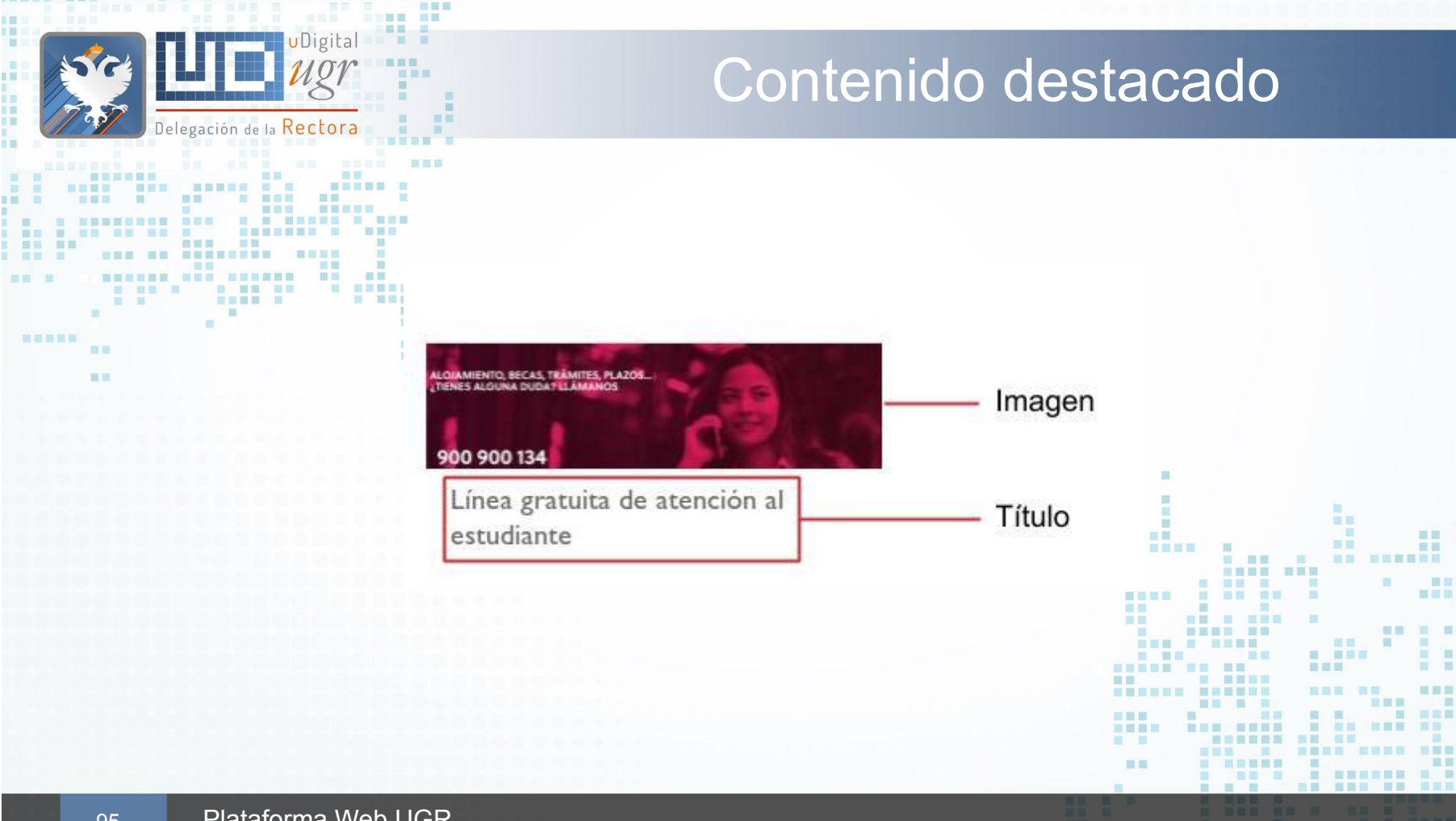

.

**THE THE** 

**All District** 

三百

■■ ■

**N DE N DEN NED BERG N DRE** 

■■

濃量

ш

**HEAD I NEW BREE** 

■■■■■

■ 図 ■ 図 画 画 画 画 画

■御具綱■

**INNH MHH** 

**Report Follows** 

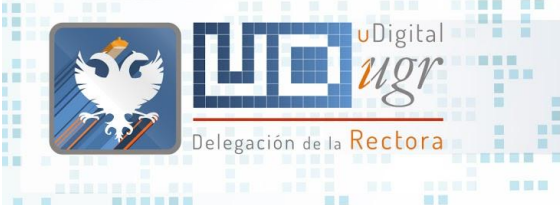

新百里耳田

 $-10$ 

#### Contenido destacado - Ejercicio

言意言

图片

語圖

前面

**Contract Contract** 

● "Crea un nuevo contenido de tipo destacado

■■■

○ Título: Contenido Destacado

шD

. . . . . . .

- Imagen de galería
- Enlazar con <https://ofiweb.ugr.es>.

# ¿Quienes somos? **URL alias**

**A**  $\mathbf{m}$ 

推

**THE** 

**IN THE** 

 $\mathbf{m}$ 

**BREAK AN ABLE .** 

-------------

 $\blacksquare$ 

. . . . . .

**HELE BE** --- - ----

**STATISTICS** 

. .

**N NHHAN H** 

**BERRICH BE SHE & REAL** 

**THE R** 

----

---- ---

and it.

图言思图

**Contract Contract Contract** 

**IN ET** 

田田

■■

**HELL** 

田田

2000 -

. .

画画

**THE REA** 

重

**HERE** 

THE SALE OF THE REAL PROPERTY.

**BERRIE DE DE 1999, DE 1999, PERSONALE DE LA PERSONA DE LA PERSONA DE LA PERSONA DE LA PERSONA DE LA PERSONA DE** 

**AT THE REAL PROPERTY** 

**FIRE REPORT OF REAL PROPERTY** 

110 | 1111 1111 11<u>1</u> 1222

田田

**The Contract of the Contract of the Contract of the Contract of the Contract of the Contract of the Contract o** 

■■

**ME RHENER** 

\_\_\_\_\_\_\_\_\_\_\_\_\_\_\_\_\_\_\_\_\_\_\_\_

**NE SHEE BI MON HER. NE** 

**BRITISHED** 

**STATE SERVICE** 

■ ■ ■ ■ ■ ■ ■ ■ ■ ■

 $\mathbb{R}$ 

三国 ■ ■ ■ ■ ■ ■ ■ ■ ■ ■

**BE SHE IN** 

 $\blacksquare$ 

**NE A BARAGE** 

-----

HOM HOM HEED N HEER M

田田田目 田田田

**HE. 1997 BB** 

**SC** i i k 盲目

**THE REAL PROPERTY COLLECTION** 

**THEFT ...** 

图

一面面

田田

**N UNNESSER NEW** 

再展现

画

u.

■ ■

m

新闻一面

前面言图画

■图 ■

**HERE HER BERGE E. R.** 

NEE ON ANNEXAN

**ALLEY MEDIA** 

图

**CONTRACTOR** 

**B B BREE BE B B B BRE B** 

<u>. . . . . . . . . . . . .</u> 

**CONTRACTOR** 

**The Contract of the Contract of the Contract of the Contract of the Contract of the Contract of the Contract of the Contract of the Contract of the Contract of the Contract of the Contract of the Contract of the Contract** 

一個 一個

**1999** 

on.

图 图 图 画 图 **TEL:** 

**THE R** 

×

я

**THE WEY** 

Delegación de la Rectora

anasan'ny fivon'i Amerikan

**BEREIT THE RESIDE OF ST. B** 

<u>in the different complete the second second and</u>

**SEE SEEER** 

**N & BEERE & BRB** 

----

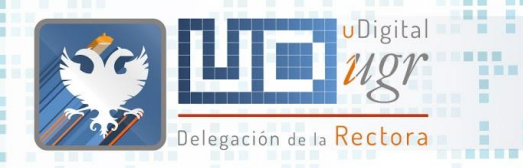

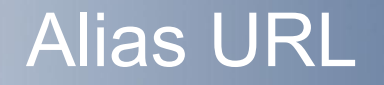

- **Cambio importante de filosofía** 
	- Directorios vs "Contenedor"
- Representan la jerarquía de los elementos
- Utilizar URLs limpias
	- separar palabras por -
	- uso de minúsculas
	- sólo palabras clave
	- Buscar legibilidad de las rutas
	- evitar redundancias y diminutivos/siglas
- Miga de pan
- Ejemplo:
	- https://deportes.ugr.es/actividades/campus-nautico/cursos-nauticos-multiaventu

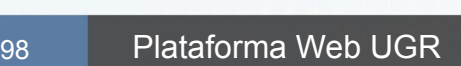

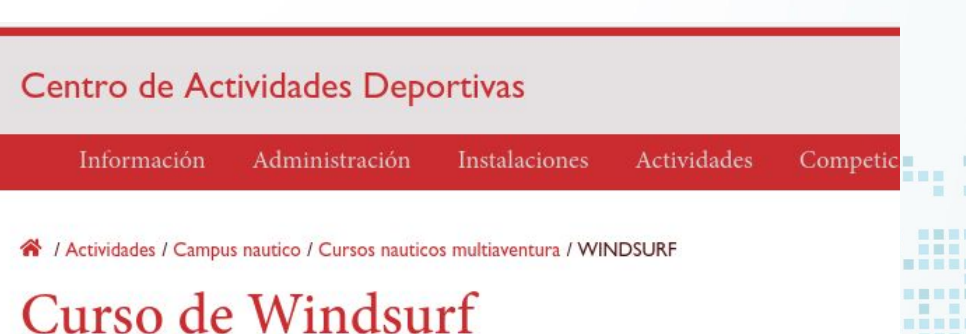

**THEFT** 

11

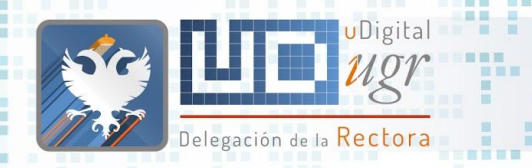

图画画

器画画器画

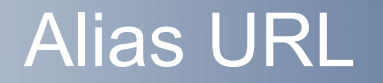

- Definimos la ruta que tendrá este recurso en nuestra Web.
- Ruta: parte del alias predefinido (gestionados por nosotros)
- Alias: nombre de la página/recurso:

■■■

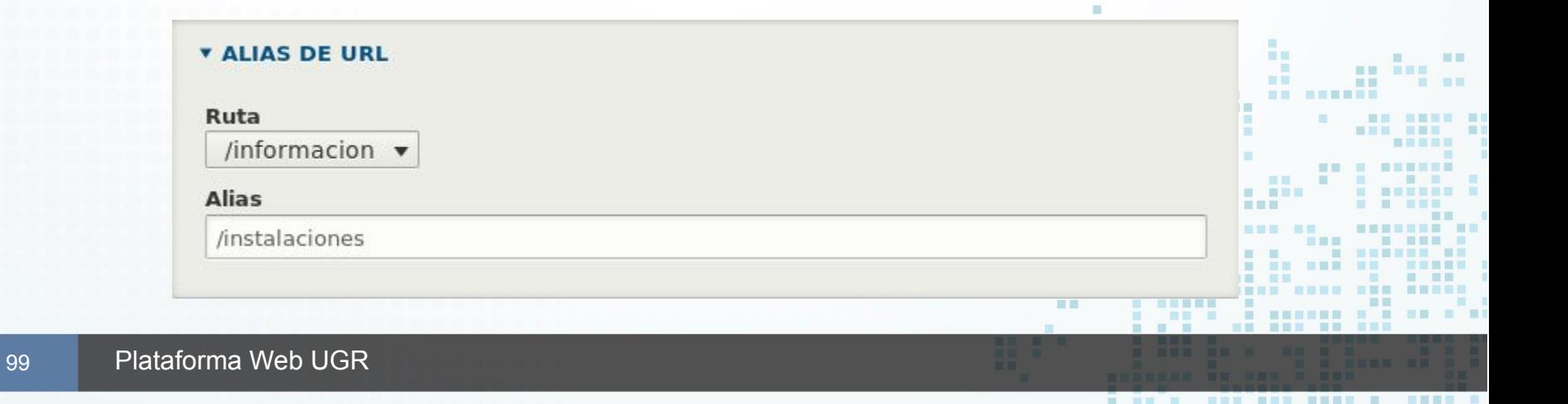

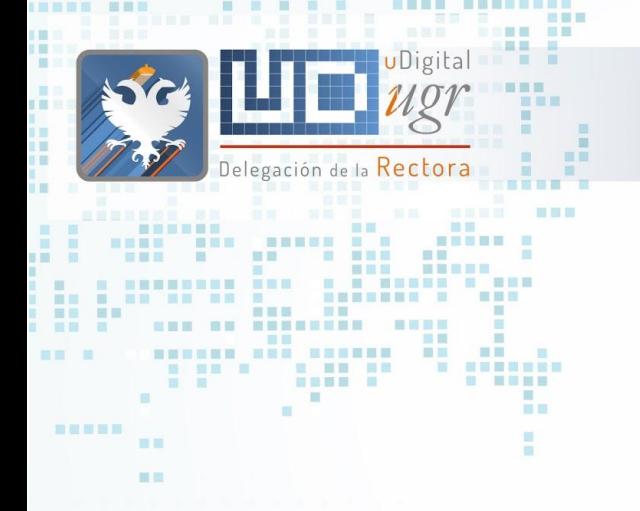

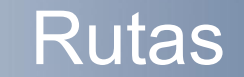

田屋

Ⅲ■

- 88 50

■■■

**HELL THEI** 語圖

■百里目目

- Es la forma de organizar los contenidos.
- Alternativas:
	- / ← no podéis usarlo
	- /informacion (por defecto en todas las instalaciones)
	- Incorporamos el resto de rutas a partir de un análisis de los contenidos que tendría la web.

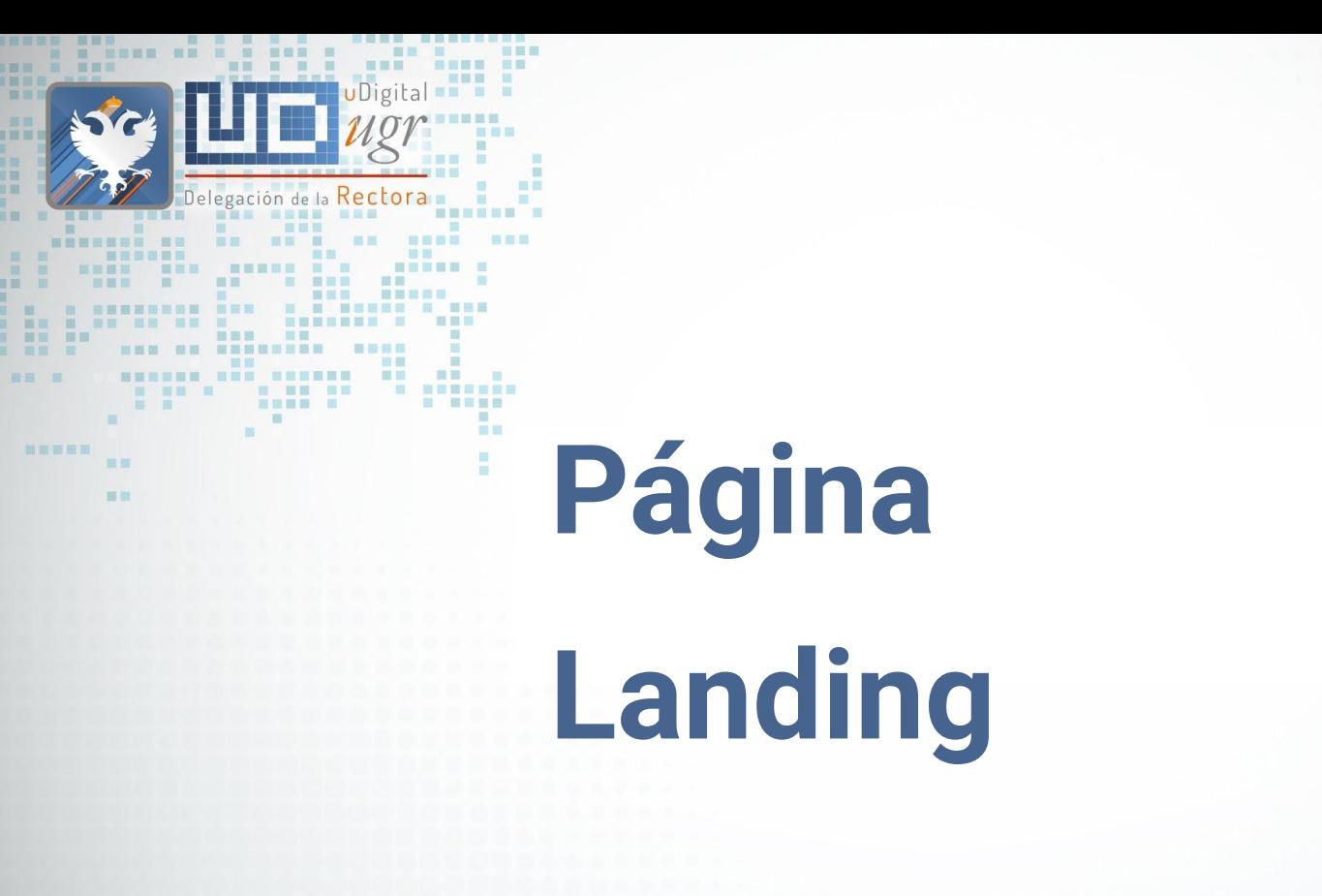

**IEEE BB BULLET**  $\blacksquare$ 

**EXISTE** 盲目

画

ш

新闻一面

■图 ■

ш  $\mathbf{m}$ 重 推  $\blacksquare$ **The Contract of the Contract of the Contract of the Contract of the Contract of the Contract of the Contract o** and it. **BE HERE** 三国 ■ ■■ -------------- ---**HERE IN** ■■ ■■■■ ■】 **BUNG HERE BUT HE STATE** 图言思图 一覧 **IN ET** m **COLLEGE** 国语言理旨  $\mathbb{R}$ 田田 -------**STEP HELE SE** ■ ■ ■ ■ ■ ■ ■ ■ ■ ■ . . . . **BAR & BARR .** . . . . . . . . . 言言 **FREE REAL PROPERTY HER 18**  $\begin{array}{ccc} \mathbf{1} & \mathbf{1} & \mathbf{1} \\ \mathbf{1} & \mathbf{1} & \mathbf{1} \\ \mathbf{1} & \mathbf{1} & \mathbf{1} \end{array}$ 重要量 ---------■ 国画展展 ■ 国家数量用量 用量 ------ -----**NEW HEAT HELL** THE THEFT IS NO HOURS OF BREEK **START COMPANY** HAND ANDE HAN BREEK 田田 **Contract Contract Contract Contract** 田田 ■■■■■  $\begin{array}{c|ccccccccc} \multicolumn{3}{c|}{\multicolumn{3}{c|}{\multicolumn{3}{c|}{\multicolumn{3}{c|}{\multicolumn{3}{c|}{\multicolumn{3}{c|}{\multicolumn{3}{c|}{\multicolumn{3}{c|}{\multicolumn{3}{c|}{\multicolumn{3}{c|}{\multicolumn{3}{c|}{\multicolumn{3}{c|}{\multicolumn{3}{c|}{\multicolumn{3}{c|}{\multicolumn{3}{c|}{\multicolumn{3}{c|}{\multicolumn{3}{c|}{\multicolumn{3}{c|}{\multicolumn{3}{c|}{\multicolumn{3}{c|}{\multicolumn{3}{c|$ ■图 图 **THE REAL PROPERTY** -----------/ 黒い 三国国语 国 ■ 冒冒留 图 . . . . . . . . . . . . . ---------**BELLEY BELLEY AND STATE** 画画 **BERRICH BE SHE & KRY A R A R ANDREW BULL** -----------------------

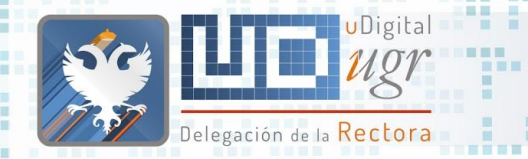

图画画

国田

※ ■ ■ ※ ■

■■ 田田

Landing - Page

**ELL** 

○ Título

○ Enlace landing 1:

■ Imagen:

 $\mathbf{H}^{\text{max}}$ 

**HENES** 

■ Enlace

…

■ Texto del enlace

■ Descripción

Texto Alternativo

Descripción

■■■

■■■

# Página Landing

<mark>«</mark> / ENTIDADES

#### Entidades

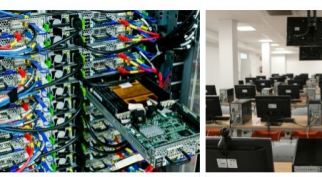

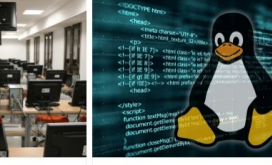

自由

**HEL** ■画画画 語圖

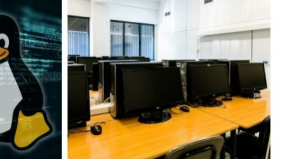

Centro de Servicios de Informática y Redes de Comunicaciones

Centro de Producción de Recursos para la Universidad Digital

Oficina de Software Libre (OSL)

Secretariado de Formación Online

田田 шm 画面 ■■個面

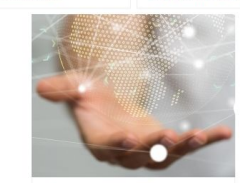

Secretariado Web UGR gráfico con bola del mundo

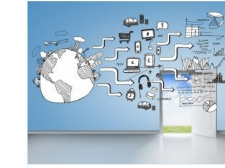

Secretariado de Datos Abiertos y Apoyo a la Transparencia

○ Enlace landing N:

- ...
- Cuerpo del texto:

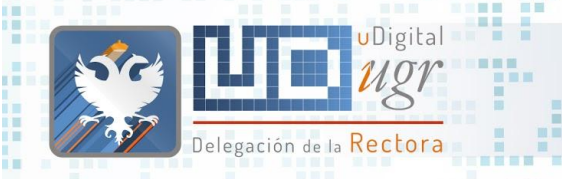

三重量

**HIM** 

**FEBR BBB** 

黒井 黒

**STEP** 

■国 ■

展开 展開

新百里耳田

## Página Landing

----------------

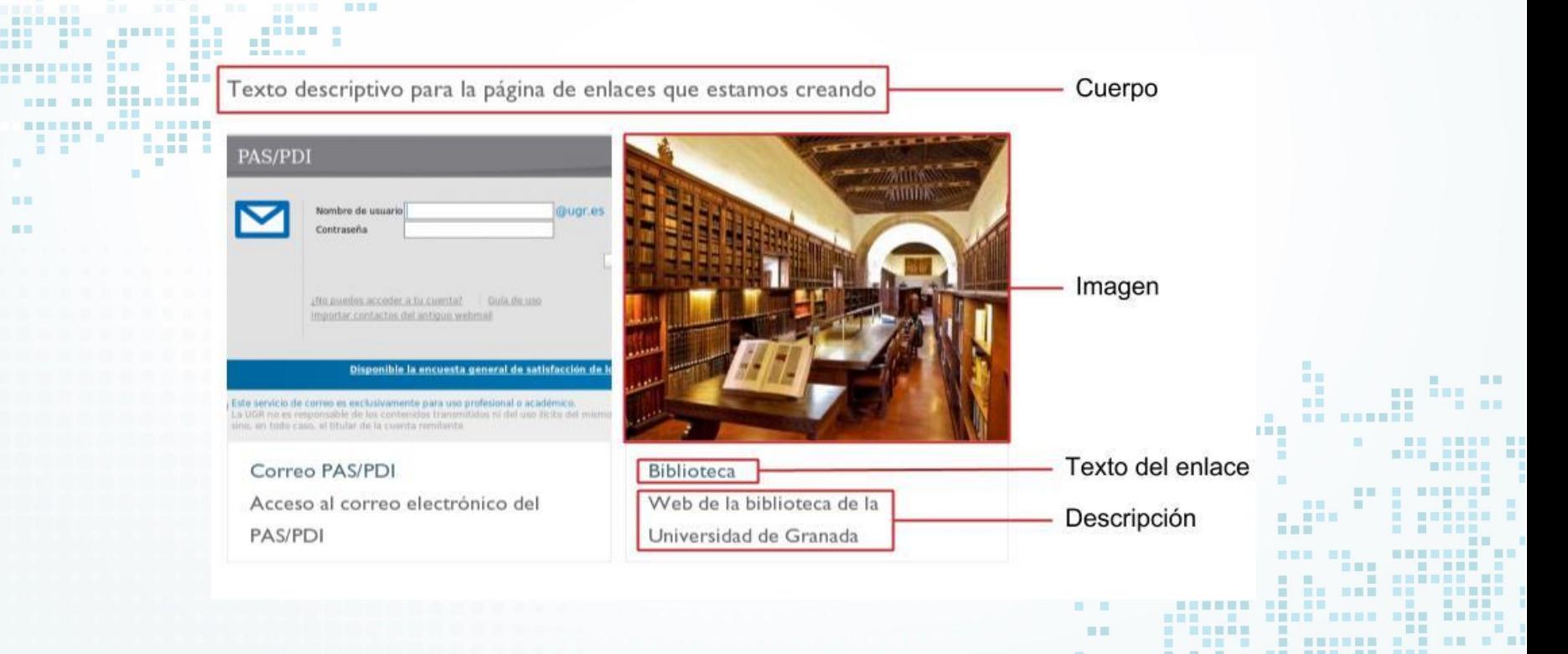

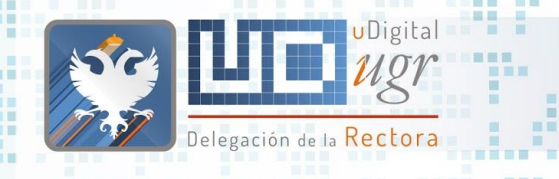

# Página Landing - Ejercicio

- Crea una página de tipo "Landing Page"
	- Reproduce el contenido disponible en <https://ceprud.ugr.es/areas>
		- En<https://ofiweb.ugr.es/sites/serv/ofiweb/public/Material-Pagina-Landing.zip> están disponibles las imágenes
		- El alias url de esta página será /informacion/areas
	- ¿Es "alcanzable" esta página en <https://ceprud.ugr.es> ?

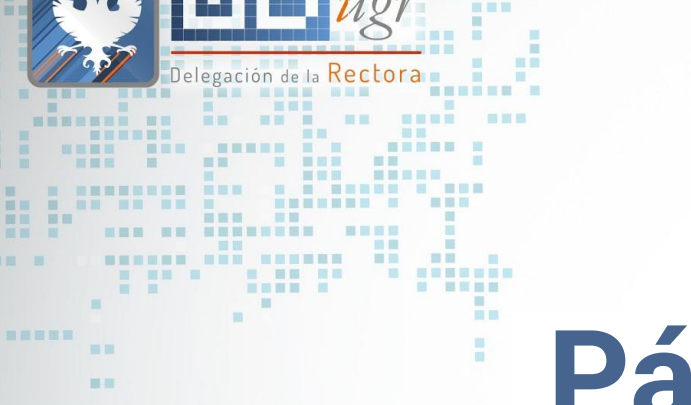

. . . .

**THE REAL PROPERTY** 

**The Review** 

**THE REAL OR** 

UDigital **Print** 

田田田田 田田田

m.

**THEE** ■■ ■■ **THE** 

**E** - 1

**IN M** 

田田 田田

**BEERS** 

图

面面 服用

新聞一篇

**BB** B

**THE R REE** 

---------------

**HE R. H. H.** 

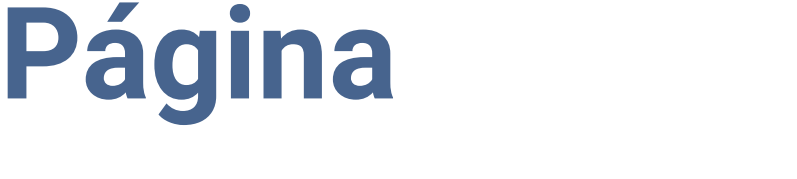

# **Extendida**

m 面 画 田田 **THE The Contract of the Contract of the Contract of the Contract of the Contract of the Contract of the Contract of the Contract of the Contract of the Contract of the Contract of the Contract of the Contract of the Contract The Contract of the Contract of the Contract of the Contract of the Contract of the Contract of the Contract o** and it. **BE BEE MEDIA** 三国 ■ ■■ **HNESE NE KREISE** . . ---- --- $\sim$  10  $\,$ ■■ ■■■■ ■ **HER HERE** ш **MA MM** 图言思图 一服 **MET** m m ■温量量量 田田 **BU B BER HELE BE BE E BEREEK**  $\mathbf{H}(\mathbf{H}) = \mathbf{H}$ **THEFT BULLER** . . . . . . . 言言言 **HEE** ■ 图画图画  $\Box$ **...... ...... NEW REAL** ■国营税票据量 ■目 **THEFT I SHERED NE HELL** . . . . . . . . . ■田田田田 ■画面画 **BEE BREE NAME AND ARE ABOVE Contract Contract Contract** 田田 第三周星界 **HELL** 惠 ■ ■ ■ ■ 冒冒留 图 <u> a la la se</u> **THE SEC** -----■■ ■ ---------画画 **BURNING OF BURNING AND** 日本 **FILE S S S . SEEMS SEE HEN NEW HEEE N. 5888 W** 

ш

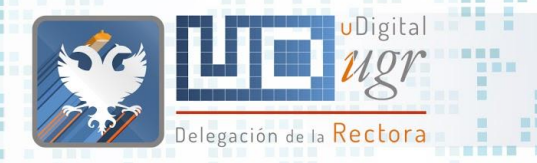

## Página Extendida

**WERSIDAD DIGITAL** 

■■ ■ 国目 田田

新百里耳田

■図 ■

#### Centro de Producción de Recursos para la Universidad Digital (CEPRUD)

田田田

**BOTTO** 

El Centro de Producción de Recursos para la Universidad Digital (CEPRUD) se encarga de coordinar las actividades relativas a la formación on-line y semipresencial, la producción de contenidos digitales, el desarrollo de medios para la aplicación correcta de la Identidad Visual Corporativa de la UGR, la producción de líneas de diseño aplicadas a merchandising y campañas promocionales, el diseño y mantenimiento de sitios web institucionales, la política de datos abiertos para asistir al gobierno abierto y a la transparencia, y la regulación y supervisión del desarrollo de aplicaciones móviles por parte de la comunidad universitaria.

#### MÁS INFORMACIÓN EN HTTPS://CEPRUD.UGR.ES  $\mathcal{O}$

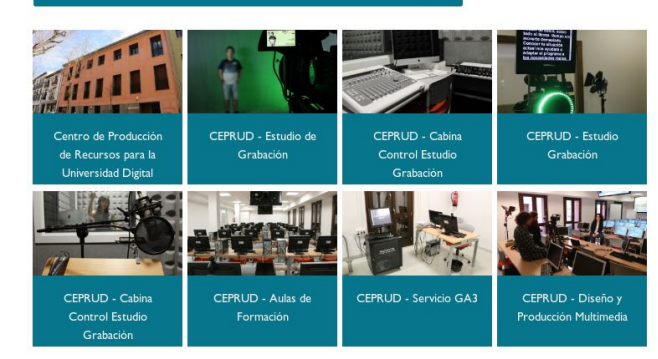

#### **谷** / Proyectos / APPSUGR

#### Apps UGR

La Universidad de Granada a través del Centro de Producción de Recursos para la Universidad Digital (CEPRUD) ofrece información sobre las aplicaciones que se desarrollan en el seno de la institución.

Las aplicaciones o Apps, se considerarán pertenecientes a una de las siguientes categorías:

- · institucionalApp. Aplicaciones desarrolladas desde el seno de la UGR y con uso y respaldo institucional.
- · investigacionApp. Aplicaciones orientadas a la investigación desarrolladas en el seno de la UGR con respaldo del Vic. de Investigación y Transferencia.
- · generalApp. Aplicaciones de tema libre desarrolladas desde el seno de la UGR.

Adicionalmente se incluirá información acerca de aquellas aplicaciones con código liberado bajo la etiqueta openApp. En este caso, la Oficina de Software Libre podrá asesorar al usuario en el procedimiento de liberación.

**THE** 

. .

■画画画

語圖

La App oficial de la UGR, UGRApp, se excluye de las categorías anteriores, teniendo la consideración de App principal y ateniéndose a las condiciones del convenio de la CRUE.

#### MÁS INFORMACIÓN EN LA WEB HTTPS://APPS.UGR.ES  $\mathcal O$

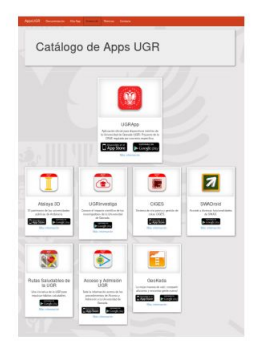

有目

- - - - - - - - - - - - -

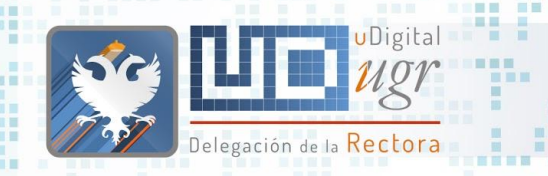

医前面面

图画画

田 田 田

百百

国国

第三書第三

#### ● Podemos crear una página "por franjas" (párrafos).

■■■

■■■

■画 **HENES** 

> ■ ■ ■ ■ ■ ■ ■ ■

> > ■■

● Los párrafos se pueden reordenar drag&drop

### Página Extendida

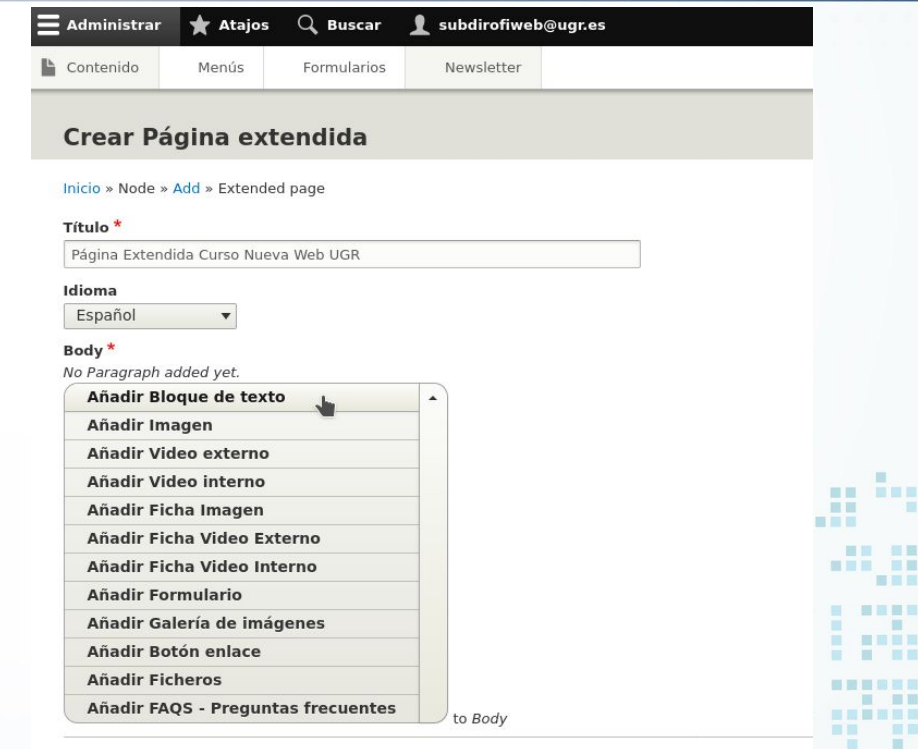

■Ⅲ

画面 ж an an Ind

#### Publicado

Guardar Previsualizar

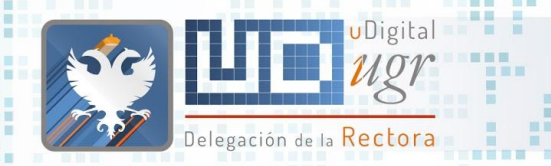

新田田田田

■■ 田田 .....

### Página Extendida

■■ ■■

En un bloque de texto podemos incluir también directamente los ficheros e

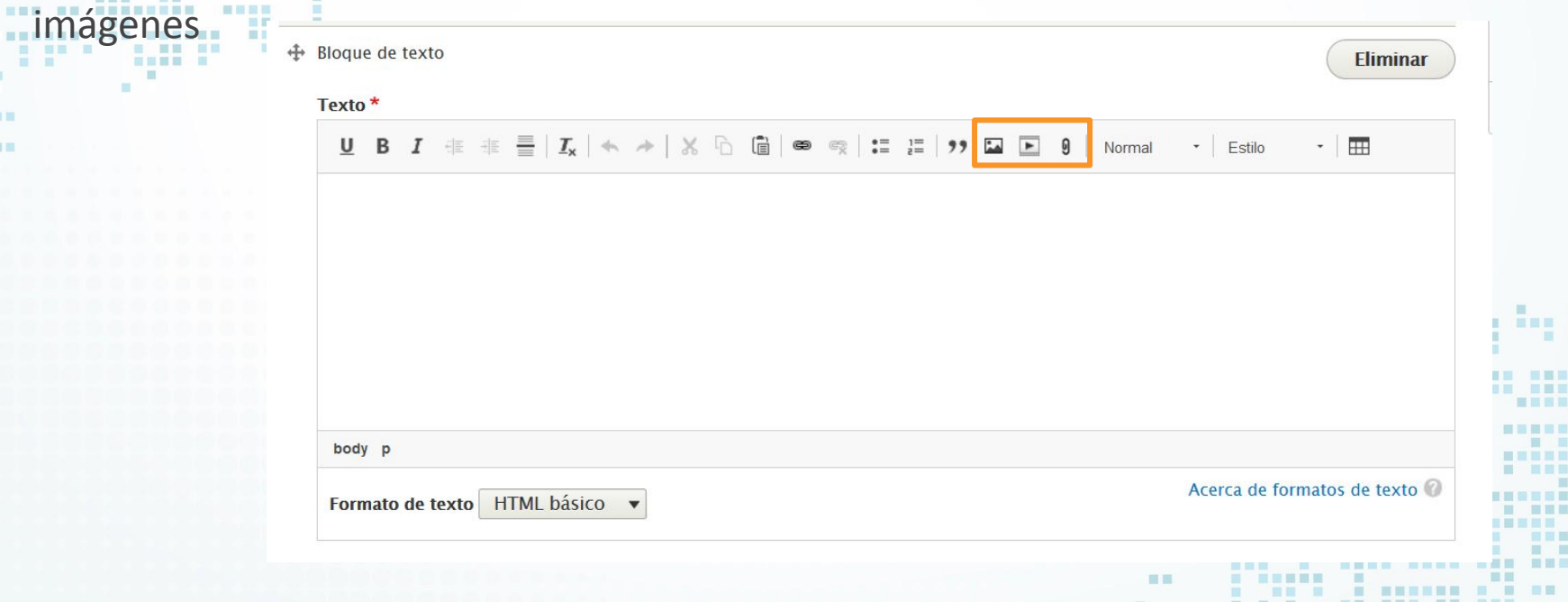
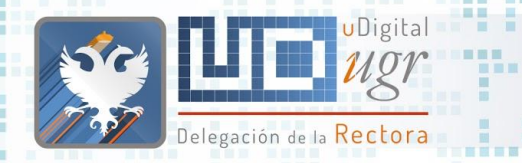

## Menú lateral de navegación

Menu lat. Estilos de párrafo

da está dividido p

### El menú lateral permite desplazarse dentro de la misma página a una determinada sección. Ejemplo: <https://ofiweb.ugr.es/servicios/formacion>

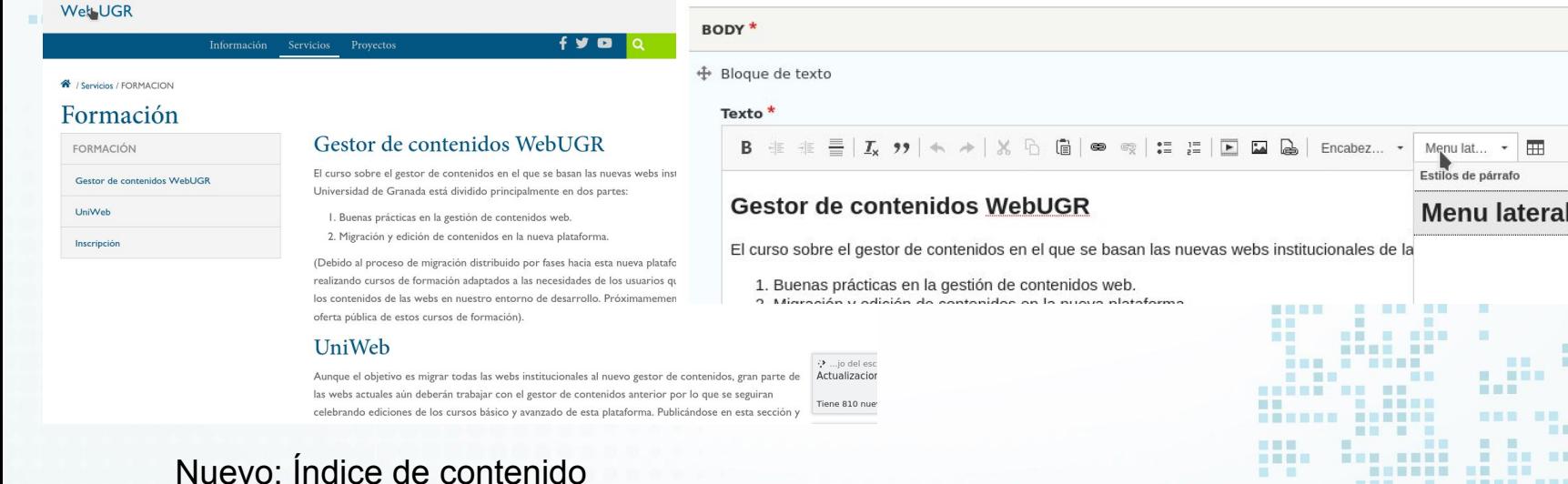

<https://ceprud.ugr.es/formacion-online/recursos-tutoriales/prado/conceptos-basicos>

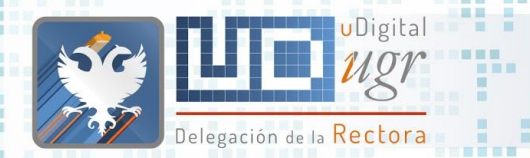

## Índice de contenido

- Características similares al menú lateral permite desplazarse dentro de la misma página a una determinada sección.
- Ejemplo: <https://ceprud.ugr.es/formacion-online/recursos-tutoriales/prado/conceptos-basicos>
- Permite 2 niveles (compatible con menú lateral personalizado)

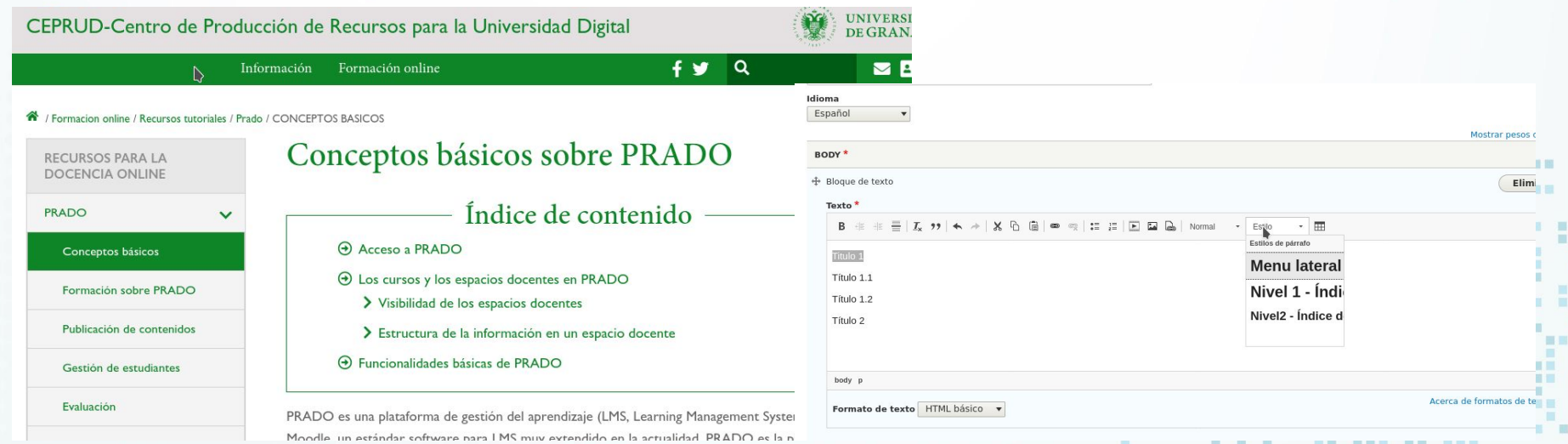

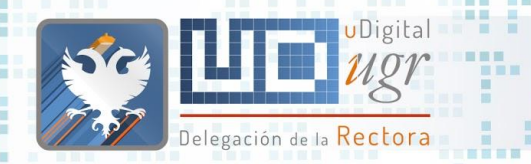

## Página Extendida - Ejercicio

- Crea un contenido de tipo "Página extendida"
	- Crea un bloque de texto con el contenido disponible en
		- <https://ofiweb.ugr.es/sites/serv/ofiweb/public/texto-extendida.txt>
		- Utiliza listas, enlaces, insertar el fichero pdf "pdf-extendida" de <https://ofiweb.ugr.es/sites/serv/ofiweb/public/pdf-extendida.pdf> incrustar imágenes alineadas a izquierda y derecha con y sin etiqueta
			- Incrusta el video https://www.youtube.com/watch?v=Y\_-KXuz3ACA
	- Crea una sección de preguntas frecuentes
	- Inserta un Botón enlace con el texto Área Web enlazando con <https://ofiweb.ugr.es>
	- Crea una galería de imágenes con al menos dos imágenes (https://unsplash.com
	- El enlace a esta página debe ser

https://bofiweb.ugr.es/servicios/curso/informacion/presentacion/<usu

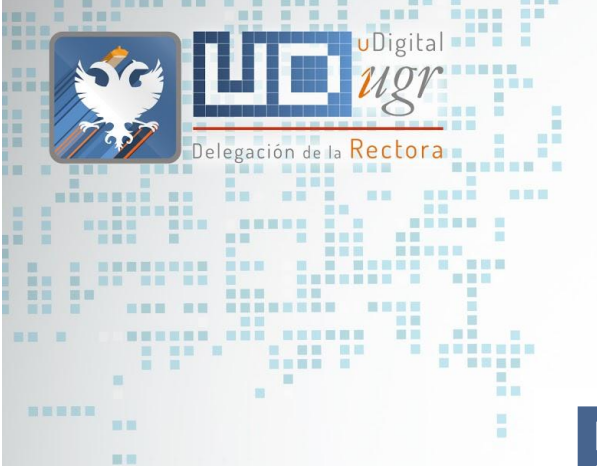

<u>. . . . . . . . . . . . .</u> **NE NE SEER** 

------------

田田田目 田田田

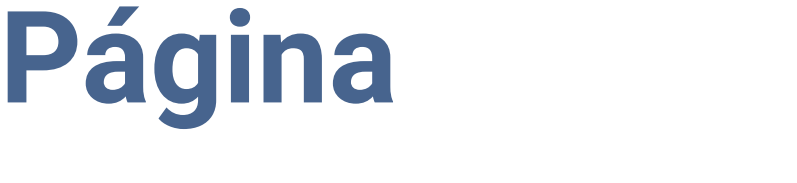

**Privada**

ш  $\mathbf{m}$ 推  $\blacksquare$ **The Contract of the Contract of the Contract of the Contract of the Contract of the Contract of the Contract o** an El  $\blacksquare$ **IN THE ME NHRUSH** ---- --m. ■■ ■■■■ ■】 **MON HER. NE** ■ ■■ ■■ ■ 图画图画 m **Film** ■温量量量 **III** 田田 **Contract Contract Contract HELE BE BE E BURNER BAR & BARB ..** \_\_\_\_\_\_\_\_\_\_\_\_\_\_\_\_\_\_\_\_\_\_\_ **HER IN** ■ ■ ■■■ **BREAK AN ABLE .** ■■ **STATES AND REAL PROPERTY NNESSEE AS** <u>------ ------</u> **NEW HEAT HEE** THE THEFT IS NO THE THE BREEK **START COMPANY S SHEER & B** ■■ ■  $\mathcal{L} = \mathcal{L} \mathcal{L} \mathcal$ . . . -----------2000 -三国三国 国 ■ 冒冒留 图 . . . . . . . . . . . 画画 **BERRICH BE SHE & KRY A R A R ANDREW PRO** -----------------------

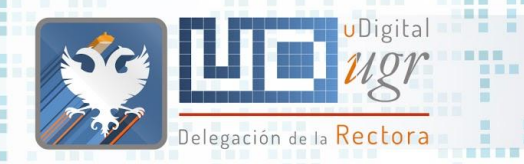

## Página Privada

### **Crear Página privada** Inicio » Node » Add » Pagina privada

Título<sup>\*</sup> Idioma Español Body<sup>\*</sup> No Paragraph added yet. Añadir Bloque de texto privado to Body PERMISOS POR ROL ⊕ Grant Update Grant Delete Public Grant View HELP ABOUT PERMISSIONS Añadir otro elemento **PERMISOS POR USUARIO**  $\ddot{\mathrm{+}}$  $\Box$  Public  $\Box$  Grant View Grant Update Grant Delete **HELP ABOUT PERMISSIONS** Añadir otro elemento

Se crea y se añade información igual que en una **página extendida**, con excepción de los permisos.

- **Grant View:** permiso de solo visualización.
- **Grant Update:** permiso de edición del contenido.
- Grant Delete: permiso de borrado del contenido.
- Public: agrupa todo lo anterior.

Si los usuarios que deben acceder a las páginas privadas los tenemos agrupados en un mismo rol, por ejemplo, el rol de *Gestor*, podemos añadir dicho rol en el apartado de *Permisos por Rol*.

Si no están agrupados por un rol específico, también podemos añadir cada usuario en *Permisos por Usuario*.

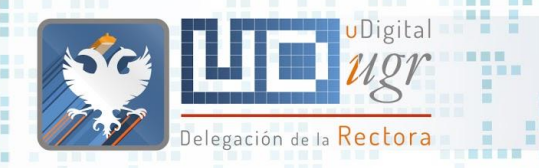

## Página Privada - Ejercicio

Crear una página de tipo "Página privada"

- Título: Página Privada
- Crear un bloque de texto:
	- Encabezado de nivel 2 "Ficheros Privados"
	- Insertar el fichero "pdf-extendida" disponible en <https://ofiweb.ugr.es/sites/serv/ofiweb/public/pdf-extendida.pdf> con el texto "fichero protegido"
	- Grant View, Update, Delete para el rol gestor
	- https://bofiweb.ugr.es/servicios/curso/informacion/presentacion/<usuario>/privada
- ¿Qué ocurre con el fichero PDF del ejercicio anterior y de este ejercicio?

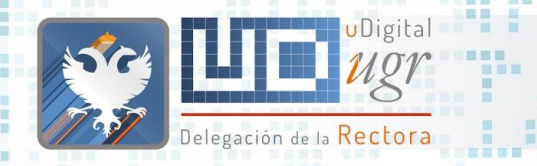

## Página Privada - Ejercicio

日田田

- Página Extendida:
	- [https://bofiweb.ugr.es/servicios/curso/sites/servicios\\_files/servicios\\_curso/public/inline-files/pdf-extendida.pdf](https://bofiweb.ugr.es/servicios/curso/sites/servicios_files/servicios_curso/public/inline-files/pdf-extendida.pdf)
- Página Privada: <https://bofiweb.ugr.es/servicios/curso/system/files/inline-files/pdf-extendida.pdf>

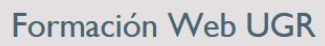

Ŧш

Información Actividades

A / System / Files / Sites / Vicerrectorados files / Default / Private / PDF EXTENDIDA.PDF

### Acceso denegado

No tiene permiso para visitar esta página.

## ¿Quienes somos? **Gestión de**

**Ficheros**

■ 图 ■ 图 ■ ■

**THE R REE** 

**THEF** ■■ 日目目 n r 冒险

■■ ■

百日

■图 ■

第四 原田

**BEERS** 

**BE E E E** 

**TTTD ARE SEEN REE** 

画画

 $\blacksquare$ 

**NON ON ONNESSEE** 

**The Contract of the Contract of the Contract of the Contract of the Contract of the Contract of the Contract of the Contract of the Contract of The Contract of The Contract of The Contract of The Contract of The Contract** 

**B 88 8 8 88 88** 

 $\mathbb{R}$ 

**STATE STATE** 

**CONTRACTOR** 

Delegación de la Rectora

**THE** 

**BERGER AND RESERVE AND AND A** 

**BERT B** 

**BANK BEL** 

**N & MERRE & BRB** 

書簡書書 **Contract Contract Contract** 

. . . . . . .

---------

**MMMMMMM NH** 

图

面面 服用

**BREEDS** 

........ ...

**COLOR** 

**CONTRACT COMMUNIST STATE** 

**BEER BE** 

**THE R** 

图 图

**NETHER R** 

m

**TER** 

**HIM** 

 $\overline{a}$ 

**B. BENGER** 

■常言書 m.

**THE R** 

H

m.

**BA HANK BAR** 

**CARRIE B** 

**THE** 

UDigital

m m 面 田田 **COL The Contract of the Contract of the Contract of the Contract of the Contract of the Contract of the Contract of the Contract of the Contract of the Contract of the Contract of the Contract of the Contract of the Contract** 自首 **The Contract of the Contract of the Contract of the Contract of the Contract of the Contract of the Contract o** ■■■ **BE BEE MEDIA** 三国 酒園 **HNESE NE NEBELE NEBE BEN**  $\sim$  10  $\,$ **THE REAL PROPERTY BURGHER MAY 2010** 图言思言 **MET** 国语国理局 田田 **BU B BER HELE BE BE E BREEZE**  $\blacksquare \blacksquare \blacksquare \blacksquare \blacksquare \blacksquare \blacksquare$ 三里里 **The Band State** ■ ■■■ . . . . . . . **HEE** 18 国家联邦 ■ 国 田 田 田 田 田 田 田 田 **...... ...... NEW HEAT**  $\begin{array}{ccccccccccccc} \textbf{1} & \textbf{1} &$ **I BREEZER ME. HELL -----**■画面画 **BUE BREE BE BE THE** ■图画图画 . .... ... **Contract Contract Contract** 田田  $\begin{array}{c} \begin{array}{c} \begin{array}{c} \end{array} \\ \end{array} \end{array} \begin{array}{c} \begin{array}{c} \end{array} \end{array} \begin{array}{c} \begin{array}{c} \end{array} \end{array} \begin{array}{c} \end{array} \begin{array}{c} \end{array} \end{array}$ **HOLL** 惠 . ... . <u>in the second</u> -----■■ ■ ---------画画 **BERRICH BR. BRE. B. KRIE** 日本 **BOTT S S S . SEESER REE HEN HEN HEEE N. SHEN R** 

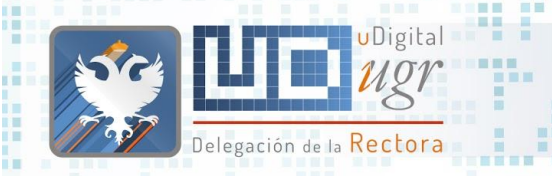

**THE R** 

**BERNER BRK** 

**THE REAL** 

■■

■■■

■■■

書簡 **NEBEC B** 

**BELLER** 

10 10 11 12 13 14

■■

π

**III** I

■原因者

图画画

图画

第三書第三

### 田田 ● Páginas extendidas

 $100 - 100$ ---------

**BREE** B

■■ 国田

- Editor
- Añadir ficheros
- Añadir Imágenes

## Gestión de Ficheros

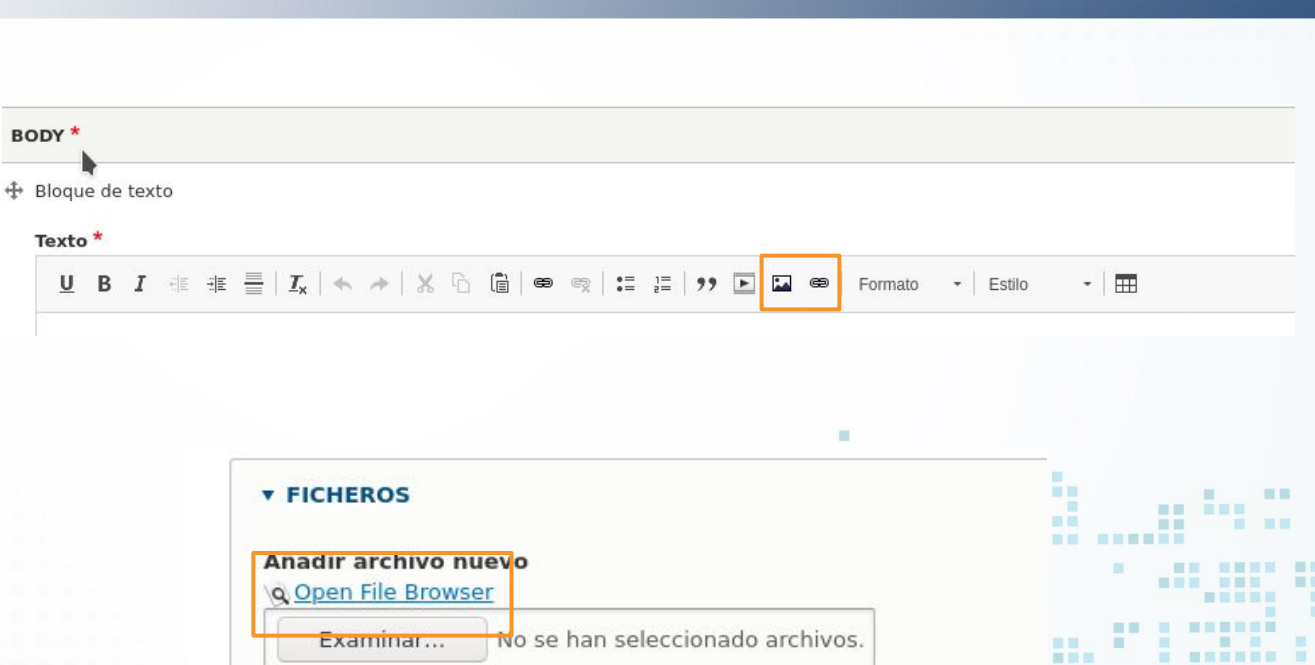

羅馬

. . . . . . . . . . . . . .

Máximo 10 ficheros. límite de 2 MB. Tipos permitidos: pdf odt doc docx.

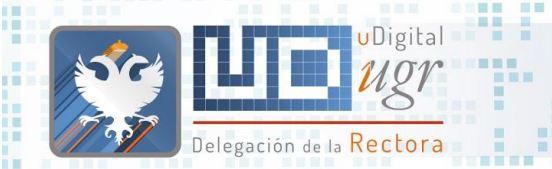

**ELL** 

**BEREEK HER HARRY** 

**THE R** 

新闻

■■■

 $\Xi$   $\Xi$   $^{-1}$   $^{-1}$ 

**THE THE R** 

10 10 11 12 13 14

■■

π

**HENES** 

**III** I

田田

■原料画

图画画

要用 图画

. .

第三書第三

● Páginas extendidas

原则

**BERTH** 

国营 国首

- - - 第三章を書き

○ Añadir ficheros ○ Añadir Imágenes

○ Editor

### Gestión de Ficheros

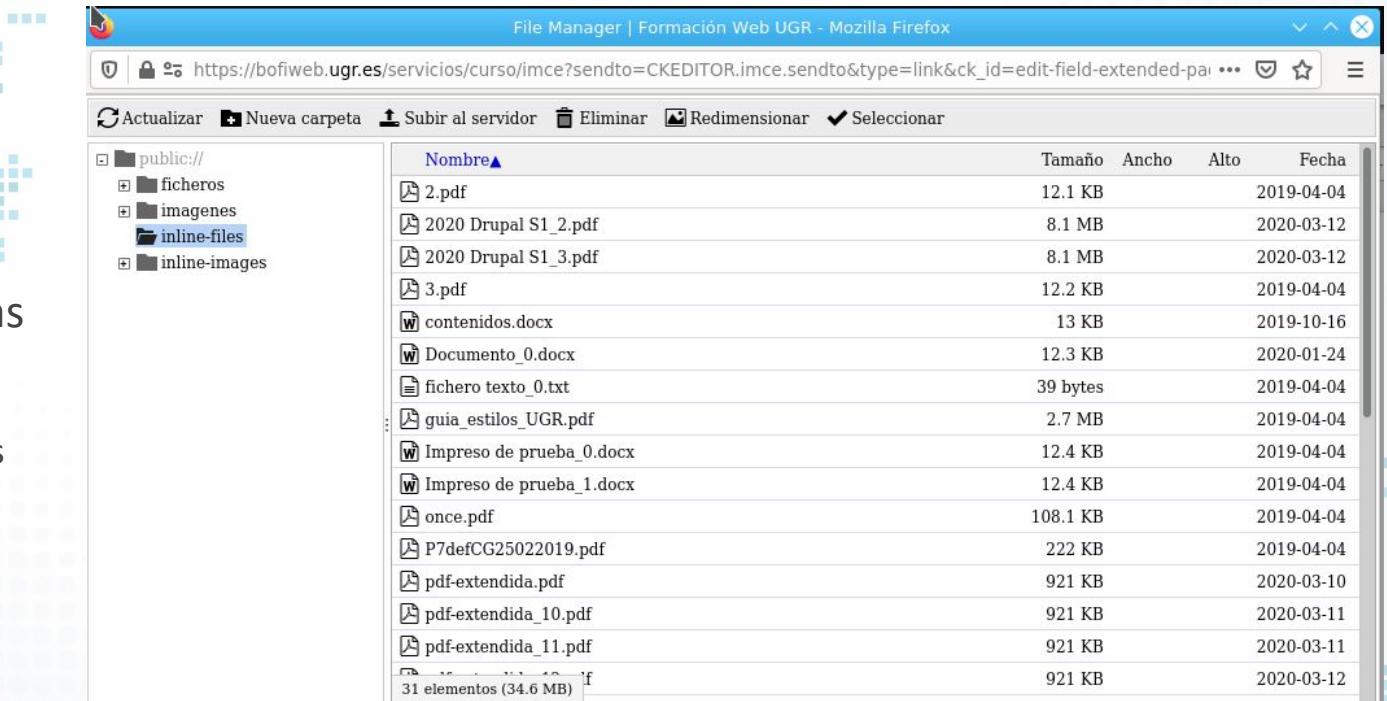

**HEER** . . 語圖

H

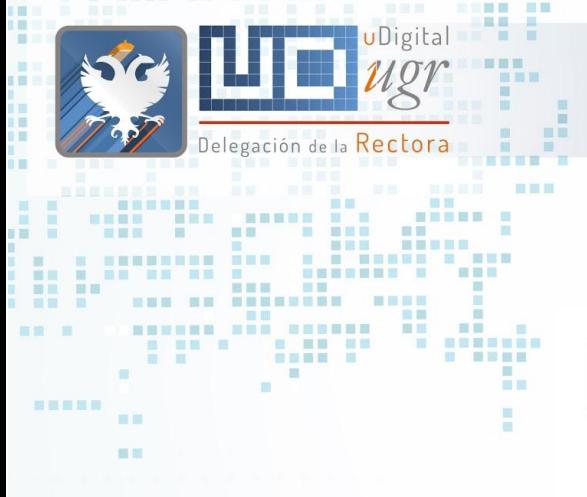

图图图

● Páginas landing

## Gestión de Ficheros

H

田田

m m 图 图 图 图

**HEL HEER** ■□■ 語圖

### **ENLACES**

■■■

Enlace - Landing ⊕

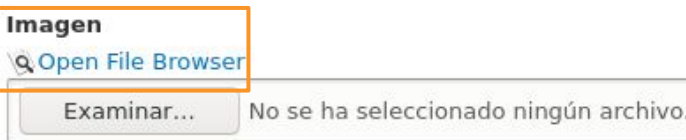

Máximo 1 fichero.

límite de 48 MB.

Tipos permitidos: png gif jpg jpeg.

Las imágenes deben ser mayores de 400x400 píxeles.

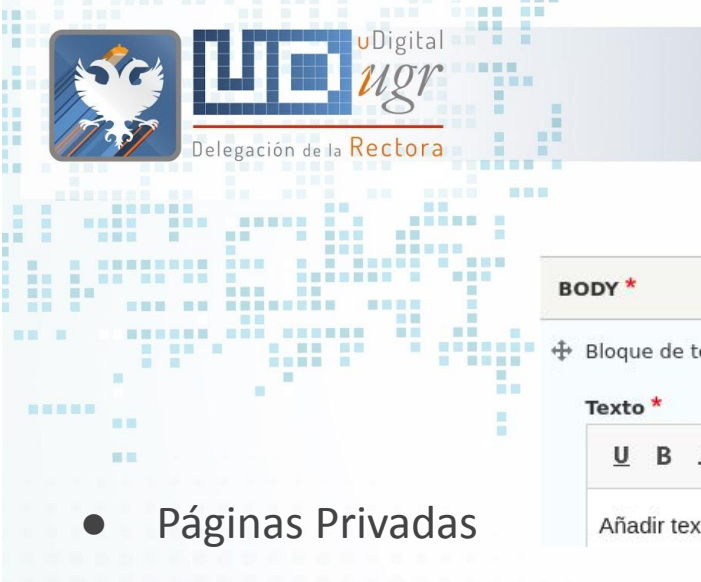

<u> La Carlo de la Ca</u>

日目目

**IND SER** 

圓

## Gestión de Ficheros

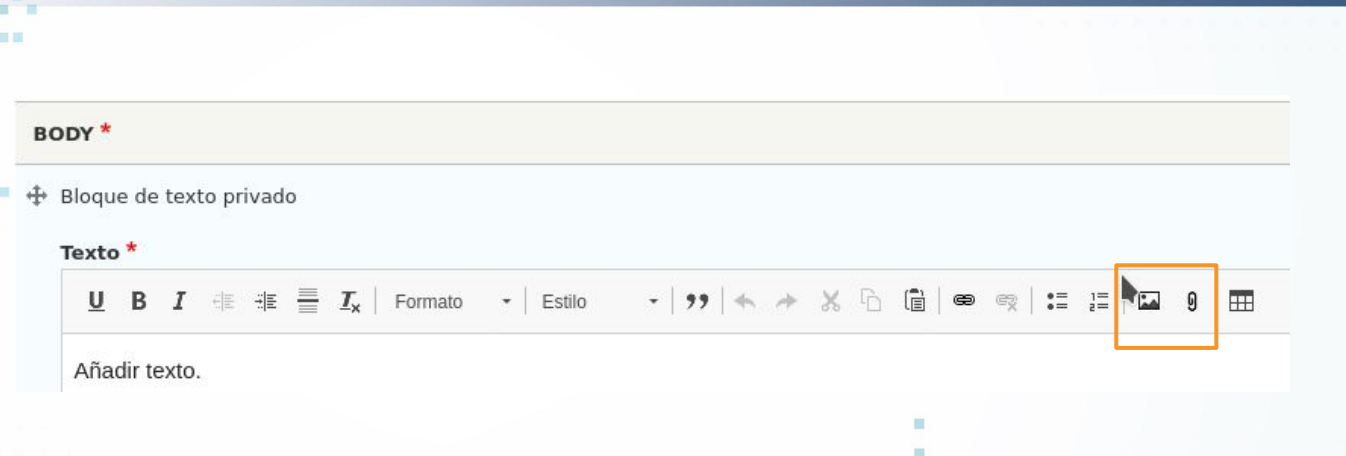

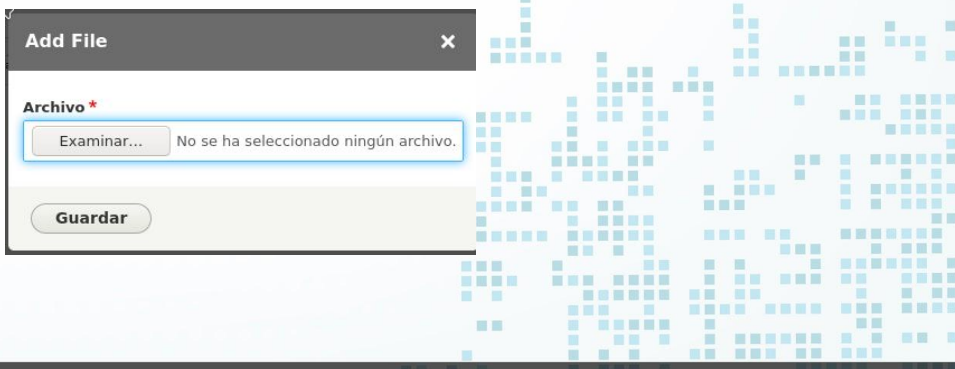

. . . . . . . . . . . . . .

画面

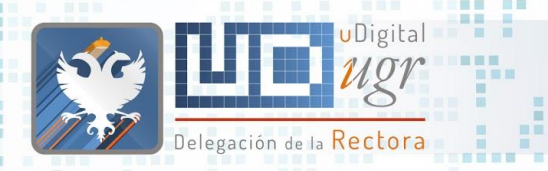

黒川 国目

## Gestión de Ficheros

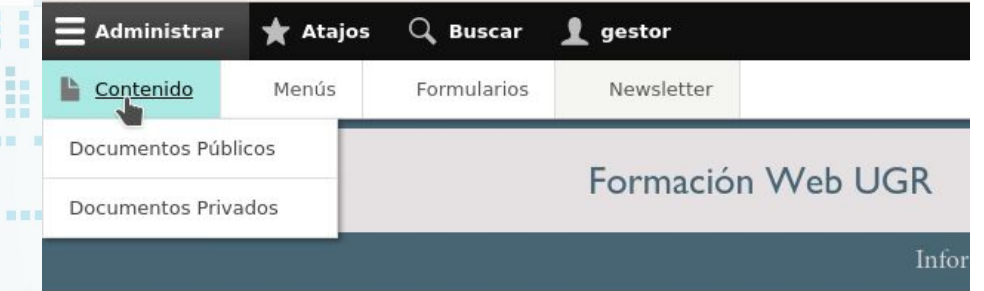

■■■

### Política de reemplazo: rechazar documentos con el mismo nombre.

■■ m 画面

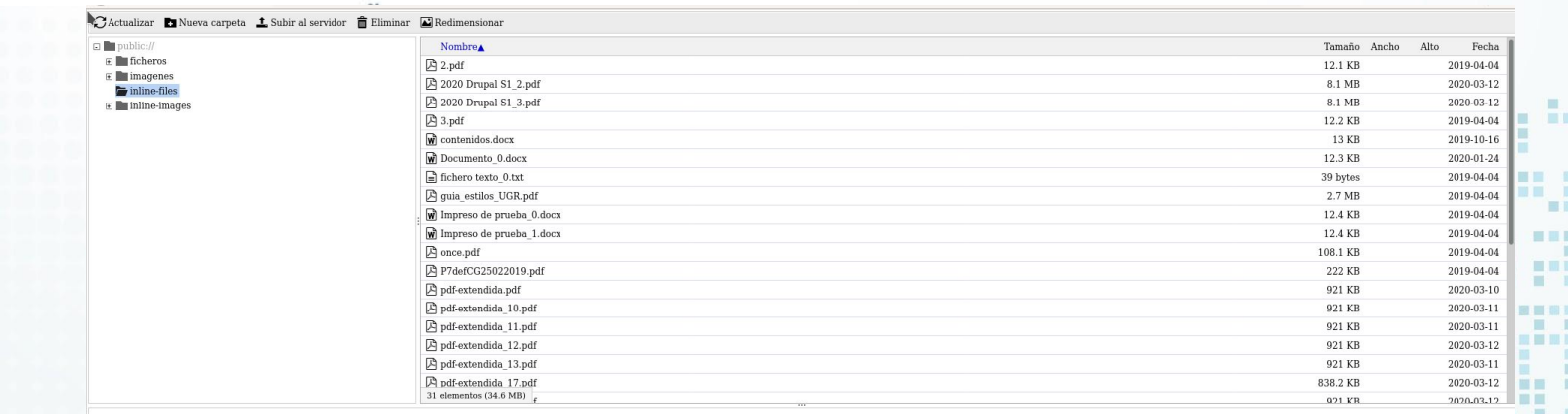

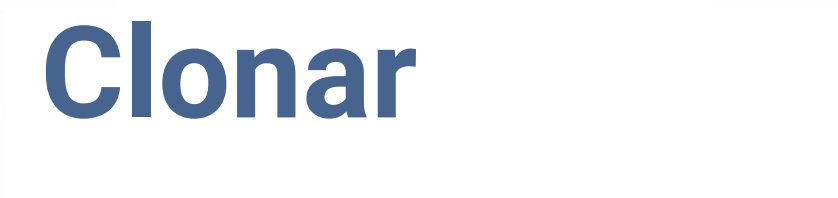

■ 图 图 图 图 图 图 图

**THE R REE** 

**MMMMMMM NH** 

图

面面 服用

**HELLER** 

 $\mathbf{H} = \mathbf{H} + \mathbf{H}$ 

-------- ---

**THEF** ■■ ■■ **THE** 

n r - 1

**IN M** 

■■ ■

新闻

**BB** B

田田 田田

**BEERS** 

----------------

**NET REPAIR** 

**TERR KAR SERK BER** 

画画

 $\blacksquare$ 

**NON ON ONNESSEE** 

**THE REAL** 

**B 88 8 8 88 88** 

 $\mathbb{R}$ 

**STATE STATE** 

**BRB BB** 

**TER** 

Delegación de la Rectora

**TELES** 

. . .

**BERGER AND RESERVE AND AND A** 

**BERT B** 

 $\qquad \qquad \blacksquare \blacksquare \blacksquare \blacksquare$ 

**BURGH B.M** 

<u>an din se</u>

n an a

**MILLER** 

图 图

**NETHER R** 

m

× 

**NATIONAL PROPERTY** 

■画画

**TER** 

**THE R** 

 $\overline{a}$ 

**B. BENGER** 

2 ■ 3 ■ 图 m.

**THE R** 

÷

m.

**BR SHAR BRS** 

**THEFT B** 

■■■■■

**N & MERRE & BRB** 

書面書書 **Contract Contract Contract Contract** 

UDigital

# **Contenido**

面 田田 **THE The Contract of the Contract of the Contract of the Contract of the Contract of the Contract of the Contract of the Contract of the Contract of the Contract of the Contract of the Contract of the Contract of the Contract** 一面圆 **THE** and it. **THE THEFT** 期間 三国 圖圖 **HNESE NE NEBELE NEBE BEN** 面 . . . . . . **MAY 2010** 風 图言显目 - 66 **MET** 国语国理局 田田 -------围 **HEEE BE BE E BREEZE HILL**  $\blacksquare \blacksquare \blacksquare \blacksquare \blacksquare \blacksquare \blacksquare$ 三里里 言言言 **The Second Second** ■ ■■■ . . . . . . . **HELL** ■ 图画图画  $\Box$ ■国家設置票置 黒馬 **...... ...... NEW HEAT**  $\mathbf{H} = \mathbf{H} + \mathbf{H} + \mathbf$ **I SEBREE BE HELL** ■百里爾言 ■画面画 **BUE SHER BE SERVICE** ■图画图画 . .... ... **Contract Contract Contract** 田田  $\begin{array}{c} \begin{array}{c} \begin{array}{c} \end{array} \\ \end{array} \end{array} \begin{array}{c} \begin{array}{c} \end{array} \end{array} \begin{array}{c} \begin{array}{c} \end{array} \end{array} \begin{array}{c} \end{array} \begin{array}{c} \end{array} \begin{array}{c} \end{array} \end{array}$ **HOLL** 惠 ■ ■ ■ . ... . <u> Tanta de la p</u> 图图 -----■■ ■  $\begin{array}{ccc} \mathbf{H} & \mathbf{H} & \mathbf{H} & \mathbf{H} \end{array}$ ----------画画 **BURNING OF SHE & REA** 日本 **BOTT S S S . SEESER REE HEN HEN HEEE N. SHEN R** 

ш

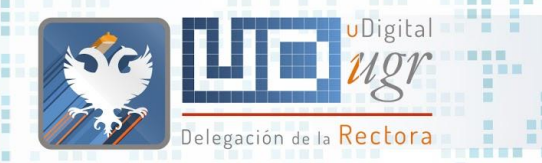

### Clonar contenido

Nos permite clonar cualquier tipo de contenido y nos lleva a la edición del mismo ○ Cambio de curso Guías Docentes

○ Páginas de información con estructura similar

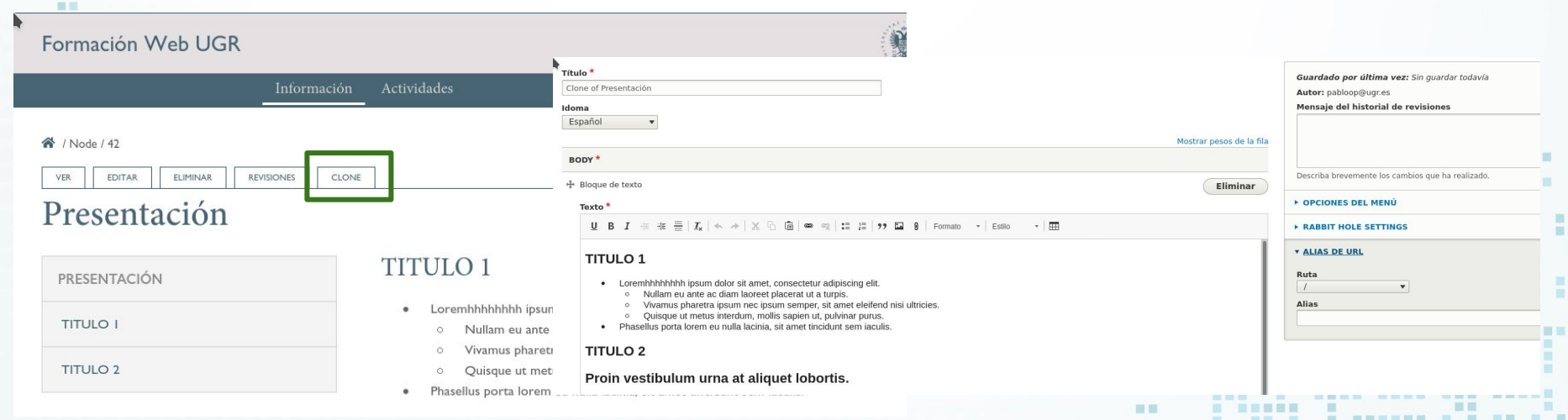

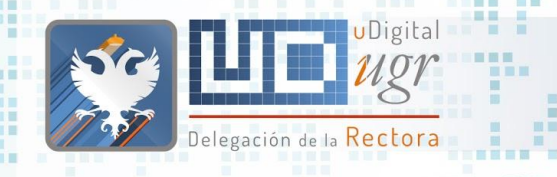

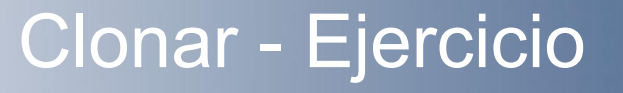

言意目

- Clona la página extendida que has creado en el ejercicio anterior https://bofiweb.ugr.es/servicios/curso/informacion/presentacion/<usuario>
- Realiza algunas modificaciones y haz que el clon reemplace a la página original
	- Cuidado con los enlaces del menú/destacados/atemporales (enlaces por nodo)

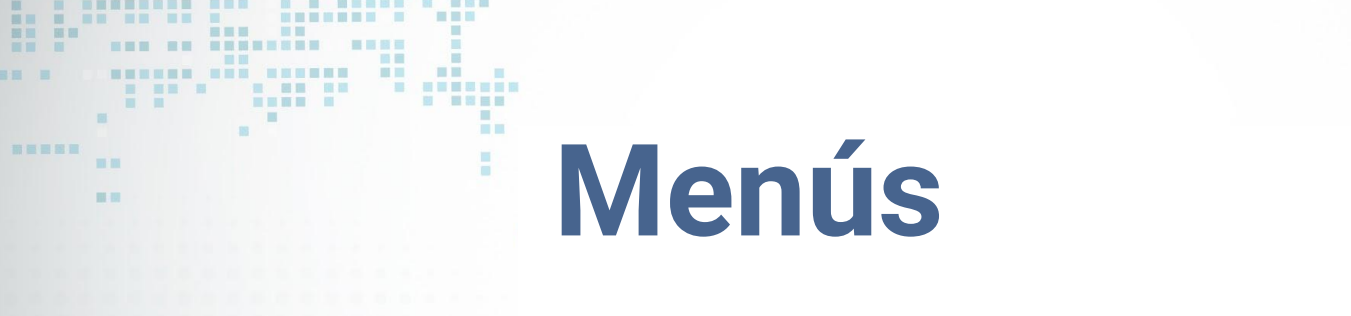

田田田目 田田田

**HE. 1997 BB** 

**SCRATCHE** 

**THE REAL PROPERTY**  $-100$ 

i i k 盲目

画

a.

■ ■

m

新闻一面

前面言图画

■图 ■

1999

Delegación de la Rectora

<u>in the different complete the second second and</u>

**Contract Contract Contract Contract Contract Contract Contract Contract Contract Contract Contract Contract Contract Contract Contract Contract Contract Contract Contract Contract Contract Contract Contract Contract Contr** 

**SEE SEEER** 

**N & MERRE N BRB** 

■■■■

 $\prod$   $\prod$   $\ell$   $\ell$   $\ell$   $\ell$ 

**Mgy**<br>**Son de la Rectora** 

------------

MENSHAN NA HA HA H

**NAME AND ADDRESS OF** 

NEE ON ANNEXAN

**SERVICE COMPANY** 

**CONTRACTOR** 

图

**THEFT** 

图

面面 田田

**N UNNESSER BER** 

画画图

<u>. . . . . . . . . . . . .</u> 

**CONTRACTOR** 

**AR SANT AND** 

**CONTRACTOR** 

 $\blacksquare$ 一部 第一章 一部

a.

一個 一個

**The Contract of the Contract of the Contract of the Contract of the Contract of the Contract of the Contract of the Contract of the Contract of the Contract of the Contract of the Contract of the Contract of the Contract** 

×  $\mathbf{m}$ 重 推 田田 **THE The Contract of the Contract of the Contract of the Contract of the Contract of the Contract of the Contract o** and it. ■■  $\blacksquare$ ------------- ---期  $\sim$  10  $\,$ **NE SHEE BI All Street** 图言思图 ■ ■ ■ ■ ■ ■ ■ ■ ■ ■ **IN ET**  $\mathbf{m}$ **COLLECTION III** 田田 **NE A BARAGE Contract Contract Contract NETH BE BAR & BARB .. HELL** ■ ■ ■■■ ■■ 一 照 图 图 图 图 三国 ■ ■ ■ ■ ■ ■ ■ ■ ■ ■ -------------**HEE THE THEFT IS AN ARE AN STERS THE REA BERRIE DE DE 1999, DE 1999, PERSONALE DE LA PERSONA DE LA PERSONA DE LA PERSONA DE LA PERSONA DE LA PERSONA DE NATIONAL CONTRACTOR AND AND AND ALL PROPERTY BRITISHED** 田田 **N NHHAN H** -------------**THE R** *BE SEE BE SEE* . . 2000 -. . . . . **FIRE REPORT OF REAL PROPERTY MM MM** . . . . . . . . . 画画 **BERRICH BE SHE & REAL E E E : ENESER ENE : NEW NEW BEES NO. 5000 NO.** 

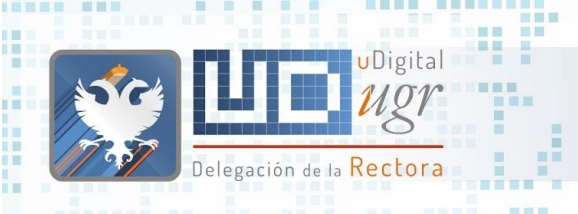

÷.

**Read Property** 

an gast and

**TENER** 

圓

. . . .

**MERCHE** 

重置 眼睛

**BEET**  $\begin{array}{c} \hline \textbf{H} & \textbf{H} \end{array}$ 圆

ⅢⅢⅢ . . . . . . . . **TIL** 

**FEBR BBB** 

黒黒 関 展开 展開

第三書第三

**BETTER** 

■ 图 ■

## Administrar Menú

π 道

GP.

图 图1

. . . . . . . . . . . . .

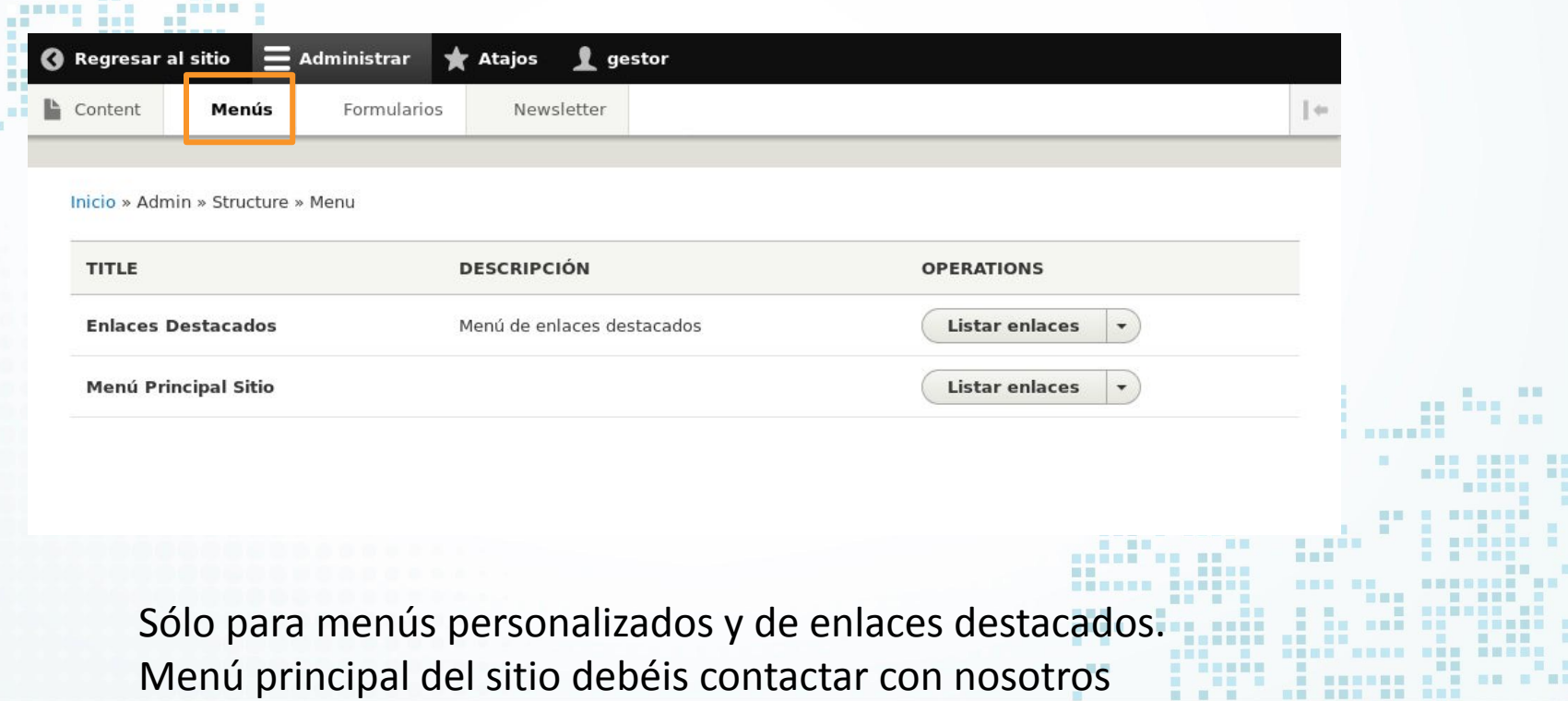

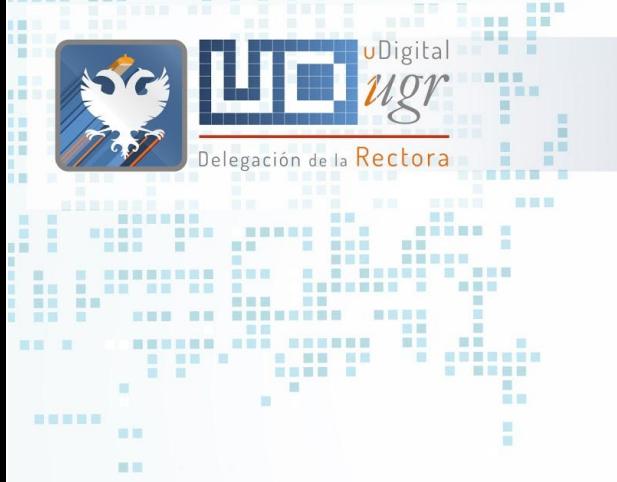

图画画

- Editar/crear/eliminar enlaces
- Enlace activo/inactivo
- Ordenar Elementos

## Administrar Menú

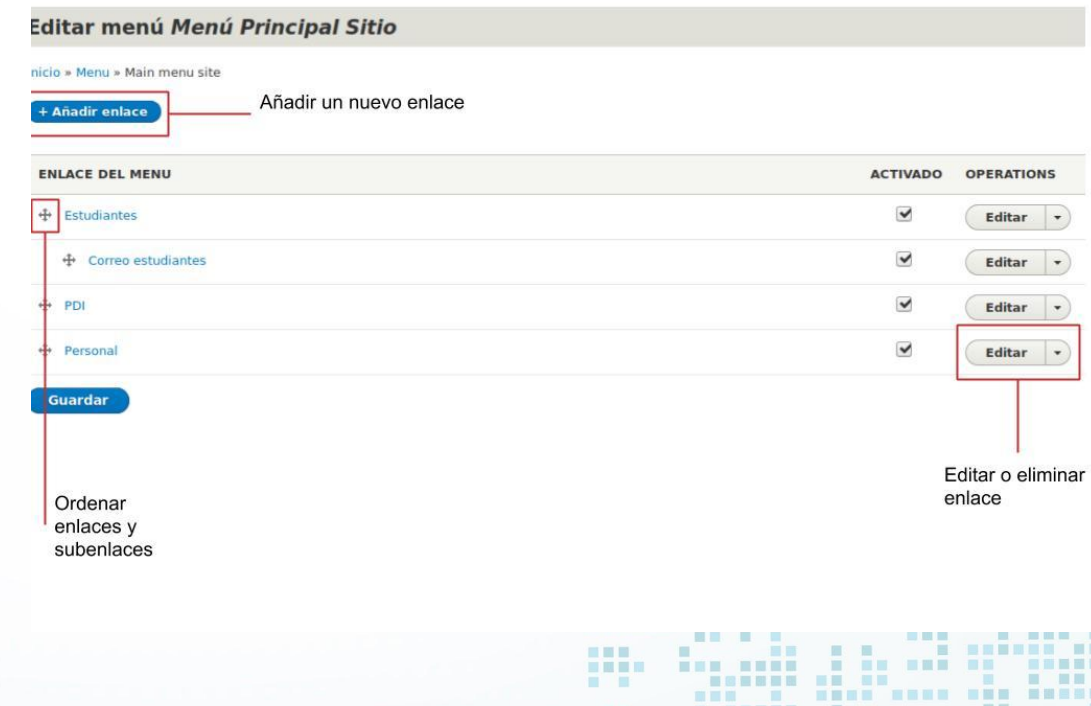

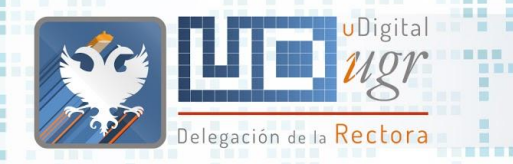

新田田田田

## Administrar Menú

### Enlace interno: "empezar" a

- escribir el título de una página.
- Enlace Padre: nos permite indicar si es primer o segundo nivel
- Peso: nos permite gestionar la posición que ocupará. (Mejor mover desde la administración de menús).

#### Añadir enlace de menú

#### Inicio » Menu » Main menu site » Add

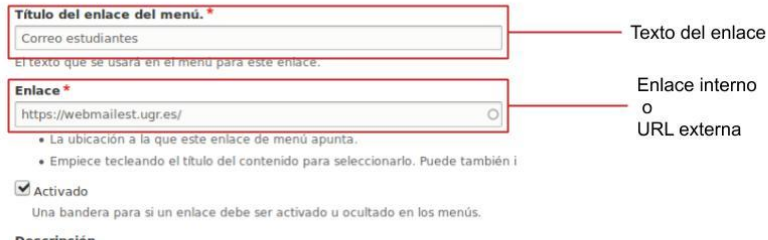

#### **Descripción**

Mostrar cuando se pase el cursor por encima del enlace de menú.

#### Mostrar expandido

Si se selecciona y este enlace de menú tiene hijos, el menú aparecerá siempre e

#### **Enlace padre**

<Menú Principal Sitio>  $\boldsymbol{\mathrm{v}}$ 

 $\frac{1}{\sqrt{2}}$ 

La profundidad máxima de un enlace y todos sus hijos es fija. Es posible que alguno:

#### Peso  $\circ$

El peso del enlace entre los enlaces del mismo menú y a la misma profundidad. En e

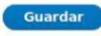

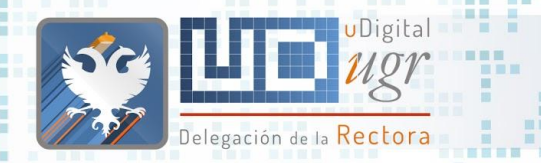

m

田田

新羅展開展

## Navegación Principal

### Rutas a 2 niveles configuradas en la web

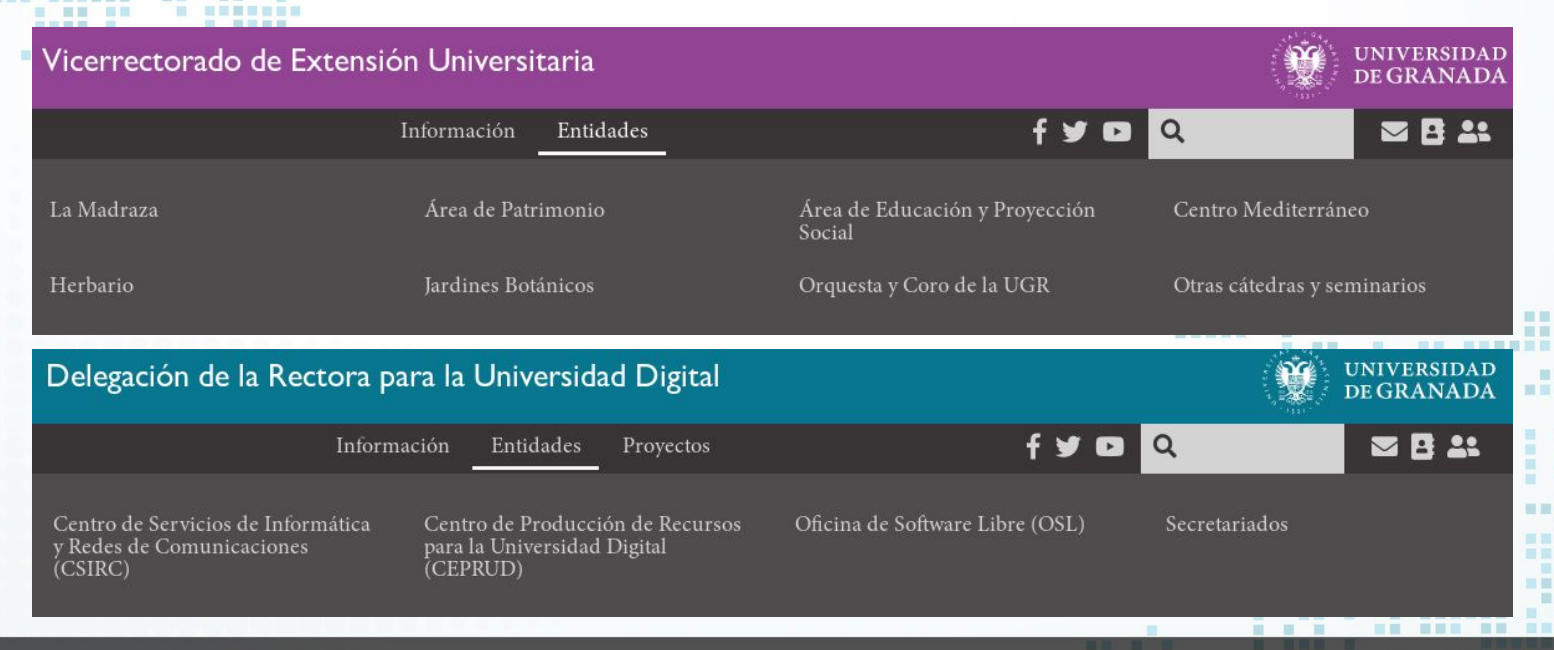

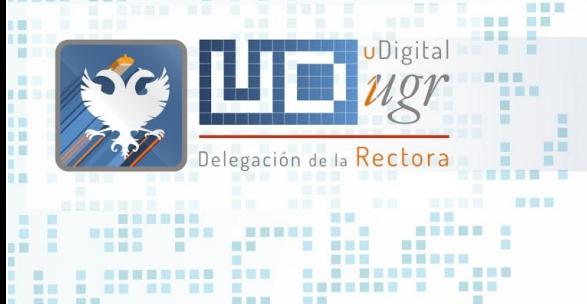

**College** 

無言語

**All Common** 

\_\_\_\_\_\_\_\_

**INNE MMH** 

88 88

### Enlaces Destacados

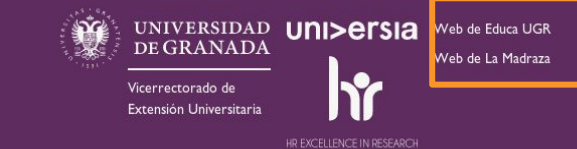

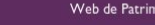

Web del CEMED

onio

Proyecto Atalaya Grupo Coimbra

**NAME OF BRIDE** 

**LOUDER RENERS** 

**HILL HILL** 

20 国家服用

**THE THEFT** 

. . .

**BE** 

■■■■■

景景

言言

■■

**HERE** 

■国画图

要重

**MM ... . 10** 

**BEE** 

**BUT BUT** 

**THE REA** 

買

■ ■■■

**SEN 88** 

 $\mathbf{H}$ 

 $\blacksquare$ 

**HELL** 

-18

-

■■■

----------------

m.

画框画

■ 図 ■ 図 画 画 画 ■ 画

**BRENBR RE** 

■問言関目

**I** 

**B BRUNDE** 

**The Contract of the Contract of the Contract of the Contract of the Contract of the Contract of the Contract of the Contract of the Contract of the Contract of the Contract of The Contract of The Contract of The Contract** 

 $\mathbf{r}$ 

UNIVERSIDAD UNI>ersia **CRUE TIC** Moodle Información para nuevos Información para nuevos PDI DE GRANADA estudiantes FSF **UGRdrive** MOOCs de la UGR Información para nuevos PAS **GENIL** W3C Delegación de la Rectora para la

Universidad Digital HR EXCELLENCE IN RESEARCH

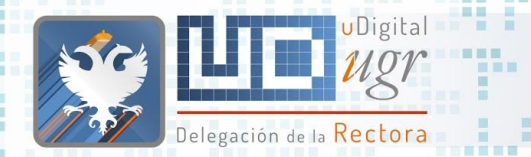

田田

## Lateral vs Personalizado (I)

Alguna sección de nuestra Web puede necesitar un menú personalizado que nos permita navegar a otras páginas.

○ Debéis solicitárnoslo y lo incorporaremos para todas las páginas que sigan un patrón ruta. ○ No se debe abusar de este tipo de menús, dificultan la navegación en dispositivos móviles.

### CASA DEL ESTUDIANTE Información Oferta de talleres **Exposiciones** Normativa Certificados Reserva de espacios

A / Secretariados y unidades / CASA ESTUDIANTE

### Casa del Estudiante

La Casa del Estudiante es el punto de encuentro de todos y todas las estudiantes de la Universidad de Granada. Las actividades que se realizan por y para las estudiantes cuentan con la participación tanto para la programación como para el desarrollo de las mismas con los propios estudiantes de la Universidad de Granada. Aquí encuentran un espacio para desarrollar su actividad universitaria pero no solo en el ámbito académico sino también en otras áreas en las que están interesados e incluso de ocio y descanso en las distintas instalaciones de las que dispone el Vicerrectorado de Estudiantes y Empleabilidad, tales como el Espacio V Centenario o Casa de Porras.

### Centro Cultural Universitario Casa de Porras

Casa-Palacio Mudéjar del S. XVI

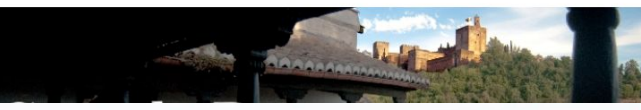

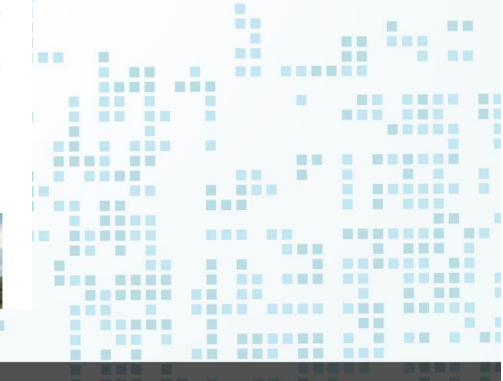

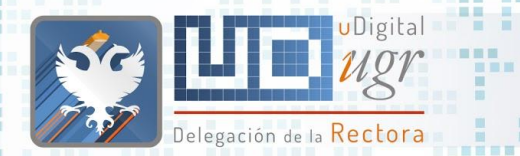

## Lateral vs Personalizado (II)

- No confundir con el menú lateral que podemos crear haciendo uso de los estilos en el editor para bloques de texto.
	- El menú personalizado nos permite enlazar con otros recursos y lo podemos administrar desde la gestión de Menú.
	- El menú lateral permite desplazarse dentro de la misma página a una determinada sección.
- A / Secretariados y unidades / CASA ESTUDIANTE

CASA DEL ESTUDIANTE

Información

**Exposiciones** 

Normativa

Certificados

Reserva de espacios

Oferta de talleres

### Casa del Estudiante

La Casa del Estudiante es el punto de encuentro de todos de Granada. Las actividades que se realizan por y para las tanto para la programación como para el desarrollo de las Universidad de Granada. Aquí encuentran un espacio para no solo en el ámbito académico sino también en otras áre de ocio y descanso en las distintas instalaciones de las que y Empleabilidad, tales como el Espacio V Centenario o Ca

### Centro Cultural Universitario Casa

Casa-Palacio Mudéjar del S. XVI

#### ↑ / Servicios / CENTRO JUVENIL ORIENTACION SALUD

### Centro Juvenil de Orientación para la Salud (CEJC)

CENTRO IUVENIL DE ORIENTACIÓN PARA LA SALUD (CEJOS)

#### Objetivos

#### Actividades

Contacto

El Centro Juvenil de Orientación para la Salud es un servicio Empleabilidad de la UGR, gestionado junto a la Liga Española (L.E.E.C.P)- Liga Granadina desde el año 1994. La L.E.E.C.P www.ligaeducacion.org es una federación de aso potenciar el desarrollo pleno de la ciudadanía en el marco de democracia y la solidaridad.

### ;Qué hacemos?

· Educación Afectiva-Sexual y de Género

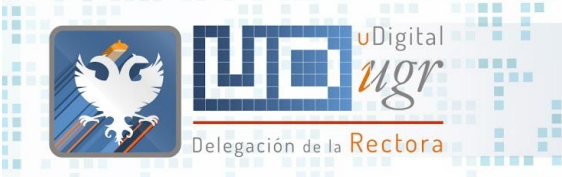

**CHECK** 

**THE REAL** 

**HENE H** T.

a a

■ ■■

**BOOK** 

圆

■■

眼圈

<u> La Bara</u>

**FEBR BBB** 

展展 图画 前面

新疆書簡書

## Menú de pie de página

### **• Fijo y común en todas las instalaciones**

ш

ш

■■

**RENDER** 

. ....

■■■

**SETT** 

**THEFT B** 

**THE** 

自由自由自 司 自然自 **THE R** 

■■■

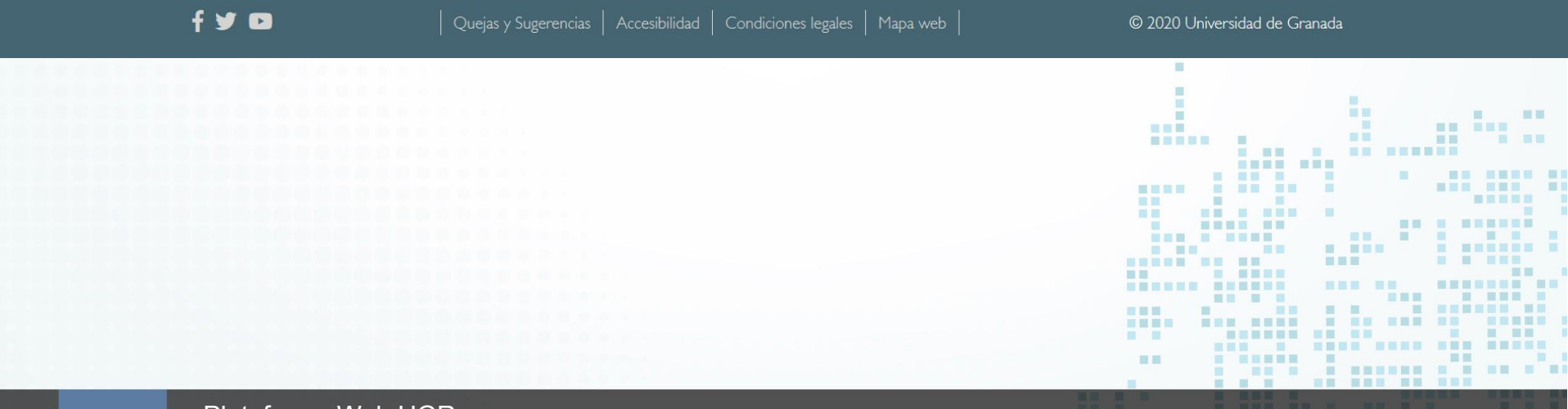

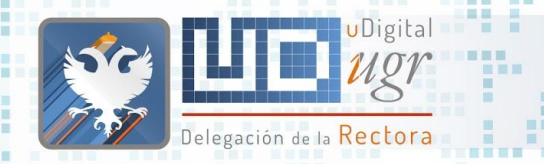

展展

新石田路田

百百

删除

■■■

■■■

ж

π

■画

## Menús Ejercicio

面 展展

-----

WE .

言意言

**THE** 語圖

■画面画

**Incorporar un enlace en el menú "Enlaces Destacados" con el texto Plan Fido** enlazando con 田田田

○ <https://calidad.ugr.es/areas/formacion-innovacion-docente/formacion>

## $\blacksquare$ **Formularios**

ш  $\blacksquare$ 

画

 $\mathbb{R}^n$ 

**BALL B** 

言言

--------

**HELE BE** 

■ 国画展展

m 

m

----------

-------------

 $\mathbb{R}$ 

**BALL** 

图言思图 **IN ET** 

田田

 $\blacksquare$ 

**HELL** 

- 黒い

画画

■画面画

田田

面

**The Contract of the Contract of the Contract of the Contract of the Contract of the Contract of the Contract of the Contract of the Contract of the Contract of the Contract of the Contract of The Contract of The Contract** 

 $\sim$  10  $\,$ 

 $\mathbf{R}$ 

. .

**HEE** 

**THE THEFT IS AN ARE AN** 

---- ---

**FOR** 

**Contract Contract Contract Contract** 

**BERNSON OR SHE & KNY** 

**EXECUTIVE CONSUMERS AND IN** 

■■■■■

百百百 . . .

■ 冒冒留 图

**BE HE** 

田田

**The Contract of the Contract of the Contract of the Contract of the Contract of the Contract of the Contract o** 

■■

---------

. . . .

**NONE NORTH ONE NORTH** 

----------

**THE REAL PROPERTY AND REAL** 

-----------

HEN HE

**The Contract of the Contract of the Contract of the Contract of the Contract of the Contract of the Contract of the Contract of the Contract of the Contract of the Contract of the Contract of the Contract of the Contract** 一面图

■ ■■

 $\Box$ ■ 国 田 田 田 田 田 田 田 田 田

**BUENT** 

**Contract Contract Contract Contract** 

■图 图

三国国际

**ILL** 

■■ ■■■■ ■ **BRE BEEL** 

> ■逗書書書 **III**

 $\begin{array}{c|cccccc} \textbf{u} & \textbf{u} & \textbf{u} & \textbf{u} & \textbf{u} & \textbf{u} & \textbf{u} & \textbf{u} \end{array}$ 

**BE BEE** 

**BE E BEREEK** 

田田

---------

三国

田田田田 田田田

**THE R. R. P.** 

**Allen** 

**MINIMARY NE** 

图

面面

服用

**BREEZE** 

**Barbara Barbara** 

**NAMESHAN NEW** 

图

**III** 

**THE** ■■

i i i k 1 1

**THE REAL PROPERTY** 

新闻一面

**BEERS** 

■图 ■

画

**N HORE OF A R HOR** 

**CONTRACTOR** 

**BER BET** 

**CONTRACTOR** 

**THE R** 

**NEW OR BENESSER** 

**BEE REER** 

 $\mathbb{R}$ 

**CONTRACTOR** 

**BERGE E R** 

Delegación de la Rectora

<u>ing the different direct</u>

**BELLER AND RESERVE AND RELATIVE** 

**STATE OF BUILDING** 

**BEE BEERS** 

■■算冊

**N & MERNE & BRB** 

<u> Harrist</u>

 $\sim$ 

**ODigital** 

**NE NE SEER** 

前置量 图

**MILLER** 

**BA MARK RAD** 

**TELEVISION** 

÷

 $\overline{a}$ 

**E STEERS** 

图 图 图 画 图 **TEL:** 

**THE R** 

**COL** 

C.

a.

**ALC** 

×

一個 一個

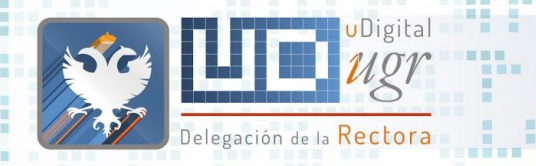

### Formularios

& CONTACTO

Formulario de contacto

- os formularios se crearán por parte del área Web.
- Todas las webs constarán de un
	- formulario de contacto y de quejas y sugerencias. (¿Adicionales?)
- Cuando un usuario envíe un formulario, se enviará un correo de [www-xxxx@ugr.es](mailto:www-xxxx@ugr.es) a la cuenta o cuentas que nos hayáis indicado

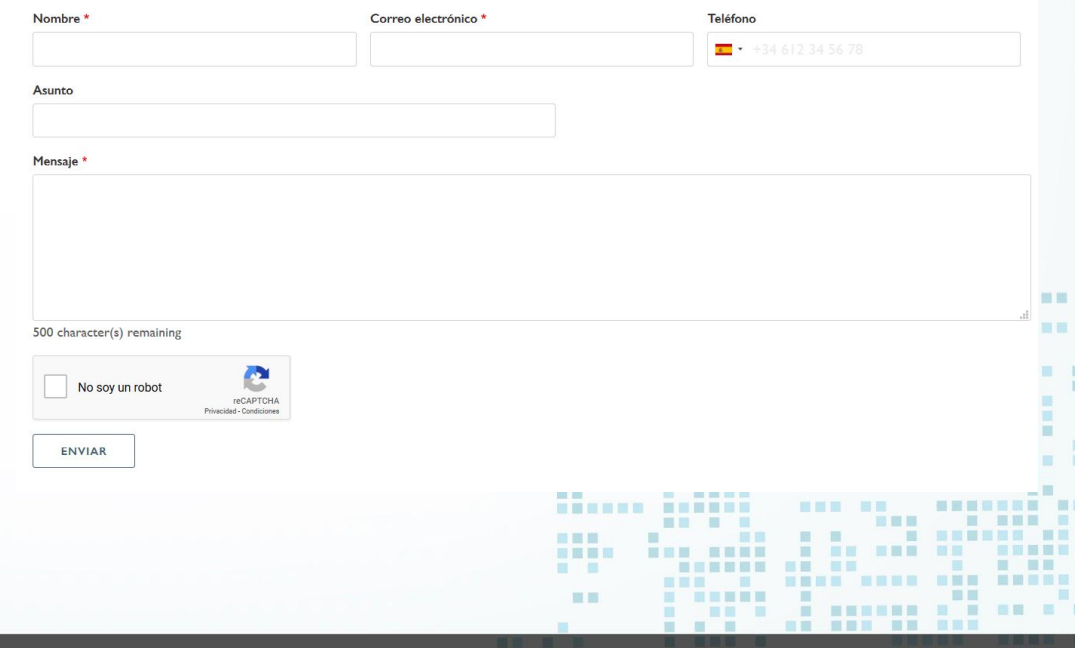

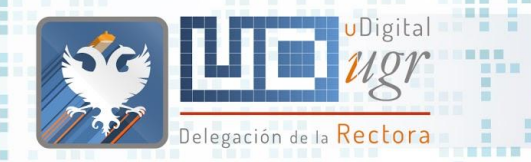

 $10 - 10$ 服題

### Formularios

Cuando un usuario envía un mensaje a través de un formulario

省 / Contacto / CONFIRMATION

### Formulario de contacto

Su solicitud ha sido enviada.

Para poder comprobar el estado de su solicitud debe almacenar la siguiente dirección:

http://bofiweb.ugr.es/servicios/curso/solicitud/formulario de contacto/bf035795-62f1-44d0-b55f-d9985acabb8d /Doc8qN2jaBWq|dzC0FoP63rZ5X6C1tZZucwjDrirhAk

Volver al formulario

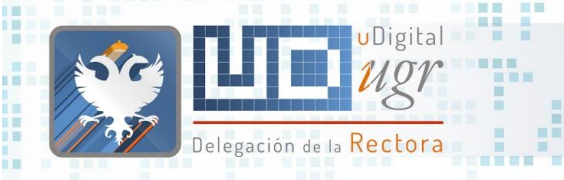

٠

**. . . . . .** 

**BU N DH BH** 

圓

■■ 田田

■■ ■■

第三書第三

**HILL** 

■图 ■

**IND SER** 

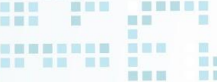

**TELEVISION** 

**BE ESSERT** 

*BERNEY HOR HAL* **THE REAL PROPERTY** 

**THE WAY** 

Formularios

→ / Solicitud / Formulario de contacto / Bf035795 62f1 44d0 b55f d9985acabb8d / DOC8QN2JABWQJDZC0FOP63RZ5X6C1TZZUCWJDRIRHAK

### Formulario de contacto

■■■

#### Respuesta

**All Property** 

Pendiente de lectura

Nombre

Pablo

Correo electrónico

pabloop@ugr.es

**Teléfono** 

42792

**Asunto** 

asunto mensaje

Mensaje

mensaje de prueba del formulario de contacto

匪 展開 ■■ **STEP THE THE** 面面。  $=$ 画面 **NE BREETS** ■图  $\mathbf{m}$ **All District** 無事無限  $\overline{\rm{101}}$ 田田 **HELE** ■■■ ■■ -----. . .

. . . . . . . . . . . . . . .

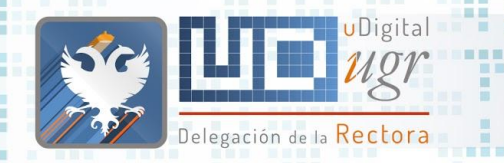

新百里耳田

Los usuarios configurados para gestionar las 無關 incidencias recibirán un e-mail con el enlace para responder el mensaje

### Formularios

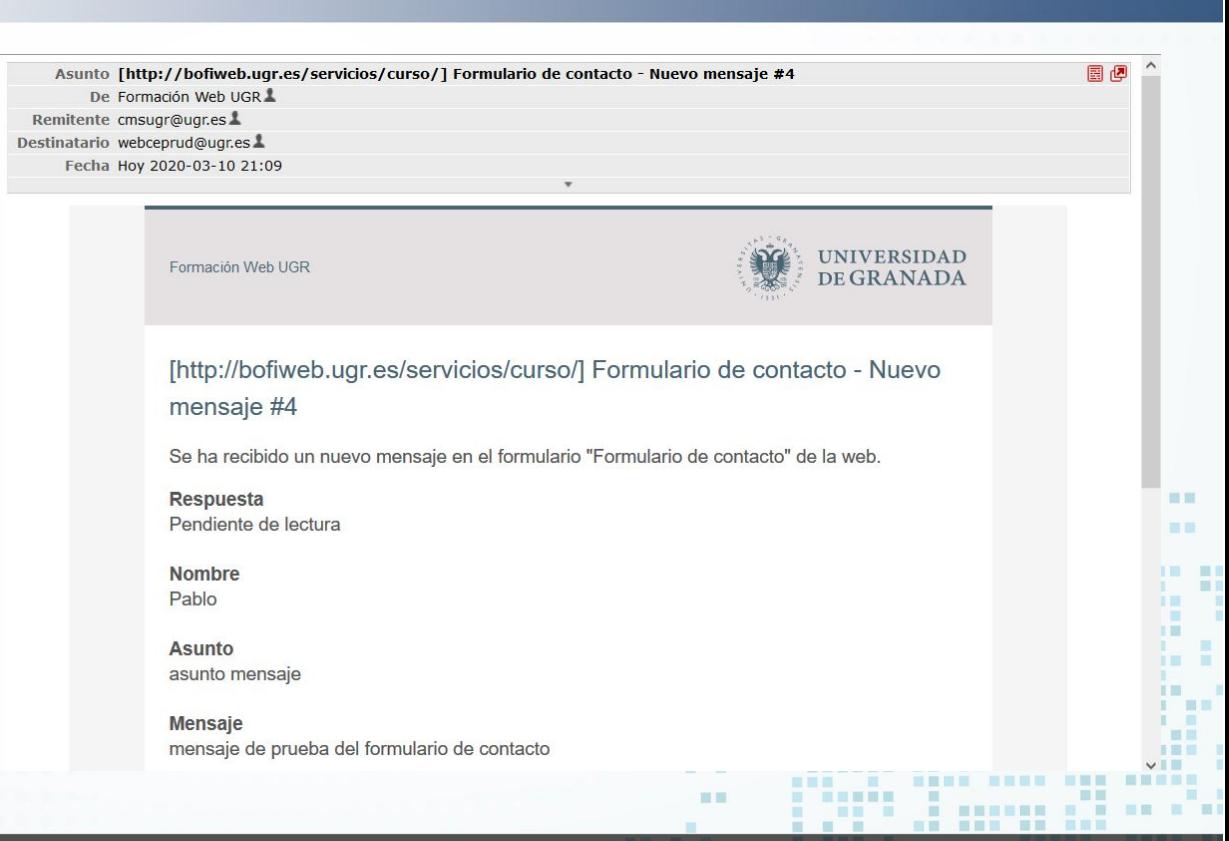

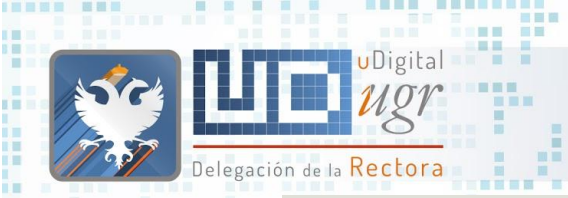

 $\equiv$ n

耳

ITENE NEE

ж

■ 图 ■

初页图图图

 $\blacksquare \blacksquare \blacksquare$ BR.

圓

### Formularios

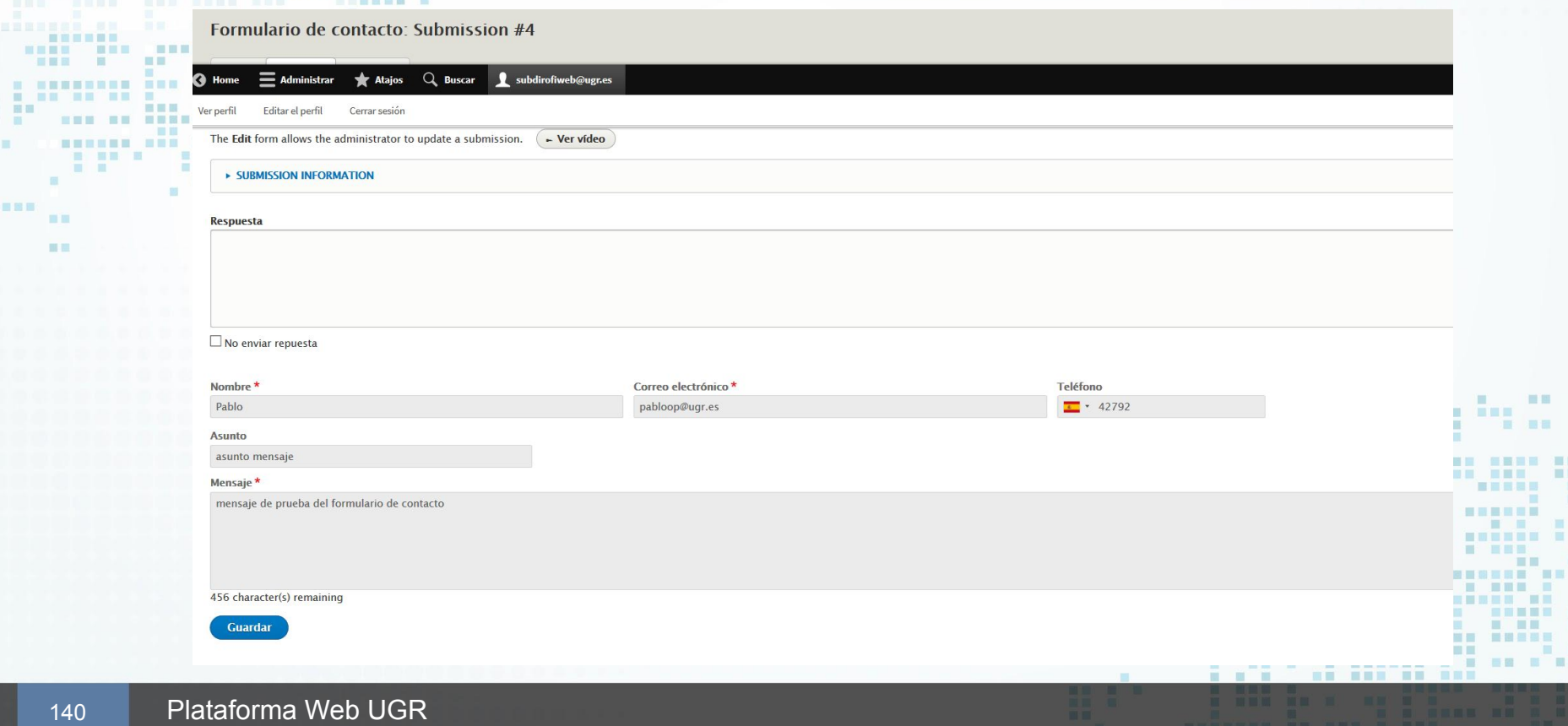

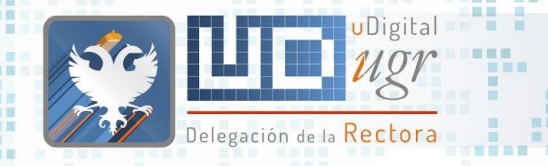

新百里耳田

■■

### ● Si no hemos marcado la opción "No enviar respuesta"

### Formularios

Asunto [http://bofiweb.ugr.es/servicios/curso/] Formulario de contacto - Respuesta #4 De Formación Web UGR 1 Remitente cmsugr@ugr.es Destinatario pabloop@ugr.es Fecha Hoy 2020-03-11 06:28

Formación Web UGR

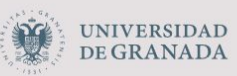

国国

■画 画

π

### [http://bofiweb.ugr.es/servicios/curso/] Formulario de contacto -Respuesta #4

Su consulta realizada mediante el formulario de contacto "Formulario de contacto" de la web "Formación Web UGR" ha recibido respuesta.

Para ver el contenido de la misma, por favor, acceda a la siguiente dirección:

http://bofiweb.ugr.es/servicios/curso/solicitud/formulario de contacto/bf035795-62f1-44d0-b55fd9985acabb8d/Doc8qN2jaBWqJdzC0FoP63rZ5X6C1tZZucwjDrirhAk

Este mensaje ha sido generado de forma automática por la respuesta a una consulta realizada por usted mediante un formulario de contacto. Por favor, no responda a este mensaje. Gracias.

語圖

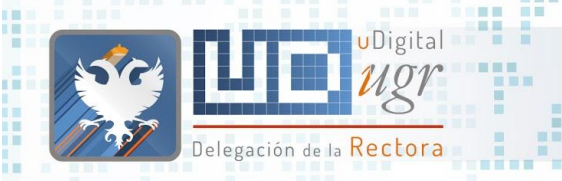

**NEWSTERN BERR** ...... ... .... ... ... ...

**Read Property** 

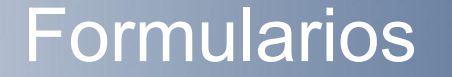

H

. . . . . . . . . . . . . . . .

# en de Estados<br>| Administrar → Formularios → Resultados

والمستعادات **THE** 

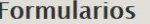

**. . . . . .** 

**IND SER** 

国营

■図 ■

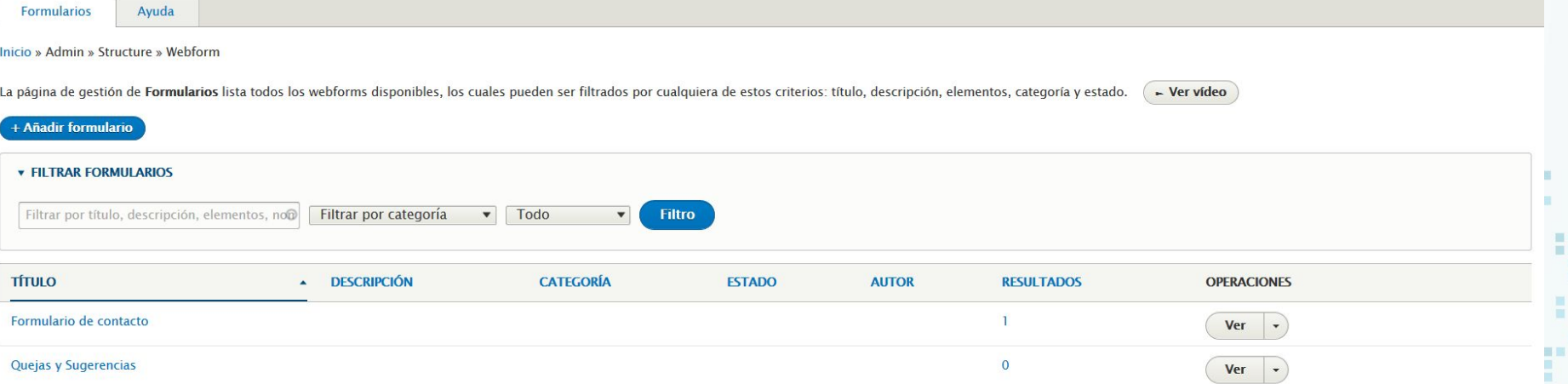

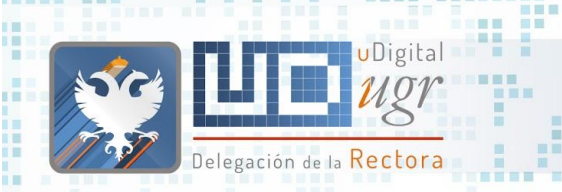

**Report Follows** 

**FEBR BBB** 

国旨 画画

照面

### Formularios

# ● Administrar → Formularios → Resultados

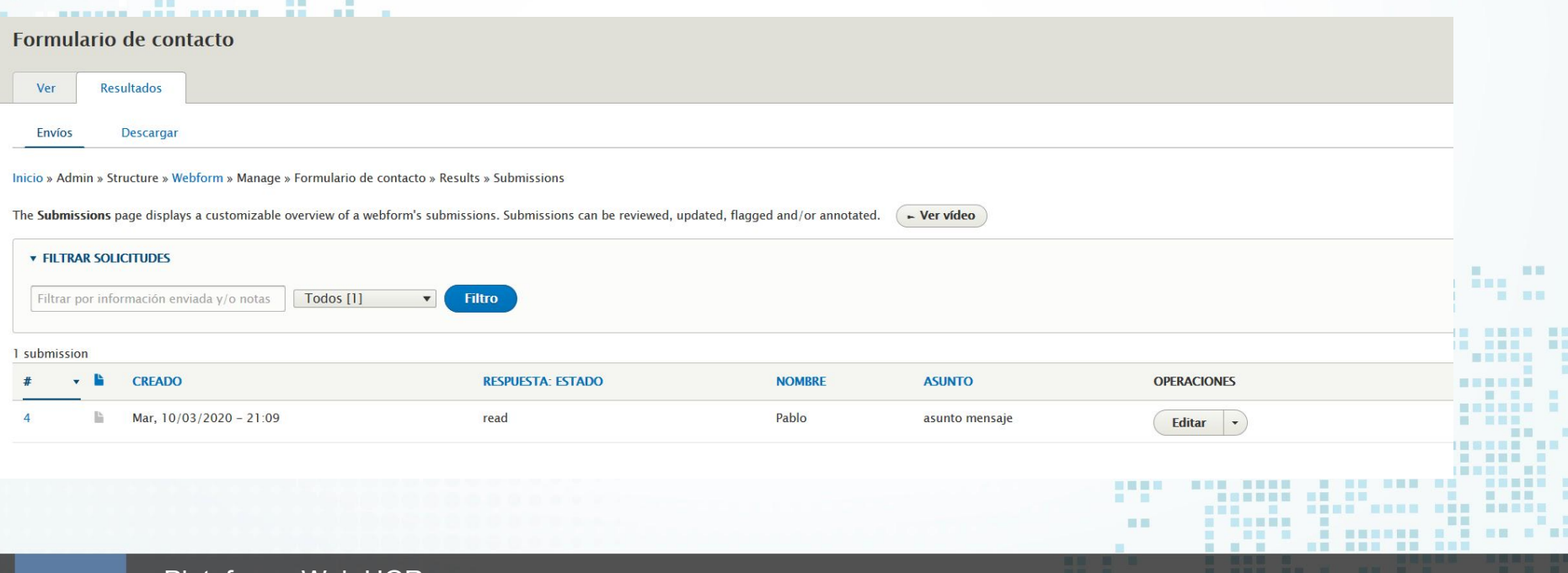

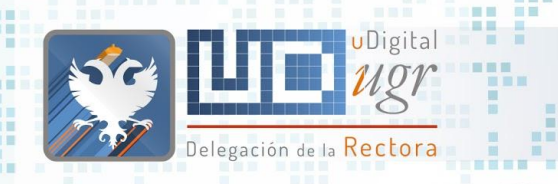

٠

**INNER BEN** 

ш ж OB. 有

### Formularios

-----------------

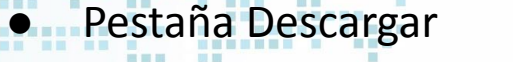

**Report Follows** 

\_\_\_\_\_\_\_\_ ■■■

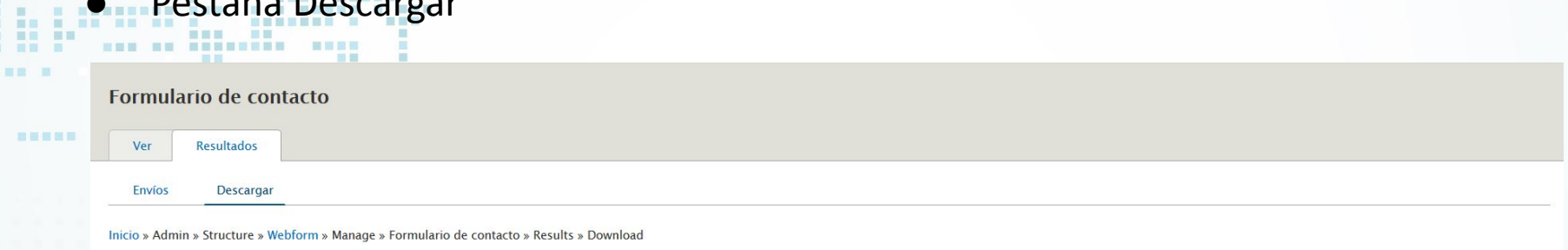

The Download page allows a webform's submissions to be exported into a customizable CSV (Comma Separated Values) file and other common data formats.

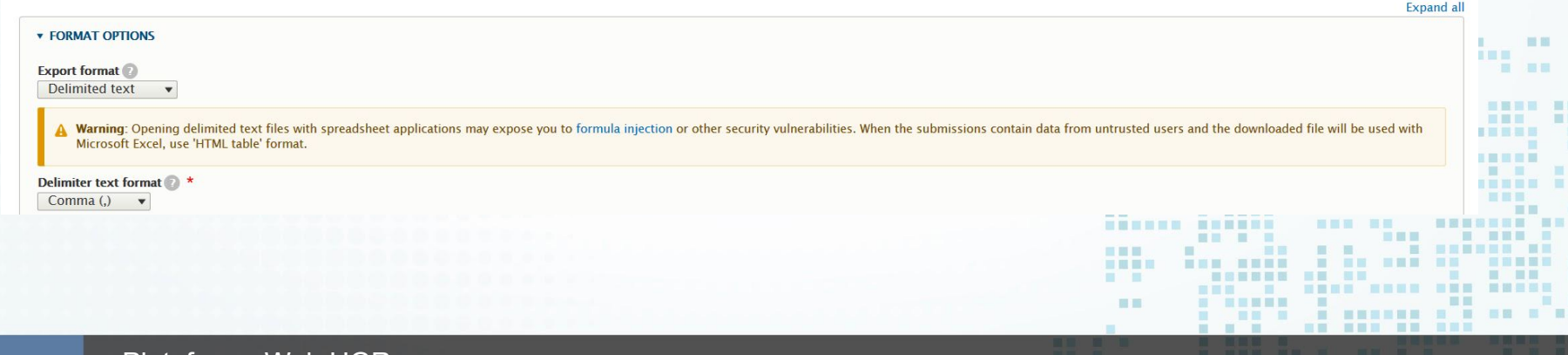
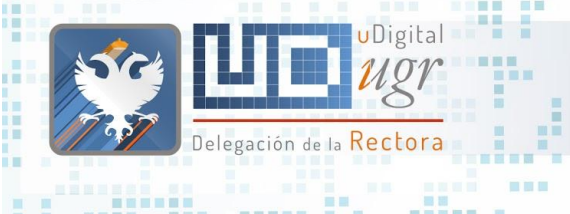

新石田路田

百百

## Formularios Ejercicio

田屋

言意言

語圖

- Enviar un mensaje a través del formulario de contacto de la Web. (los avisos llegarán a [webceprud@ugr.es](mailto:webceprud@ugr.es))
- Acceder a la administración del formulario y responder a vuestro mensaje.
- Comprobad vuestro correo

## ¿Quienes somos? **Newsletters**

ш  $\blacksquare$ 

推

 $\mathbb{R}^n$ 

**HNESE** 

**BU B BER** 

**BURNER** 

**The Contract of the Contract of the Contract of the Contract of the Contract of the Contract of the Contract of the Contract of the Contract of the Contract of the Contract of the Contract of the Contract of the Contract** 

**HELE BE** 

18 国家联邦

**THE BUILD** 

■ ■ ■

---

■ ■■■ ■

■■■■■

-----

 $\begin{array}{ccc} \mathbf{H} & \mathbf{H} & \mathbf{H} & \mathbf{H} \end{array}$ 

■■ ■■

m

------ -- -- --

**BURNING OF BURNING AND** 

**A R A CARDIO DEL** 

m

一服

m

**LURNER HERENE** 

通用量

图言思图

**MET** 

田田

 $\blacksquare$ 

**HELL** 

惠

期間 **Allen** 

画画

■画面画

田田

三里里

言言言

直

**FOR NEBE BEN** 

 $\sim$  100  $\sim$ 

理。

田田

**THE** 

期間

......

**NEW HEAT** 

**HE SHE** 

1 田田原 **HEE** 

**NE NEBELE** 

**THE** 

**NAME AND ARE ARREST** 

--- --- ---- - ---- -

**The Contract of the Contract of the Contract of the Contract of the Contract of the Contract of the Contract of the Contract of the Contract of the Contract of the Contract of the Contract of the Contract of the Contract** 

**BE BEE** 

**FIEL** 

**BE E BREEZE** 

**IN BREADTH RE** 

田田

三国

田田

m

■ ■■

■■■■ **NEW HEAT** 

> 国语国理局 **III**

> > ■ ■

 $\Box$ 

■田田田田

**Contract Contract Contract** 

■图 图

■■■■

图图

日本

**BOTT** 

. . . . . . .

■国营税票据量 ■目 **BREAD** 

---------

图图三

**MMMMMMM NH HELLER** 

ш

**THEE** ■■ **BELLET THE** 

in B

■■ ■

百日

**BB** B

第四 原田

**BEERS** 

- 1

画

**THE R REE** 

---------------

--------- ---

 $\blacksquare$ 

 $-10 - 11$ 

图

面面 服用 **NET REPAIR** 

**The De Street** 

**ALL** 

**MO** 

--- -- --------

**The Contract of the Contract of the Contract of the Contract of the Contract of the Contract of the Contract of the Contract of the Contract of The Contract of The Contract of The Contract of The Contract of The Contract** 

**B 88 8 8 88 88** 

 $\mathbb{R}$ 

**THE REA** 

**THE STATE** 

**BRN HN** 

**CONTRACTOR** 

**BERGE E R** 

Delegación de la Rectora

**THE** 

■■■■

**BERGER AND RESERVE AND AND A** 

**BARB R** 

<u>an din se</u>

 $\circ$ 

**CONTRACT STATE** 

**THE R** 

期間期 u.

图 图 

×

 $\mathbb{R}$ 

m

**NATIONAL CARDS** 

首演員

画画

**STEP** 

**THE** 

 $\overline{a}$ 

**B. BENGER** 

图 图 图 图 图 m.

**THE R** 

÷

**BA MARK RAD** 

**THEFT B** 

日本田原田

**N & MERRE N BUR** 

■■算冊

**STATE OF BUILDING** 

UDigital

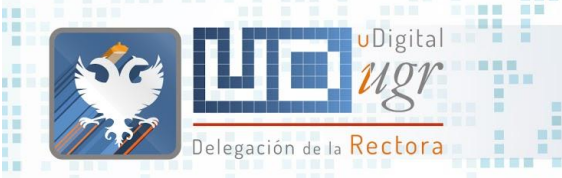

<u> La Bara</u>

■■■

■■图目 图画图

■■

### **Newsletters**

----------------

### entitions://bofiweb.ugr.es/servicios/curso/newsletter B 田田 **UNIVERSIDAD** Formación Web UGR DE GRANADA 新属目 Q  $\Sigma$  B  $\square$ Actividades 十岁 Información  $\bullet$ Español  $\vert \triangledown$ **谷**/NEWSLETTER Correo electrónico\* webceprud@ugr.es  $\blacksquare \blacksquare$ 画面 **ENVIAR THE 200** m. O 言言 ж . . 事目 ■黒田照 羅羅 医鼻唇膜 冒留 147 Plataforma Web UGR

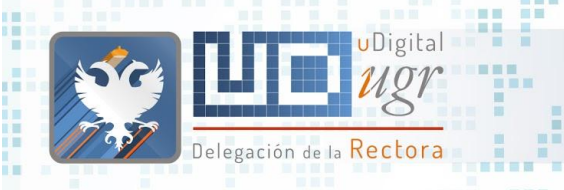

<u>an is an air</u>

ш.

**BREEZE** ■■■■

**INDEE ###** 

18 F ■第 ■

初页图图画

### **Newsletters**

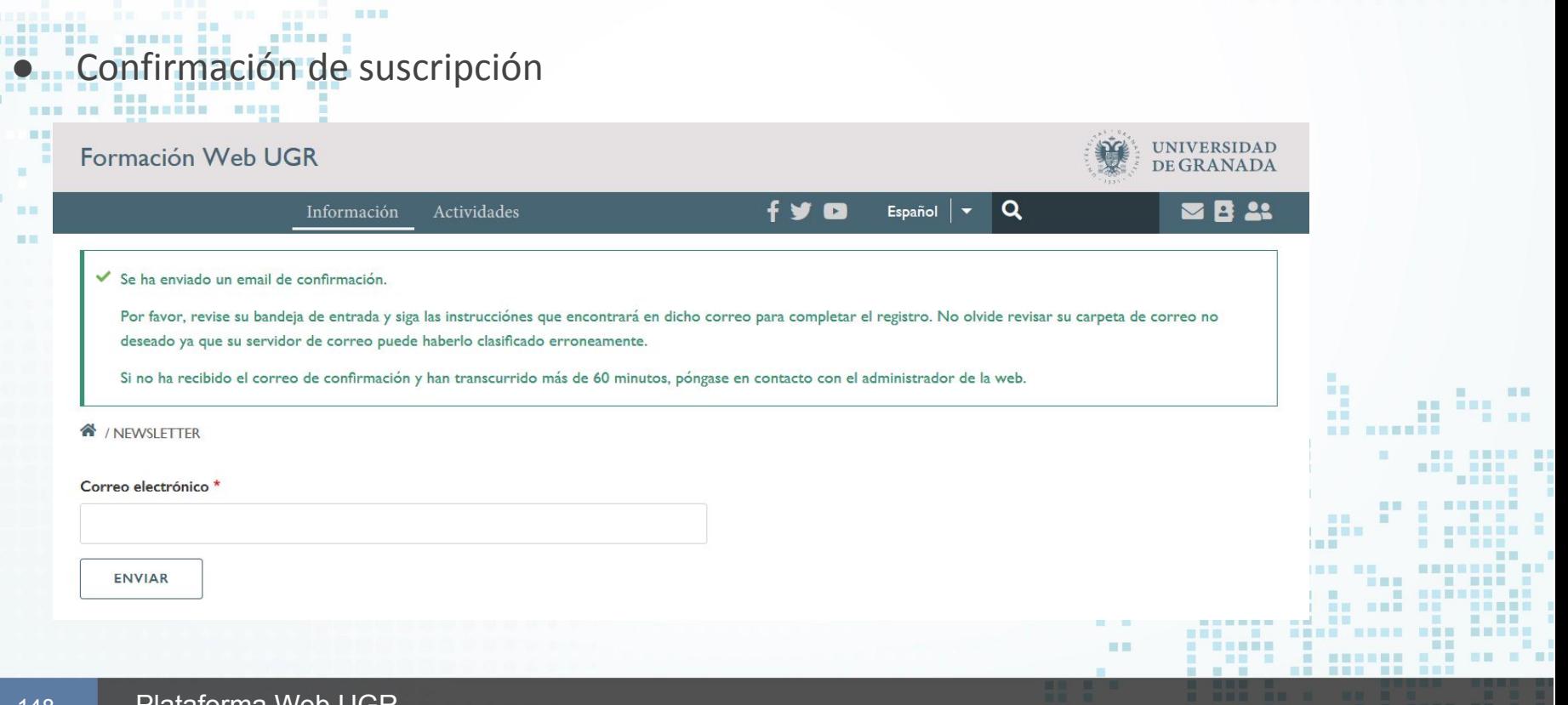

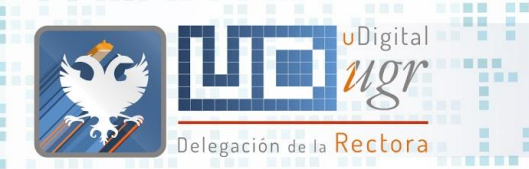

图画画

图画

※ ■ ■ ※ ■

田田田

圓

重置

無關

### **Newsletters**

# **Confirmación de suscripción**

Asunto [Newsletter][Formación Web UGR] Email de confirmación De cmsugr@ugr.es Remitente cmsugr@ugr.es Destinatario subdirofiweb@ugr.es Fecha Hoy 2020-03-11 06:47

■■■

### **Formación Web UGR**

Universidad de Granada

国图

匪 ■■ Ⅲ■ . . . . . .

图 面

----------------

冒留

Por favor haga click en el siguiente enlace para completar su suscripción.

### Pinche aquí

© 2020 Universidad de Granada

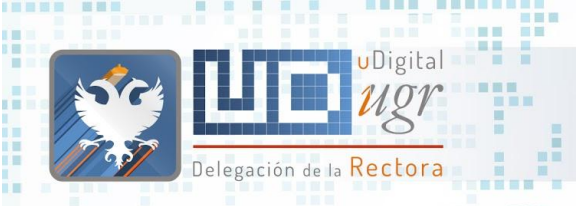

**. . . . . .** 

**INDEE ###** 

黒屋 體 ■ 国 一

新夏田

### **Newsletters**

. . . . . . . . . . . . . . .

# **De Confirmación de suscripción**

an agus

--------

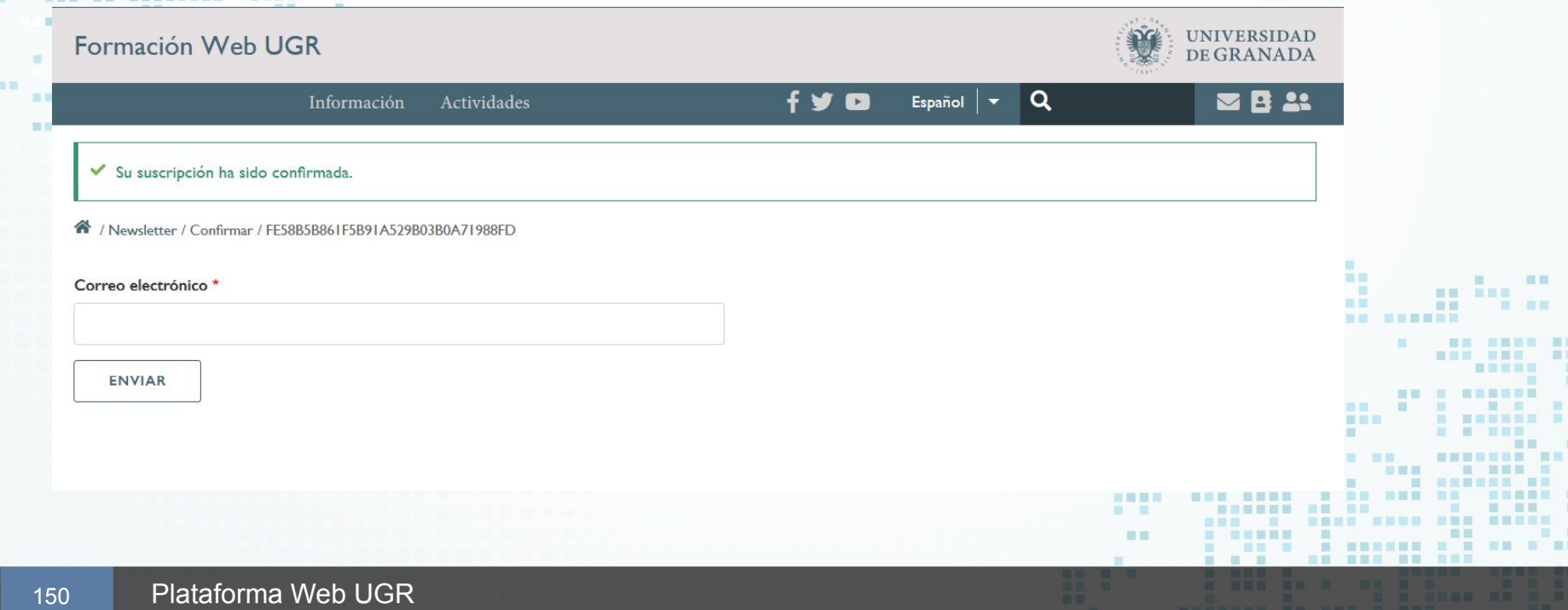

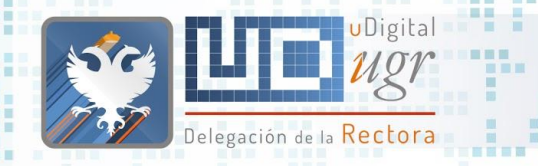

新羅圖図

### Administración Newsletters

### Administrar → Newsletters → Lista de suscriptores

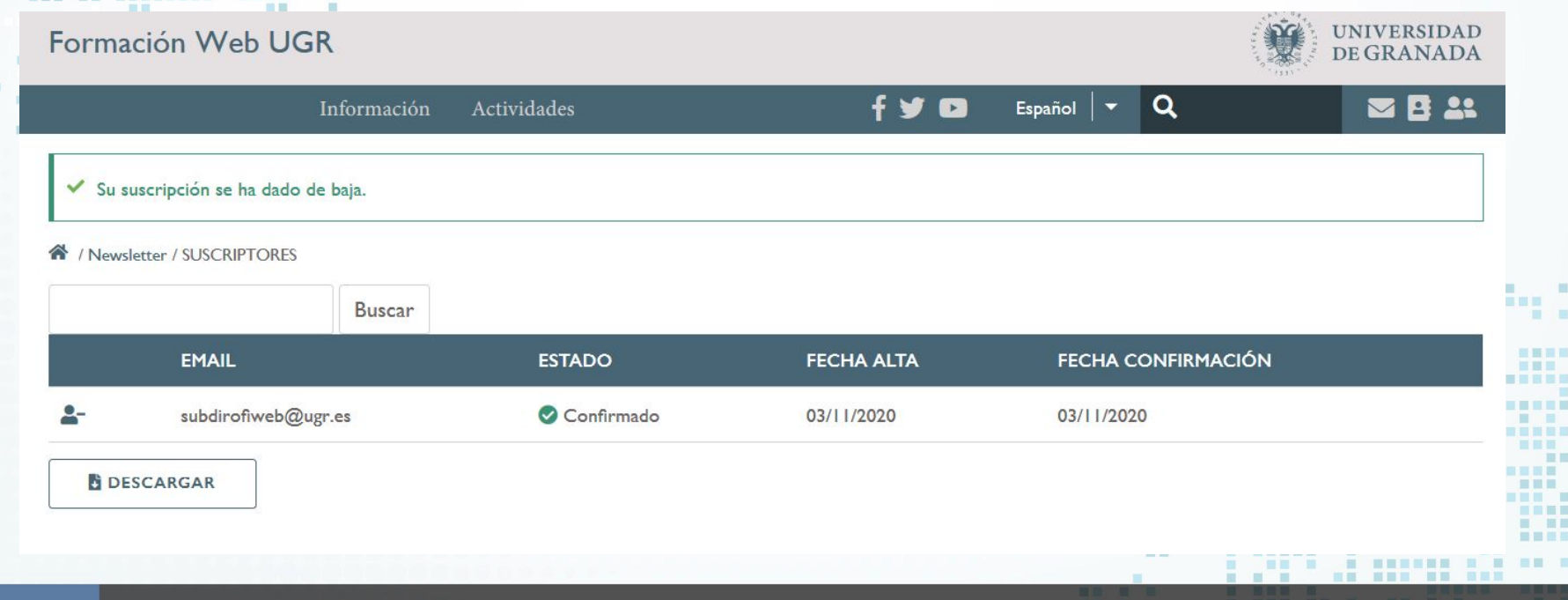

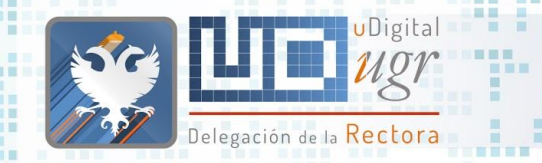

图画画

. . . . . .  $\blacksquare \blacksquare \blacksquare \blacksquare \blacksquare$ 

 $10 - 10$ ■Ⅲ

新羅展開展

### Administración Newsletters

. . . . . . . . . . . . . . . . .

# B<br>Administrar → Newsletters → Enviar Newsletter

■■■

書簡

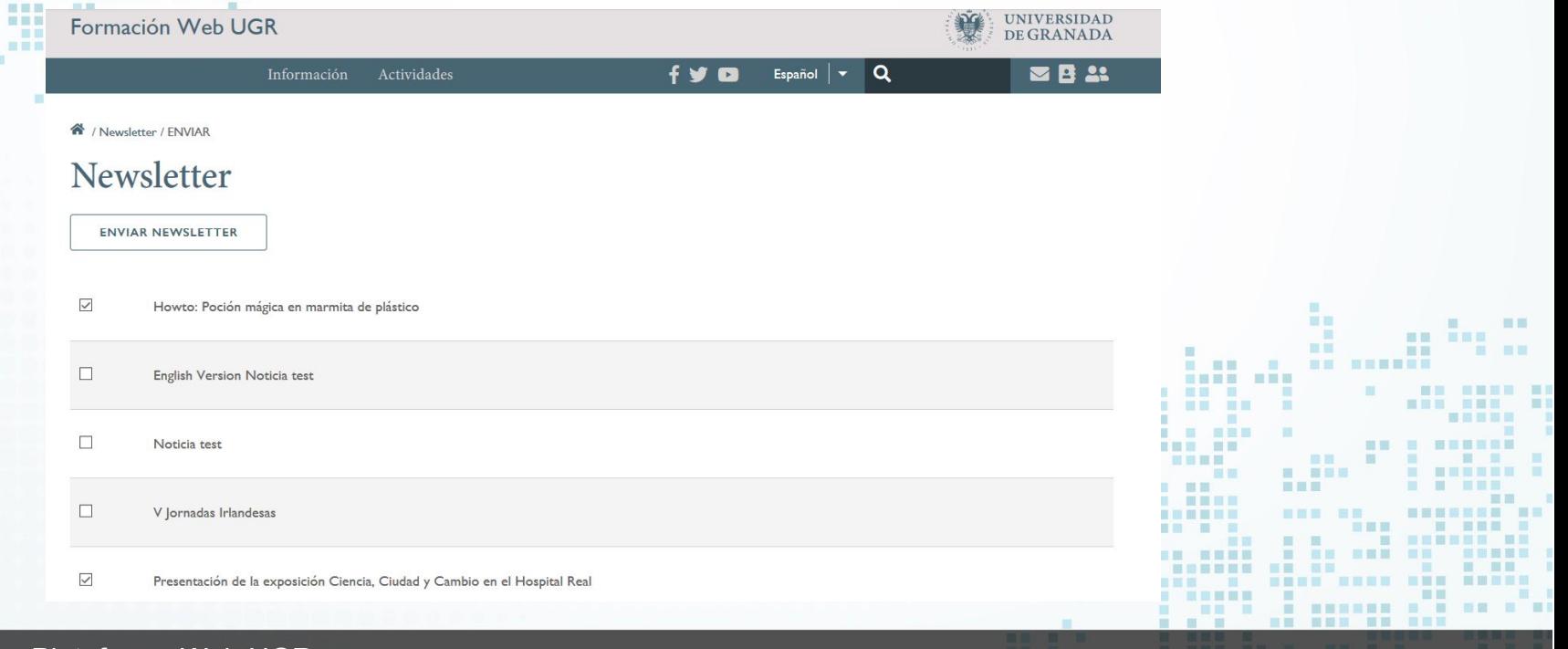

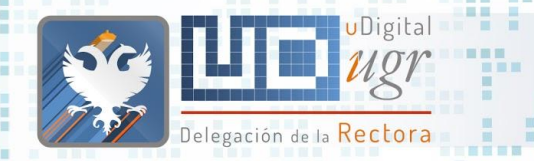

### Administración Newsletters

圆圆

# |----- ||-<br>|ministrar → Newsletters → Enviar Newsletter

■■■

■画

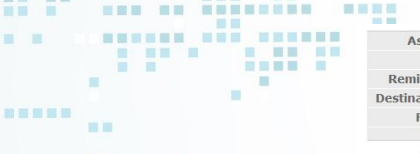

田田

图画画

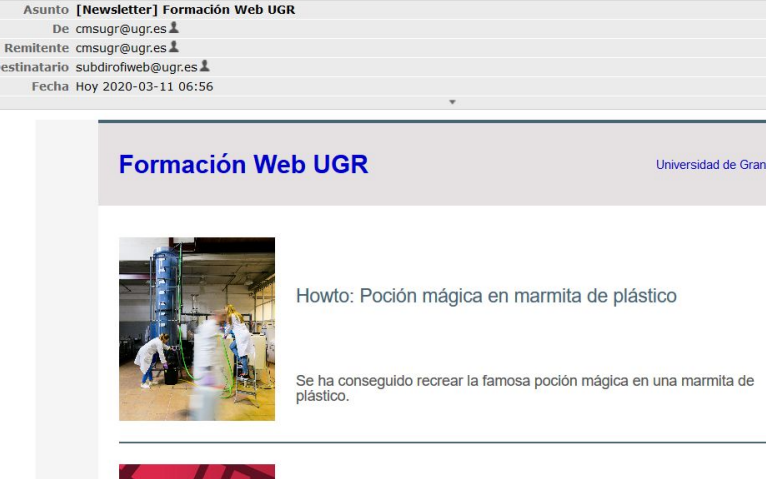

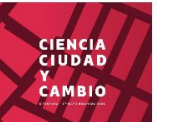

Presentación de la exposición Ciencia, Ciudad y Cambio en el Hospital Real

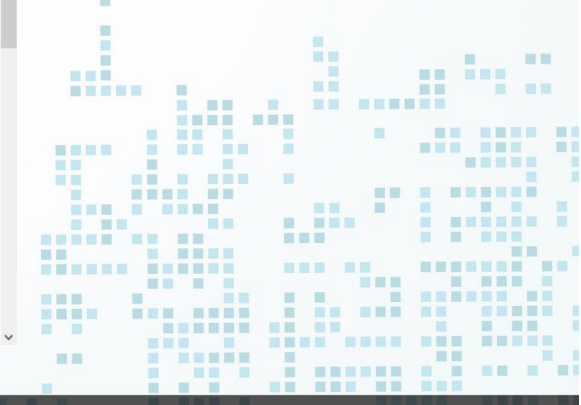

-----------------

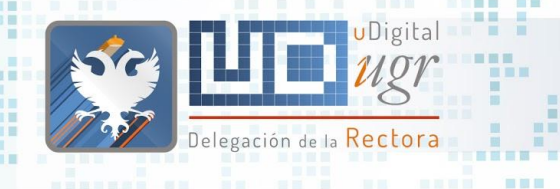

第三書第三

## Newsletters Ejercicio

田屋

WE .

日目目

語圖

- Suscribirse a las Newsletters de vuestra web (con @ugr.es)
- Enviar alguna noticia a través de una Newsletter

-------

■■

● Utilizar el enlace proporcionado en el pie para dar de baja la suscripción

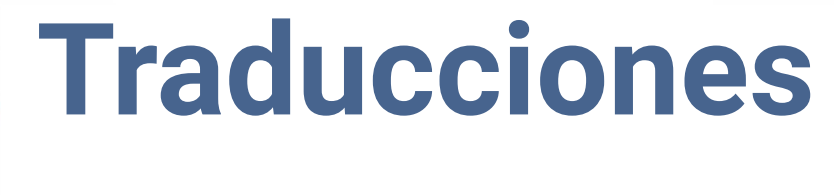

ш  $\blacksquare$ 

推

 $\mathbb{R}^n$ 

**HNESE** 

**BU B BER** 

**BURNER** 

**THE BUILD** 

■ ■ ■

---

■ ■■■ ■

第三里里原

**HELE BE** 

■ 国家联邦

一服

m

**...... ......** 

**BE HE** 

m

通用量

图言思言

三里里

言言言

**MET** 

田田

**HELL** 

惠

期間 **Allen** 

画画

■画面画

田田

面

. . ---- ---

**医胃下 医三角膜 HEE** 

-----

**BURNER RE SHE R REP** 

**S S S . SEEMS SEE** 

 $\sim$  100  $\mu$ 

田田

**THE** 

■■

**NEW HEAT** 

 $\begin{array}{c|c|c|c|c|c|c} \hline \textbf{a} & \textbf{a} & \textbf{a} & \textbf{a} & \textbf{a} & \textbf{a} \\ \hline \textbf{a} & \textbf{a} & \textbf{a} & \textbf{a} & \textbf{a} & \textbf{a} & \textbf{a} \\ \hline \textbf{a} & \textbf{a} & \textbf{a} & \textbf{a} & \textbf{a} & \textbf{a} & \textbf{a} \\ \hline \textbf{a} & \textbf{a} & \textbf{a} & \textbf{a} & \textbf{a} & \textbf{a} & \textbf{a} &$ **HE THE** 

**NE KREISE** 

**The Contract of the Contract of the Contract of the Contract of the Contract of the Contract of the Contract of the Contract of the Contract of the Contract of the Contract of the Contract of the Contract of the Contract** 

**BE BEE** 

**FIEL** 

**BE E BEREEK** 

**IN BREADTH RE** 

**NAME AND ARE ARREST** 

三国

田田

m

■ ■■

**NEW HEAT** 

国语国理局

■ ■

 $\Box$ 

■田田田田

**CONTRACTOR** 

■図 图

■■■■

**THE SECTION** 

日本

**BOTT** 

. . . . . . .

■国营税票据量 ■目 **BERKER** 

----------

图图三

**MMMMMMM NH HELLER** 

图

面面

服用

**III** 

**THEE** ■■ **COLOR THE** 

in de

■■ ■

面目

**BB** B

第四 原田

**BEERS** 

1 1

画

**THE R REE** 

--------- ---

 $\mathbf{H} = \mathbf{H} + \mathbf{H}$ 

---------------

**BE E E E** 

**HERE KAN BRUK BER** 

**ALL** 

 $\blacksquare$ 

**B 88 8 8 88 88** 

 $\mathbb{R}$ 

**MO** 

**STATE STATE** 

**BR BR B** 

**BRB BB NON ON SHAPPHAN** 

**CONTRACTOR** 

**BERGE E R** 

Delegación de la Rectora

**THE** 

■■■■

**BERGER AND RESERVE AND AND A** 

**BARR R** 

<u>an din se</u>

UDigital - - -

 $\circ$ 

**THE REAL PROPERTY** 

**THE R** 

期間期 u.

图 图

×

 $\overline{\phantom{a}}$ 

---------

m

**THE THEFT** 

首演員

**MARK** 

**STEP** 

**THE R** 

**TEL** 

 $\overline{a}$ 

**B. BENGER** 

2 ■ 3 ■ 图 m.

**THE R** 

**COL** 

C.

**BA MARK RAD** 

**CONTRACT** 

日本田原田

**N & MERRE N BUR** 

書簡書書

**STATE OF BUILDING** 

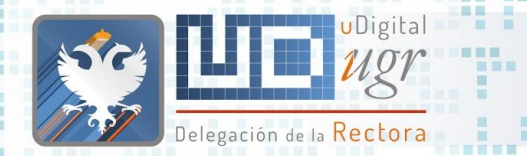

### Traducción del contenido

Una vez activadas las traducciones, aparecerá la posibilidad de traducir el contenido de cada página en la opción **TRANSLATE**

A / Personal socios internacionales / MOBILITY OPPORTUNITIES

### Mobility opportunities for international staff

With a view to exchanging knowledge and good practices, at the University of Granada we actively encourage staff from our partner universities to visit our institution. Choose your professional profile below to discover the mobility opportunities available to you at the UGR:

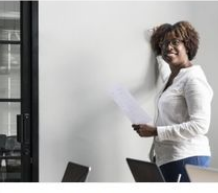

Teaching and research staff

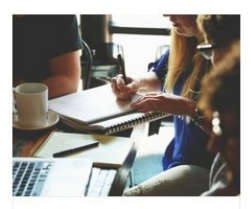

Administrative staff

### **Es importante traducir el alias también**

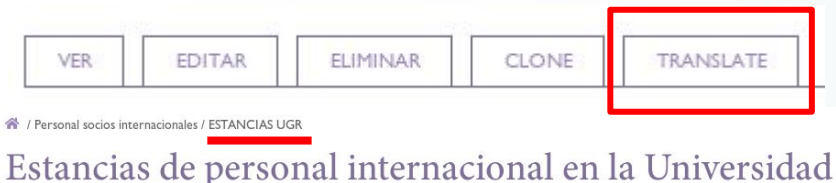

de Granada

La Universidad de Granada a través de sus distintos convenios invita al personal de universidades socias a conocer nuestra institución e intercambiar buenas prácticas en nuestros centros y servicios. Elija su perfil profesional (docencia/ investigación o administración/servicios) y consulte las distintas opciones disponibles:

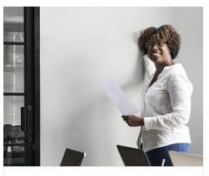

Estancias de persona docente e investigador en la **UGR** 

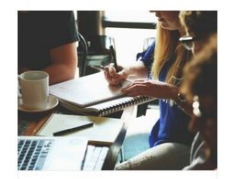

■■

■■

Estancias de personal de administración y servicios

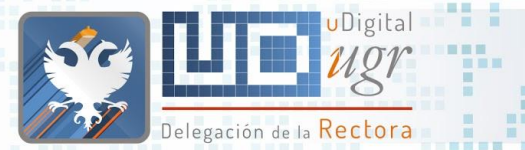

æ

图画画

Ţ

## Traducción del contenido

. . . . . . . . . . . . . . . .

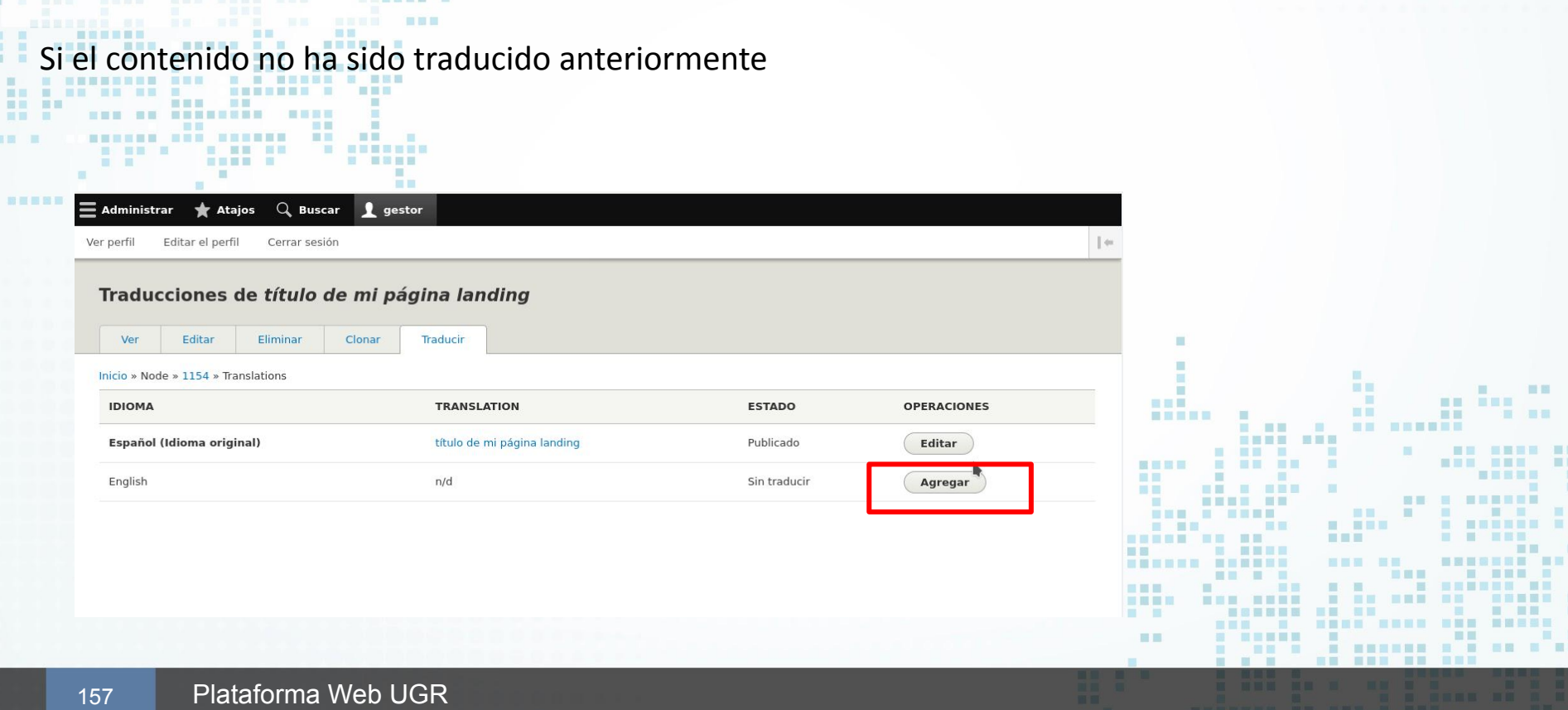

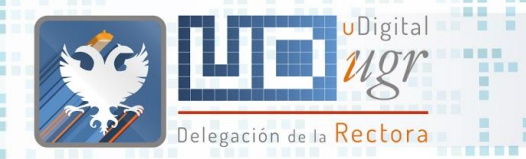

### Traducción del contenido

Publicado

**Guardar (esta traducción)** 

■■

۰ ٠

# A partir de ese momento, al editar contenido:

■■■

#### **v TRANSLATION**

■■■■■

■■

開開

新百里耳田

 $\blacksquare$ **THE R** 

Marcar las otras traducciones como desfasadas

Si usted hizo un cambio importante, que significa que las otras traducciones deben actualizarse, puede marcar todas las traducciones de este contenido como obsoleta. Esto no va a cambiar cualquier otra propiedad de ellas, como si se publican o no.

#### **Escrito por**

gestor (12)

Dejar vacío para Anónimo.

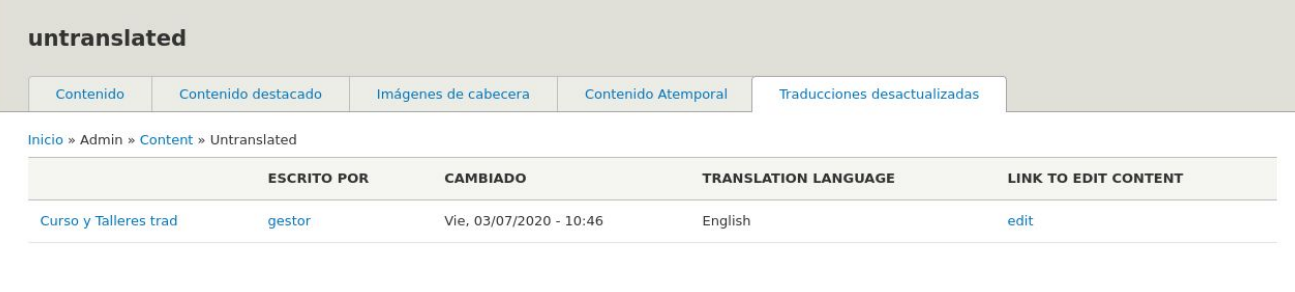

 $\circ$ 

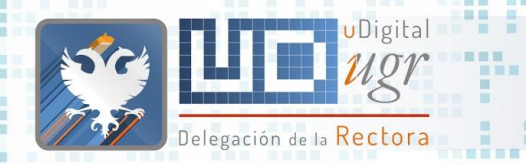

服置

## Traducción del menú y portada

- Hay varios enfoques posibles:
	- Traducir el menú en el idioma deseado y que aparezca tal y como aparece en castellano.
	- Cabe la posibilidad de que el menú en el idioma deseado sea diferente que en castellano.
	- La portada sea diferente en castellano que en el idioma deseado.

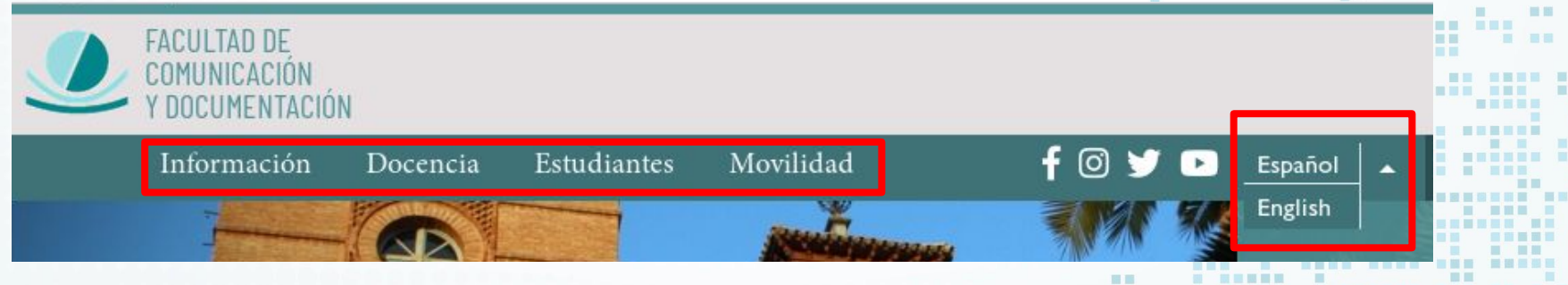

## ¿Quienes somos? **Aplicaciones**

ш  $\blacksquare$ 

推

 $\mathbb{R}^n$ 

**HNESE** 

**BULLER** 

言、言辞

**BU B BER** 

**THEFT** 

**HELE BE** 

■ 国家联邦

**THE BUILD** 

■ ■ ■

---

■ ■■■ ■

第三里里原

-----

m 

一覧

**------ ------**

m

通用量

图言思图

**IN FIL** 

題圖 

 $\blacksquare$ 

**HELL** 

景

期間 **Allen** 

画画

**STATE IN** 

田田

面

**HEE** 

 $\mathbf{H} = \mathbf{H} \mathbf{H} + \mathbf{H} \mathbf{H} + \mathbf{H$ 

------ -- -- -

**BURNING OF BURNING AND** 

**S S S . SEESER REE** 

 $\sim$  100  $\mu$ 

**NEBE BEN** 

m

**BE BE** 

田田

**THE** 

**HE** 

**NEW HEAT** 

**HE SEE** 

. . . . . . . .

---------

**NAME AND ARE ABOVE** 

--- --- ---- - ---- -

 $\begin{array}{ccc} \blacksquare & \blacksquare & \blacksquare & \blacksquare & \blacksquare \end{array}$ 

■■ ■■■■ ■ **HER HERE** 

> ■逗書書書 **III**

> > ■ ■

 $\Box$ 

■百里爾言

**CONTRACTOR** 

■图 图

三国三国

**THE SECTION** 

日本 **BOTT** 

 $\begin{array}{c} \blacksquare \quad \blacksquare \quad \blacksquare \quad \blacksquare \quad \blacksquare \quad \blacksquare \end{array}$ 

■国营税票据量 ■目 **THEFT** 

---------

■ ■■

m

**BE BEE** 

**BE E BEREEK** 

**IN BREADTH RE** 

田田

三国

■ 图 图 图 图 图 图 图

m.

**THEE** ■■ **BULLEY** 

**THE 2** 

in de

田田 田田

**BEERS** 

新闻一面

■图 ■

1 1

画

**THE R. R. P.** 

**NHMHHHH NH** 

---------

照星眼耳

图

面面

服用

**NHHHH** 

--------- ---

图

 $\begin{array}{ccc} \textbf{H} & \textbf{H} & \textbf{H} \end{array}$ 

**N HORE OF A R HOR** 

*BER 18* **B** 

**TENN NAM RANK REN** 

**ALL** 

 $\blacksquare$ 

**B 88 8 8 88 88** 

 $\mathbb{R}$ 

**STATE STATE** 

**BR BR B** 

NEE ON ONNESSEE

**CONTRACTOR** 

**BERGE E R** 

Delegación de la Rectora

**TELEVIS** 

画画画

**BELLER AND RESERVE AND RELATIVE** 

**BARR R** 

--------

. . . .

**Digital** 

 $\circ$ 

**CONTRACT STATE** 

**THE R** 

**BUT IT** 

×

图 图

u.

 $\blacksquare$ 画画

---------

**STEP** 

**THE** 

÷

 $\overline{a}$ 

**B. BENGER** 

2 ■ 3 ■ 图 m.

**THE R** 

ж

я

**BA MARK RAD** 

**THEFT B** 

 $\begin{array}{c} \begin{array}{c} \textbf{1} & \textbf{2} & \textbf{3} & \textbf{3} & \textbf{5} \\ \textbf{2} & \textbf{3} & \textbf{3} & \textbf{3} & \textbf{3} & \textbf{5} \\ \end{array} \end{array}$ 

**N & MERRE N BUR** 

書簡書書

**Contract Contract Contract Contract** 

**NAME AND ADDRESS** 

首直面

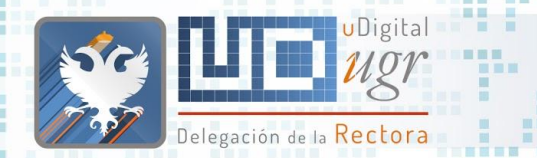

### **Aplicaciones**

Integradas en las distintas instalaciones obtienen información de las bases de datos institucionales:

- Todas las instalaciones: Directorio de personal
- Centros: Grados, Posgrados, Departamentos, Profesorado
- Departamentos: Grados, Posgrados, Profesorado
- Másteres: Ficha
- Doctorados: Ficha, Tesis.
- ¿TFMs? ¿Guías Docentes?

¿Calendario de exámenes? ¿Calidad?

¿¿Tipos de contenido propios??

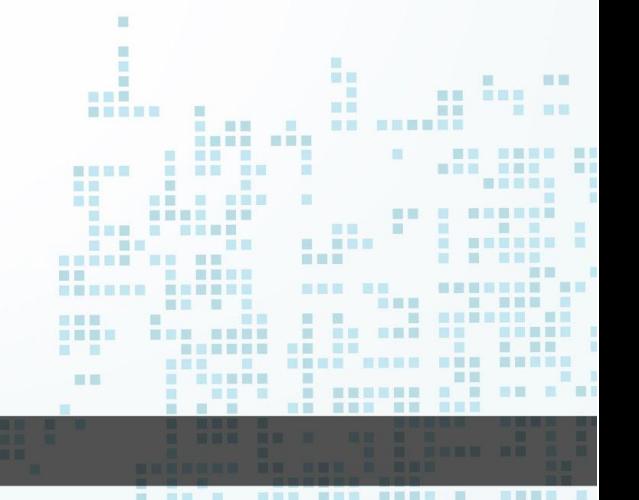

# ¿Quienes somos? **Migración de**

图图三

**THE** 

**TELE** 

画面目

見用し 图图

田田田田田

--------

**BBBBBBB** BB

 $\begin{array}{ccc} \mathbf{H} & \mathbf{H} \end{array}$ 

图

一面面 服用 **THE R** 

UDigital

書画器画

 $\mathbf{m}$ 

Delegación de la <mark>Kectora</mark>

富昌

■■ ■

 $-$  00 M

**BERNIE DER BERNIER DER DIE IN** 

. . . . . .

**HENE H** 

n an

TTT THE THE SER

■■■

**COMMERCIAL** 

**BU URNESSEE** 

 $<sup>1</sup>$ </sup>

**BEEK ER** 

**ME** 

一篇

■■■

■■■■■■ ■

**BERRE B MENSE S BSB** 

 $\rightarrow$ 

**B STERES** 

■四国局

m.

H

**THE R** 

■■

# **Contenidos**

m 田田 ■■■■ **NE NEW** 期間 三日 ---------■■■■ 理事題  $\mathbf{m}$ 图画图1 **IN ET** 田田 **HELE BE** 図書 目 - 三重 -■ ■■■ ■■■ ■ 田田田田 . . . . . . . . . . . . . **HELL** - 第18章 **STERNE BOX BOXE BE HER**  $\begin{array}{c} \blacksquare & \blacksquare \blacksquare \blacksquare \end{array}$ ■■■■■ **CONTRACTOR** 田田 三周星眼 用 田田田 田 顧言 ---- -- -画画 日目 \_\_\_\_\_\_\_\_\_\_\_\_\_\_\_\_\_\_\_\_\_ **BOTT . . . . ...... ...** 三国国国

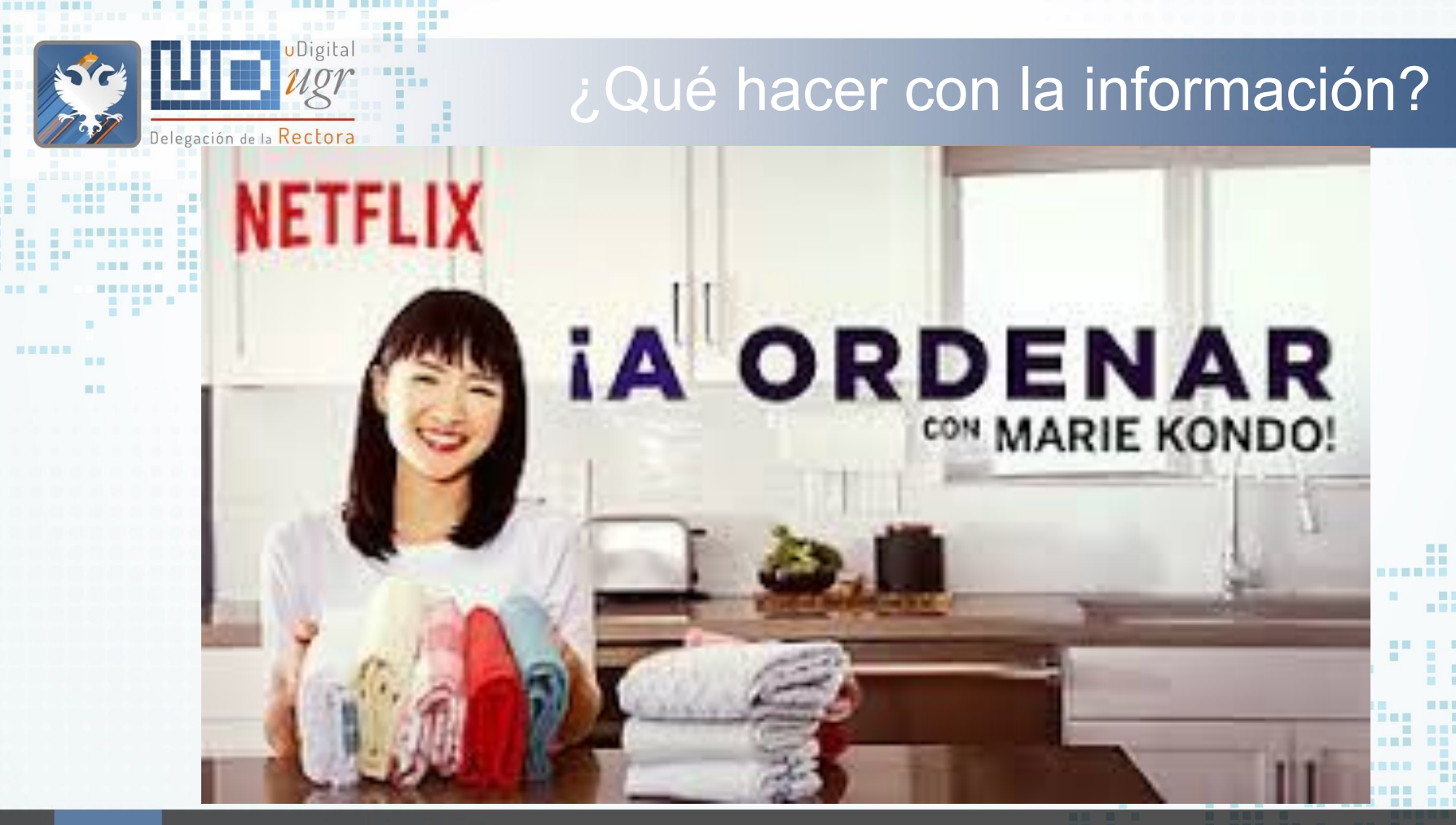

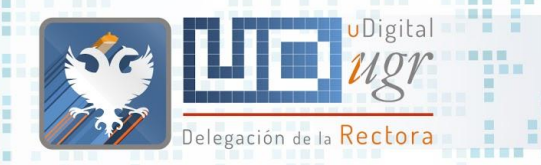

## Menú vertical vs horizontal

En la mayoría de los casos pasamos de un menú vertical, donde podemos tener tantos elementos como queramos, a un menú horizontal que está condicionado por el espacio

Delegado de la Rectora

» Presentación V Organización

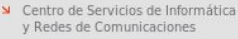

V CEntro de Producción de Recur para la Universidad Digital

Secretariado Web UGR

Oficina del Software Libre

Sugerencias

S CRUE-TIC

Contacto

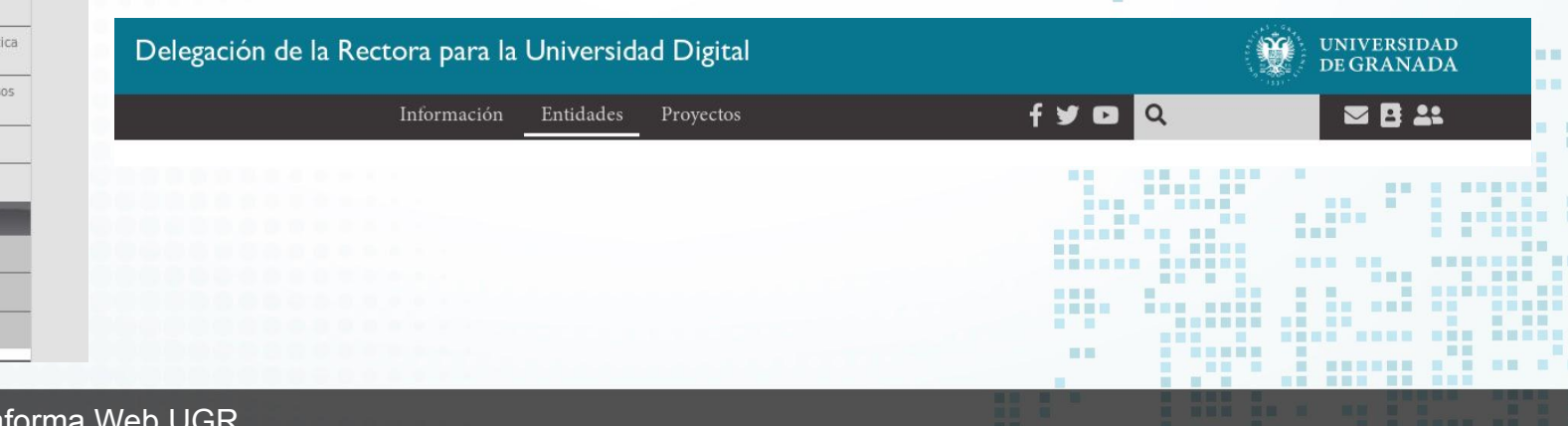

Accesi

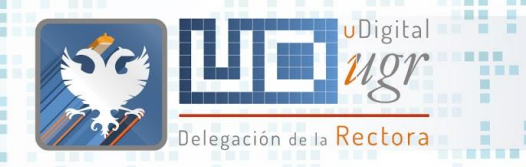

## Menú vertical vs horizontal

- Debemos trabajar en primer lugar en una distribución razonable de los contenidos identificando los elementos de primer y segundo nivel.
- NOTA: la estructura debe ser lógica (sin importar el número de clicks para llegar, etc)
- Esta distribución, nos proporcionará las rutas, "las carpetas", donde trasladaremos las páginas de contenido de nuestra Web actual.
- Menú principal: gestionado por nosotros y con una estructura básica común con otras webs del mismo tipo, por ejemplo, un apartado "Información".

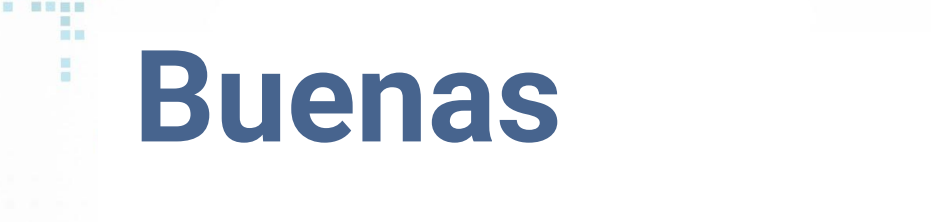

■ 图 图 图 图 图 图 图

**THE R REE** 

■■图三■图画 图画

图

mm 服用

**NHHHH** 

 $\begin{array}{ccc} \textbf{H} & \textbf{H} & \textbf{H} \end{array}$ 

-------- ---

**THEE** ■■ ■■ **THE** 

in B - 1

**IN M** 

■■ ■

面目

■图 ■

第四 原田

前面言图画

**BE E E E** 

**TERR KAR SERK BER** 

画画

**HE** 

**THE REAL** 

---------

 $\mathbb{R}$ 

**STATISTICS** 

**BRB BB NON ON ONNESSEE** 

**TER** 

**BERGE E R** 

Delegación de la Rectora

**THE** 

**BERGER AND RESERVE AND AND A** 

**HENE H** 

. . . . . .

----------------

. . . .

**COMPANY** 

UDigital

前置量

**The Contract** 

**TEL** 

 $\overline{a}$ 

**B. BENGER** 

**BA MARK RAD** 

**STATISTICS** 

田屋田田田

**N & MERRE & BRB** 

書簡書書

**STATE OF BUILDING** 

**BEEF BE** 

--------

**III** 

**TELEVISION** 

÷

**THE R** 

原则原

图 图

× 

**prácticas**

m 直 画 田田 **THE The Contract of the Contract of the Contract of the Contract of the Contract of the Contract of the Contract of the Contract of the Contract of the Contract of the Contract of the Contract of the Contract of the Contract** 一直图 **THE** and it. **BE BEE MET** 三国 ■ ■■ **HNESE NE NEBELE NEBE BEN**  $\sim$  100  $\,$ **BETWEE THE REAL PROPERTY NEW HEAT** m **MAY 2010** 图言显目 - 66 **MET** ш 国语国理局 田田 ------围 **HEEE BE BE E BREEZE** ...... 三里里 言言言 **STATES** 11 前田期 . . . . . . . **HELL** 第 图画图画  $\Box$ ■国家設定票据 用具 **...... ...... NEW HEAT I SEBREE BE HELL** ■田田田田 **STATE IN THE THEFT BE BE** ■图画画画 . .... ... **Contract Contract Contract** 田田  $\blacksquare \blacksquare \blacksquare \blacksquare \blacksquare \blacksquare \blacksquare \blacksquare \blacksquare$ **HOLL** 景 ■ 冒冒留 图 <u> De Barcelon</u> 图图 -----期間 **Allen** ---------画画 日本 \_\_\_\_\_\_\_\_\_\_\_\_\_\_\_\_\_\_\_\_\_\_\_ **BOTT S S S . SEESER REE HEN HEN HEEE N. SHEN R** ---

ш

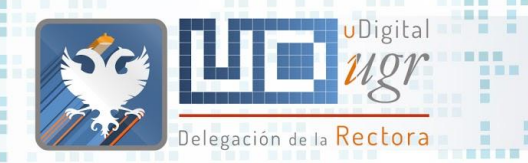

## Contenidos (I)

- La web de una institución es su escaparate:
	- consumidores locales y globales.
- ¿cómo decorar un escaparate?
	- ¿Me gusta más a mi... ? ¿es solo para el propietario?.
	- Los usuarios ya saben donde está todo, ¿no se puede modificar?.
- ¿Lo importante no es que las cosas estén donde yo las encuentro más fácilmente o me resulta más cómodo para gestionar la información?
	- me puedo adaptar y aprender dónde están ahora.
- Me gustaba más donde estaba antes, ahora no encuentro nada
	- Solución: buscador, una herramienta muy útil, sobretodo mientras me adapto a la nueva disposición.

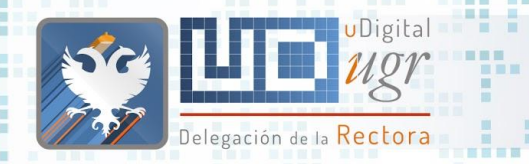

### Contenidos (II)

● ¿Lo importante se debe ver directamente, al acceder a la web? ¿debe estar más arriba?

- Eso produce páginas de enlaces.
- Las webs deben ser atractivas y visuales.
- ¿Qué términos quieres que aparezcan en tu web? Búscalos:
	- si ya están, ¡genial!
	- si no, deberías plantearte algún contenido que aparezca er búsqueda.

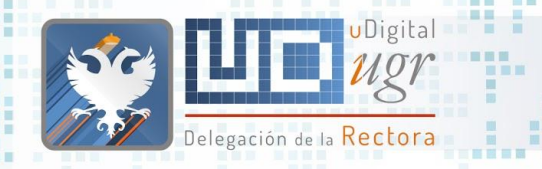

### Contenidos (III)

Cuando de añade un contenido hay que plantearse si habrá que

- modificarlo con cierta periodicidad:
	- ¿Quién mantendrá esa información?
	- Es mejor no tener esa información a tenerla pero que casi siempre esté desactualizada.
	- ¿Está en otro sitio al que pueda enlazar y no tener que mantenerla?

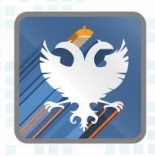

■国 ■

新羅書簡書

 $-100$ 

一些 一些

■■

田田

调用

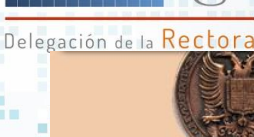

**UNIVERSIDAD DE GRANADA** 

Universidad Acceso Identificado **Enlaces Directos Búsquedas Otros Enlaces** Servicio de Video **Novedades** 

Acceso a WEBMAII

English

### [www.ugr.es](http://www.ugr.es) Enero 1999

Universidad

**ORectorado OGerencia OVicerrectorados OFacultades y Escuelas ODepartamentos OInstitutos OOtros Centros v** Servicios

### Enlaces directos

**OATri OAula Permanente. Programa para Mayores OBiblioteca Universitaria OBoletin Informativo Campus O** Centro de Información y Documentación del Universitario <sup>9</sup>Centro de Instrumentación Científica <sup>9</sup>Centro de Servicios de Informática y R.C. <sup>@</sup>Colegios Mayores <sup>@</sup>Estudios de Postgrado <sup>@</sup>Herbario <sup>@</sup>Residencia Universitaria <sup>O</sup>Residencias de Invitados

### **Búsquedas**

<sup>9</sup> Búsqueda Universidad de Granada<sup>9</sup> Catálogo de Bibliotecas<sup>9</sup> Otros Robots de Búsqueda

### Otros Enlaces

<sup>O</sup> Manual Básico de Internet <sup>O</sup> Reforma de estatutos <sup>O</sup> Congresos y Seminarios <sup>O</sup> Asociaciones IberoAmericanas <sup>o</sup> Consejo de Colegios Mayores

**Novedades** 

■■

■■

■■個量 ■■■

医肌周围

■■ ■田宮 ■日

m. . . . .

 $\mathbb{Z}$ 

. . . . . . . . . . . . . .

Lista de admitidos 1999/2000

Resultados de la Oposiciones en la Universidad de Granada

Servicio de Video

NOTAS DE SELECTIVIDAD

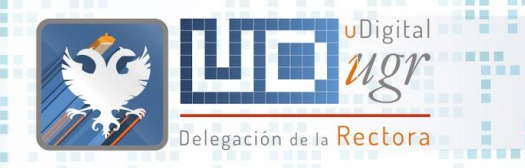

### Diseño

¿Por qué la letra no es más pequeña y así caben más cosas?

- el tamaño de letra debe ser suficientemente grande para que se
	- pueda leer (legislación sobre accesibilidad)
- ¿quiero poner en varios menús la misma opción?
	- complica el uso de lectores automáticos (legislación sobre accesibilidad)
- ¿Por qué no puedo poner más menús, más ...?
	- Eso dificulta e incluso impide que se adapte al disposition

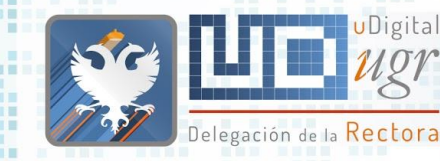

**. . . . . .** 

--------

m m m 

圓

■■ 田田

 $\begin{array}{c} \begin{array}{c} \text{if} \end{array} & \text{if} \end{array}$ 

**THE R** 

**START** 

■■■

**BERGER ORD BROADS** 

**THE** . .

and in

原则 **NESSESSE** 

**E ME NR** 

**HENRY H** 

ш

■■■ . . . . . 三三

**ME** 

■画

田田田田田

**ALL AND** 

田田

田田

图画图图画

書展製器

■■图目 图图目

■■ ■ 展开 展開

新百里耳田

前面

■図 ■

### [www.ugr.es](http://www.ugr.es) Agosto 2017

■■

■■

**BEAR** 

■■■■■■

------------------

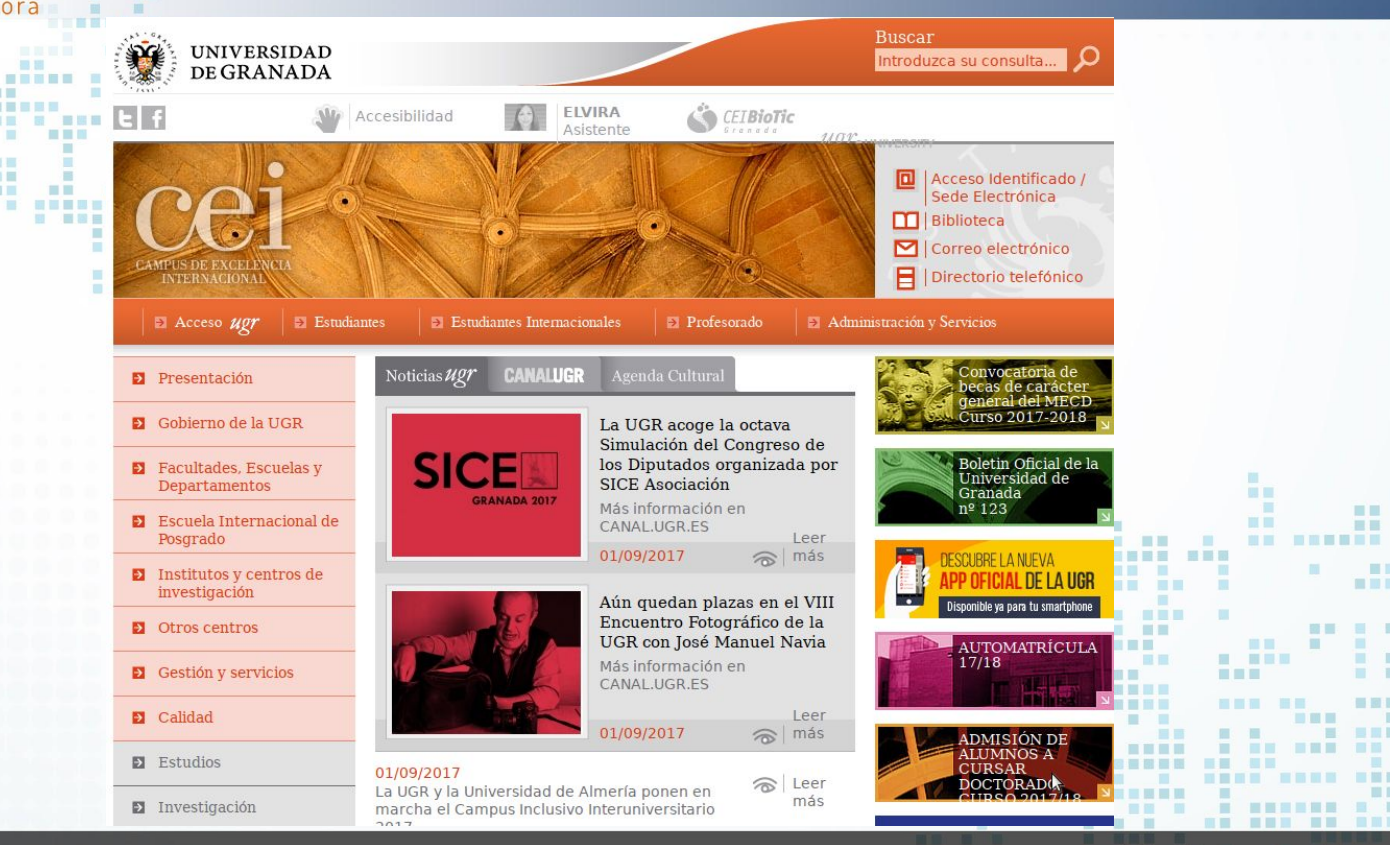

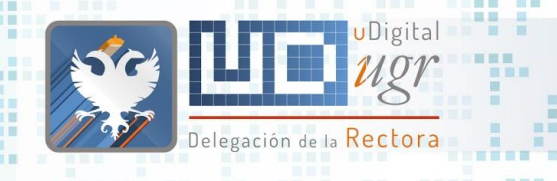

### Normas básicas

- En la parte superior izquierda debe haber un enlace a la página de inicio.
	- En la parte superior derecha a https://www.ugr.es
	- La accesibilidad y una correcta organización afectan al posicionamiento en buscadores (SEO)

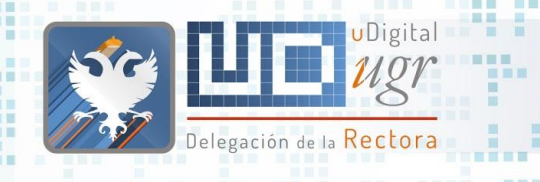

### Cuentas de usuario personales

Por motivos de control y protección de datos todas las cuentas se

- crearán a partir del correo personal del usuario.
- La creación de nuevas cuentas nos permitirá desde el Secretariado y el Área Web la planificación de las distintas actividades formativas.
- Las cuentas serán personales e intransferibles.
- A corto plazo posibilidad de login federado.

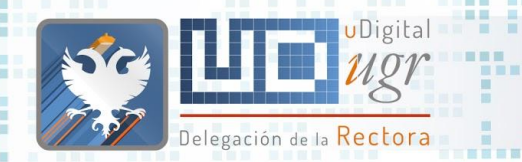

## Menú navegación principal

Todo el contenido de la web debe estar accesible desde el menú de navegación principal pero no todo el contenido tiene que tener un enlace en el menú.

- Contamos con slider, contenido atemporal, contenido destacado y pie de página para destacar el contenido en portada por lo que no es necesario obsesionarse con ubicarlo en un determinado menú.
- La modificación del menú de navegación principal afecta al posicionamiento y los resultados de los buscadores → sólo cambios imprescindibles.

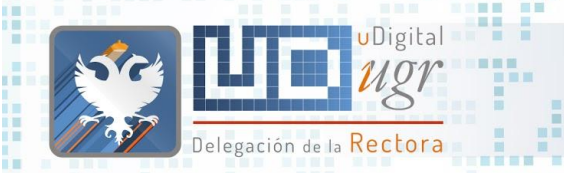

■■■

■■图目 图图目

要要。 国田 田田

■図 ■

初班前期目

## ¿En el menú se ve más?

- - - - - - - - - - - - - -

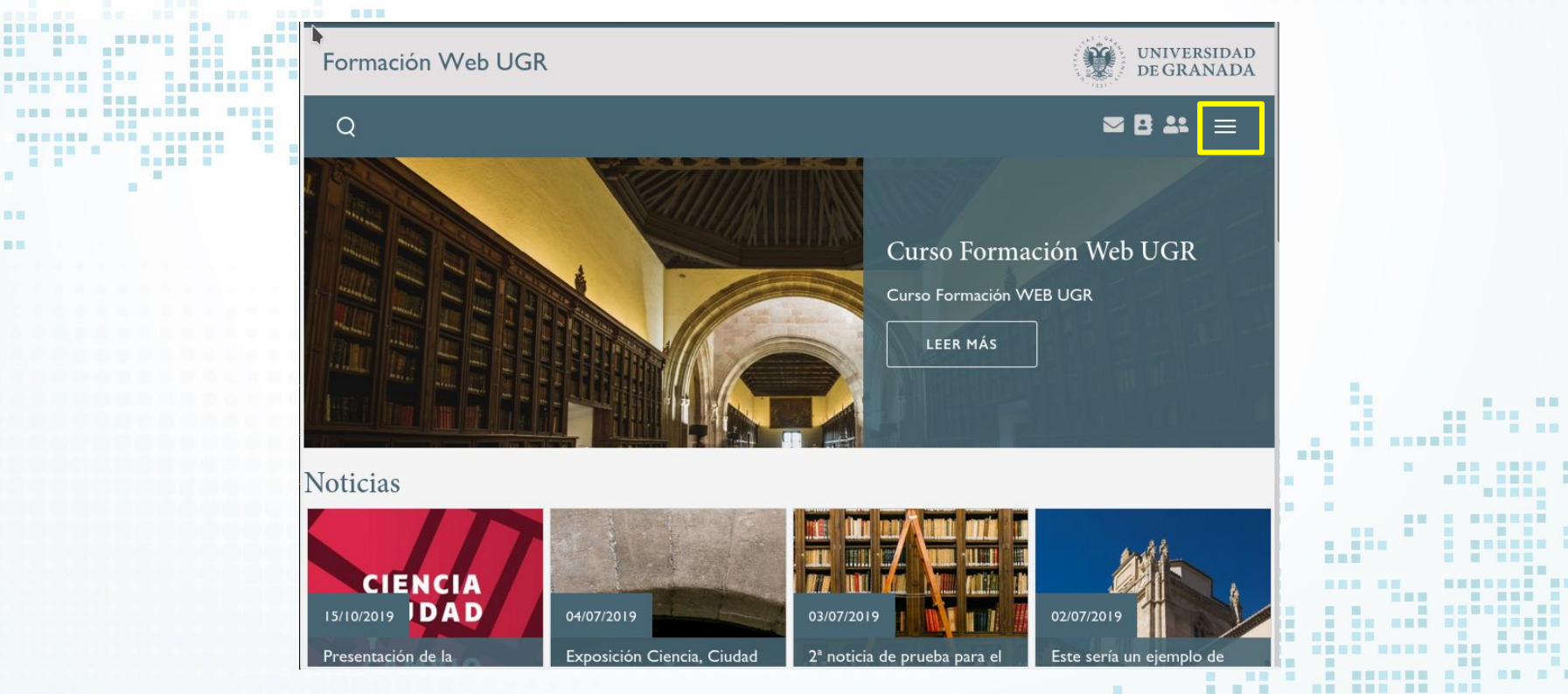

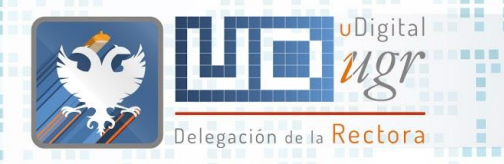

新羅圖爾羅

百日

田田

### Menú lateral / Menú personalizado

### Utilizarlo sólo cuando sea imprescindible

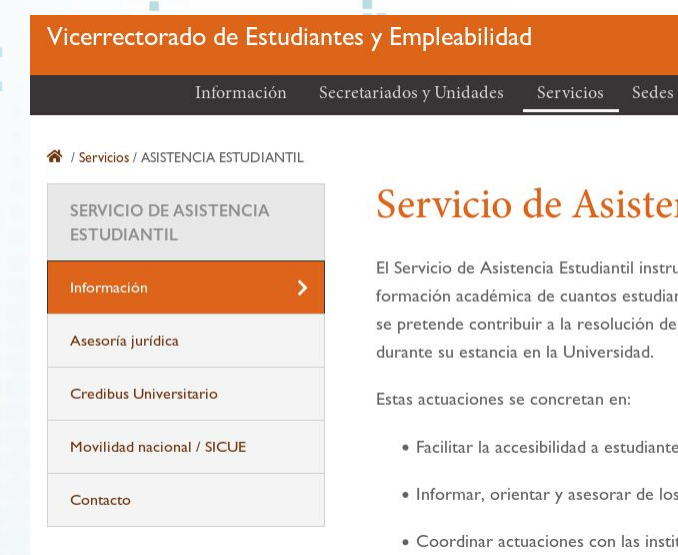

### ncia E

umenta una se ntes pertenec los diferente:

- es con discapa
- s derechos y r
- tuciones colab

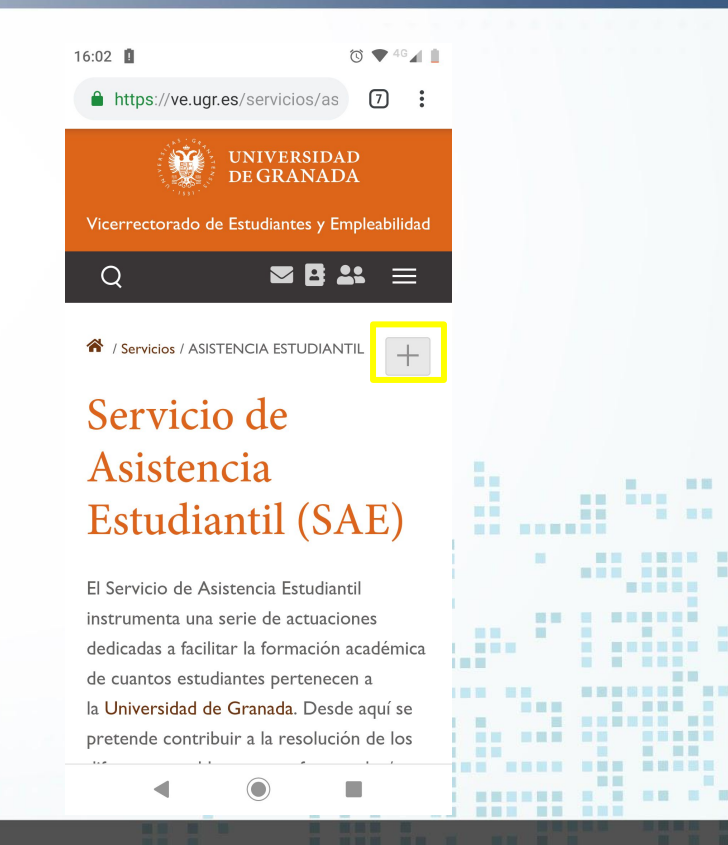

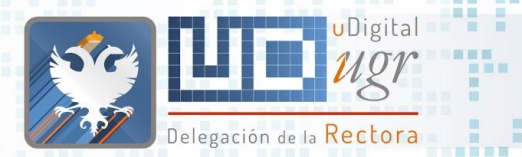

## Contenido de Portada

- Como gestores de contenidos podéis publicar en portada: ○ Noticias
	- Imagen Cabecera
	- Contenido Atemporal
		- Contenido Destacado
		- Enlaces Destacados (pie)
		- Eventos

Siempre cread primero el contenido que se enlazará y después se modifica la portada. (estamos trabajando en una web a la que los usuarios están accediendo).

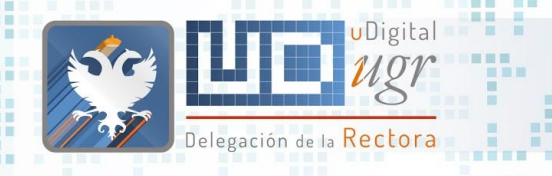

## Combinar contenido

- Por el paso del tiempo y las restricciones técnicas anteriores puede que contemos en nuestra web con páginas con muy poco contenido y fuertemente relacionadas.
- La posibilidad de crear una menú de navegación lateral desde el contenido podría servirnos para fusionar el contenido bajo un elemento de mayor nivel.

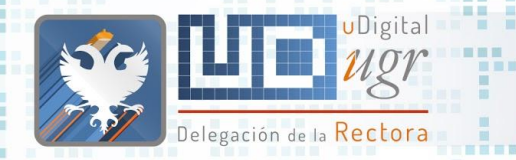

無理

### **Trámites** ○ Cita Previa ■■

- Matrícula
- Traslado Expediente
- Trámites Elecrónicos
- Impresos

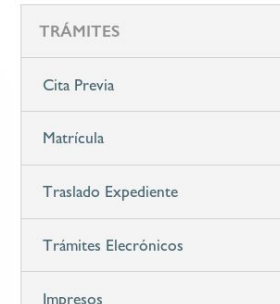

## Combinar contenido

### Trámites

### Cita Previa

Se puede solicitar cita previa para los trámites administrativos en la Secretaría del centro a través del Sistema de cita previa y gestión de colas CIGES UGR.

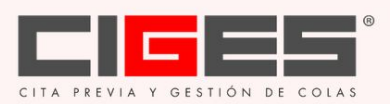

Podrás acceder como usuario externo o bien identifícandote con tu cuenta UGR.

**STAR** 

Puedes consultar el manual de este servicio en https://ciges.ugr.es/CIGES2/index.php?seccion=citaPrevia& subSeccion=guiaCitaPrevia.

### Matrícula

Información sobre matriculación
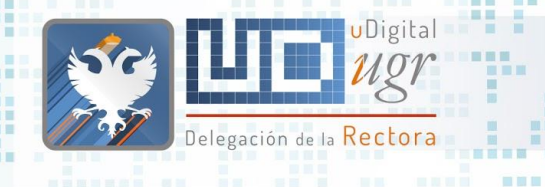

**BERTH** 

■■■■

■■

開開

新羅書簡書

■ ■■ **SILLER** 

. .

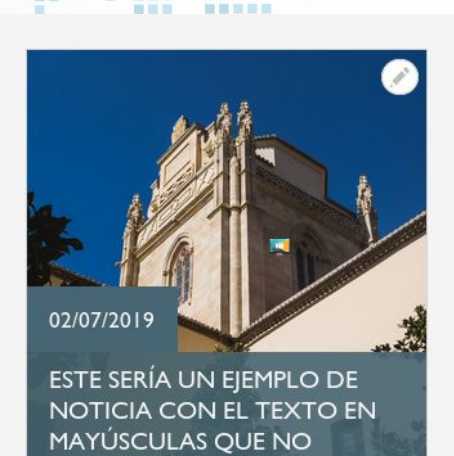

■画 **NETER** 

四日

Uso de Mayúsculas

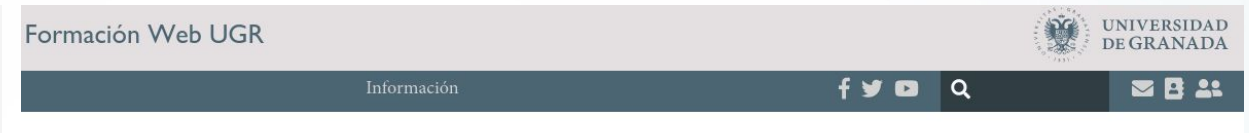

各 / Noticias / NOTICIA TEXTO MAYUSCULAS

### ESTE SERÍA UN EJEMPLO DE NOTICIA CON EL TEXTO EN MAYÚSCULAS QUE NO QUEDA BIEN

■ 02/07/2019

cuerpo de la noticia

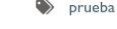

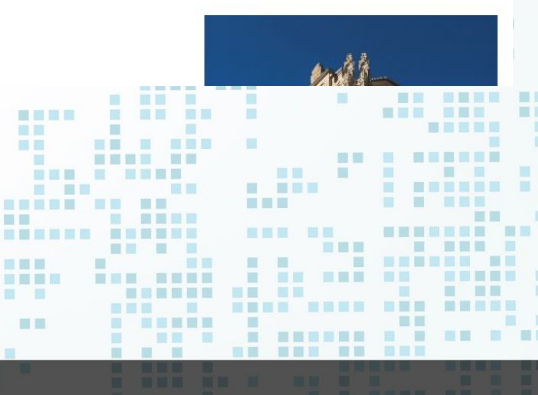

. . . . . . . . . . . . . . .

**OUEDA BIEN** 

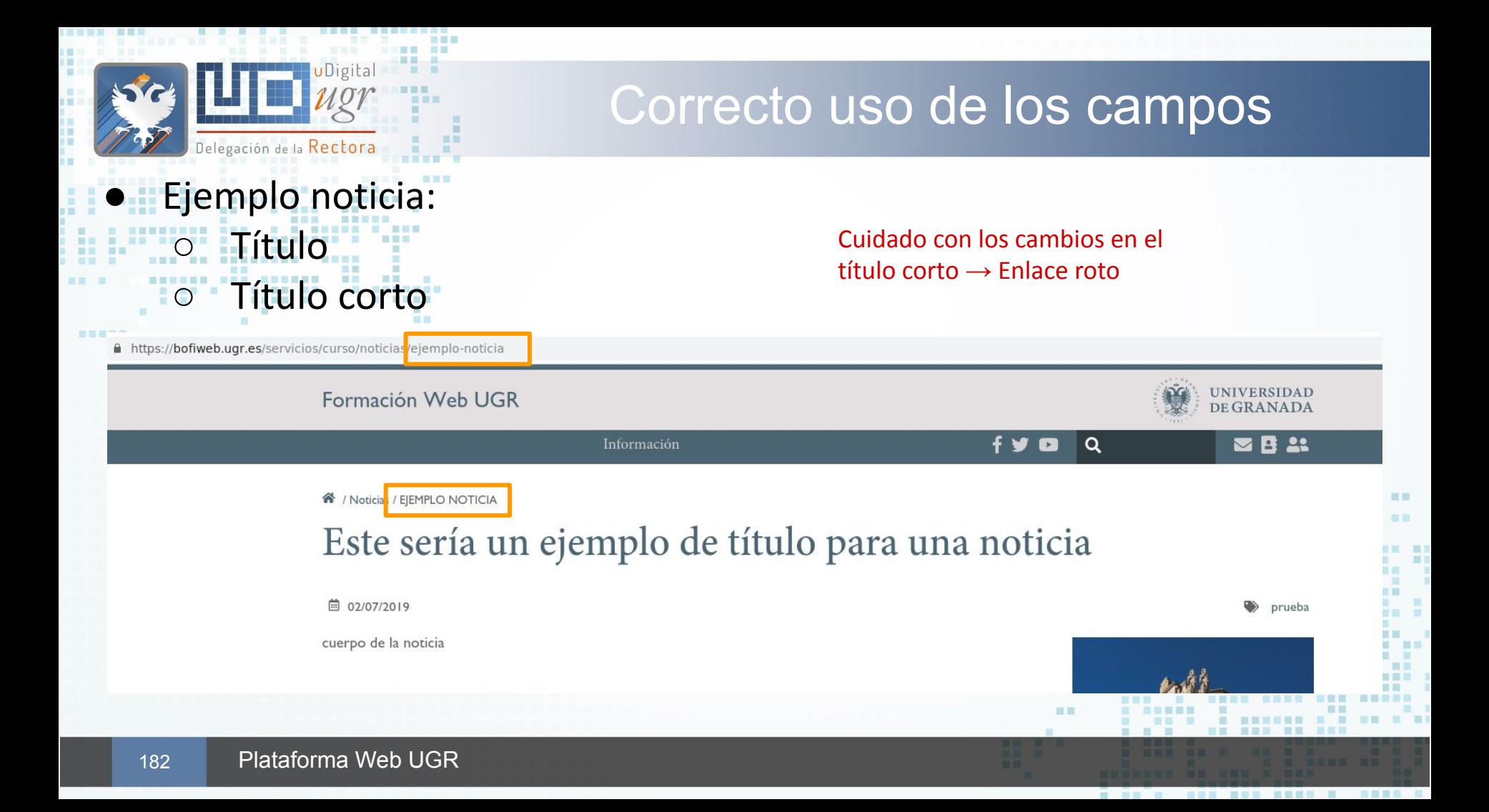

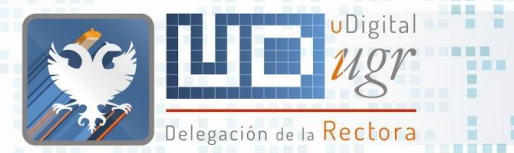

## Correcto uso del editor

### Los títulos de distinto nivel y las listas definen jerarquía independientemente del tamaño,tipo y color de la fuente.

#### Presentación

#### **TITULO 1**

新田田岡田

百百

 $\mathbf{u}$ 

. Lorem ipsum dolor sit amet, consectetur adipiscing elit.

· Nullam eu ante ac diam laoreet placerat ut a turpis

- · Vivamus pharetra ipsum nec ipsum semper, sit amet eleifend nisi ultricies.
- · Quisque ut metus interdum, mollis sapien ut, pulvinar purus
- · Phasellus porta lorem eu nulla lacinia, sit amet tincidunt sem iaculis

TITULO<sub>2</sub>

- · Proin vestibulum urna at aliquet lobortis
- · Vestibulum quis nibh porttitor, porta erat vestibulum, rutrum est.
- · Nulla eu tortor nec lacus scelerisque efficitur.
- · Nunc efficitur nunc vitae scelerisque consequat
- · Quisque facilisis nunc nec velit malesuada, ac fermentum magna scelerisque
- · Nam et neque malesuada, rhoncus dolor id, auctor tellus.
- · Nunc nec tellus vitae mi pulvinar fermentum
- · Donec venenatis est aliquet lectus pharetra, eu tincidunt est gravida.
- · Nunc volutpat nulla eget est auctor porttitor.

#### Presentación

#### **TITULO 1**

- Lorem ipsum dolor sit amet, consectetur adipiscing elit.
	- O Nullam eu ante ac diam laoreet placerat ut a turpis.
	- Vivamus pharetra ipsum nec ipsum semper, sit amet eleifend nisi ultricies.

**DE DE** 

日報

- Ouisque ut metus interdum, mollis sapien ut, pulvinar purus.
- · Phasellus porta lorem eu nulla lacinia, sit amet tincidunt sem iaculis.

#### TITULO 2

#### Proin vestibulum urna at aliquet lobortis.

- · Vestibulum quis nibh porttitor, porta erat vestibulum, rutrum est.
- Nulla eu tortor nec lacus scelerisque efficitur.
- · Nunc efficitur nunc vitae scelerisque consequat.
- Quisque facilisis nunc nec velit malesuada, ac fermentum magna scelerisque

#### Proin vestibulum urna at aliquet lobortis.

- Nam et neque malesuada, rhoncus dolor id, auctor tellus.
- Nunc nec tellus vitae mi pulvinar fermentum.
- $\bullet$ Donec venenatis est aliquet lectus pharetra, eu tincidunt est gravida.
- Nunc volutpat nulla eget est auctor porttitor

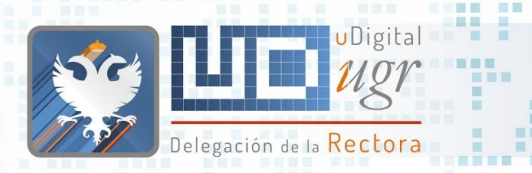

---------

## Páginas Landing

**Rutas "raíz" (alternativa** páginas botones-enlace) 第三章第三

■画 ..... ■■■

**THE R** 

■■■

● No abusar de este tipo de páginas.

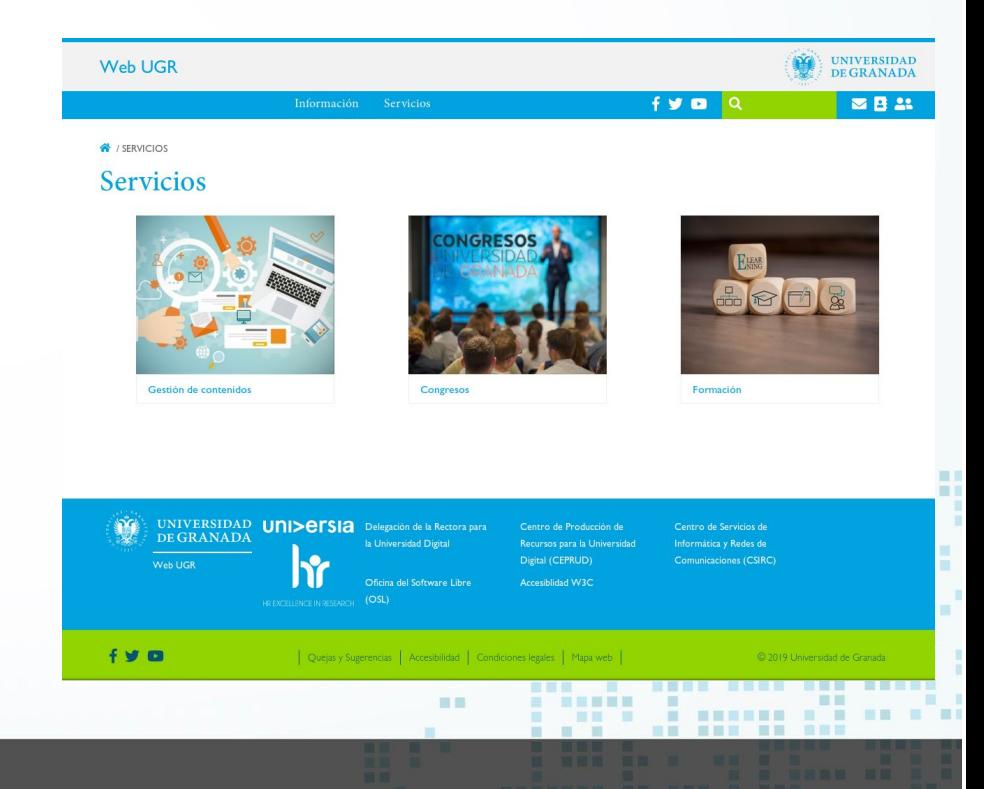

----------------

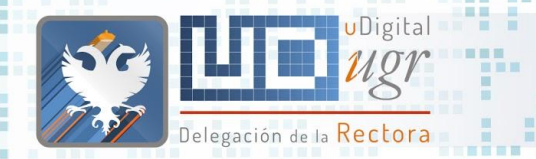

### Enlazar vs Copiar

### Ejemplo Normativa

https://www.ugr.es/universidad/normativa/ncs1091-normas-depermanencia-para-estudiantado-de-las-ensenanzas-oficiales

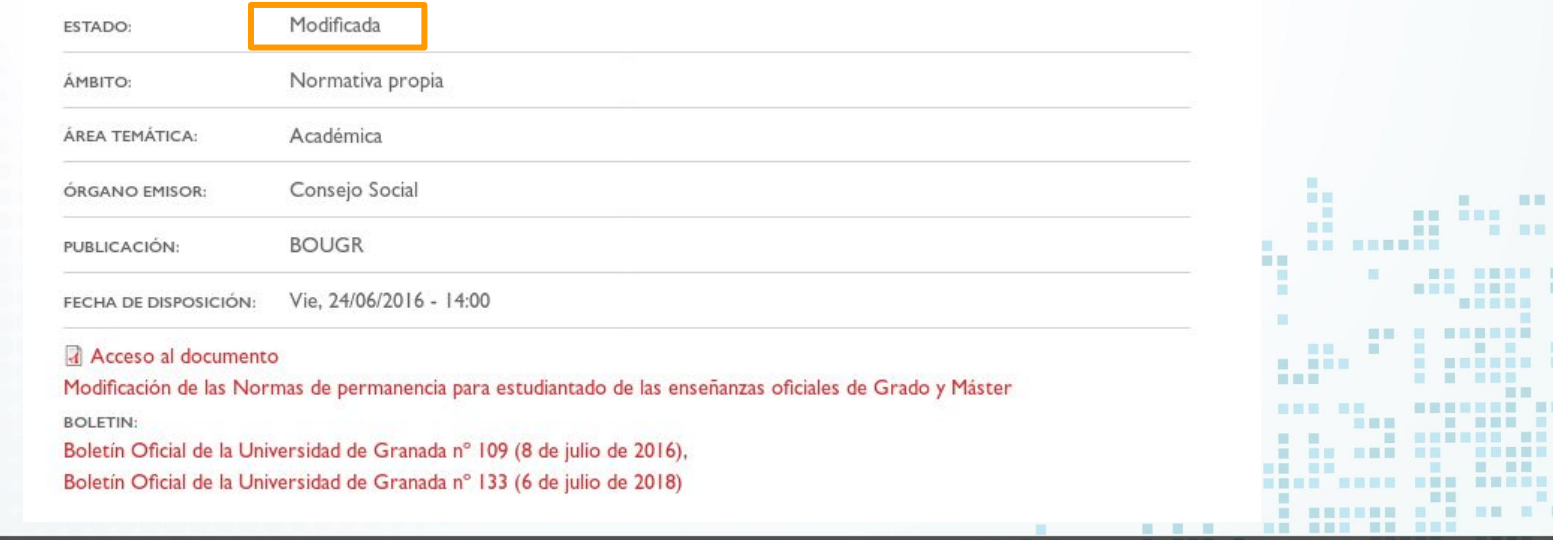

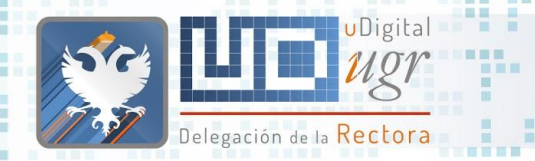

### Enlaces en portada

Evitar enlaces en portada que lleven al usuario fuera de nuestra Web ○ Tiempo de permanencia ■ Porcentaje de rebote <sup>↑</sup>

Ejemplo: enlace en el menú para solicitud de cita previa

<https://ciges.ugr.es/CIGES2>

vs

https://bofiweb.ugr.es/servicios/curso/tramites/cita-p

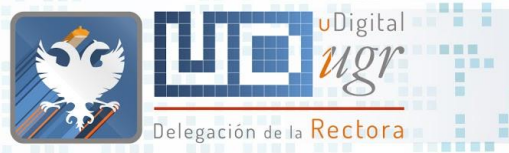

田田

### Enlaces en portada

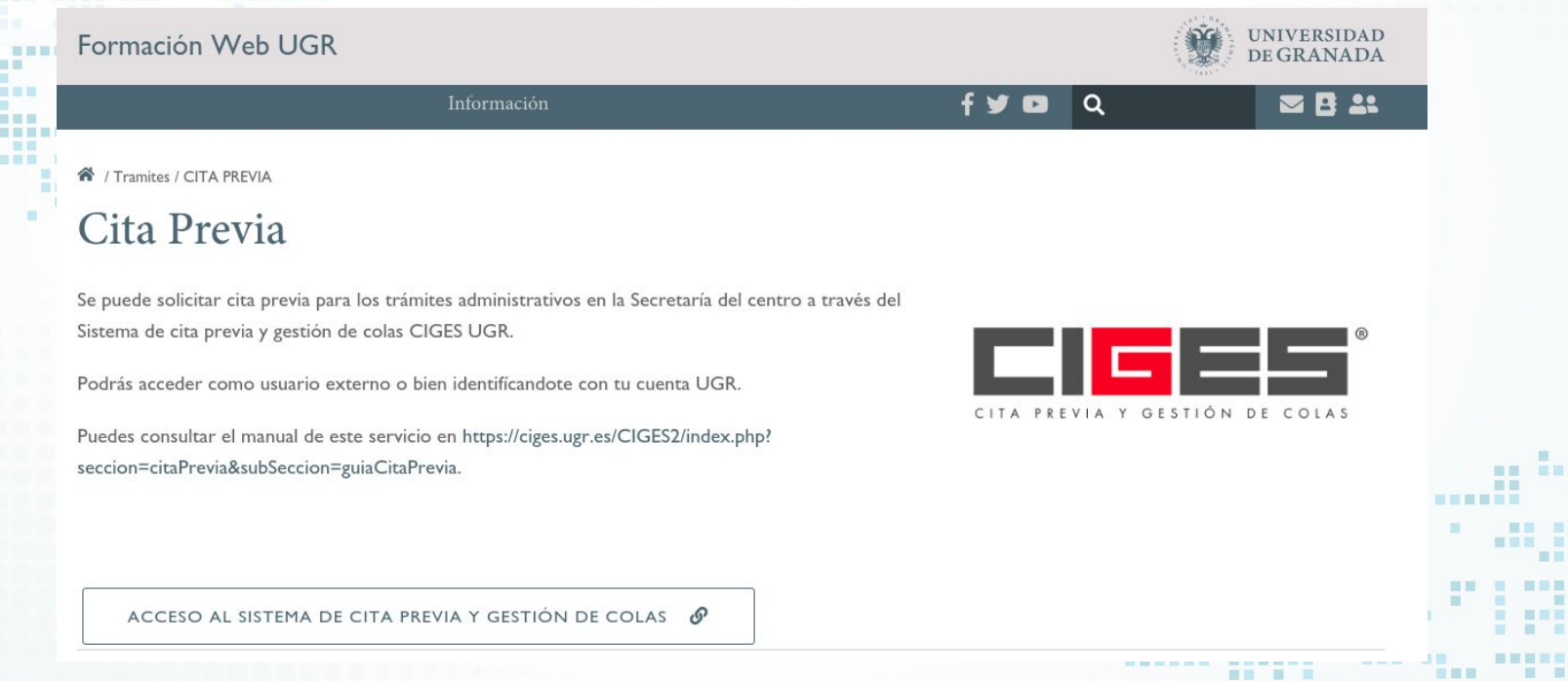

Mejoramos ciertas métricas Web, podemos personalizar parte de la información en función nuestras necesidades y además crear esta página tendrá otro efecto deseable...

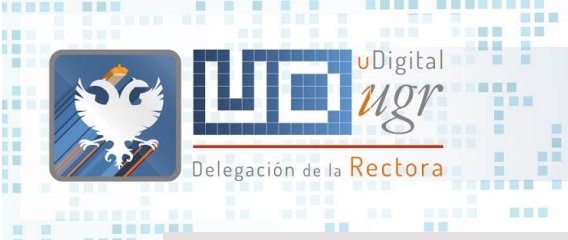

**Report Follows** 

**BREEZE** 

**INNER BEN** 

ш **B** o m 圖 黒田 岡 田田 田田 前面 ■国 ■

初页图案图

### Enlaces en portada

Ì.

**A DO A DON NOT BEEN & SEE** 

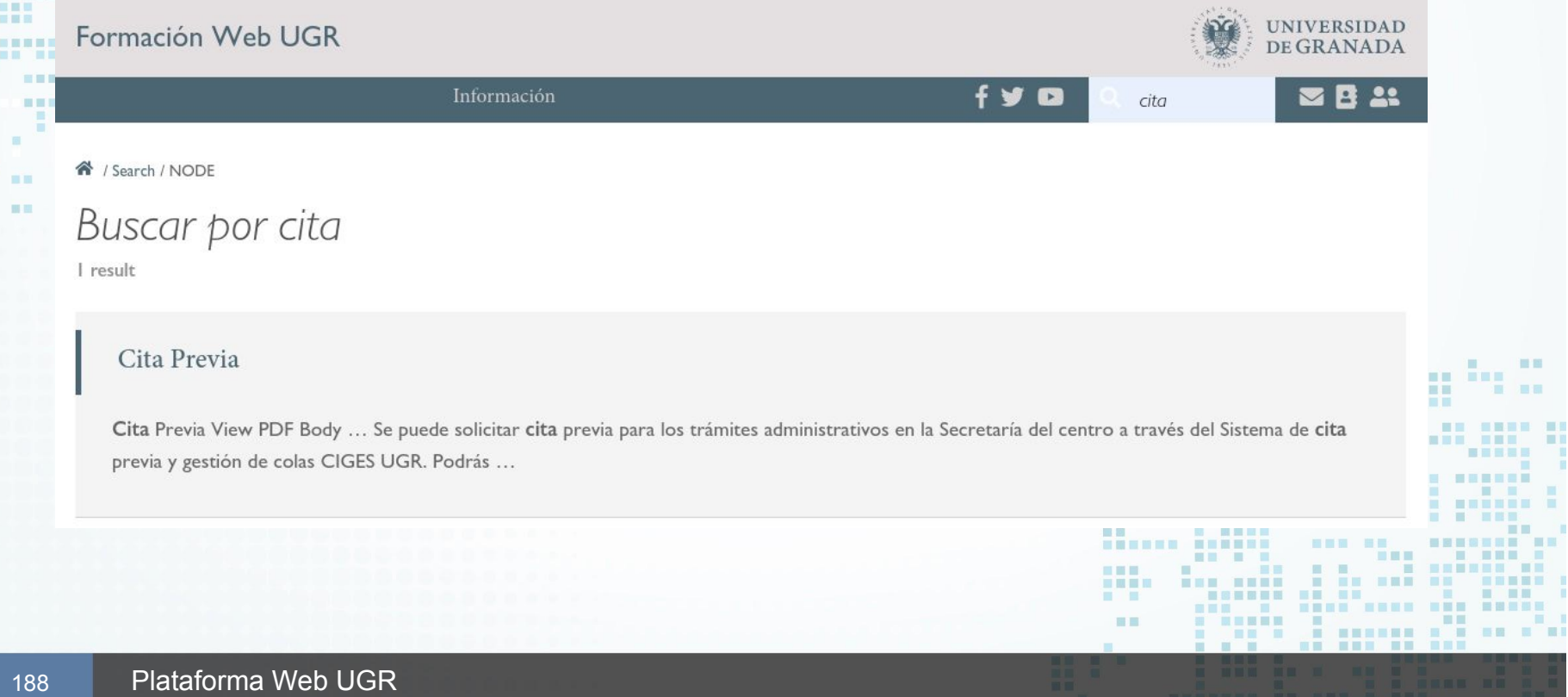

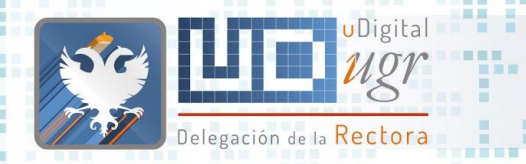

■Ⅲ

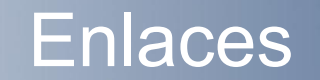

### Nunca enlazar con URLs <https://bofiweb.ugr.es/xxxx/yyyy/> Cuidado al copiar link de Google:

#### Normativa básica | Universidad de Gran

https://www.ugr.es/universidad/normativa/basica Normativa básica ... Normativa de evaluación y de para la atención al estudiantado con discapacidad y Estatutos de la Universidad de ... · Normativa de eva

Secretaría General > Normativa básic

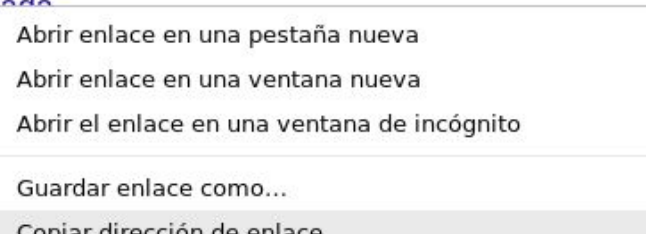

https://www.google.es/url?sa=t&rct=j&q=&esrc=s&source=web&cd=3&cad=rja&uact=8&ved=2ahUKEwjct [Oa5JjjAhXTiVwKHW83BnIQFjACegQIBBAB&url=https%3A%2F%2Fwww.ugr.es%2Funiversidad%2Fnormativa](https://www.google.es/url?sa=t&rct=j&q=&esrc=s&source=web&cd=3&cad=rja&uact=8&ved=2ahUKEwjctfOa5JjjAhXTiVwKHW83BnIQFjACegQIBBAB&url=https%3A%2F%2Fwww.ugr.es%2Funiversidad%2Fnormativa%2Fbasica&usg=AOvVaw3nUc5flwEJr5GSTUIqoS4Z) [%2Fbasica&usg=AOvVaw3nUc5flwEJr5GSTUIqoS4Z](https://www.google.es/url?sa=t&rct=j&q=&esrc=s&source=web&cd=3&cad=rja&uact=8&ved=2ahUKEwjctfOa5JjjAhXTiVwKHW83BnIQFjACegQIBBAB&url=https%3A%2F%2Fwww.ugr.es%2Funiversidad%2Fnormativa%2Fbasica&usg=AOvVaw3nUc5flwEJr5GSTUIqoS4Z)

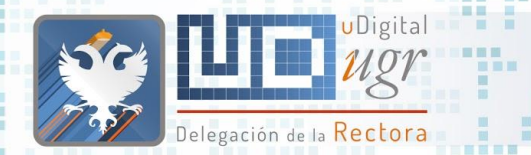

田田

### **Enlaces**

entidad

entidad | UGR | entidad

Guía de Estilos

**UNIVERSIDAD** DE GRANADA

### No poner enlaces innecesariamente largos: href vs texto Organización 日目!

Esta forma de indicar un enlace no es correcta, sobre todo observad el problema que surge al no poder el sistema mostrarla correctamente porque carece de "puntos de corte" y se lleva parte de la URL bajo la imagen que está "flotando a la derecha".

Pincha el siguiente enlace --> https://www.google.es/url?sa=t&rct=j&q=&esrc=s&

source=webcd=3cad=rjauact=8ved=2ahUKEwjctfOa5JjjAhXTiVwKHW83BnIQFjACegQIBBABurl=https%3A%2F %2Fwww.ugr.es%2Funiversidad%2Fnormativa%2Fbasicausg=AOvVaw3nUc5flwEJr5GSTUIgoS4Z

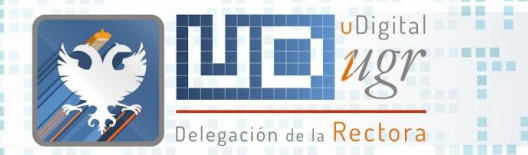

m

重置

無無

第三書第三

### **Enlaces**

#### No poner enlaces innecesariamente largos: href vs texto Organización **N N N I**

Esta forma de indicar un enlace no es correcta, sobre todo observad el problema que surge al no poder el sistema mostrarla correctamente porque carece de "puntos de corte" y se lleva parte de la URL bajo la imagen que está "flotando a la derecha".

Accede al Guía de estilos disponible en ofiweb.ugr.es

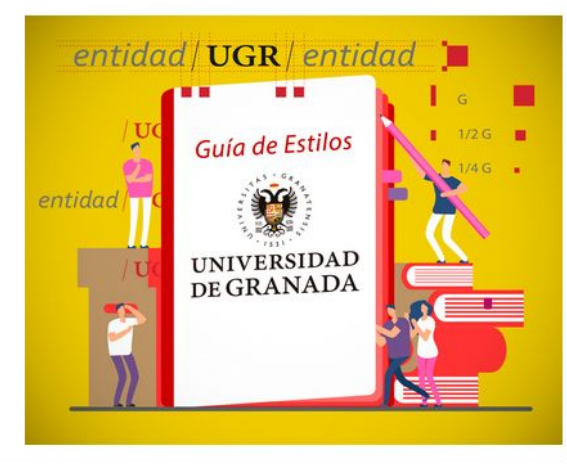

**SET** 

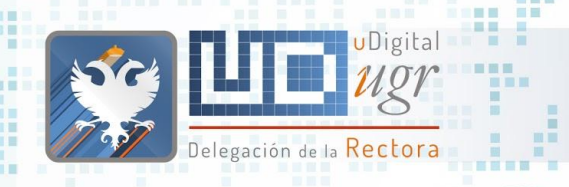

m m

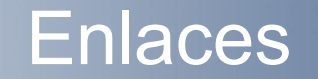

Evitar enlaces del tipo:

 $\blacksquare$ ■■■■■■■

- "Para descargar el fichero: pincha aquí"
- Párrafos completos-enlace
- Botones enlace
- Evitar que los contenidos sean sólo un enlace

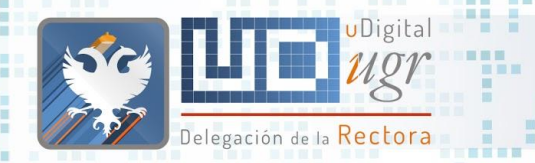

调用

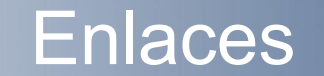

### Siempre que el sistema lo permita, enlazar con contenidos previamente creados

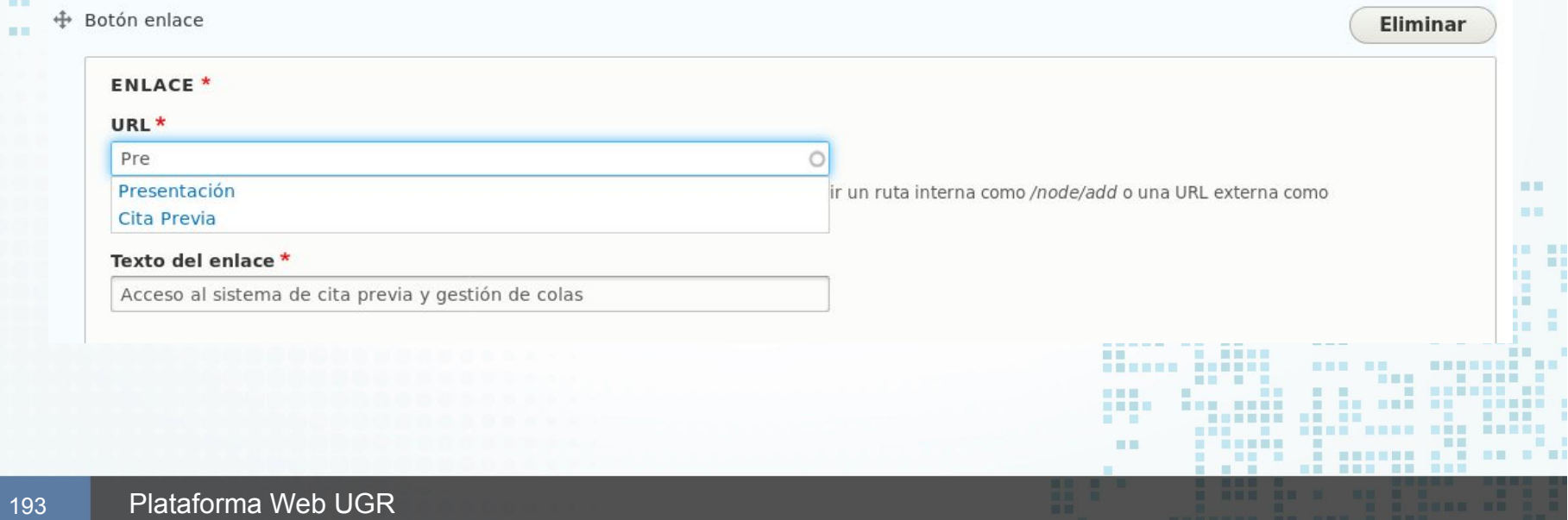

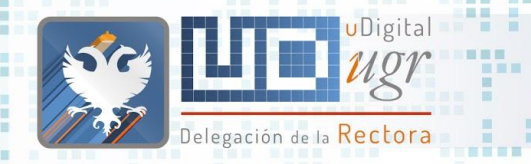

新田田田田

 $-100$ 删除

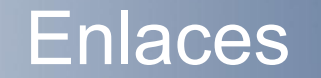

展展 **STATE** 

**THE REA** 

-----

言意言

■画面画面

- **Enlaces relativos**  $\blacksquare$ o Ejemplo:
	- Queremos enlazar

[https://url-desarrollo/informacion/tramites/cita-previa](https://bofiweb.ugr.es/servicios/curso/informacion/tramites/cita-previa) en <https://url-desarrollo/informacion/presentacion>

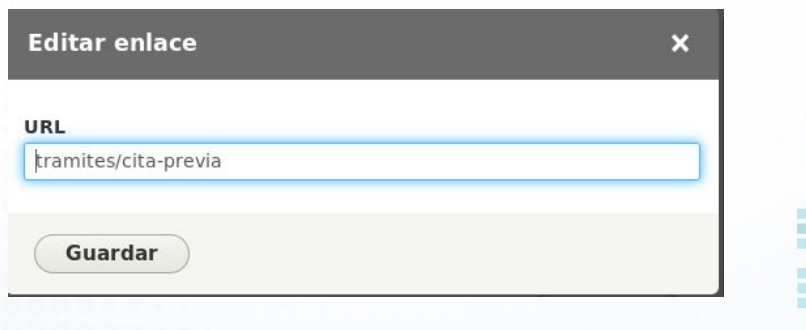

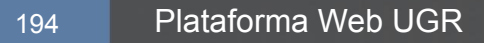

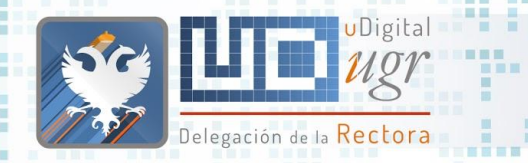

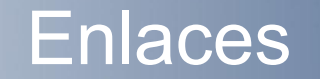

- Enlaces relativos ○ Ejemplo:
	- Queremos enlazar [https://url-desarrollo/tramites/cita-previa](https://bofiweb.ugr.es/servicios/curso/informacion/tramites/cita-previa) en <https://url-desarrollo/informacion/presentacion>

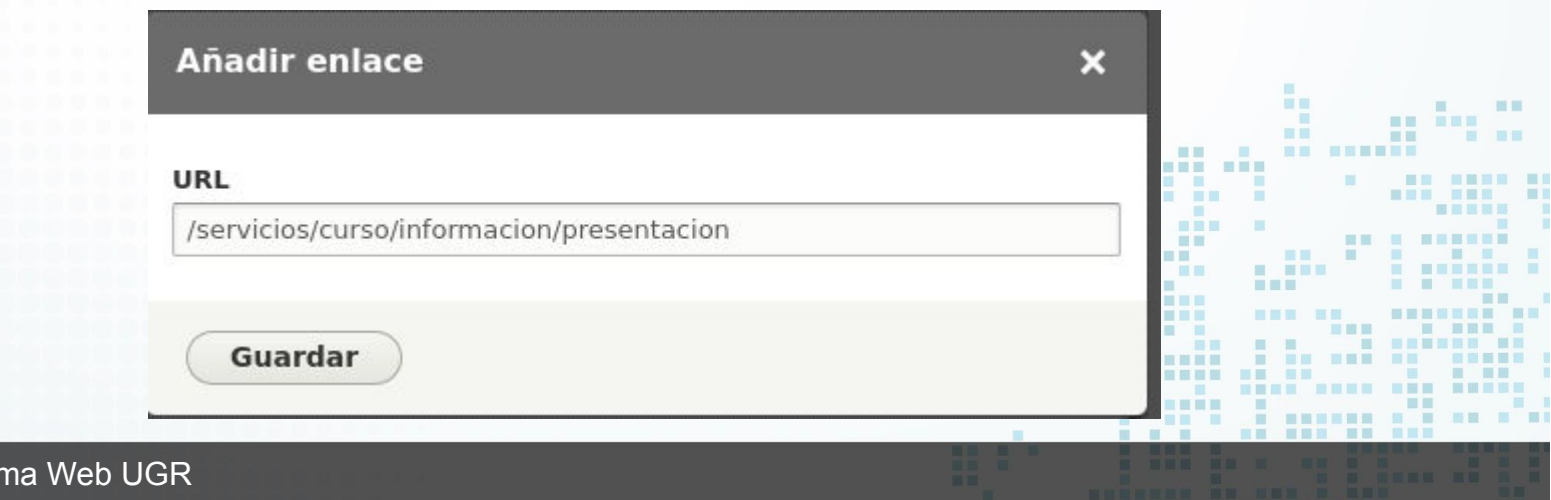

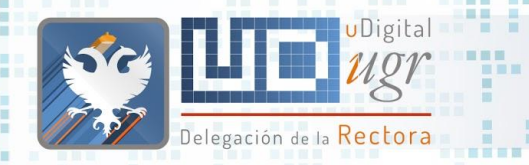

### Etiquetas en noticias

### Definir una taxonomía de etiquetas adecuada para las noticias Podemos enlazar todas las noticias de una determinada etiqueta

https://bofiweb.ugr.es/servicios/curso/noticias/actividades-culturales

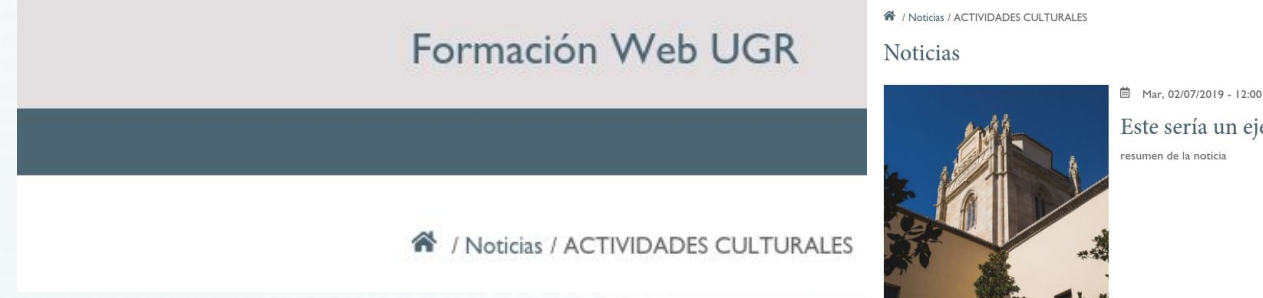

Este sería un ejemplo de título para una noticia resumen de la noticia

**CODAS LAS NOTICIA** 

Actividades Culturales

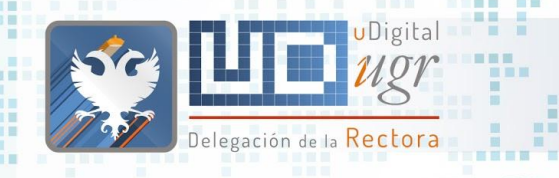

## Ruta y URL alias

- Correcta organización de los "directorios" (Rutas) y su representación en el menú.
- Legibles:
	- utilizar "-" para separar palabras
	- utilizar palabras clave
- Atemporales: evitar años o cursos académicos (guías docentes vacunación antigripal …)

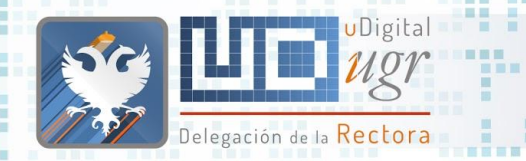

etc.

無關

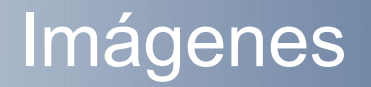

En las imágenes para contenido en portada: destacado, atemporal,

- Nombre del fichero adecuado
- Texto alternativo que describa la imagen (lectores de pantalla)
- Titulo apropiado

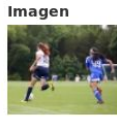

#### **Texto alternativo**

fotografía partido fútbol femenino donde se aprecian dos jugadoras en la disj

Short description of the image used by screen readers and displayed when the image is not loaded. This is important for accessibility.

■■

#### Title

**Fútbol Femeninol** 

El título se usa como etiqueta emergente de ayuda cuando el usuario pasa el cursor por encima de la imagen.

tutbol femenino.jpeg (77.52 KB)

**v CROP IMAGE** 

**Imagen Atemporal** 

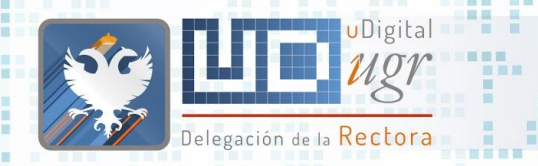

無理

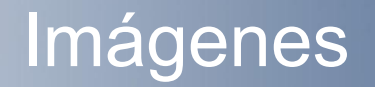

En el contenido visual de portada, principalmente en noticias: ○ Buscar imágenes adecuadas al contenido

- No repetir imágenes
- Mantener coherencia visual

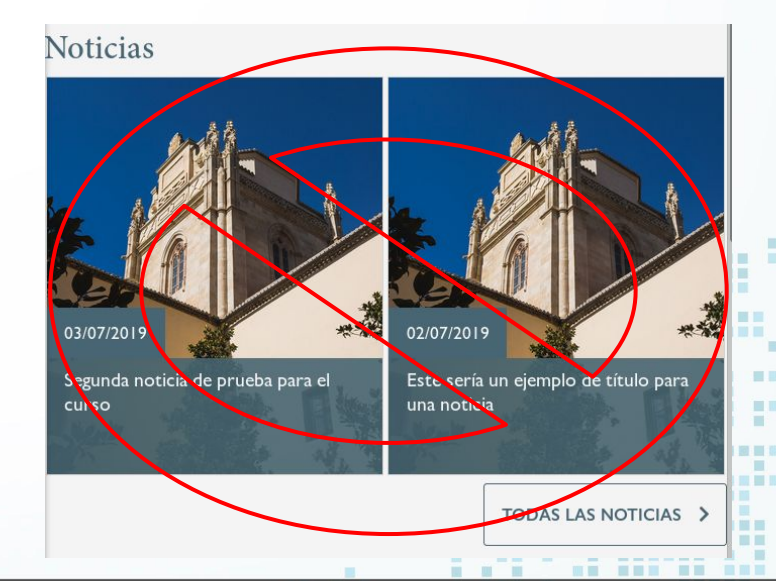

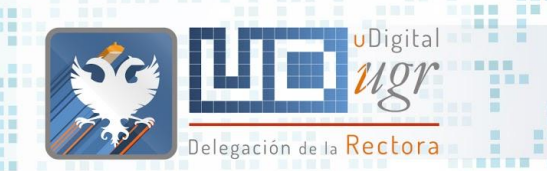

■■图目 图图目

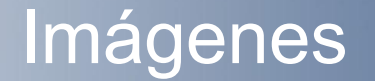

#### **De Calidad de las imágenes . . . . . . BER HE**

**SALE STATE STAR** 

■■■

**Noticias** 

**THE OR SERVICES SHAR** 

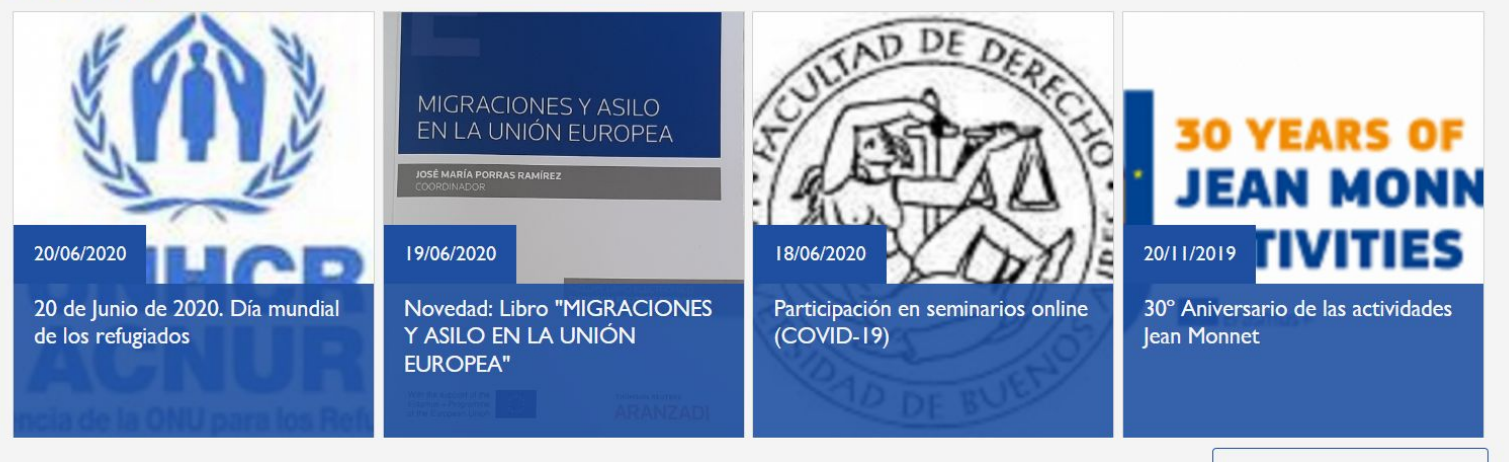

**TODAS LAS NOTICIAS >** 

■■ ■

 $\blacksquare$  = = = = = = =

**A DE A DEN NES BERG E DEN** 

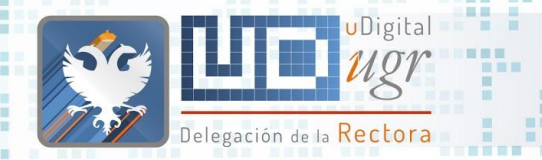

■■图目 图图目

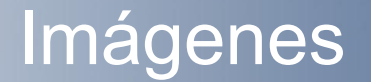

羅羅

開星展展開 ■■ ■ ШU

**S SHEERS** 

. . . . . . . . . . . . . . . . .

#### **Calidad de las imágenes . . . . . . BERTHDAY**

**SALE STATE STAR** 

**Noticias** 

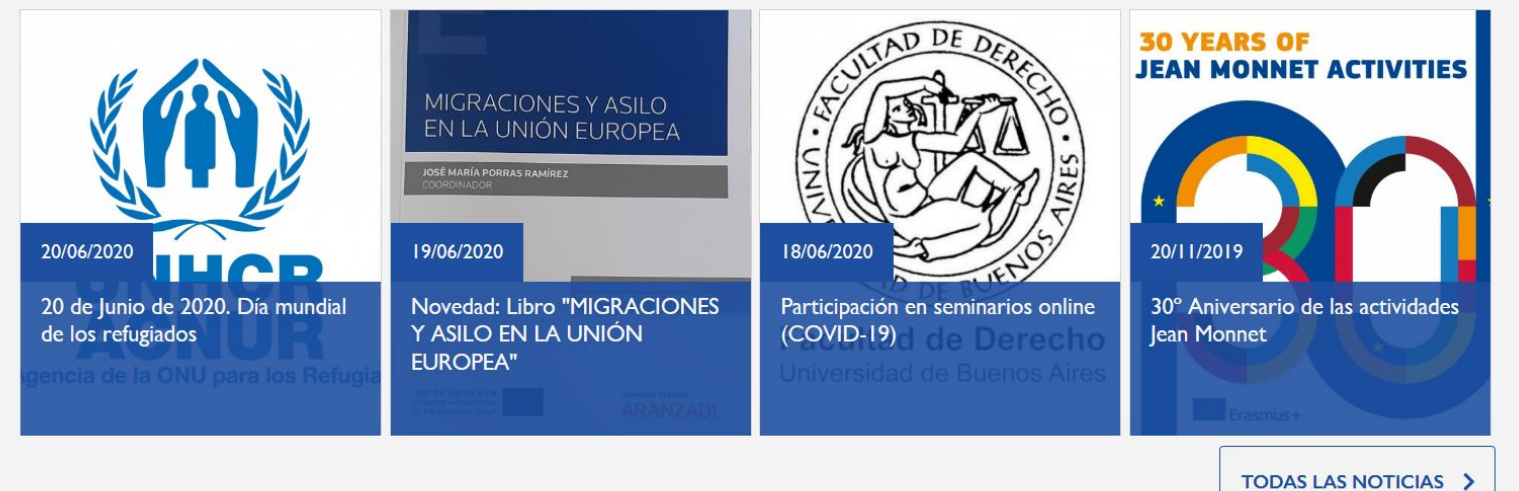

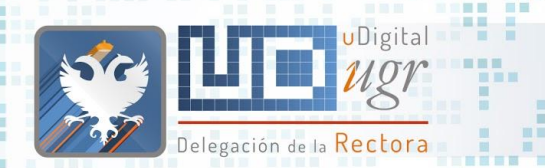

图画画

要要。 展開 展開

前面

■図 ■

第三書第三

### Noticias Imagen

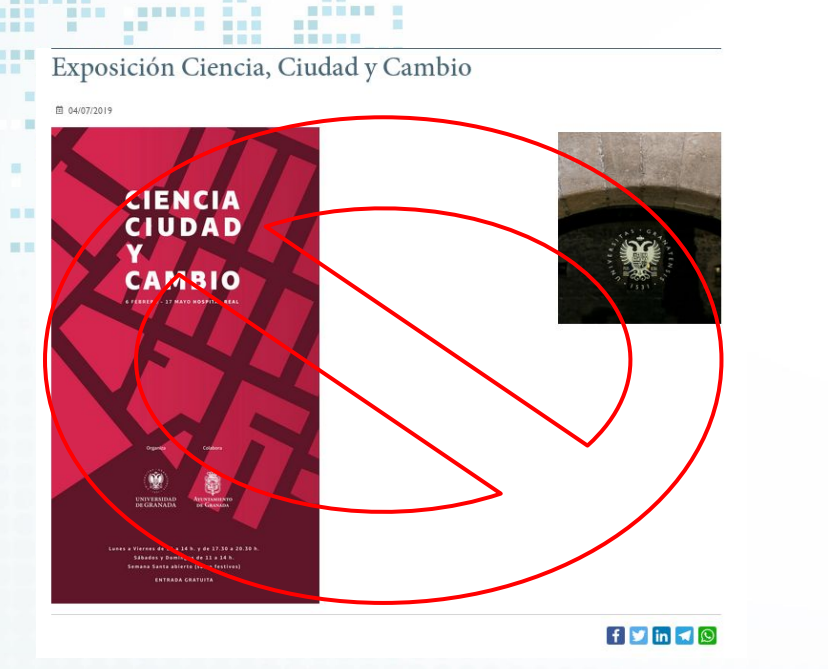

田田田

■■■

書面

#### Presentación de la exposición Ciencia, Ciudad y Cambio en el Hospital Real

田田

#### 单 15/10/2019

Exposición Ciencia, Ciudad y Cambio del 6 de Febrero al 17 de Mayo en el Hospital Real.

#### Entrada Gratuita

Horario:

· Lunes a Viernes de 11:00 a 14:00 y de 17:30 a 20:30 · Sábados y Domingos de 11:00 a 14:00 · Semana Santa abierto excepto festivos.

Organiza: Universidad de Granada

Colabora: Excmo. Ayuntamiento de Granada

#### ACCESIBILIDAD

Google **THE R**  $\blacksquare$ 

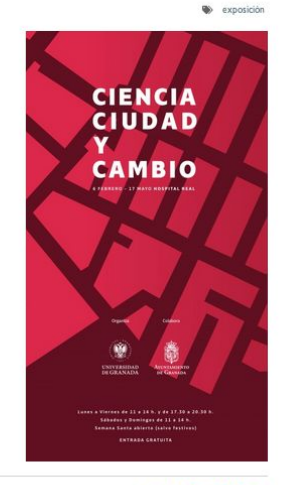

. . . . . . . . . . . . . .

 $f \times \ln \pi$ 

首目 ■■

■■■ 話題目 **I H H** 

置 **. . .** ■ ■ 

. .

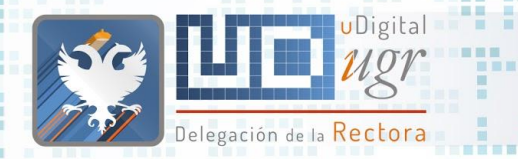

新聞

### Imágenes

- En las imágenes incrustadas en el contenido:
	- Utilizar un tamaño
		- adecuado a la visualización
	- Indicar un texto alternativo que describa la imagen
	- Utilizar el campo "etiqueta" para pie de foto

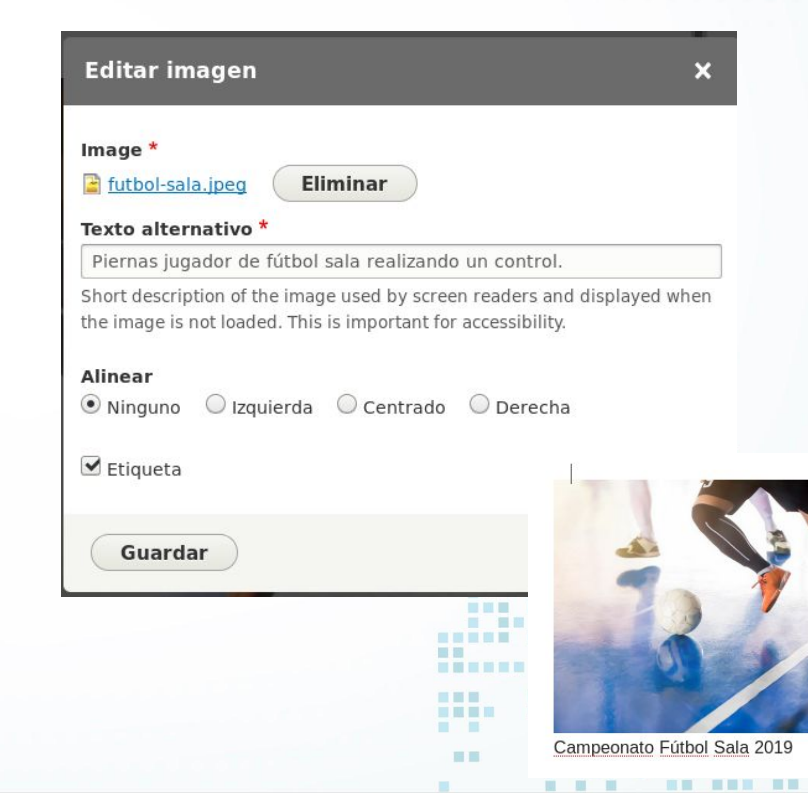

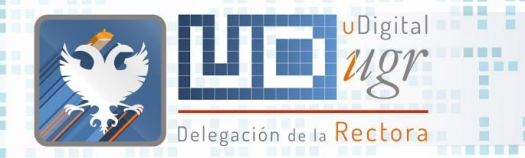

- Usar la Galería **Dispone de un buscador** que permite filtrar imágenes
- En caso contrario, utilizar imágenes con calidad suficiente libres de derechos de autor o reconocimientos expresos <https://pixabay.com/es/>o <https://unsplash.com/>

## Galería de Imágenes

#### **v IMAGEN GALERÍA**

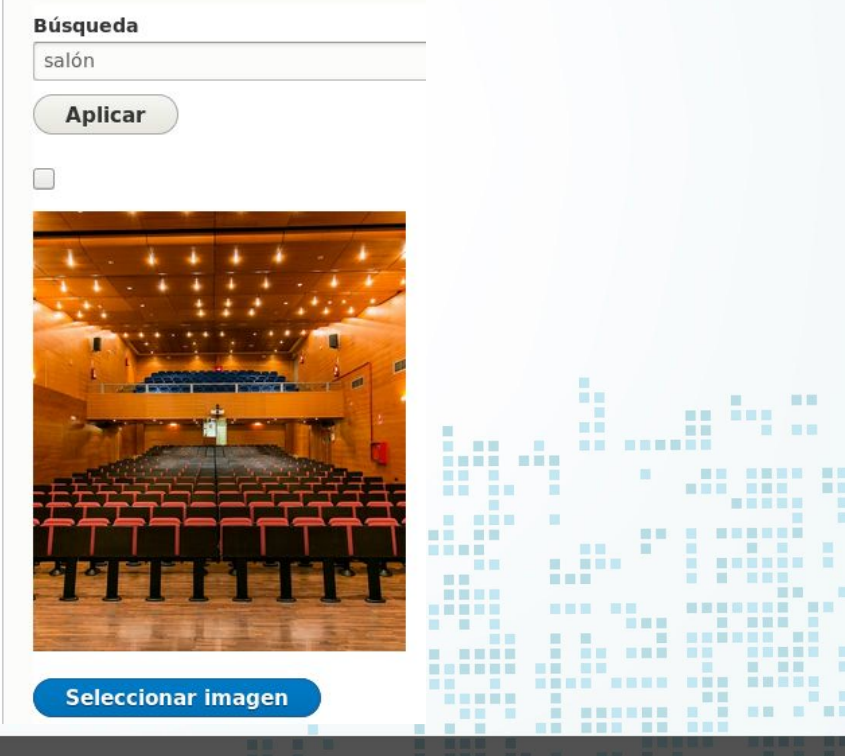

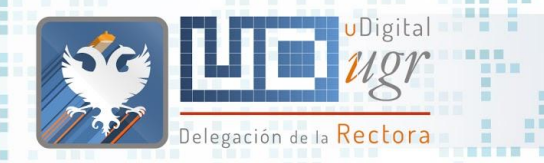

## Galería de Imágenes

### <https://ofiweb01.ugr.es/appgaleria/galeriaimg.php> **GALERÍAS EXISTENTES**

- deporte ugr
- 初班进士  $\bullet$  etsiccp
	- $\bullet$  institucional
	- · institucional-generica-docencia-estudiante
	- · institucional-generica-docencia-estudiantes
	- · repositorio-genericas

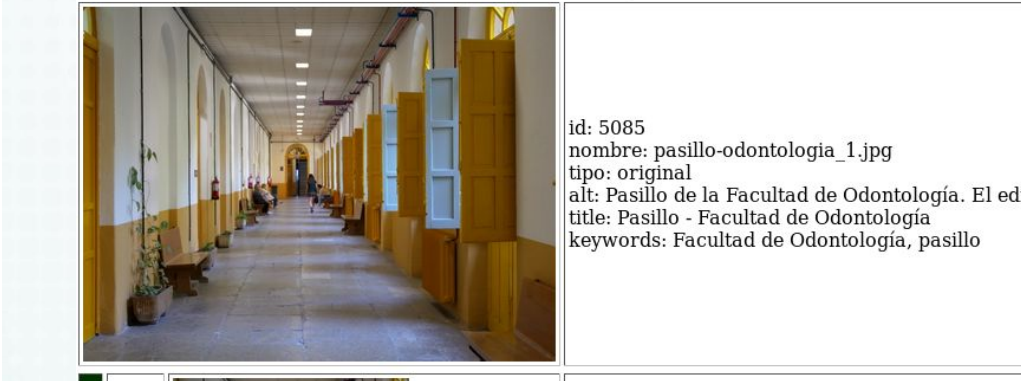

**HENES** 

alt: Pasillo de la Facultad de Odontología. El edificio se encuentra rehabilitiado y actualizado pero manteniendo su presencia histórica

---------------

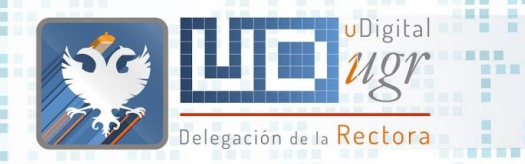

## Problemas en la migración

- Cuidado con los títulos-enlace
	- Marcar texto crear enlace eliminar enlace
- En algunos casos se copia como title de los enlaces el enlace existente en Uniweb. (trataremos de resolverlo).
- Al copiar de Word se pueden violar algunas restricciones en cuanto al formato del texto. (Estamos trabajando para impedirlo).

Página de Prueba Formato Word

Prueba de formato al copiar desde Word Prueba

Prueba

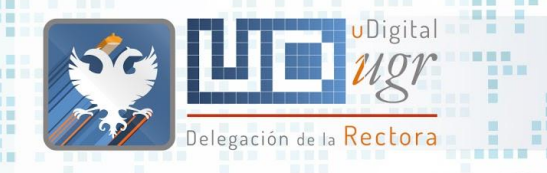

## Problemas en la migración

- Revisar los enlaces que copiamos al migrar
- Cuidado con las imágenes
	- Al copiar el contenido vemos la imagen pero:

<img alt="Administracion Fuentenueva" class="mediaright" src="http://cad.ugr.es/pages/galeria\_imagenes/instalaciones-cad/administracionfuentenuev title="Administracion Fuentenueva" width="200" /></div>

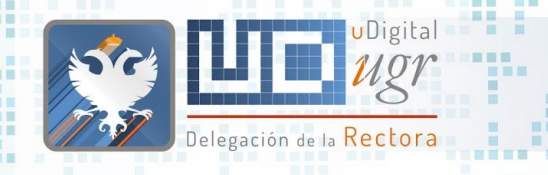

新聞

### Buscador

- ¿Hemos terminado?
	- ¿Qué podría escribir en el buscador un usuario que accede a nuestra página?
		- ¿El contenido que aparece es adecuado?
		- ¿Qué podría hacer para posicionar mejor un determinado contenido en una búsqueda?

## ¿Quienes somos? **¿Qué necesitamos?**

 $\blacksquare$ 

**COL** 

**BULLER** 

言、言辞

--------

**THEFT** 

**HELE SE** 

■ 国画展展

**BUE BREE** 

---

■ 冒冒留 图

 $-10$ 

m

------ ------

**TELEVISION** 

■■■■■

-----

**BURNING OF BURNING AND** 

-----------

**BE BE** 

**NEBE BEN** 

 $\mathbf{H}$ 

. .

**HEE** 

**BR REEL** 

**BALL** 

图言思言

**IN EXI** 

**BELLET** 

**HELL** 

**STATE IN** 

用

**MM MM** 

画画

面  $\blacksquare$ 

**The Contract of the Contract of the Contract of the Contract of the Contract of the Contract of the Contract o** 

**NEW REAL** 

**HE THE** 

. . . . . . . . . HAND ANDE HAN BREEK

---------

■■ ■■■■ **HER HERE** 

. . . . . . .

■国营税票据量 ■目 

■温量量量

■ ■■

 $\Box$ 

■百里里

**Contract Contract Contract Contract** 

■■■■

**HOME** 

m

**THE THEFT** 

**BE E BEREEK** 

**【 】 】 言 取 目 取 目 取 目 】 取 目** 】

**THE R. P. LEWIS CO., LANSING, MICH. 49-14039-1-120-2** 

---------

 $\blacksquare$ 

图像图 模糊量

**THE REAL PROPERTY** 

**III** 

**THEE** 百日 **BELLET THE 2** 

**THE REA** 

**IN BUILD** 

■■ ■

新闻一新

■图 ■

第四 原田

**BEERS** 

■■图三■图画 图画

图

一面面

服用

**NHHHH** 

-------- ---

日日

---------------

. . . . .

**STATE STATE** 

**HE** 

**The Common Street** 

**BEER BEER** 

 $\mathbb{R}$ 

**BE BE E** 

**BERGHAMEN NON ON SHAPPHAN** 

**CONTRACTOR** 

**BERGE E R** 

Delegación de la Rectora

<u>TTTI TITTI TITTI TITTI TITTI T</u>

--------

**BELLER AND RESERVE AND RELATIVE** 

. . . .

UDigital - 1

 $\circ$ 

**N & MERRE N BUR** 

書簡書書

**STATE OF BUILDING** 

期間期 m.

图 图

×

**BAR BARK SE** 

首直面

**STEP** 

**THE** 

 $\overline{a}$ 

**E STEERS** 

■常言書

**TELEVISION** 

**THE R** 

×

T.

**BA BARR BAR** 

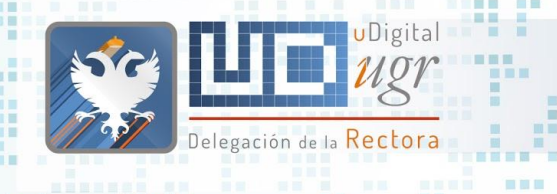

## ¿Qué necesitamos?

- Un color principal
	- Un dominio .ugr.es (dominios externos o ~xxxx). GRANJA OFIWEB. <https://csirc.ugr.es/informatica/destacados/Normativas/DominiosUGR.html>
	- Una cuenta de correo con el nombre [www-dominio@ugr.es](mailto:www-dominio@ugr.es) <https://csirc.ugr.es/informatica/correoelectronico/SolicitarCuentaCorreo.html>
	- 2-3 imágenes<https://stock.adobe.com/es/>

## ¿Quienes somos? **Gracias por vuestra**

# **atención**

再開言

**EE** 

画面目

面面

田田田田田

. . . . . . .

■■图言 图目

 $\begin{array}{ccc} \textbf{H} & \textbf{H} \end{array}$ 

匪

一面面

服用

**The Common Street** 

田田

画

■■■

**BEER ER** 

開票 图

**BUILD** 

 $\rightarrow$ 

**BEESES** 

■四国局

m.

ш

я

**THE R** 

■■ **NEBRE B** 

UDigital

Delegación de la <mark>Rectora</mark>

**NAK AREA DER** 

 $-$  60  $-$ ---------

**THEF R** 

n an

 $<sup>1</sup>$ </sup>

. . . . .

**COMMERCIAL** 

**The Second Second Second** 

m 田田 **THE THE THE** 無用量 **MET** 三日 --------而 图画图 . . **IN ET HELE BE DOM: YES** ■ ■■■ ■■■ 第一章 三章 三 -----------**The Second Second** ■■■ **STERNE THE BREE**  $\begin{array}{c} \blacksquare & \blacksquare \blacksquare \blacksquare \end{array}$ **CONTRACTOR** ■■■■ **THEFT** 田田田 田 顧言 ---- -- -画画 日目 \_\_\_\_\_\_\_\_\_\_\_\_\_\_\_\_\_\_\_\_\_ 前面 **. . . . ...... ...** 画图画面